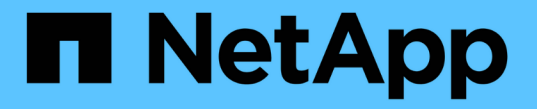

## **ILM**을 사용하여 개체를 관리합니다 StorageGRID 11.7

NetApp April 12, 2024

This PDF was generated from https://docs.netapp.com/ko-kr/storagegrid-117/ilm/index.html on April 12, 2024. Always check docs.netapp.com for the latest.

# 목차

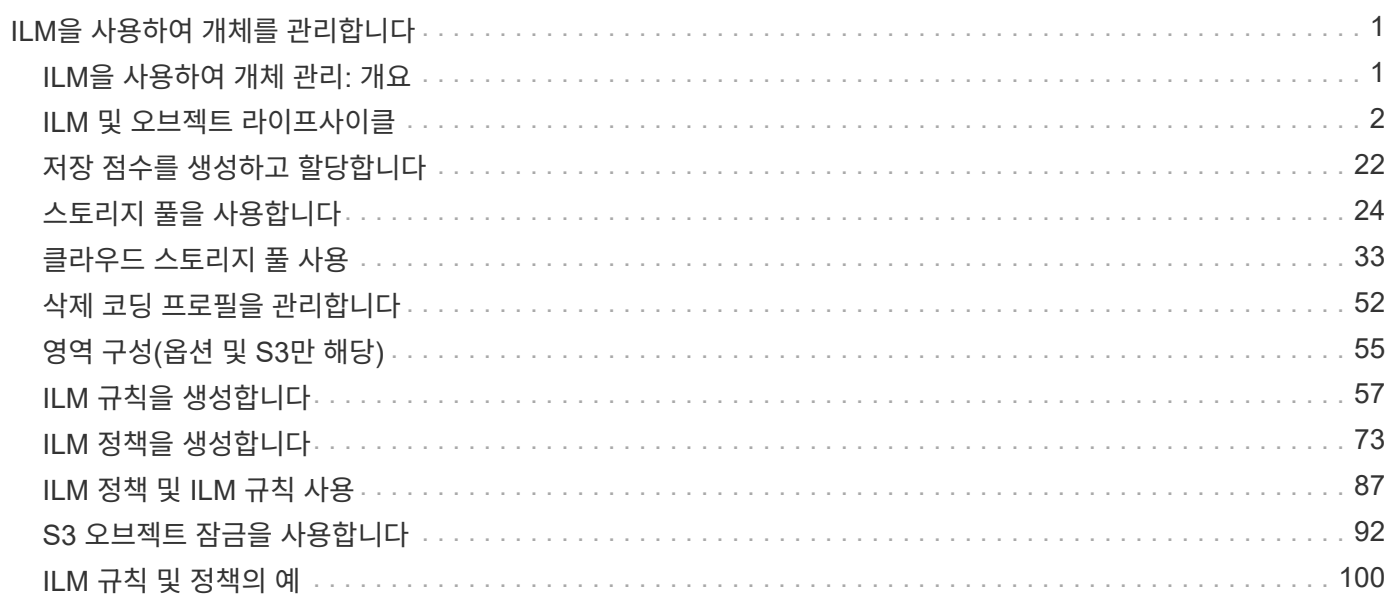

# <span id="page-2-0"></span>**ILM**을 사용하여 개체를 관리합니다

### <span id="page-2-1"></span>**ILM**을 사용하여 개체 관리**:** 개요

하나 이상의 ILM 규칙으로 구성된 ILM(정보 수명 주기 관리) 정책을 구성하여 StorageGRID 시스템의 개체를 관리할 수 있습니다. ILM 규칙은 StorageGRID에 오브젝트 데이터의 복사본을 만들고 배포하는 방법과 시간이 지남에 따라 이러한 복사본을 관리하는 방법을 지시합니다.

### 참조하십시오

ILM 규칙 및 ILM 정책을 설계하고 구현하려면 신중한 계획이 필요합니다. 운영 요구사항, StorageGRID 시스템의 토폴로지, 오브젝트 보호 요구사항 및 사용 가능한 스토리지 유형을 이해해야 합니다. 그런 다음 여러 유형의 개체를 복사, 배포 및 저장할 방법을 결정해야 합니다.

다음 지침을 따르십시오.

- StorageGRID ILM에 대해 알아보십시오 ["ILM](#page-3-1)[이](#page-3-1) [개체](#page-3-1) [수명](#page-3-1) [전반에](#page-3-1) [걸쳐](#page-3-1) [작동하는](#page-3-1) [방식](#page-3-1)["](#page-3-1).
- 구성 방법을 알아보십시오 ["](#page-25-1)[지원합니다](#page-25-1)[",](#page-25-1) ["](#page-34-1)[클라우드](#page-34-1) [스토리지](#page-34-1) [풀](#page-34-1)[",](#page-34-1) 및 ["ILM](#page-58-1) [규칙](#page-58-1)[".](#page-58-1)
- 자세한 내용을 알아보십시오 ["ILM](#page-76-0) [정책을](#page-76-0) [생성](#page-76-0)[,](#page-76-0) [시뮬레이션](#page-76-0) [및](#page-76-0) [활성화합니다](#page-76-0)["](#page-76-0) 이렇게 하면 하나 이상의 사이트에서 오브젝트 데이터를 보호할 수 있습니다.
- 자세한 내용을 알아보십시오 ["S3](#page-93-1) [오브젝트](#page-93-1) [잠금으로](#page-93-1) [오브젝트](#page-93-1) [관리](#page-93-1)["](#page-93-1)를 사용하면 특정 S3 버킷의 오브젝트를 지정된 시간 동안 삭제하거나 덮어쓰지 않도록 할 수 있습니다.

### 자세한 정보

자세한 내용은 다음 비디오를 참조하십시오.

• ["](https://netapp.hosted.panopto.com/Panopto/Pages/Viewer.aspx?id=6baa2e69-95b7-4bcf-a0ff-afbd0092231c)[비디오](https://netapp.hosted.panopto.com/Panopto/Pages/Viewer.aspx?id=6baa2e69-95b7-4bcf-a0ff-afbd0092231c)[: StorageGRID 11.7](https://netapp.hosted.panopto.com/Panopto/Pages/Viewer.aspx?id=6baa2e69-95b7-4bcf-a0ff-afbd0092231c)[의](https://netapp.hosted.panopto.com/Panopto/Pages/Viewer.aspx?id=6baa2e69-95b7-4bcf-a0ff-afbd0092231c) [정보](https://netapp.hosted.panopto.com/Panopto/Pages/Viewer.aspx?id=6baa2e69-95b7-4bcf-a0ff-afbd0092231c) [수명](https://netapp.hosted.panopto.com/Panopto/Pages/Viewer.aspx?id=6baa2e69-95b7-4bcf-a0ff-afbd0092231c) [주기](https://netapp.hosted.panopto.com/Panopto/Pages/Viewer.aspx?id=6baa2e69-95b7-4bcf-a0ff-afbd0092231c) [관리](https://netapp.hosted.panopto.com/Panopto/Pages/Viewer.aspx?id=6baa2e69-95b7-4bcf-a0ff-afbd0092231c) [규칙](https://netapp.hosted.panopto.com/Panopto/Pages/Viewer.aspx?id=6baa2e69-95b7-4bcf-a0ff-afbd0092231c)[".](https://netapp.hosted.panopto.com/Panopto/Pages/Viewer.aspx?id=6baa2e69-95b7-4bcf-a0ff-afbd0092231c)

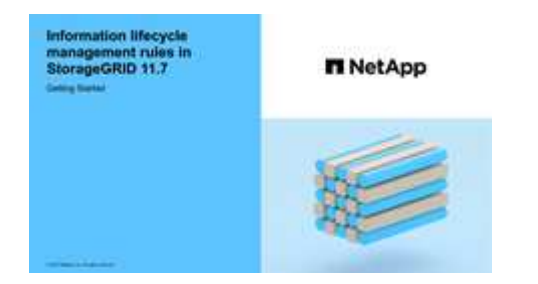

• ["](https://netapp.hosted.panopto.com/Panopto/Pages/Viewer.aspx?id=0009ebe1-3665-4cdc-a101-afbd009a0466)[비디오](https://netapp.hosted.panopto.com/Panopto/Pages/Viewer.aspx?id=0009ebe1-3665-4cdc-a101-afbd009a0466)[: StorageGRID 11.7](https://netapp.hosted.panopto.com/Panopto/Pages/Viewer.aspx?id=0009ebe1-3665-4cdc-a101-afbd009a0466)[의](https://netapp.hosted.panopto.com/Panopto/Pages/Viewer.aspx?id=0009ebe1-3665-4cdc-a101-afbd009a0466) [정보](https://netapp.hosted.panopto.com/Panopto/Pages/Viewer.aspx?id=0009ebe1-3665-4cdc-a101-afbd009a0466) [수명](https://netapp.hosted.panopto.com/Panopto/Pages/Viewer.aspx?id=0009ebe1-3665-4cdc-a101-afbd009a0466) [주기](https://netapp.hosted.panopto.com/Panopto/Pages/Viewer.aspx?id=0009ebe1-3665-4cdc-a101-afbd009a0466) [관리](https://netapp.hosted.panopto.com/Panopto/Pages/Viewer.aspx?id=0009ebe1-3665-4cdc-a101-afbd009a0466) [정책](https://netapp.hosted.panopto.com/Panopto/Pages/Viewer.aspx?id=0009ebe1-3665-4cdc-a101-afbd009a0466)["](https://netapp.hosted.panopto.com/Panopto/Pages/Viewer.aspx?id=0009ebe1-3665-4cdc-a101-afbd009a0466)

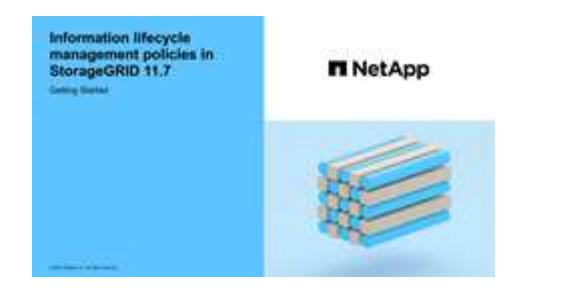

## <span id="page-3-0"></span>**ILM** 및 오브젝트 라이프사이클

<span id="page-3-1"></span>**ILM**이 개체 수명 전반에 걸쳐 작동하는 방식

StorageGRID에서 ILM을 사용하여 삶의 모든 단계에서 개체를 관리하는 방법을 이해하면 더 효과적인 정책을 설계하는 데 도움이 됩니다.

- \* Ingest \*: Ingest는 S3 또는 Swift 클라이언트 응용 프로그램이 StorageGRID 시스템에 개체를 저장하기 위한 연결을 설정할 때 시작되며, StorageGRID가 ""수집 성공" 메시지를 클라이언트에 반환할 때 완료됩니다. ILM 요구 사항이 지정된 방식에 따라 즉시(동기식 배치) ILM 명령을 적용하거나 나중에 ILM(이중 커밋)을 적용하여 수집 중에 오브젝트 데이터를 보호합니다.
- \* 복사본 관리 \*: ILM의 배치 명령에 지정된 오브젝트 복사본의 수와 유형을 생성한 후 StorageGRID는 오브젝트 위치를 관리하고 개체로부터 손실을 보호합니다.
	- ILM 스캔 및 평가:StorageGRID은 그리드에 저장된 오브젝트 목록을 지속적으로 스캔하고 현재 복사본이 ILM 요구 사항을 충족하는지 확인합니다. 오브젝트 복사본의 유형, 숫자 또는 위치가 서로 다른 경우 StorageGRID은 필요에 따라 복사본을 생성, 삭제 또는 이동합니다.
	- 백그라운드 검증: StorageGRID는 개체 데이터의 무결성을 확인하기 위해 백그라운드 검증을 지속적으로 수행합니다. 문제가 발견되면 StorageGRID는 현재 ILM 요구사항을 충족하는 위치에 새 오브젝트 복사본 또는 삭제 코딩 된 대체 오브젝트 조각을 자동으로 생성합니다. 을 참조하십시오 ["](https://docs.netapp.com/ko-kr/storagegrid-117/troubleshoot/verifying-object-integrity.html)[개체](https://docs.netapp.com/ko-kr/storagegrid-117/troubleshoot/verifying-object-integrity.html) [무결성을](https://docs.netapp.com/ko-kr/storagegrid-117/troubleshoot/verifying-object-integrity.html) [확인합니다](https://docs.netapp.com/ko-kr/storagegrid-117/troubleshoot/verifying-object-integrity.html)[".](https://docs.netapp.com/ko-kr/storagegrid-117/troubleshoot/verifying-object-integrity.html)
- \* 개체 삭제 \*: StorageGRID 시스템에서 모든 복사본이 제거될 때 개체 관리가 종료됩니다. 클라이언트의 삭제 요청 결과로 또는 ILM에 의한 삭제 또는 S3 버킷 라이프사이클의 만료로 인한 삭제로 인해 오브젝트를 제거할 수 있습니다.

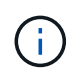

S3 오브젝트 잠금이 활성화된 버킷의 오브젝트는 법적 증거 자료 보관 중이거나 보존 기한이 지정되었지만 아직 충족되지 않은 경우 삭제할 수 없습니다.

이 다이어그램은 ILM이 개체 수명 주기 동안 어떻게 작동하는지를 요약합니다.

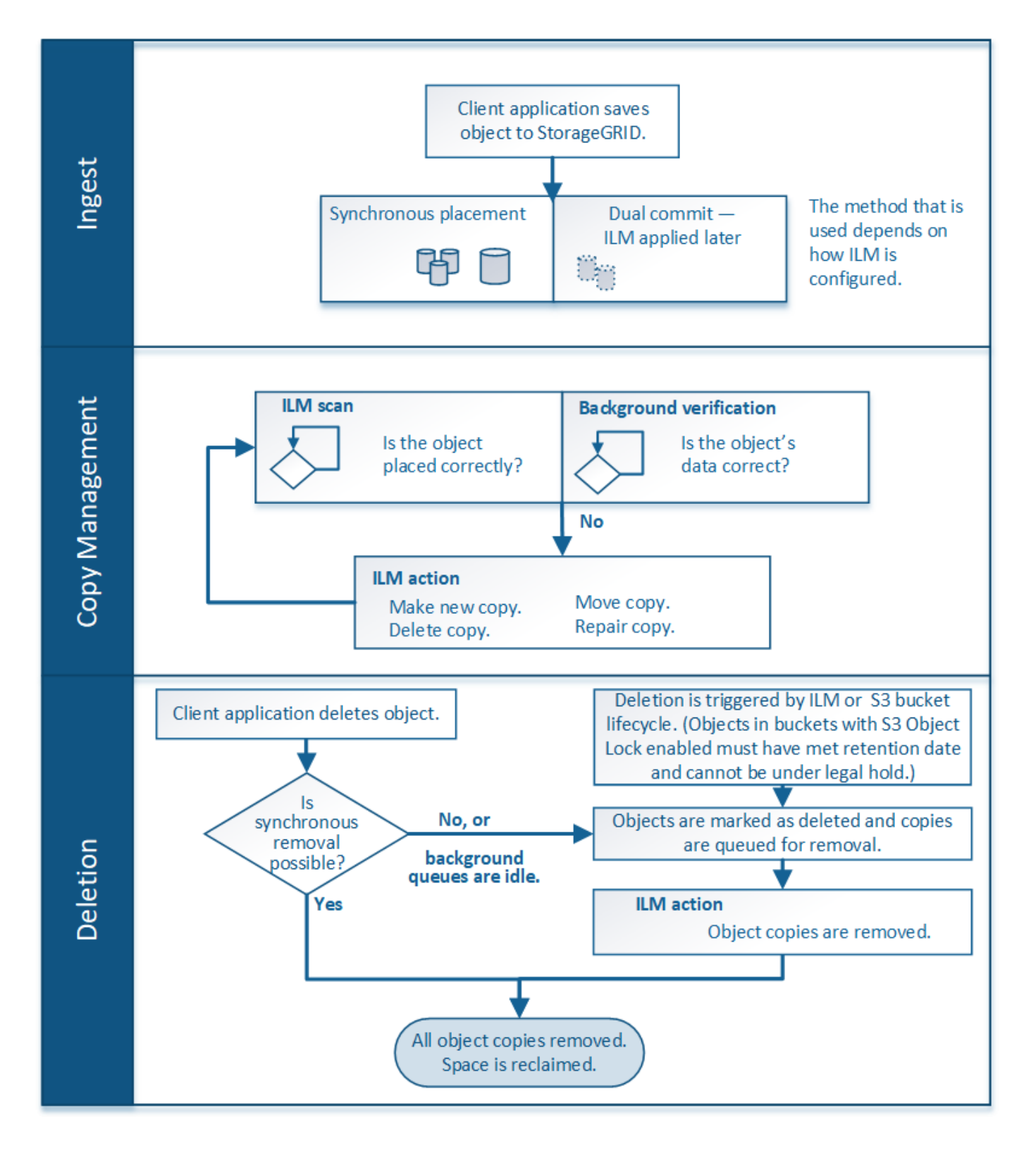

오브젝트를 섭취하는 방법

<span id="page-4-0"></span>수집 옵션

ILM 규칙을 생성할 때 수집 시 개체를 보호하기 위한 세 가지 옵션 중 하나인 이중 커밋, Strict 또는 균형 을 지정합니다.

선택한 사항에 따라 StorageGRID은 임시 복사본을 만들고 나중에 ILM 평가를 위해 오브젝트를 큐에 대기시키거나 동기식 배치를 사용하여 ILM 요구 사항을 충족하도록 즉시 복사본을 만듭니다.

수집 옵션의 흐름도

이 순서도는 세 가지 수집 옵션 각각을 사용하는 ILM 규칙에 따라 오브젝트가 일치할 때 발생하는 상황을 보여 줍니다.

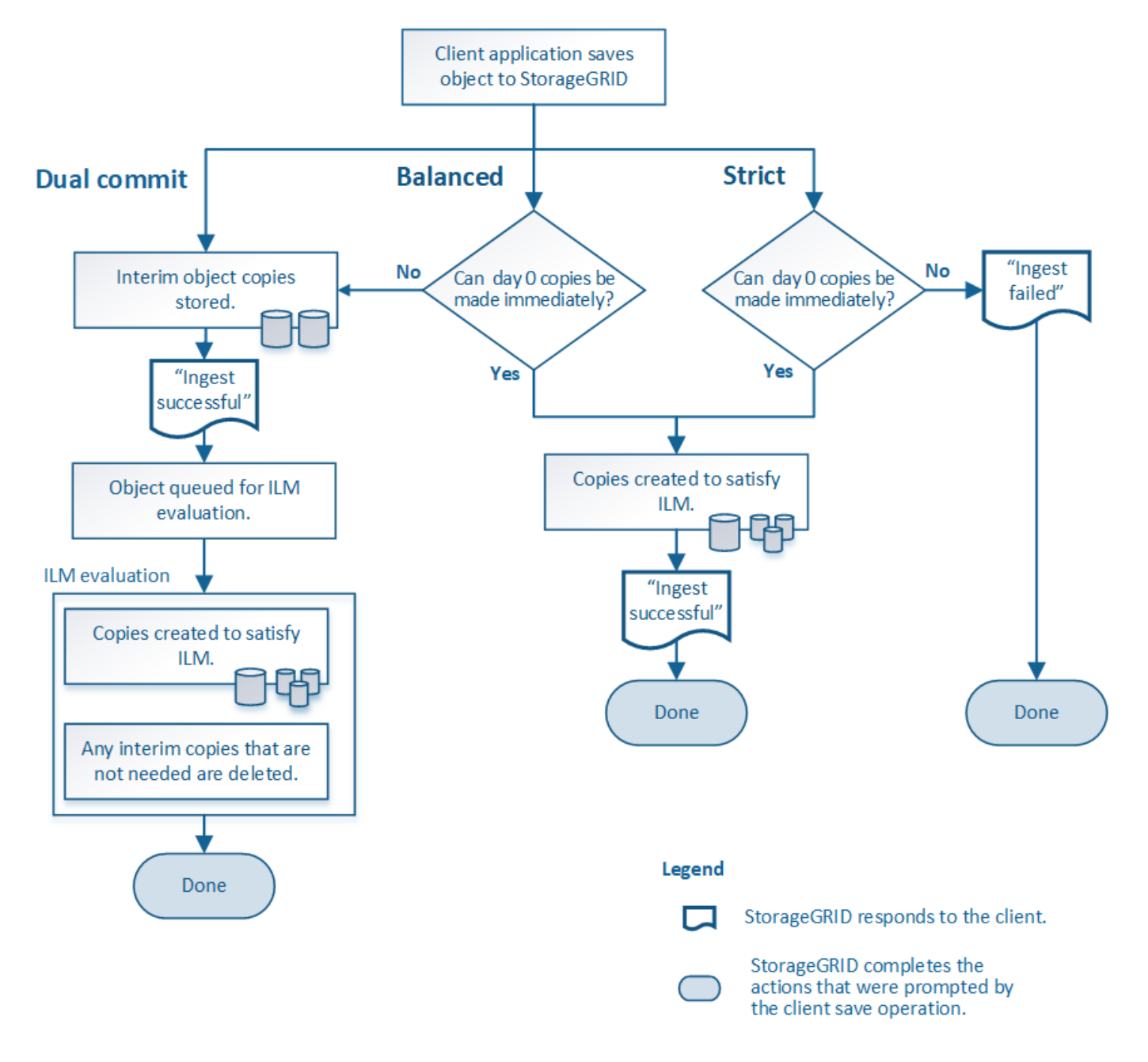

이중 커밋

이중 커밋 옵션을 선택하면 StorageGRID는 즉시 두 개의 다른 스토리지 노드에서 중간 오브젝트 복사본을 만들고 ""수집 성공" 메시지를 클라이언트에 반환합니다. 개체는 ILM 평가를 위해 대기하며 규칙의 배치 지침을 충족하는 복사본은 나중에 만들어집니다.

이중 커밋 옵션을 사용하는 경우

다음 두 경우 중 하나에서 이중 커밋 옵션을 사용합니다.

- 멀티 사이트 ILM 규칙을 사용 중이며 클라이언트 수집 지연 시간이 중요하게 고려해야 합니다. 이중 커밋을 사용할 때 ILM을 충족하지 못하는 경우 그리드에서 이중 커밋 복사본을 만들고 제거하는 추가 작업을 수행할 수 있는지 확인해야 합니다. 주요 내용은 다음과 같습니다.
	- ILM 백로그를 방지할 수 있을 정도로 그리드의 부하가 낮아야 합니다.
	- 그리드에는 초과 하드웨어 리소스(IOPS, CPU, 메모리, 네트워크 대역폭 등)가 있어야 합니다.
- 다중 사이트 ILM 규칙을 사용 중이며 사이트 간 WAN 연결에 일반적으로 지연 시간이 길거나 대역폭이 제한되어 있습니다. 이 시나리오에서 이중 커밋 옵션을 사용하면 클라이언트 시간 초과를 방지할 수 있습니다. 이중 커밋 옵션을 선택하기 전에 실제 워크로드로 클라이언트 애플리케이션을 테스트해야 합니다.

엄격한

Strict 옵션을 선택하면 StorageGRID에서는 수집 시 동기식 배치를 사용하고 규칙의 배치 지침에 지정된 모든 오브젝트 복사본을 즉시 생성합니다. 필요한 스토리지 위치를 일시적으로 사용할 수 없기 때문에 StorageGRID에서 모든 복사본을 생성할 수 없는 경우 수집에 실패합니다. 클라이언트가 작업을 재시도해야 합니다.

#### **Strict** 옵션을 사용하는 경우

ILM 규칙에 요약된 위치에만 개체를 즉시 저장해야 하는 운영 또는 규정 요구사항이 있는 경우 Strict 옵션을 사용합니다. 예를 들어, 규정 요구 사항을 충족하려면 Strict 옵션 및 Location Constraint 고급 필터를 사용하여 개체가 특정 데이터 센터에 저장되지 않도록 해야 할 수 있습니다.

을 참조하십시오 ["](#page-109-0)[예](#page-109-0) [5:](#page-109-0) [엄격](#page-109-0)한 [수집](#page-109-0) [동작을](#page-109-0) [위한](#page-109-0) [ILM](#page-109-0) [규칙](#page-109-0) [및](#page-109-0) [정책](#page-109-0)["](#page-109-0).

균형**(**기본값**)**

균형 옵션을 선택하면 StorageGRID는 수집 시 동기식 배치를 사용하고 규칙의 배치 지침에 지정된 모든 복사본을 즉시 생성합니다. Strict 옵션과 달리 StorageGRID 에서 즉시 모든 복사본을 만들 수 없는 경우에는 Dual commit 을 대신 사용합니다.

균형 옵션을 사용하는 경우

균형 옵션을 사용하면 데이터 보호, 그리드 성능 및 수집 성공을 최적으로 조합하여 달성할 수 있습니다. ILM 규칙 만들기 마법사의 기본 옵션은 균형 조정입니다.

수집 옵션의 장점**,** 단점 및 제한 사항

수집 시 데이터를 보호하기 위한 세 가지 옵션(균형, 엄격 또는 이중 커밋)의 각 장단점을 이해하면 ILM 규칙에 대해 선택할 항목을 결정하는 데 도움이 됩니다.

수집 옵션에 대한 개요는 을 참조하십시오 ["](#page-4-0)[수집](#page-4-0) [옵션](#page-4-0)[".](#page-4-0)

균형 및 엄격 옵션의 장점

수집하는 동안 임시 사본을 생성하는 이중 커밋과 비교할 때 두 개의 동기식 배치 옵션은 다음과 같은 이점을 제공합니다.

- \* 더 나은 데이터 보안 \*: ILM 규칙의 배치 지침에 지정된 대로 개체 데이터가 즉시 보호됩니다. ILM은 둘 이상의 스토리지 위치 장애를 포함하여 다양한 장애 조건을 보호하도록 구성할 수 있습니다. 이중 커밋은 단일 로컬 복사본의 손실로부터 보호할 수 있습니다.
- \* 더 효율적인 그리드 작업 \*: 각 오브젝트는 수집될 때 한 번만 처리됩니다. StorageGRID 시스템은 중간 복사본을

추적하거나 삭제할 필요가 없으므로 처리 부하가 줄어들고 데이터베이스 공간이 더 적게 사용됩니다.

- \* (Balanced) 권장 \*: 최적의 ILM 효율성을 제공하는 균형 잡힌 옵션입니다. 엄격한 수집 동작이 필요하거나 그리드가 이중 커밋 사용에 대한 모든 기준을 충족하지 않는 한 균형 옵션을 사용하는 것이 좋습니다.
- \* (Strict) 개체 위치에 대한 확실성 \* : Strict 옵션은 ILM 규칙의 배치 지침에 따라 개체를 즉시 저장합니다.

균형 및 엄격 옵션의 단점

이중 커밋과 비교할 때 균형 및 엄격 옵션에는 다음과 같은 몇 가지 단점이 있습니다.

- \* 더 긴 클라이언트 인제스트 \*: 클라이언트 인제스트 지연 시간이 더 길어질 수 있습니다. Balanced 또는 Strict 옵션을 사용하면 삭제 코딩 조각이나 복제된 복사본을 모두 생성하여 저장할 때까지 ""수집 성공" 메시지가 클라이언트에 반환되지 않습니다. 하지만 오브젝트 데이터는 최종 위치에 훨씬 더 빠르게 도달할 수 있습니다.
- \* (Strict) 수집 실패 비율 증가 \*: Strict 옵션을 사용하면 StorageGRID에서 ILM 규칙에 지정된 모든 복사본을 즉시 만들 수 없을 때마다 수집이 실패합니다. 필요한 스토리지 위치가 일시적으로 오프라인이거나 네트워크 문제로 인해 사이트 간에 오브젝트 복제가 지연될 경우 수집 장애가 발생할 가능성이 높습니다.
- \* (Strict) S3 멀티파트 업로드 배치가 일부 상황에서 예상과 다를 수 있습니다. \*: Strict 를 사용하면 ILM 규칙에 설명된 대로 개체를 배치하거나 수집하지 못할 수 있습니다. 하지만 S3 멀티파트 업로드를 사용하면 ILM이 수집되는 개체의 각 부분에 대해 계산되고, 멀티파트 업로드가 완료되면 개체 전체에 대해 평가됩니다. 다음과 같은 상황에서는 예상과 다른 배치를 초래할 수 있습니다.
	- \* S3 멀티파트 업로드가 진행 중일 때 ILM이 변경되는 경우 \*: 각 파트는 파트를 인제스트할 때 활성 규칙에 따라 배치되므로 멀티파트 업로드가 완료될 때 개체의 일부 부분이 현재 ILM 요구 사항을 충족하지 못할 수 있습니다. 이 경우 오브젝트 수집은 실패하지 않습니다. 대신 올바르게 배치되지 않은 모든 부품은 ILM 재평가를 위해 대기하다가 나중에 올바른 위치로 이동됩니다.
	- \* ILM 규칙이 크기 \* 를 기준으로 필터링할 때: 파트에 대한 ILM을 평가할 때 StorageGRID은 개체의 크기가 아닌 파트 크기를 필터링합니다. 즉, 개체의 일부를 개체에 대한 ILM 요구 사항을 전체가 충족하지 않는 위치에 저장할 수 있습니다. 예를 들어, 규칙이 모든 오브젝트 10GB 이상이 DC1에 저장되는 반면 모든 작은 오브젝트는 DC2에 저장되는 것으로 지정하는 경우 10개 부분 멀티파트 업로드의 각 1GB 부분은 DC2에 저장됩니다. 개체에 대한 ILM을 평가할 때 개체의 모든 부분이 DC1로 이동합니다.
- \* (Strict) Ingest는 오브젝트 태그 또는 메타데이터를 업데이트하고 새로 필요한 배치를 만들 수 없을 때 실패합니다. \* : Strict 를 사용하면 ILM 규칙에 설명된 대로 개체를 배치하거나 수집 실패가 발생할 수 있습니다. 하지만 이미 그리드에 저장된 개체의 메타데이터 또는 태그를 업데이트하는 경우 객체가 다시 수집되지 않습니다. 즉, 업데이트로 인해 트리거되는 오브젝트 위치는 즉시 변경되지 않습니다. ILM을 정상적인 배경 ILM 프로세스에 의해 재평가할 때 배치 변경이 이루어집니다. 필요한 위치를 변경할 수 없는 경우(예: 새로 필요한 위치를 사용할 수 없는 경우), 업데이트된 개체는 배치를 변경할 수 있을 때까지 현재 위치를 유지합니다.

균형 및 엄격 옵션을 사용한 개체 배치 제한

다음 배치 지침이 있는 ILM 규칙에는 균형 또는 엄격 옵션을 사용할 수 없습니다.

- 0일에 클라우드 스토리지 풀에 배치.
- 0일째 아카이브 노드에 배치.
- 규칙에 참조 시간으로 사용자 정의 생성 시간이 있는 경우 클라우드 스토리지 풀 또는 아카이브 노드의 배치.

이러한 제한은 StorageGRID가 클라우드 스토리지 풀 또는 아카이브 노드에 동기식 복제를 수행할 수 없고 사용자 정의 생성 시간이 현재로 해결될 수 있기 때문입니다.

ILM 규칙 및 선택한 일관성 제어 모두 개체의 보호 방법에 영향을 줍니다. 이러한 설정은 상호 작용할 수 있습니다.

예를 들어, ILM 규칙에 대해 선택된 수집 동작은 오브젝트 복사본의 초기 배치에 영향을 주며, 오브젝트가 저장될 때 사용되는 일관성 컨트롤은 오브젝트 메타데이터의 초기 배치에 영향을 줍니다. StorageGRID에서는 클라이언트 요청을 이행하기 위해 오브젝트 데이터와 메타데이터 모두에 액세스해야 하므로, 일관성 수준과 수집 동작을 위해 일치하는 보호 수준을 선택하면 초기 데이터 보호와 더욱 예측 가능한 시스템 응답을 더 효과적으로 제공할 수 있습니다.

다음은 StorageGRID에서 사용할 수 있는 일관성 컨트롤을 간략하게 요약한 것입니다.

- \* All \*: 모든 노드가 개체 메타데이터를 즉시 수신하거나 요청이 실패합니다.
- \* strong-global \*: 개체 메타데이터는 즉시 모든 사이트에 배포됩니다. 모든 사이트에서 모든 클라이언트 요청에 대해 쓰기 후 읽기 정합성을 보장합니다.
- \* strong-site \*: 개체 메타데이터는 사이트의 다른 노드로 즉시 배포됩니다. 사이트 내의 모든 클라이언트 요청에 대해 쓰기 후 읽기 일관성을 보장합니다.
- \* read-after-new-write \*: 새 객체에 대한 읽기 후 쓰기 정합성을 보장하고 객체 업데이트에 대한 최종 일관성을 제공합니다. 고가용성 및 데이터 보호 보장 제공 대부분의 경우에 권장됩니다.
- \* 사용 가능 \*: 새 객체 및 객체 업데이트 모두에 대한 최종 일관성을 제공합니다. S3 버킷의 경우 필요한 경우에만 사용하십시오(예: 거의 읽지 않는 로그 값이 포함된 버킷의 경우 또는 존재하지 않는 키의 헤드 또는 GET 작업의 경우). S3 FabricPool 버킷은 지원되지 않습니다.

 $(i)$ 

정합성 보장 레벨을 선택하기 전에 의 지침에 있는 정합성 보장 제어에 대한 전체 설명을 읽어보십시오 ["S3 REST API](https://docs.netapp.com/ko-kr/storagegrid-117/s3/consistency-controls.html) [사용](https://docs.netapp.com/ko-kr/storagegrid-117/s3/consistency-controls.html)[".](https://docs.netapp.com/ko-kr/storagegrid-117/s3/consistency-controls.html) 기본값을 변경하기 전에 이점과 제한 사항을 이해해야 합니다.

일관성 제어 및 **ILM** 규칙이 상호 작용하는 방법의 예

다음 ILM 규칙 및 다음 일관성 수준 설정이 있는 두 사이트 그리드가 있다고 가정합니다.

- \* ILM 규칙 \*: 로컬 사이트와 원격 사이트에 각각 하나씩, 두 개의 오브젝트 복사본을 만듭니다. Strict 수집 동작이 선택됩니다.
- \* Consistency level \*: "trong-global"(개체 메타데이터가 모든 사이트에 즉시 배포됩니다.)

클라이언트가 오브젝트를 그리드에 저장할 때 StorageGRID는 오브젝트 복사본을 둘 다 만들고 메타데이터를 두 사이트에 분산한 다음 클라이언트에 성공을 반환합니다.

수집 성공 메시지가 표시된 시점에 객체가 손실로부터 완벽하게 보호됩니다. 예를 들어, 수집 직후 로컬 사이트가 손실되면 오브젝트 데이터와 오브젝트 메타데이터의 복사본이 원격 사이트에 계속 존재합니다. 개체를 완전히 검색할 수 있습니다.

대신 동일한 ILM 규칙 및 "'strong-site' 정합성 보장 수준을 사용한 경우 객체 데이터가 원격 사이트에 복제되었지만 객체 메타데이터가 그 위치에 배포되기 전에 클라이언트에 성공 메시지가 표시될 수 있습니다. 이 경우 오브젝트 메타데이터의 보호 수준이 오브젝트 데이터의 보호 수준과 일치하지 않습니다. 수집 후 곧바로 로컬 사이트가 손실되면 오브젝트 메타데이터가 손실됩니다. 개체를 검색할 수 없습니다.

일관성 수준과 ILM 규칙 간의 상호 관계는 복잡할 수 있습니다. 도움이 필요한 경우 NetApp에 문의하십시오.

#### 관련 정보

• ["](#page-109-0)[예](#page-109-0) [5:](#page-109-0) [엄격](#page-109-0)[한](#page-109-0) [수집](#page-109-0) [동작을](#page-109-0) [위한](#page-109-0) [ILM](#page-109-0) [규칙](#page-109-0) [및](#page-109-0) [정책](#page-109-0)["](#page-109-0)

오브젝트 저장 방법**(**복제 또는 삭제 코딩**)**

<span id="page-9-0"></span>복제란 무엇입니까**?**

복제는 StorageGRID에서 오브젝트 데이터를 저장하는 데 사용하는 두 가지 방법 중 하나입니다. 객체가 복제를 사용하는 ILM 규칙과 일치하면 시스템에서 정확한 오브젝트 데이터 복사본을 생성하고 스토리지 노드 또는 아카이브 노드에 복사본을 저장합니다.

ILM 규칙을 구성하여 복제된 복사본을 생성할 때는 생성할 복사본 수, 복사본 배치 위치 및 각 위치에 복사본을 저장할 기간을 지정합니다.

다음 예제에서 ILM 규칙은 세 개의 스토리지 노드가 포함된 스토리지 풀에 각 개체의 복제된 복사본 2개를 배치하도록 지정합니다.

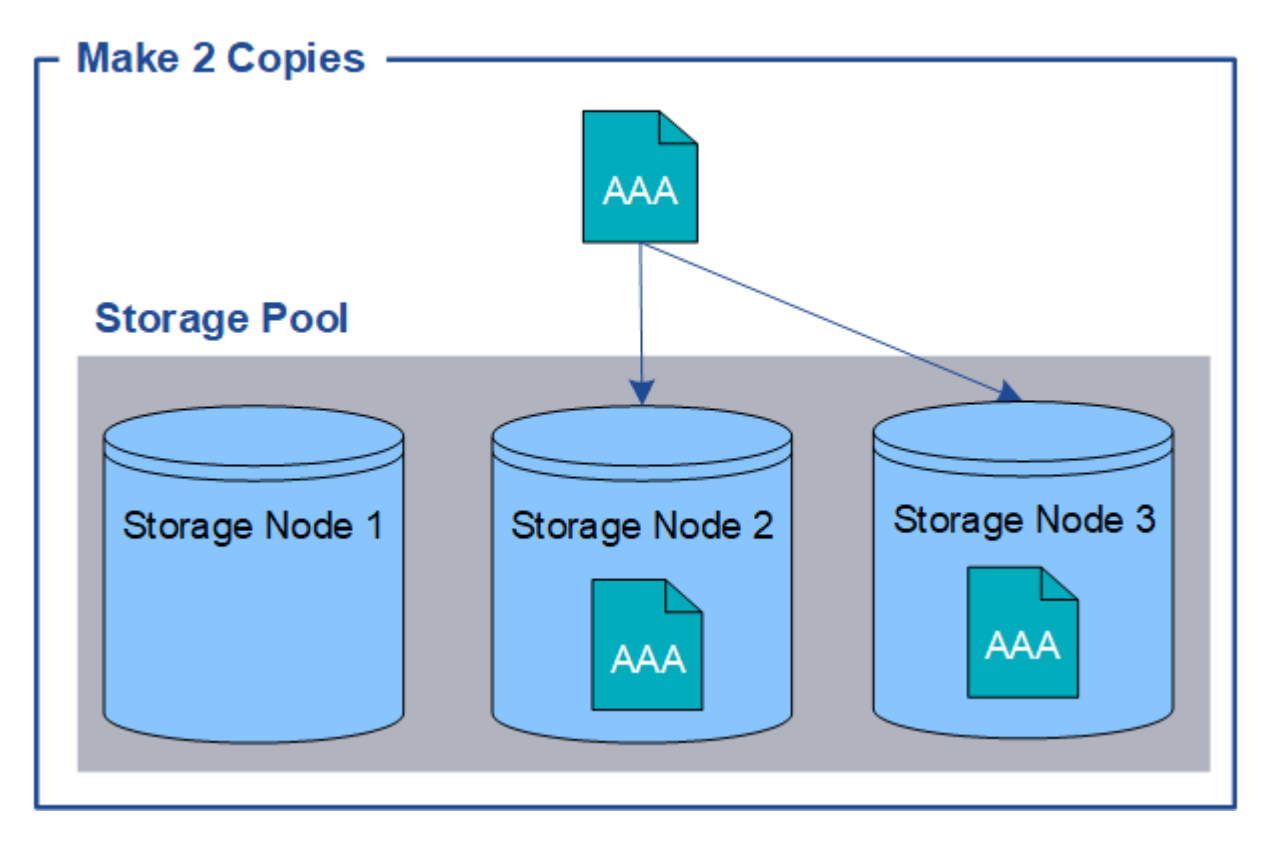

StorageGRID가 오브젝트를 이 규칙과 일치시키면 스토리지 풀의 다른 스토리지 노드에 각 복사본을 배치하여 객체의 복제본이 두 개 생성됩니다. 두 복제본은 세 개의 사용 가능한 스토리지 노드 중 어느 두 개에 배치될 수 있습니다. 이 경우 규칙은 스토리지 노드 2와 3에 오브젝트 복사본을 배치합니다. 두 개의 복제본이 있기 때문에 스토리지 풀의 노드 중 하나에 장애가 발생할 경우 객체를 검색할 수 있습니다.

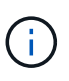

StorageGRID는 지정된 스토리지 노드에 복제된 객체 복제본을 하나만 저장할 수 있습니다. 그리드에 스토리지 노드 3개가 포함된 경우 4개 복사본 ILM 규칙을 생성하면 각 스토리지 노드에 대해 복사본 1개가 생성됩니다. ILM 규칙을 완전히 적용할 수 없음을 나타내기 위해 \* ILM 배치 달성 안 됨 \* 경고가 트리거됩니다.

관련 정보

- ["](#page-12-0)[삭제](#page-12-0) [코딩이](#page-12-0)란 [무](#page-12-0)[엇입](#page-12-0)니까[?"](#page-12-0)
- ["](#page-25-1)[스토리지](#page-25-1) [풀이](#page-25-1)[란](#page-25-1) 무[엇입](#page-25-1)니까[?"](#page-25-1)

• ["](#page-27-0)[복제](#page-27-0) [및](#page-27-0) [삭제](#page-27-0) [코딩을](#page-27-0) [사용하여](#page-27-0) [사이트](#page-27-0) [손실을](#page-27-0) [보호합니다](#page-27-0)["](#page-27-0)

단일 복사본 복제를 사용하지 않아야 하는 이유

 $(i)$ 

ILM 규칙을 생성하여 복제된 복사본을 만들 때는 항상 배치 지침에 두 개 이상의 복사본을 지정해야 합니다.

특정 기간 동안 복제된 복사본을 하나만 생성하는 ILM 규칙을 사용하지 마십시오. 복제된 객체 복제본이 하나만 있는 경우 스토리지 노드에 장애가 발생하거나 심각한 오류가 발생한 경우 해당 객체가 손실됩니다. 또한 업그레이드와 같은 유지보수 절차 중에는 개체에 대한 액세스가 일시적으로 중단됩니다.

다음 예제에서 Make 1 Copy ILM 규칙은 세 개의 스토리지 노드가 포함된 스토리지 풀에 개체의 복제된 복사본 하나를 배치하도록 지정합니다. 이 규칙과 일치하는 객체가 수집되면 StorageGRID는 하나의 스토리지 노드에만 단일 복제본을 배치합니다.

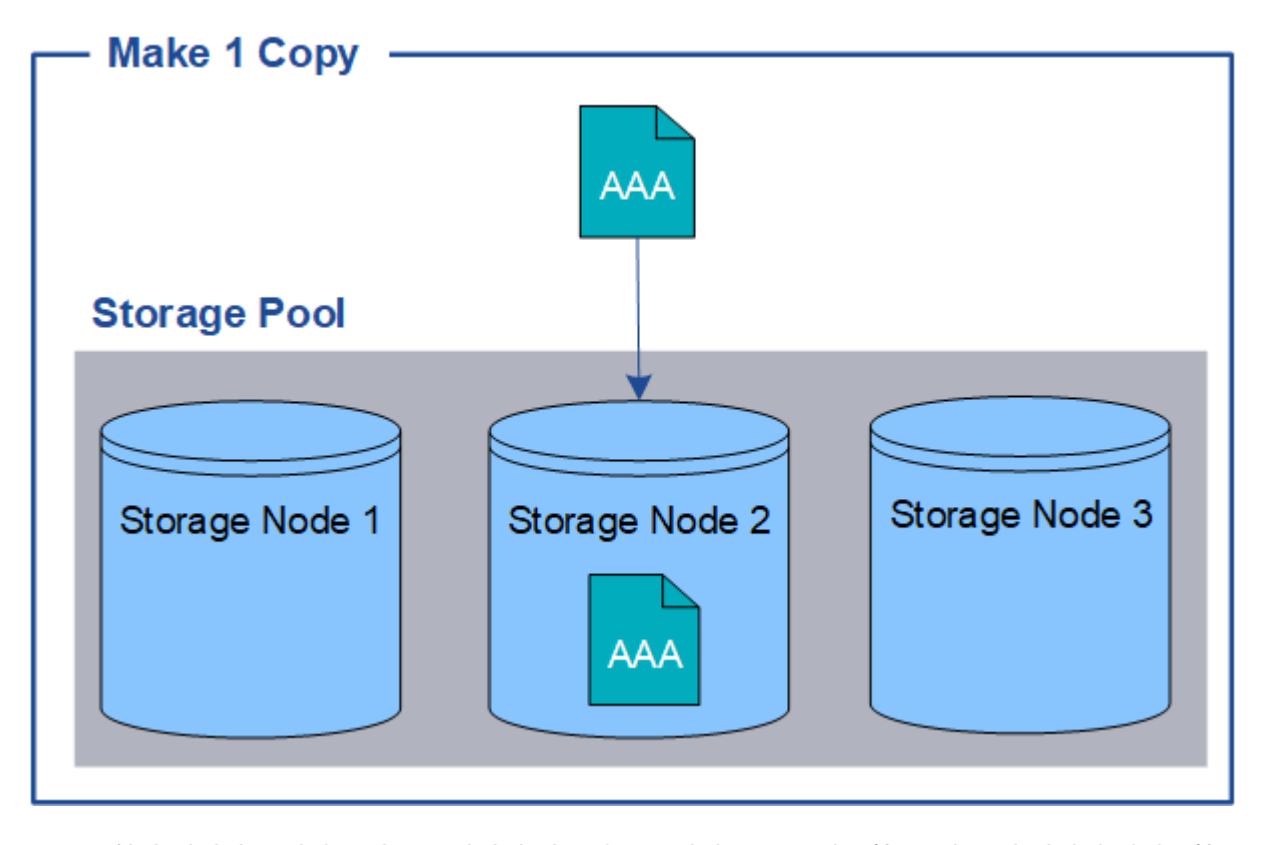

ILM 규칙이 개체의 복제된 복사본을 하나만 만들면 스토리지 노드를 사용할 수 없을 때 개체에 액세스할 수 없게 됩니다. 이 예제에서는 업그레이드 또는 기타 유지 관리 절차 중에 스토리지 노드 2가 오프라인일 때마다 객체 AAA에 대한 액세스가 일시적으로 끊어집니다. 스토리지 노드 2에 장애가 발생하면 객체 AAA가 완전히 손실됩니다.

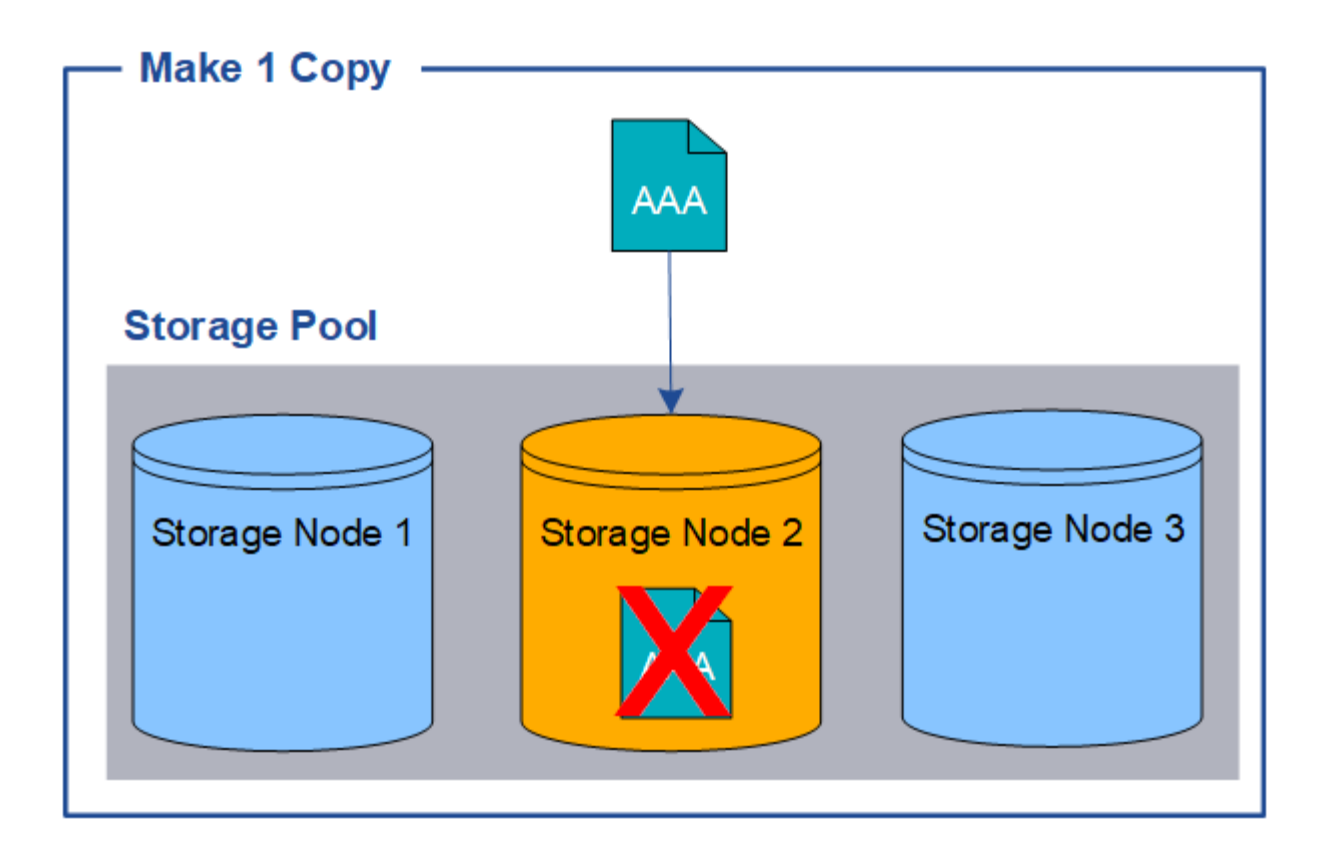

오브젝트 데이터의 손실을 방지하려면 항상 복제로 보호할 모든 오브젝트의 복사본을 두 개 이상 만들어야 합니다. 두 개 이상의 복제본이 있는 경우에도 하나의 스토리지 노드에 장애가 발생하거나 오프라인 상태가 되더라도 개체에 액세스할 수 있습니다.

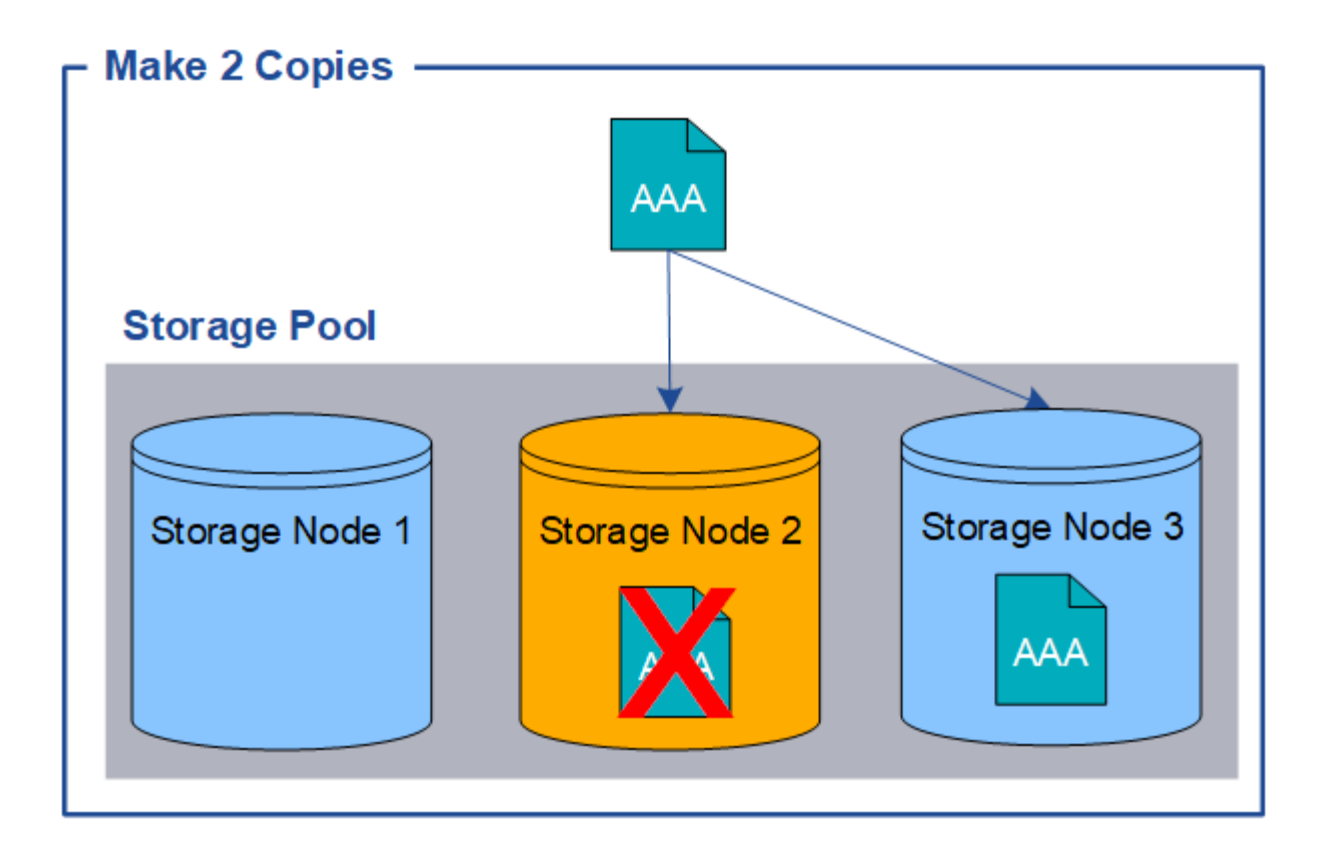

<span id="page-12-0"></span>삭제 코딩이란 무엇입니까**?**

삭제 코딩은 StorageGRID에서 오브젝트 데이터를 저장하는 데 사용하는 두 가지 방법 중 하나입니다. 오브젝트가 삭제 코딩을 사용하는 ILM 규칙과 일치하면 해당 오브젝트는 데이터 조각으로 분할, 추가 패리티 조각들이 계산되고 각 조각은 다른 스토리지 노드에 저장됩니다.

개체에 액세스하면 저장된 조각을 사용하여 다시 조립됩니다. 데이터 또는 패리티 조각이 손상되거나 손실될 경우, 삭제 코딩 알고리즘이 나머지 데이터 및 패리티 조각의 일부를 사용하여 해당 조각을 다시 생성할 수 있습니다.

ILM 규칙을 만들 때 StorageGRID은 이러한 규칙을 지원하는 삭제 코딩 프로필을 만듭니다. 삭제 코딩 프로필 목록을 볼 수 있습니다. ["](#page-53-0)[삭제](#page-53-0) [코딩](#page-53-0) [프로](#page-53-0)파일[의](#page-53-0) [이름을](#page-53-0) 바꿉[니다](#page-53-0)["](#page-53-0), 또는 ["](#page-53-0)[현재](#page-53-0) [ILM](#page-53-0) [규칙에서](#page-53-0) [사용되지](#page-53-0) [않는](#page-53-0) [삭제](#page-53-0) [코딩](#page-53-0) [프로필을](#page-53-0) [비활성화합니다](#page-53-0)[".](#page-53-0)

다음 예제에서는 오브젝트의 데이터에서 삭제 코딩 알고리즘을 사용하는 방법을 보여 줍니다. 이 예제에서 ILM 규칙은 4+2 삭제 코딩 체계를 사용합니다. 각 개체는 4개의 동일한 데이터 조각으로 분할되며 두 개의 패리티 조각은 개체 데이터에서 계산됩니다. 6개의 각 단편은 3개의 데이터 센터 사이트에서 서로 다른 노드에 저장되어 노드 장애 또는 사이트 손실에 대한 데이터 보호를 제공합니다.

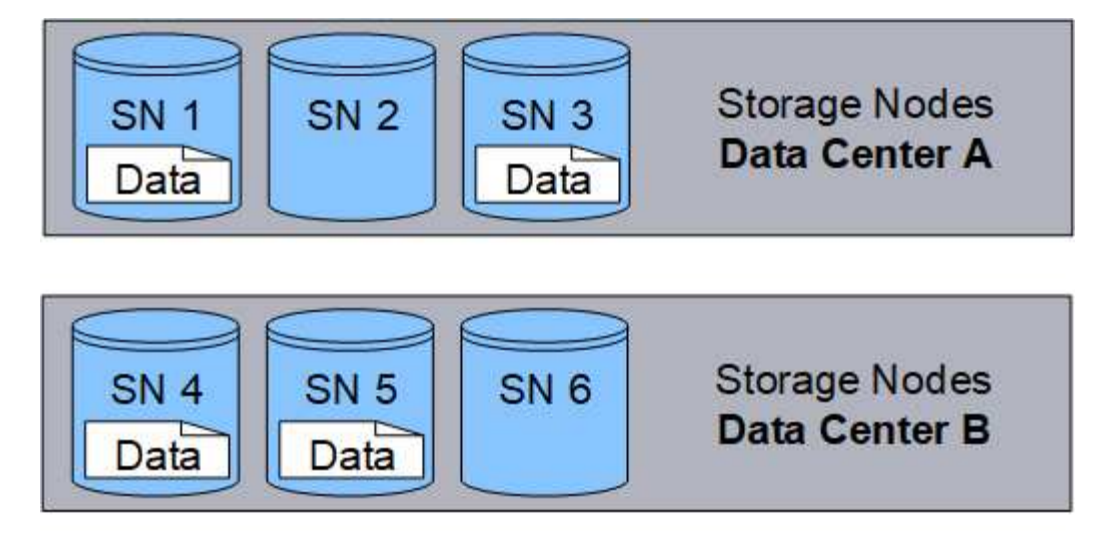

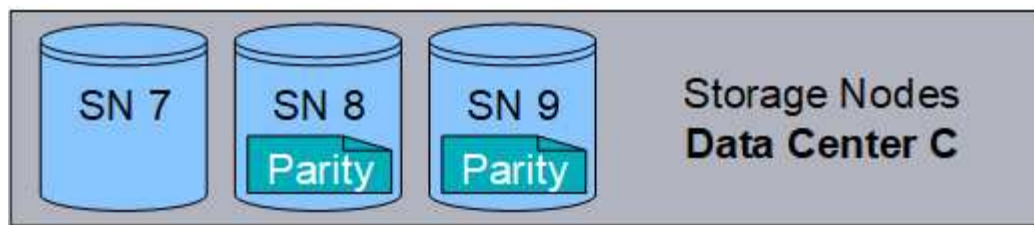

4+2 삭제 코딩 방식은 다양한 방법으로 구성할 수 있습니다. 예를 들어 6개의 스토리지 노드가 포함된 단일 사이트 스토리지 풀을 구성할 수 있습니다. 용 ["](#page-27-0)[사이트](#page-27-0) [손실](#page-27-0) [방지](#page-27-0)["](#page-27-0)각 사이트에 3개의 스토리지 노드가 있는 3개의 사이트가 포함된 스토리지 풀을 사용할 수 있습니다. 6개의 조각(데이터 또는 패리티) 중 4개를 사용할 수 있는 한 오브젝트를 검색할 수 있습니다. 개체 데이터를 손실하지 않고 최대 2개의 조각을 잃을 수 있습니다. 전체 사이트가 손실된 경우에도 다른 모든 조각에 액세스할 수 있는 한 개체를 검색하거나 복구할 수 있습니다.

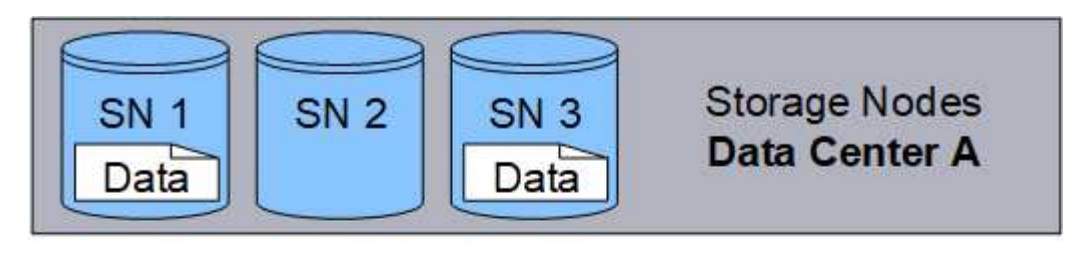

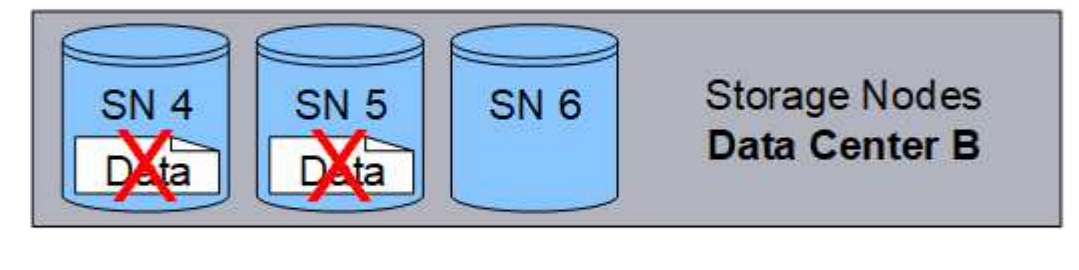

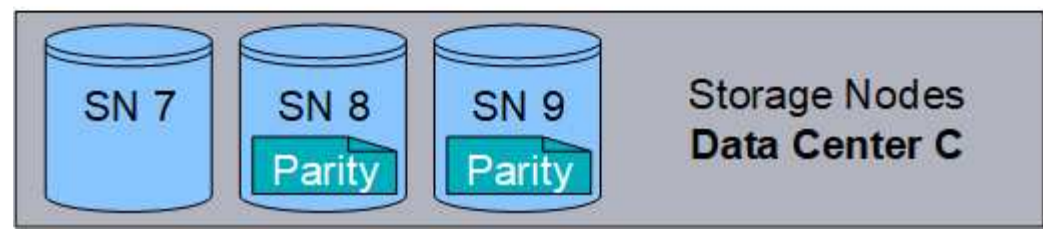

두 개 이상의 스토리지 노드가 손실되면 객체를 검색할 수 없습니다.

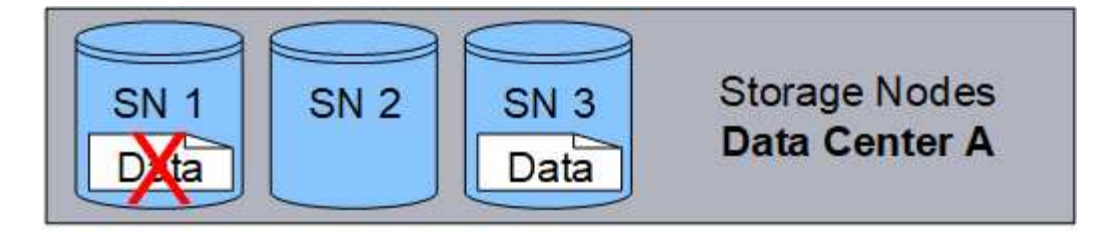

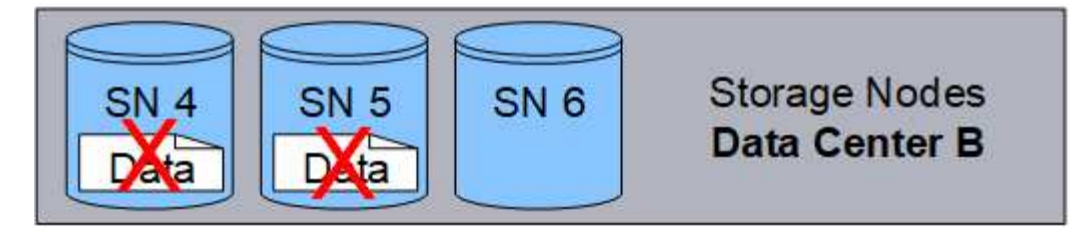

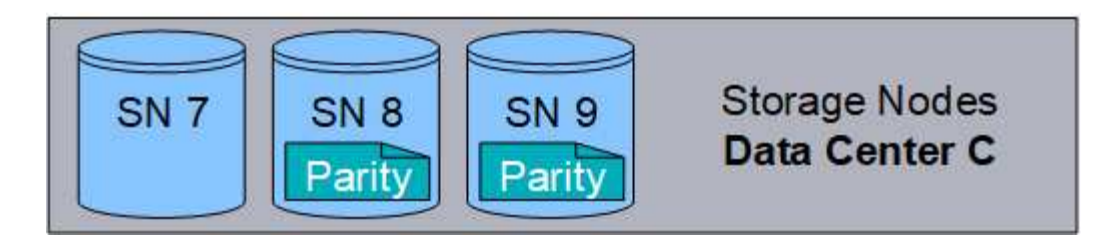

관련 정보

- ["](#page-9-0)[복제](#page-9-0)란 [무](#page-9-0)[엇입](#page-9-0)니까[?"](#page-9-0)
- ["](#page-25-1)[스토리지](#page-25-1) [풀이](#page-25-1)[란](#page-25-1) 무[엇입](#page-25-1)니까[?"](#page-25-1)
- ["](#page-14-0)[삭제](#page-14-0) [코딩](#page-14-0) [구성이](#page-14-0)[란](#page-14-0) 무[엇입](#page-14-0)니까[?"](#page-14-0)
- ["](#page-53-0)[삭제](#page-53-0) [코딩](#page-53-0) [프로](#page-53-0)파일의 [이름을](#page-53-0) [바](#page-53-0)꿉[니다](#page-53-0)["](#page-53-0)
- ["](#page-53-0)[삭제](#page-53-0) [코딩](#page-53-0) [프로필을](#page-53-0) [비활성화합니다](#page-53-0)["](#page-53-0)

<span id="page-14-0"></span>삭제 코딩 구성이란 무엇입니까**?**

삭제 코딩 스키마를 통해 각 오브젝트에 대해 생성되는 데이터 조각과 패리티 조각의 수를 제어합니다.

ILM 규칙에 대한 삭제 코딩 프로필을 구성할 때 사용할 스토리지 풀을 구성하는 스토리지 노드 및 사이트의 수에 따라 사용 가능한 삭제 코딩 구성표를 선택합니다.

StorageGRID 시스템은 Reed-Solomon 삭제 코딩 알고리즘을 사용합니다. 알고리즘은 개체를 로 슬라이스합니다 k 데이터 단편 및 계산 m 패리티 조각. 를 클릭합니다 k + m = n 조각은 에 분산됩니다 n 데이터 보호를 제공하는 스토리지 노드 개체는 최대 까지 유지할 수 있습니다 m 파편이 손실되거나 손상되었습니다. 개체를 검색하거나 복구하려면, k 조각이 필요합니다.

삭제 코딩 복사본을 생성할 규칙에 사용할 스토리지 풀을 선택할 때는 스토리지 풀에 대해 다음 지침을 따르십시오.

• 스토리지 풀에는 3개 이상의 사이트 또는 정확히 하나의 사이트가 포함되어야 합니다.

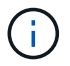

스토리지 풀에 두 개의 사이트가 포함된 경우 삭제 코딩을 사용할 수 없습니다.

◦ [3](#page-15-0)[개](#page-15-0) [이상의](#page-15-0) [사이트가](#page-15-0) [포](#page-15-0)함[된](#page-15-0) [스토리지](#page-15-0) [풀의](#page-15-0) [삭제](#page-15-0) [코딩](#page-15-0) [체계](#page-15-0)

◦ [단일](#page-16-0) [사이트](#page-16-0) [스토리지](#page-16-0) [풀에](#page-16-0) [대한](#page-16-0) [삭제](#page-16-0) [코딩](#page-16-0) [구성](#page-16-0)표

• 기본 사이트인 모든 사이트가 포함된 스토리지 풀을 사용하지 마십시오.

• 스토리지 풀에는 최소한 이 포함되어 있어야 합니다 *k+m* +1 스토리지 노드.

필요한 최소 스토리지 노드 수는 입니다 k+m. 그러나 필요한 스토리지 노드를 일시적으로 사용할 수 없는 경우 하나 이상의 추가 스토리지 노드를 사용하면 수집 실패 또는 ILM 백로그를 방지할 수 있습니다.

삭제 코딩 체계의 스토리지 오버헤드는 패리티 조각의 수를 나누어 계산합니다 (m) 데이터 단편 수 기준 (k)를 클릭합니다. 스토리지 오버헤드를 사용하여 각 삭제 코딩 오브젝트에 필요한 디스크 공간을 계산할 수 있습니다.

*disk space* = *object size* + (*object size* \* *storage overhead*)

예를 들어, 스토리지 오버헤드가 50%인 4+2 체계를 사용하여 10MB 오브젝트를 저장할 경우 오브젝트는 15MB의 그리드 스토리지를 사용합니다. 스토리지 오버헤드가 33%인 6+2 체계를 사용하여 동일한 10MB 개체를 저장하는 경우, 개체는 약 13.3MB를 사용합니다.

총 값 중 가장 낮은 값으로 삭제 코딩 방법을 선택합니다 k+m 충족하는 것이 좋습니다. 조각의 수가 적은 삭제 코딩 스키마를 사용하면 개체당 생성 및 분산(또는 검색)되는 조각 수가 적고 더 큰 조각 크기로 인해 성능이 향상될 수 있으며 더 많은 스토리지가 필요할 때 확장에 추가할 노드 수를 줄일 수 있으므로 전체적으로 계산 효율이 향상됩니다. 스토리지 확장 계획에 대한 자세한 내용은 를 참조하십시오 ["StorageGRID](https://docs.netapp.com/ko-kr/storagegrid-117/expand/index.html) [확장](https://docs.netapp.com/ko-kr/storagegrid-117/expand/index.html) [지침](https://docs.netapp.com/ko-kr/storagegrid-117/expand/index.html)["](https://docs.netapp.com/ko-kr/storagegrid-117/expand/index.html)참조)

<span id="page-15-0"></span>**3**개 이상의 사이트가 포함된 스토리지 풀의 삭제 코딩 체계

다음 표에서는 3개 이상의 사이트가 포함된 스토리지 풀에 대해 StorageGRID에서 현재 지원하는 삭제 코딩 스키마를 설명합니다. 이러한 모든 스키마를 통해 사이트 손실을 보호할 수 있습니다. 한 사이트는 손실될 수 있으며 개체는 계속 액세스할 수 있습니다.

사이트 손실 보호를 제공하는 삭제 코딩 체계의 경우 스토리지 풀의 권장 스토리지 노드 수가 을(를) 초과합니다 *k+m* +1 각 사이트에는 최소 3개의 스토리지 노드가 필요하므로

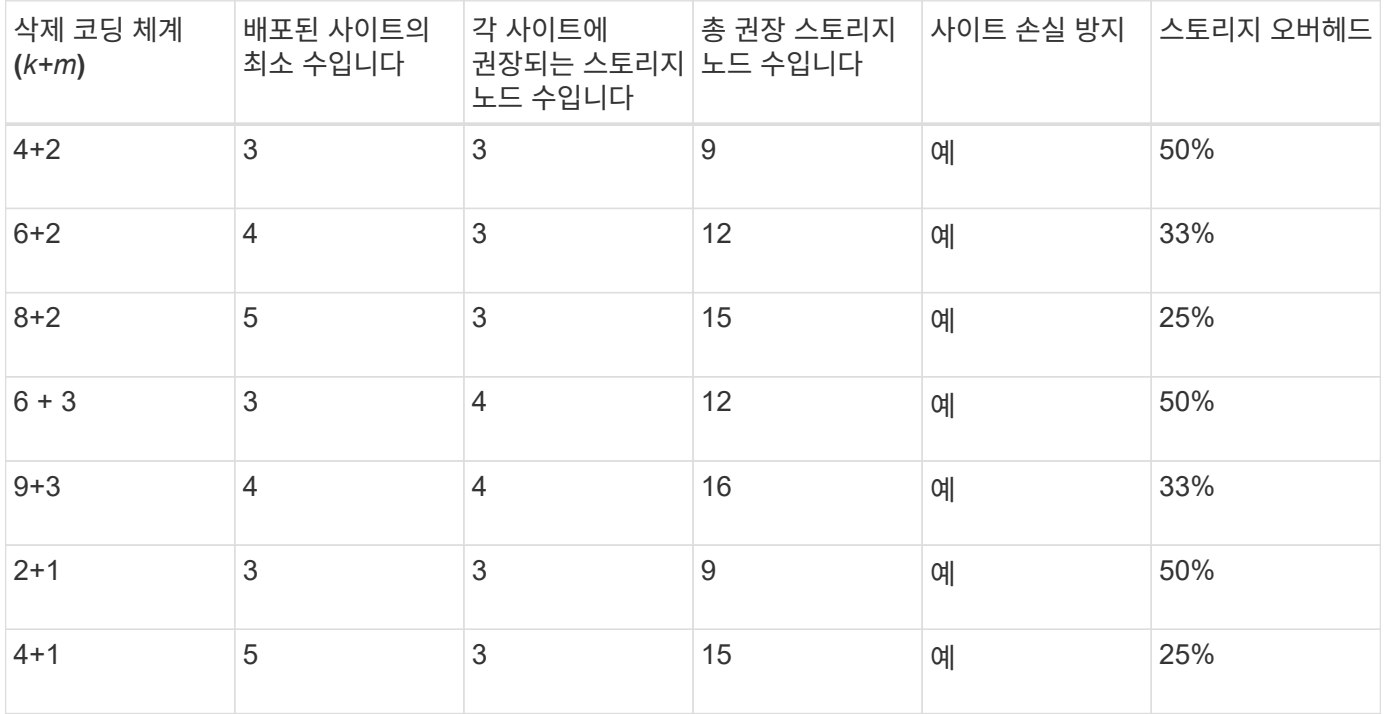

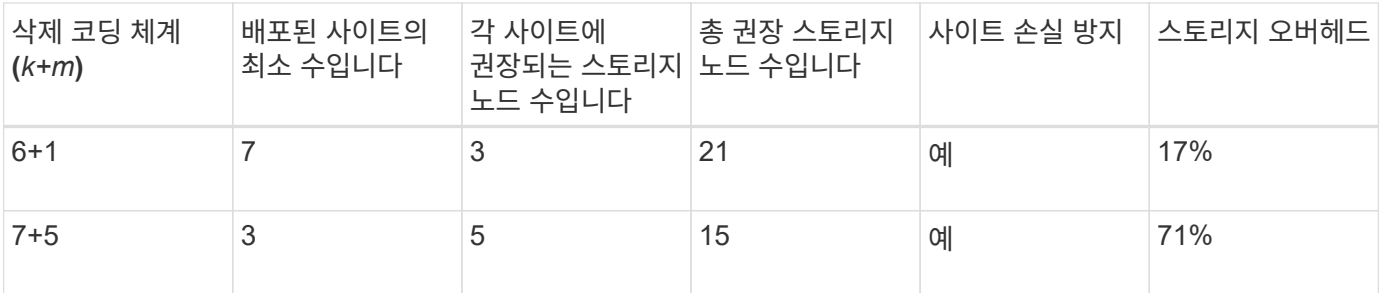

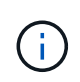

 $\left(\begin{array}{c} 1 \end{array}\right)$ 

StorageGRID에는 사이트당 최소 3개의 스토리지 노드가 필요합니다. 7+5 스키마를 사용하려면 각 사이트에 최소 4개의 스토리지 노드가 필요합니다. 사이트당 5개의 스토리지 노드를 사용하는 것이 좋습니다.

사이트 보호를 제공하는 삭제 코딩 스키마를 선택할 때는 다음 요소의 상대적 중요도를 균형 있게 조정합니다.

- \* 조각 수 \*: 전체 조각 수가 적으면 성능과 확장 유연성이 일반적으로 더 좋습니다.
- \* 내결함성\*: 패리티 세그먼트(즉, 언제)가 더 많아지므로 내결함성이 향상됩니다 m 값이 더 높습니다.)
- \* 네트워크 트래픽 \*: 오류가 발생한 경우 더 많은 조각(즉, 에 대한 합계 증가)이 있는 구성표를 사용하여 복구할 수 있습니다 k+m)는 더 많은 네트워크 트래픽을 생성합니다.
- \* 스토리지 오버헤드 \*: 오버헤드가 높은 구성일수록 오브젝트당 스토리지 공간이 더 필요합니다.

예를 들어, 4+2 체계와 6+3 체계(둘 다 50%의 스토리지 오버헤드를 가짐) 중에서 결정할 때 추가 내결함성을 필요로 하는 경우 6+3 체계를 선택합니다. 네트워크 리소스가 제한된 경우 4+2 구성표를 선택합니다. 다른 모든 요소가 같으면 총 단편 수가 더 낮기 때문에 4+2를 선택합니다.

사용할 체계가 확실하지 않으면 4+2 또는 6+3을 선택하거나 기술 지원 부서에 문의하십시오.

<span id="page-16-0"></span>단일 사이트 스토리지 풀에 대한 삭제 코딩 구성표

사이트에 충분한 스토리지 노드가 있는 경우 한 사이트 스토리지 풀은 세 개 이상의 사이트에 대해 정의된 모든 삭제 코딩 스키마를 지원합니다.

필요한 최소 스토리지 노드 수는 입니다 k+m`을 사용하는 스토리지 풀입니다 `k+m +1 스토리지 노드를 사용하는 것이 좋습니다. 예를 들어, 2+1 삭제 코딩 구성표에 최소 3개의 스토리지 노드가 있는 스토리지 풀이 필요하지만 4개의 스토리지 노드를 사용하는 것이 좋습니다.

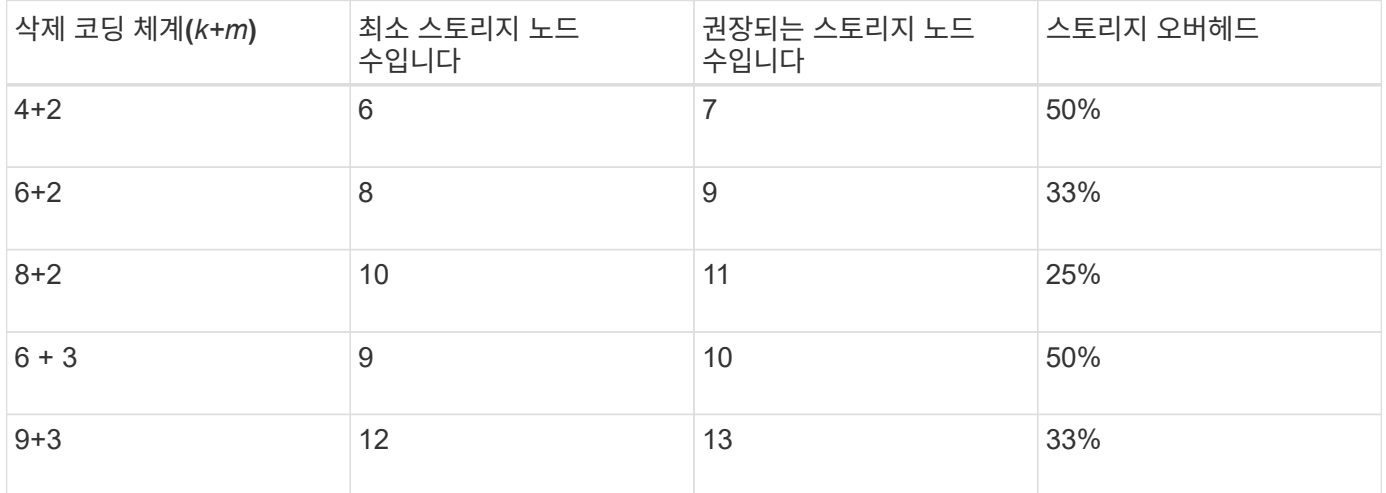

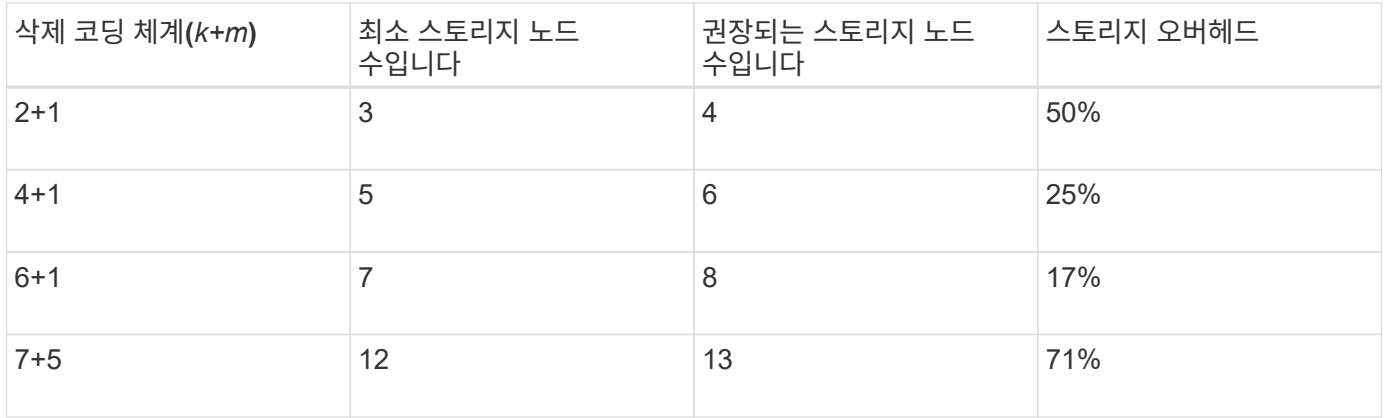

#### 삭제 코딩의 장점**,** 단점 및 요구 사항

오브젝트 데이터의 손실로부터 보호하기 위해 복제 또는 삭제 코딩을 사용할지 결정하기 전에 삭제 코딩의 장점, 단점 및 요구 사항을 이해해야 합니다.

삭제 코딩의 장점

삭제 코딩은 복제와 비교할 때 안정성, 가용성 및 스토리지 효율성을 향상시킵니다.

- \* 안정성 \*: 신뢰성은 내결함성의 관점에서 측정되며, 즉 데이터 손실 없이 동시에 장애가 발생할 수 있는 횟수를 나타냅니다. 복제를 사용하면 동일한 여러 복사본이 여러 노드와 사이트 전체에 저장됩니다. 삭제 코딩을 사용하면 오브젝트는 데이터 및 패리티 조각으로 인코딩되어 여러 노드와 사이트에 분산됩니다. 이 분산은 사이트 및 노드 장애 보호를 모두 제공합니다. 복제와 비교할 때 삭제 코딩은 비슷한 스토리지 비용으로 향상된 안정성을 제공합니다.
- \* 가용성 \*: 스토리지 노드에 장애가 발생하거나 액세스할 수 없는 경우 객체를 검색하는 기능으로 가용성을 정의할 수 있습니다. 복제와 비교할 때 삭제 코딩은 비슷한 스토리지 비용으로 향상된 가용성을 제공합니다.
- \* 스토리지 효율성 \*: 유사한 수준의 가용성과 안정성을 위해 삭제 코딩을 통해 보호되는 오브젝트는 복제를 통해 보호될 경우 동일한 오브젝트보다 더 적은 디스크 공간을 사용합니다. 예를 들어, 두 개의 사이트에 복제된 10MB 오브젝트는 20MB의 디스크 공간(복사본 2개)을 사용하지만 삭제 코딩 구성표 6+3을 사용하여 세 사이트에서 삭제 코딩되는 오브젝트는 15MB의 디스크 공간만 사용합니다.

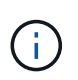

삭제 코딩 오브젝트를 위한 디스크 공간은 오브젝트 크기와 스토리지 오버헤드로 계산됩니다. 스토리지 오버헤드 비율은 패리티 조각 수를 데이터 조각 수로 나눈 값입니다.

삭제 코딩의 단점

복제와 비교할 때 삭제 코딩에는 다음과 같은 단점이 있습니다.

- 삭제 코딩 체계에 따라 더 많은 스토리지 노드 및 사이트 수를 사용하는 것이 좋습니다. 반면, 오브젝트 데이터를 복제할 경우 각 복제본마다 스토리지 노드가 하나만 필요합니다. 을 참조하십시오 ["3](#page-14-0)[개](#page-14-0) [이상의](#page-14-0) [사이트가](#page-14-0) [포](#page-14-0)[함](#page-14-0)된 [스토리지](#page-14-0) [풀의](#page-14-0) [삭제](#page-14-0) [코딩](#page-14-0) [체계](#page-14-0)["](#page-14-0) 및 ["](#page-14-0)[단일](#page-14-0) [사이트](#page-14-0) [스토리지](#page-14-0) [풀에](#page-14-0) [대한](#page-14-0) [삭제](#page-14-0) [코딩](#page-14-0) [구성](#page-14-0)표[".](#page-14-0)
- 스토리지 확장의 비용 및 복잡성 증가 복제를 사용하는 배포를 확장하려면 개체 복사본이 만들어지는 모든 위치에 스토리지 용량을 추가해야 합니다. 삭제 코딩을 사용하는 배포를 확장하려면 사용 중인 삭제 코딩 체계와 기존 스토리지 노드의 전체 용량을 고려해야 합니다. 예를 들어, 기존 노드가 100% 찰 때까지 기다려야 하는 경우 적어도 추가해야 합니다 k+m 스토리지 노드가 있지만 기존 노드가 70% 찰 때 확장하는 경우 사이트당 2개의 노드를 추가하고 가용 스토리지 용량을 최대화할 수 있습니다. 자세한 내용은 을 참조하십시오 ["](https://docs.netapp.com/ko-kr/storagegrid-117/expand/adding-storage-capacity-for-erasure-coded-objects.html)[삭제](https://docs.netapp.com/ko-kr/storagegrid-117/expand/adding-storage-capacity-for-erasure-coded-objects.html) [코딩](https://docs.netapp.com/ko-kr/storagegrid-117/expand/adding-storage-capacity-for-erasure-coded-objects.html) [오브젝트를](https://docs.netapp.com/ko-kr/storagegrid-117/expand/adding-storage-capacity-for-erasure-coded-objects.html) [위한](https://docs.netapp.com/ko-kr/storagegrid-117/expand/adding-storage-capacity-for-erasure-coded-objects.html) [스토리지](https://docs.netapp.com/ko-kr/storagegrid-117/expand/adding-storage-capacity-for-erasure-coded-objects.html) [용](https://docs.netapp.com/ko-kr/storagegrid-117/expand/adding-storage-capacity-for-erasure-coded-objects.html)[량](https://docs.netapp.com/ko-kr/storagegrid-117/expand/adding-storage-capacity-for-erasure-coded-objects.html)을 [추](https://docs.netapp.com/ko-kr/storagegrid-117/expand/adding-storage-capacity-for-erasure-coded-objects.html)[가합니다](https://docs.netapp.com/ko-kr/storagegrid-117/expand/adding-storage-capacity-for-erasure-coded-objects.html)[".](https://docs.netapp.com/ko-kr/storagegrid-117/expand/adding-storage-capacity-for-erasure-coded-objects.html)
- 지리적으로 분산된 사이트에서 삭제 코딩을 사용하면 검색 지연 시간이 늘어납니다. 원격 사이트에 삭제 코딩되고 분산된 오브젝트의 오브젝트 조각은 로컬에서 복제 및 사용할 수 있는 오브젝트(클라이언트가 연결하는 동일한 사이트)보다 WAN 연결을 통해 검색하는 데 시간이 더 오래 걸립니다.
- 지리적으로 분산된 사이트에서 삭제 코딩을 사용하는 경우 검색 및 복구를 위해 WAN 네트워크 트래픽 사용량이 증가하고, 특히 자주 검색하는 오브젝트 또는 WAN 네트워크 연결을 통한 오브젝트 복구에서 더욱 그렇습니다.
- 여러 사이트에서 삭제 코딩을 사용하면 사이트 간의 네트워크 지연 시간이 증가함에 따라 최대 오브젝트 처리량이 급격히 줄어듭니다. 이러한 감소는 StorageGRID 시스템이 개체 조각을 저장하고 검색하는 데 영향을 미치는 TCP 네트워크 처리량이 감소하기 때문입니다.
- 컴퓨팅 리소스 사용량 증가.

삭제 코딩 사용 시기

삭제 코딩은 다음 요구사항에 가장 적합합니다.

• 크기가 1MB를 초과하는 객체

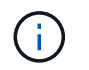

삭제 코딩은 1MB 이상의 오브젝트에 가장 적합합니다. 매우 작은 삭제 코딩 조각을 관리해야 하는 오버헤드를 방지하기 위해 200KB 미만의 오브젝트에 삭제 코딩을 사용하지 마십시오.

- 자주 검색되지 않는 콘텐츠의 장기 또는 콜드 스토리지
- 높은 데이터 가용성 및 안정성
- 전체 사이트 및 노드 장애로부터 보호
- 스토리지 효율성:
- 여러 개의 복제된 복사본이 아닌 하나의 삭제 코딩 복사본만으로 효율적인 데이터 보호가 필요한 단일 사이트 배포
- 사이트 간 지연 시간이 100ms 미만인 다중 사이트 구축

개체 보존이 결정되는 방식

StorageGRID는 그리드 관리자와 개별 테넌트 사용자 모두에게 개체 저장 기간을 지정할 수 있는 옵션을 제공합니다. 일반적으로 테넌트 사용자가 제공한 보존 지침은 그리드 관리자가 제공한 보존 지침보다 우선합니다.

테넌트 사용자가 객체 보존을 제어하는 방식

테넌트 사용자는 세 가지 주요 방법으로 StorageGRID에 객체가 저장되는 기간을 제어할 수 있습니다.

- 그리드에 글로벌 S3 오브젝트 잠금 설정이 활성화된 경우 S3 테넌트 사용자는 S3 오브젝트 잠금이 활성화된 버킷을 생성한 다음 S3 REST API를 사용하여 해당 버킷에 추가된 각 오브젝트 버전에 대한 보관 기한 및 법적 보류 설정을 지정할 수 있습니다.
	- 법적 증거 자료 보관 중인 개체 버전은 어떤 방법으로도 삭제할 수 없습니다.
	- 개체 버전의 보존 기한 에 도달하기 전에 어떤 방법으로도 해당 버전을 삭제할 수 없습니다.
	- S3 오브젝트 잠금이 활성화된 버킷의 오브젝트는 ILM ""영구""에 의해 유지됩니다. 그러나 보존 기한에 도달한 후에는 클라이언트 요청 또는 버킷 라이프사이클의 만료에 의해 오브젝트 버전을 삭제할 수 있습니다. 을 참조하십시오 ["S3](#page-93-1) [오브젝트](#page-93-1) [잠금으로](#page-93-1) [오브젝트](#page-93-1) [관리](#page-93-1)["](#page-93-1).
- S3 테넌트 사용자는 만료 작업을 지정하는 버킷에 라이프사이클 구성을 추가할 수 있습니다. 버킷 라이프사이클이

있는 경우 StorageGRID는 클라이언트가 먼저 오브젝트를 삭제하지 않는 한 만료 작업에 지정된 날짜 또는 일 수가 충족될 때까지 오브젝트를 저장합니다. 을 참조하십시오 ["S3](https://docs.netapp.com/ko-kr/storagegrid-117/s3/create-s3-lifecycle-configuration.html) [라이프사이클](https://docs.netapp.com/ko-kr/storagegrid-117/s3/create-s3-lifecycle-configuration.html) [구성을](https://docs.netapp.com/ko-kr/storagegrid-117/s3/create-s3-lifecycle-configuration.html) [생성합니다](https://docs.netapp.com/ko-kr/storagegrid-117/s3/create-s3-lifecycle-configuration.html)["](https://docs.netapp.com/ko-kr/storagegrid-117/s3/create-s3-lifecycle-configuration.html).

• S3 또는 Swift 클라이언트가 오브젝트 삭제 요청을 실행할 수 있습니다. StorageGRID는 항상 S3 버킷 라이프사이클 또는 ILM을 통해 클라이언트 삭제 요청의 우선순위를 지정하고 오브젝트를 삭제 또는 보존 할 것인지 결정합니다.

그리드 관리자가 개체 보존을 제어하는 방법

그리드 관리자는 ILM 배치 지침을 사용하여 오브젝트가 저장되는 기간을 제어합니다. ILM 규칙에 따라 오브젝트가 일치하는 경우 StorageGRID는 ILM 규칙의 마지막 기간이 경과할 때까지 해당 오브젝트를 저장합니다. 배치 명령에 ""영구""를 지정하면 오브젝트가 무기한 유지됩니다.

누가 개체의 보존 기간을 제어하든 ILM 설정은 저장된 개체 복사본(복제 또는 삭제 코딩)의 유형과 복사본의 위치 (스토리지 노드, 클라우드 스토리지 풀 또는 아카이브 노드)를 제어합니다.

**S3** 버킷 수명 주기와 **ILM**이 상호 작용하는 방식

S3 버킷 라이프사이클의 만료 작업은 항상 ILM 설정을 재정의합니다. 따라서 개체를 배치하기 위한 ILM 명령이 만료된 후에도 개체가 그리드에 유지될 수 있습니다.

오브젝트 보존의 예

S3 오브젝트 잠금, 버킷 수명 주기 설정, 클라이언트 삭제 요청 및 ILM 간의 상호 작용을 더 잘 이해하려면 다음 예제를 고려해 보십시오.

예 **1: S3** 버킷 수명 주기는 **ILM**보다 개체를 더 오래 유지합니다

**ILM**을 참조하십시오

1년(365일) 동안 2부 보관

버킷 수명 주기

2년 후 개체 만료(730일)

결과

StorageGRID 는 개체를 730일 동안 저장합니다. StorageGRID는 버킷 수명 주기 설정을 사용하여 오브젝트를 삭제 또는 유지할지 여부를 결정합니다.

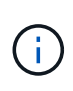

버킷 라이프사이클에서 ILM에서 지정한 것보다 더 오래 개체를 유지해야 한다고 지정하는 경우 StorageGRID는 저장할 복사본의 수와 유형을 결정할 때 ILM 배치 지침을 계속 사용합니다. 이 예제에서는 두 개의 개체 복사본이 StorageGRID에 계속 저장됩니다. 이 기간은 366일에서 730일입니다.

예 **2: S3** 버킷 라이프사이클이 **ILM** 전에 오브젝트를 만기합니다

**ILM**을 참조하십시오

2년(730일) 동안 2부 보관

버킷 수명 주기

1년 후 개체 만료(365일)

StorageGRID에서는 365일 이후에 개체의 복사본을 모두 삭제합니다.

예 **3:** 클라이언트 삭제는 버킷 수명 주기와 **ILM**을 재정의합니다

#### **ILM**을 참조하십시오

스토리지 노드 ""영구""에 두 개의 복사본 저장

버킷 수명 주기

2년 후 개체 만료(730일)

클라이언트 삭제 요청 400일째 발행

```
결과
```
StorageGRID는 클라이언트 삭제 요청에 대한 응답으로 400일째에 두 객체 복제본을 모두 삭제합니다.

예 **4: S3** 오브젝트 잠금이 클라이언트 삭제 요청을 재정의합니다

#### **S3** 오브젝트 잠금

개체 버전에 대한 보존 기한은 2026-03-31입니다. 법적 증거 자료 보관 은 적용되지 않습니다.

**ILM** 규칙 준수

스토리지 노드 ""영구""에 두 개의 복사본을 저장합니다.

클라이언트 삭제 요청

2024-03-31에 발행.

#### 결과

보존 기한이 2년 남지 않았으므로 StorageGRID는 개체 버전을 삭제하지 않습니다.

오브젝트 삭제 방법

StorageGRID는 클라이언트 요청에 직접 응답하거나 S3 버킷 라이프사이클의 만료 또는 ILM 정책 요구사항으로 인해 자동으로 오브젝트를 삭제할 수 있습니다. 개체를 삭제할 수 있는 다양한 방법과 StorageGRID에서 삭제 요청을 처리하는 방법을 이해하면 개체를 보다 효율적으로 관리할 수 있습니다.

StorageGRID는 다음 두 가지 방법 중 하나를 사용하여 오브젝트를 삭제할 수 있습니다.

- 동기 삭제: StorageGRID가 클라이언트 삭제 요청을 받으면 모든 개체 복사본이 즉시 제거됩니다. 복제본이 제거된 후 성공적으로 삭제되었다는 메시지가 클라이언트에 표시됩니다.
- 객체가 삭제 대기열에 저장됨: StorageGRID에서 삭제 요청을 수신하면 객체가 삭제 대기열에 추가되고 삭제 성공 사실을 즉시 클라이언트에 알립니다. 개체 복사본은 나중에 백그라운드 ILM 처리에 의해 제거됩니다.

오브젝트를 삭제할 때 StorageGRID는 삭제 성능을 최적화하고 잠재적인 삭제 백로그를 최소화하며 공간을 가장 빠르게 확보하는 방법을 사용합니다.

이 표에는 StorageGRID에서 각 방법을 사용하는 경우가 요약되어 있습니다.

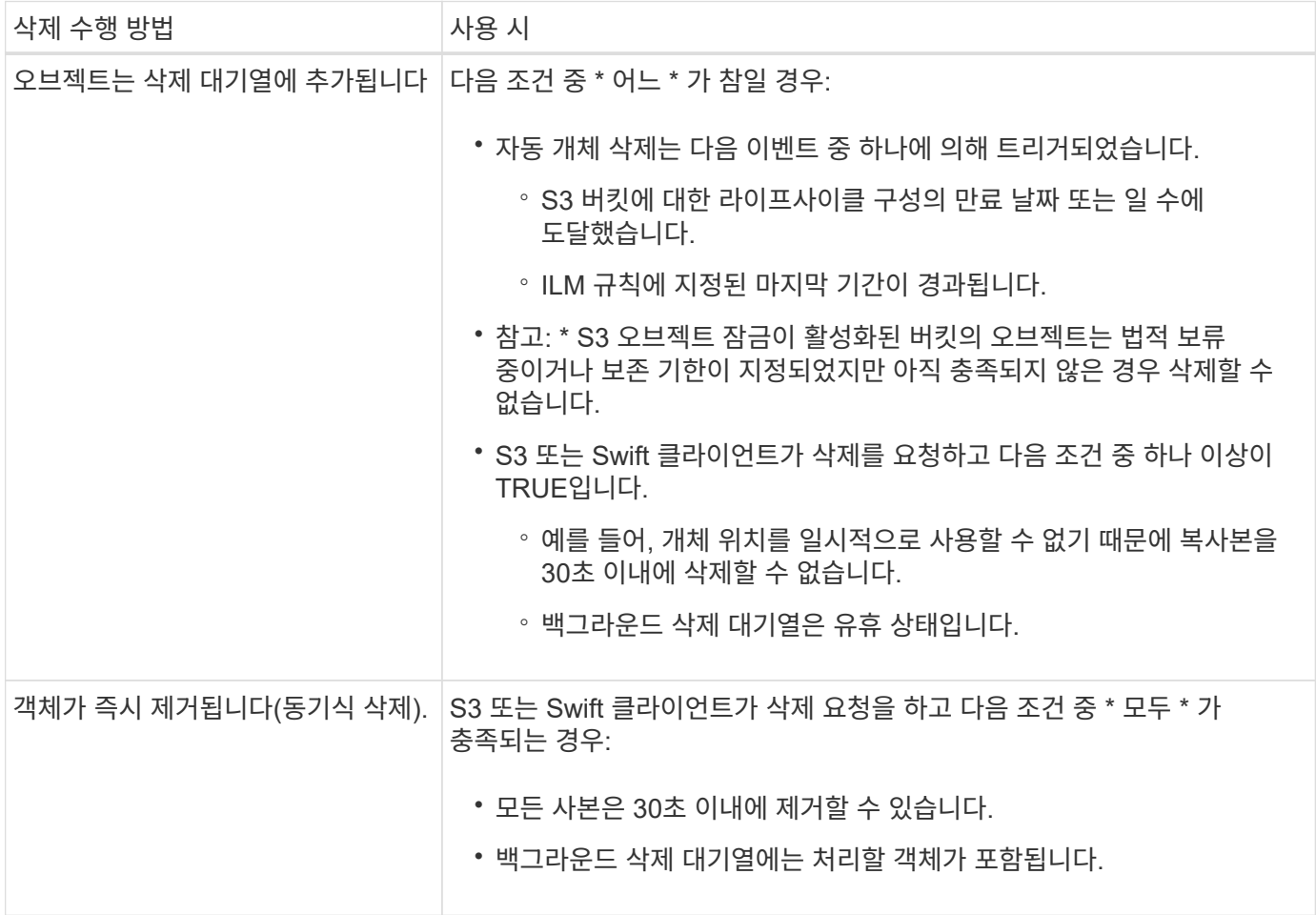

S3 또는 Swift 클라이언트가 삭제 요청을 할 때 StorageGRID는 삭제 대기열에 오브젝트를 추가하여 시작합니다. 그런 다음 동기식 삭제 수행 으로 전환됩니다. 백그라운드 삭제 큐에 처리할 개체가 있는지 확인함으로써 StorageGRID는 특히 동시 접속 수가 적은 클라이언트의 경우 삭제 작업을 보다 효율적으로 처리할 수 있으며 클라이언트 삭제 백로그를 방지할 수 있습니다.

객체를 삭제하는 데 필요한 시간입니다

StorageGRID에서 객체를 삭제하는 방법은 시스템이 수행하는 방식에 영향을 미칠 수 있습니다.

- StorageGRID가 동기 삭제를 수행할 때 결과를 클라이언트에 반환하는 데 StorageGRID가 최대 30초가 걸릴 수 있습니다. 즉, StorageGRID에서 삭제할 개체를 큐에 대기할 때보다 복사본이 실제로 더 빠르게 제거되더라도 삭제가 더 느리게 진행되는 것처럼 보일 수 있습니다.
- 대량 삭제 중에 삭제 성능을 면밀히 모니터링하는 경우, 특정 수의 객체가 삭제된 후 삭제 속도가 느려질 수 있습니다. 이 변경은 StorageGRID가 삭제를 위해 오브젝트 큐잉에서 동기식 삭제 수행으로 변경될 때 발생합니다. 삭제 속도가 명백히 감소하는 것은 오브젝트 복사본이 더 느리게 제거된다는 의미가 아닙니다. 반면, 공간은 평균적으로 더 빠르게 확보되고 있음을 나타냅니다.

많은 수의 개체를 삭제하는 경우 우선 순위가 공간을 빠르게 확보하는 것이라면 클라이언트 요청을 사용하여 ILM 또는 다른 방법을 사용하여 개체를 삭제하지 않고 개체를 삭제하는 것이 좋습니다. 일반적으로 StorageGRID에서는 동기 삭제를 사용할 수 있으므로 클라이언트에서 삭제할 때 공간이 더 빠르게 확보됩니다.

개체를 삭제한 후 공간을 확보하는 데 필요한 시간은 다음과 같은 여러 요소에 따라 달라집니다.

- 오브젝트 복사본이 동기식으로 제거되는지, 아니면 나중에 제거를 위해 대기하는지(클라이언트 삭제 요청) 여부를 나타냅니다.
- 클라이언트 삭제 및 기타 방법 모두에 대해 개체 복사본이 제거용으로 대기될 때 그리드 내의 개체 수 또는 그리드 리소스의 사용 가능성 등의 기타 요소

**S3** 버전 오브젝트 삭제 방법

S3 버킷에 대해 버전 관리가 활성화된 경우 StorageGRID는 삭제 요청에 응답할 때 Amazon S3 동작을 따릅니다. 이러한 요청이 S3 클라이언트에서 온 것인지, S3 버킷 라이프사이클의 만료 또는 ILM 정책 요구사항이 있는지 여부에 관계없이 이 동작을 따릅니다.

오브젝트 버전이 지정된 경우 오브젝트 삭제 요청은 오브젝트의 현재 버전을 삭제하지 않고 공간을 확보하지 않습니다. 대신 개체 삭제 요청이 개체의 현재 버전으로 삭제 마커를 만들어 이전 버전의 개체를 ""비현재""로 만듭니다.

개체가 제거되지 않았더라도 StorageGRID 는 개체의 현재 버전을 더 이상 사용할 수 없는 것처럼 동작합니다. 해당 개체에 대한 요청은 404 NotFound 를 반환합니다. 그러나 현재 개체 데이터가 제거되지 않았으므로 개체의 현재 버전이 아닌 버전을 지정하는 요청은 성공할 수 있습니다.

버전이 지정된 개체를 삭제할 때 공간을 확보하려면 다음 중 하나를 사용합니다.

- \* S3 클라이언트 요청 \*: S3 삭제 오브젝트 요청에 오브젝트 버전 ID를 지정합니다 (DELETE /object?versionId=ID)를 클릭합니다. 이 요청은 지정된 버전의 오브젝트 복사본만 제거합니다(다른 버전은 계속 공간을 소모함).
- \* 버킷 수명 주기 \*: 를 사용합니다 NoncurrentVersionExpiration 버킷 수명 주기 구성의 작업. 지정된 NoncurrentDays 수가 충족되면 StorageGRID에서 현재 버전이 아닌 개체 버전의 모든 복사본을 영구적으로 제거합니다. 이러한 개체 버전은 복구할 수 없습니다.

를 클릭합니다 NewerNoncurrentVersions 버킷 수명 주기 구성의 작업은 버전 관리가 된 S3 버킷에 유지되는 비현재 버전의 수를 지정합니다. 현재 버전이 아닌 버전이 있는 경우 NewerNoncurrentVersions NoncurrentDays 값이 경과되면 StorageGRID에서 이전 버전을 제거합니다. 를 클릭합니다 NewerNoncurrentVersions 임계값은 ILM에서 제공하는 수명 주기 규칙보다 우선합니다. 즉, 에서 버전이 아닌 개체를 의미합니다 NewerNoncurrentVersions ILM이 삭제를 요청하는 경우 임계값이 유지됩니다.

- \* ILM \*: ["](#page-76-0)[활성](#page-76-0) [정책의](#page-76-0) [클](#page-76-0)론[을](#page-76-0) [생성합니다](#page-76-0)["](#page-76-0) 새로운 제안 정책에 ILM 규칙 두 개를 추가합니다.
	- 첫 번째 규칙: ""비현재 시간"을 참조 시간으로 사용하여 개체의 비현재 버전과 일치시킵니다. 인치 ["ILM](#page-62-0) [규칙](#page-62-0) [생성](#page-62-0) 마[법사의](#page-62-0) [1](#page-62-0)[단계](#page-62-0)[\(](#page-62-0)[세부](#page-62-0) [정보](#page-62-0) [입력](#page-62-0)["](#page-62-0)에서 "이 규칙을 이전 오브젝트 버전에만 적용(버전 관리가 활성화된 S3 버킷)"이라는 질문에 대해 \* 예 \* 를 선택합니다.
	- 두 번째 규칙: \* Ingest Time \* 을 사용하여 현재 버전과 일치시킵니다. "noncurrent time" 규칙은 \* Ingest time \* 규칙 위의 정책에 나타나야 합니다.

**S3** 삭제 마커 삭제 방법

버전이 있는 개체를 삭제하면 StorageGRID에서 삭제 표식을 개체의 현재 버전으로 만듭니다. 버킷에서 0바이트 삭제 마커를 제거하려면 S3 클라이언트가 오브젝트 버전을 명시적으로 삭제해야 합니다. 삭제 표시자는 ILM, 버킷 수명 주기 규칙 또는 버킷 작업에서 오브젝트 삭제에 의해 제거되지 않습니다.

관련 정보

- ["S3 REST API](https://docs.netapp.com/ko-kr/storagegrid-117/s3/index.html) [사용](https://docs.netapp.com/ko-kr/storagegrid-117/s3/index.html)["](https://docs.netapp.com/ko-kr/storagegrid-117/s3/index.html)
- ["](#page-106-0)[예](#page-106-0) [4: S3](#page-106-0) [버전](#page-106-0) [오브젝트에](#page-106-0) [대한](#page-106-0) [ILM](#page-106-0) [규칙](#page-106-0) [및](#page-106-0) [정책](#page-106-0)["](#page-106-0)

# <span id="page-23-0"></span>저장 점수를 생성하고 할당합니다

스토리지 등급은 스토리지 노드에서 사용하는 스토리지 유형을 식별합니다. ILM 규칙을 사용하여 특정 스토리지 노드에 특정 객체를 배치하려는 경우 스토리지 성적을 생성할 수 있습니다.

시작하기 전에

- 를 사용하여 그리드 관리자에 로그인했습니다 ["](https://docs.netapp.com/ko-kr/storagegrid-117/admin/web-browser-requirements.html)[지원되는](https://docs.netapp.com/ko-kr/storagegrid-117/admin/web-browser-requirements.html) [웹](https://docs.netapp.com/ko-kr/storagegrid-117/admin/web-browser-requirements.html) [브라우저](https://docs.netapp.com/ko-kr/storagegrid-117/admin/web-browser-requirements.html)[".](https://docs.netapp.com/ko-kr/storagegrid-117/admin/web-browser-requirements.html)
- 특정 액세스 권한이 있습니다.

이 작업에 대해

StorageGRID를 처음 설치하면 \* 기본 \* 스토리지 등급이 시스템의 모든 스토리지 노드에 자동으로 할당됩니다. 필요에 따라 사용자 지정 스토리지 등급을 정의하고 이를 다른 스토리지 노드에 할당할 수 있습니다.

사용자 지정 스토리지 등급을 사용하면 특정 유형의 스토리지 노드만 포함하는 ILM 스토리지 풀을 생성할 수 있습니다. 예를 들어, StorageGRID All-Flash 스토리지 어플라이언스 와 같이 가장 빠른 스토리지 노드에 특정 오브젝트를 저장할 수 있습니다.

스토리지 등급이 문제가 되지 않는 경우(예: 모든 스토리지 노드가 동일함), 이 절차를 건너뛰고 사용자가 저장 등급에 대해 \* 모든 저장 등급 포함 \* 선택을 사용할 수 있습니다 ["](#page-30-0)[스토리지](#page-30-0) [풀을](#page-30-0) [생성합니다](#page-30-0)[".](#page-30-0) 이 선택 항목을 사용하면 스토리지 등급에 관계없이 스토리지 풀에 사이트의 모든 스토리지 노드가 포함됩니다.

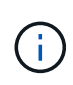

필요한 것보다 더 많은 저장 점수를 생성하지 마십시오. 예를 들어, 각 스토리지 노드에 대한 스토리지 등급을 생성하지 마십시오. 대신 각 스토리지 등급을 2개 이상의 노드에 할당합니다. 한 노드에만 할당된 스토리지 등급은 해당 노드를 사용할 수 없게 될 경우 ILM 백로그를 유발할 수 있습니다.

단계

1. ILM \* > \* 스토리지 등급 \* 을 선택합니다.

2. 사용자 정의 저장 평점 정의:

a. 추가할 각 사용자 지정 스토리지 등급에 대해 \* Insert \* 를 선택합니다 수 행을 추가합니다.

b. 설명 라벨을 입력합니다.

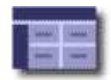

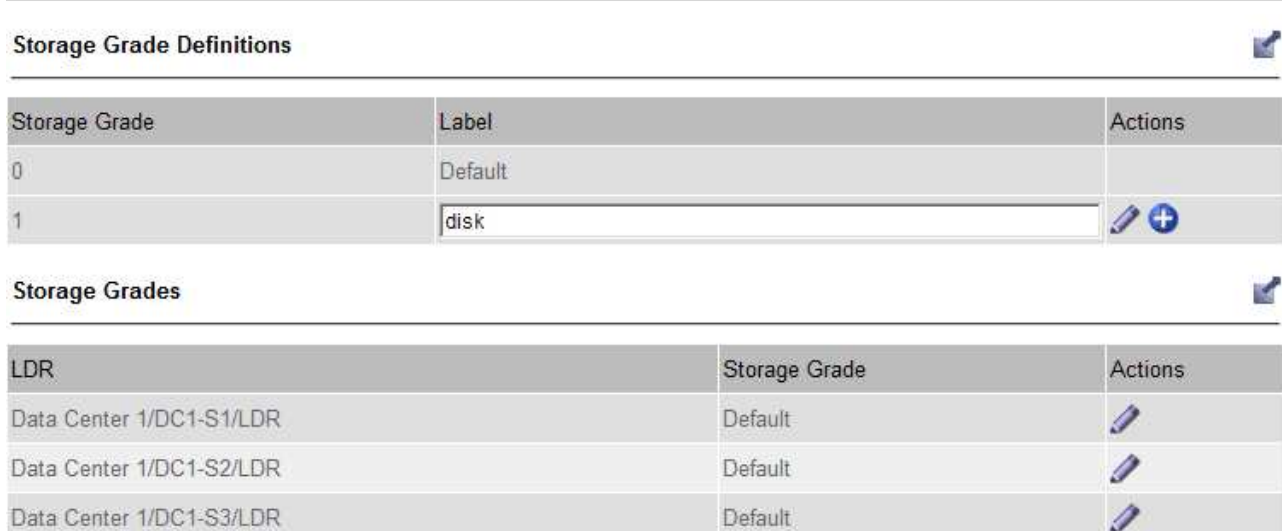

Default

Default

Default

Default

Default

Default

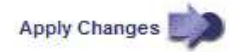

Í

Í

Í

Í

Í

Í

c. Apply Changes \* 를 선택합니다.

Data Center 2/DC2-S1/LDR

Data Center 2/DC2-S2/LDR

Data Center 2/DC2-S3/LDR

Data Center 3/DC3-S1/LDR

Data Center 3/DC3-S2/LDR

Data Center 3/DC3-S3/LDR

d. 선택적으로 저장된 라벨을 수정해야 하는 경우 \* Edit \* 를 선택합니다  $\sqrt{ }$ 를 클릭하고 \* 변경 사항 적용 \* 을 선택합니다.

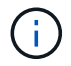

저장 평점을 삭제할 수 없습니다.

- 3. 스토리지 노드에 새 스토리지 등급 할당:
	- a. LDR 목록에서 스토리지 노드를 찾고 해당 \* 편집 \* 아이콘을 선택합니다 .
	- b. 목록에서 적절한 스토리지 등급을 선택합니다.

#### **Storage Grades**

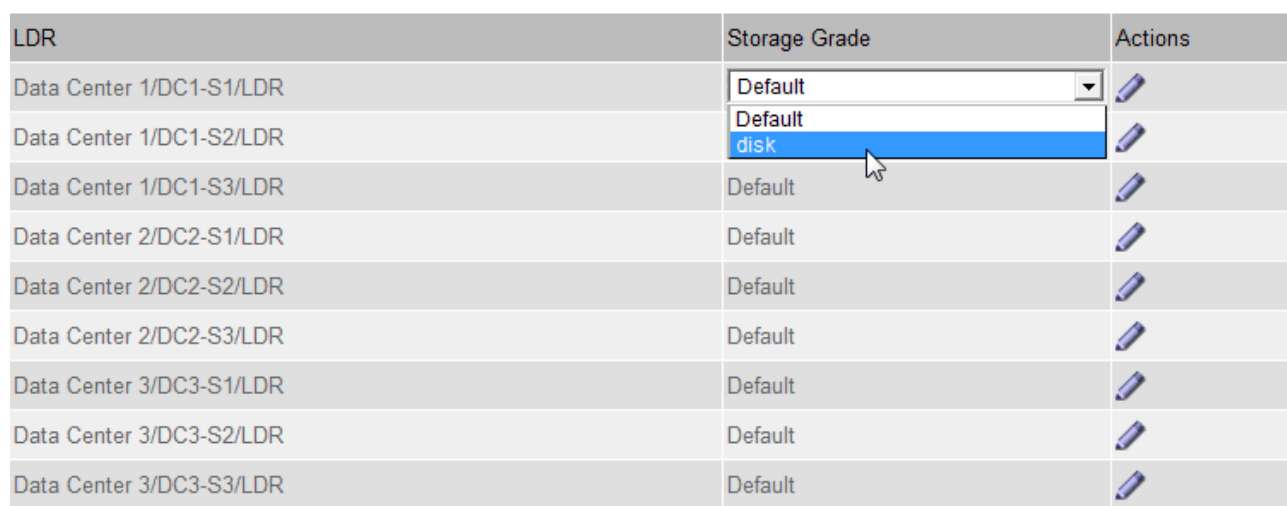

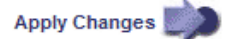

 $(i)$ 

지정된 스토리지 노드에 스토리지 등급을 한 번만 할당합니다. 장애에서 복구된 스토리지 노드는 이전에 할당된 스토리지 등급을 유지합니다. ILM 정책이 활성화된 후에는 이 할당을 변경하지 마십시오. 할당이 변경되면 새 스토리지 등급에 따라 데이터가 저장됩니다.

a. Apply Changes \* 를 선택합니다.

### <span id="page-25-0"></span>스토리지 풀을 사용합니다

<span id="page-25-1"></span>스토리지 풀이란 무엇입니까**?**

스토리지 풀은 스토리지 노드 또는 아카이브 노드의 논리적 그룹입니다.

StorageGRID를 설치하면 사이트당 하나의 스토리지 풀이 자동으로 생성됩니다. 스토리지 요구 사항에 따라 추가 스토리지 풀을 구성할 수 있습니다.

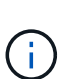

아카이브 노드 지원(S3 API를 사용하여 클라우드로 아카이빙하고 TSM 미들웨어를 사용하여 테이프에 아카이빙하는 경우 모두 지원)은 더 이상 사용되지 않으며 향후 릴리즈에서 제거될 예정입니다. 아카이브 노드에서 외부 아카이브 스토리지 시스템으로 오브젝트를 이동한 후 ILM 클라우드 스토리지 풀로 대체되었으며 이는 더 많은 기능을 제공합니다.

을 참조하십시오 ["](#page-34-1)[클라우드](#page-34-1) [스토리지](#page-34-1) [풀](#page-34-1) [사용](#page-34-1)["](#page-34-1).

스토리지 풀에는 두 가지 특성이 있습니다.

- \* 스토리지 등급 \*: 스토리지 노드의 경우 백업 스토리지의 상대적 성능을 나타냅니다.
- \* 사이트 \*: 오브젝트를 저장할 데이터 센터.

스토리지 풀은 ILM 규칙에 따라 오브젝트 데이터가 저장되는 위치와 사용되는 스토리지 유형을 결정합니다. 복제에 대한 ILM 규칙을 구성할 때 스토리지 노드 또는 아카이브 노드를 포함하는 하나 이상의 스토리지 풀을 선택합니다. 삭제 코딩 프로필을 생성할 때 스토리지 노드를 포함하는 스토리지 풀을 선택합니다.

**K** 

### <span id="page-26-0"></span>스토리지 풀 생성 지침

여러 사이트에 데이터를 분산하여 데이터 손실을 방지하기 위해 스토리지 풀을 구성 및 사용합니다. 복제된 복사본 및 삭제 코딩 복사본을 사용하려면 다른 스토리지 풀 구성이 필요합니다.

을 참조하십시오 ["](#page-27-0)[복제](#page-27-0) [및](#page-27-0) [삭제](#page-27-0) [코딩을](#page-27-0) [사용하여](#page-27-0) [사이트](#page-27-0) [손실을](#page-27-0) [방지할](#page-27-0) [수](#page-27-0) [있는](#page-27-0) [방법의](#page-27-0) [예](#page-27-0)[".](#page-27-0)

#### 모든 스토리지 풀에 대한 지침입니다

- 스토리지 풀 구성을 가능한 한 단순하게 유지합니다. 필요한 것보다 더 많은 스토리지 풀을 생성하지 마십시오.
- 가능한 한 많은 노드를 포함하는 스토리지 풀을 생성합니다. 각 스토리지 풀에는 둘 이상의 노드가 포함되어야 합니다. 노드가 부족한 스토리지 풀은 노드를 사용할 수 없게 될 경우 ILM 백로그를 유발할 수 있습니다.
- 중복되는 스토리지 풀을 생성하거나 사용하지 마십시오(동일한 노드 중 하나 이상 포함). 스토리지 풀이 중복될 경우 오브젝트 데이터의 복제본이 동일한 노드에 저장될 수 있습니다.
- 일반적으로 모든 스토리지 노드 스토리지 풀(StorageGRID 11.6 이하) 또는 모든 사이트 사이트를 사용하지 마십시오. 이러한 항목은 확장에 추가한 새 사이트를 포함하도록 자동으로 업데이트되며, 이는 원하는 동작이 아닐 수 있습니다.

복제된 복제본에 사용되는 스토리지 풀에 대한 지침입니다

• 을 사용하여 사이트 손실 방지 ["](#page-9-0)[복제](#page-9-0)["](#page-9-0)에서 하나 이상의 사이트별 스토리지 풀을 지정합니다 ["](#page-66-0)[각](#page-66-0) [ILM](#page-66-0) [규칙에](#page-66-0) [대한](#page-66-0) [배치](#page-66-0) [지침](#page-66-0)[".](#page-66-0)

StorageGRID를 설치하는 동안 각 사이트에 대해 스토리지 풀 하나가 자동으로 생성됩니다.

각 사이트에 스토리지 풀을 사용하면 복제된 개체 복사본이 원하는 위치에 정확하게 배치됩니다. 예를 들어, 사이트 손실 방지를 위해 각 사이트에 있는 모든 개체의 복사본이 하나씩 배치됩니다.

- 확장 시 사이트를 추가하는 경우 새 사이트만 포함하는 새 스토리지 풀을 생성합니다. 그런 다음 ["ILM](#page-88-0) [규칙을](#page-88-0) 업[데이트합니다](#page-88-0)["](#page-88-0) 새 사이트에 저장되는 개체를 제어합니다.
- 복제본 수가 스토리지 풀 수보다 적은 경우 시스템은 복제본을 분산하여 풀 간에 디스크 사용량을 밸런싱합니다.
- 스토리지 풀이 겹칠 경우(동일한 스토리지 노드 포함) 개체의 모든 복제본이 하나의 사이트에만 저장될 수 있습니다. 선택한 스토리지 풀에 동일한 스토리지 노드가 포함되어 있지 않은지 확인해야 합니다.

삭제 코딩 복사본에 사용되는 스토리지 풀에 대한 지침입니다

- 을 사용하여 사이트 손실 방지 ["](#page-12-0)[삭제](#page-12-0) [코딩](#page-12-0)["](#page-12-0)에서 3개 이상의 사이트로 구성된 스토리지 풀을 생성합니다. 스토리지 풀에 사이트가 두 개만 포함된 경우 해당 스토리지 풀을 삭제 코딩에 사용할 수 없습니다. 두 개의 사이트가 있는 스토리지 풀에는 삭제 코딩 스키마를 사용할 수 없습니다.
- 스토리지 풀에 포함된 스토리지 노드 및 사이트 수에 따라 결정됩니다 ["](#page-14-0)[삭제](#page-14-0) [코딩](#page-14-0) [구성](#page-14-0)표["](#page-14-0) 를 사용할 수 있습니다.
- 가능한 경우 스토리지 풀에 선택한 삭제 코딩 체계에 필요한 최소 스토리지 노드 수보다 많은 수가 포함되어야 합니다. 예를 들어, 6+3 삭제 코딩 체계를 사용하는 경우 9개 이상의 스토리지 노드가 있어야 합니다. 그러나 사이트당 스토리지 노드를 하나 이상 추가하는 것이 좋습니다.
- 가능한 한 사이트 간에 스토리지 노드를 균등하게 분산합니다. 예를 들어, 6+3 삭제 코딩 체계를 지원하려면 세 개 사이트에 세 개 이상의 스토리지 노드를 포함하는 스토리지 풀을 구성합니다.
- 처리량이 많은 경우 여러 사이트가 포함된 스토리지 풀을 사용하는 것은 사이트 간 네트워크 지연 시간이 100ms를

초과하는 경우에는 권장되지 않습니다. 지연 시간이 늘어날수록 StorageGRID에서 TCP 네트워크 처리량이 감소하기 때문에 개체 조각을 생성, 배치 및 검색할 수 있는 속도가 급격하게 줄어듭니다.

처리량 감소는 오브젝트 수집 및 검색 시 달성 가능한 최대 속도에 영향을 미치거나(수집 동작으로 Balanced 또는 Strict를 선택한 경우) ILM 대기열 백로그로 이어질 수 있습니다(수집 동작으로 이중 커밋을 선택한 경우). 을 참조하십시오 ["ILM](#page-58-1) [규칙](#page-58-1) [수집](#page-58-1) [동작](#page-58-1)[".](#page-58-1)

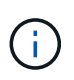

 $(\,!)$ 

그리드에 사이트가 하나만 포함된 경우 모든 스토리지 노드 스토리지 풀(StorageGRID 11.6 이하) 또는 모든 사이트 기본 사이트를 삭제 코딩 프로필에 사용할 수 없습니다. 이 동작은 두 번째 사이트가 추가될 때 프로필이 무효화될 수 없도록 합니다.

• 삭제 코딩 데이터에는 아카이브 노드를 사용할 수 없습니다.

아카이빙된 복제본에 사용되는 스토리지 풀에 대한 지침입니다

아카이브 노드 지원(S3 API를 사용하여 클라우드로 아카이빙하고 TSM 미들웨어를 사용하여 테이프에 아카이빙하는 경우 모두 지원)은 더 이상 사용되지 않으며 향후 릴리즈에서 제거될 예정입니다. 아카이브 노드에서 외부 아카이브 스토리지 시스템으로 오브젝트를 이동한 후 ILM 클라우드 스토리지 풀로 대체되었으며 이는 더 많은 기능을 제공합니다.

을 참조하십시오 ["](https://docs.netapp.com/ko-kr/storagegrid-117/admin/migrating-objects-from-cloud-tiering-s3-to-cloud-storage-pool.html)객[체를](https://docs.netapp.com/ko-kr/storagegrid-117/admin/migrating-objects-from-cloud-tiering-s3-to-cloud-storage-pool.html) [클라우드](https://docs.netapp.com/ko-kr/storagegrid-117/admin/migrating-objects-from-cloud-tiering-s3-to-cloud-storage-pool.html) [스토리지](https://docs.netapp.com/ko-kr/storagegrid-117/admin/migrating-objects-from-cloud-tiering-s3-to-cloud-storage-pool.html) [풀로](https://docs.netapp.com/ko-kr/storagegrid-117/admin/migrating-objects-from-cloud-tiering-s3-to-cloud-storage-pool.html) [마](https://docs.netapp.com/ko-kr/storagegrid-117/admin/migrating-objects-from-cloud-tiering-s3-to-cloud-storage-pool.html)[이그레이션합니다](https://docs.netapp.com/ko-kr/storagegrid-117/admin/migrating-objects-from-cloud-tiering-s3-to-cloud-storage-pool.html)["](https://docs.netapp.com/ko-kr/storagegrid-117/admin/migrating-objects-from-cloud-tiering-s3-to-cloud-storage-pool.html).

또한 StorageGRID 11.7 이하의 활성 ILM 정책에서 아카이브 노드를 제거해야 합니다. 아카이브 노드에 저장된 오브젝트 데이터를 제거하면 향후 업그레이드가 간소화됩니다. 을 참조하십시오 ["ILM](#page-88-0) [규칙](#page-88-0) [및](#page-88-0) [ILM](#page-88-0) [정책](#page-88-0) [작](#page-88-0)업[".](#page-88-0)

- 스토리지 노드와 아카이브 노드를 모두 포함하는 스토리지 풀을 생성할 수 없습니다. 아카이빙된 복제본에는 아카이브 노드만 포함된 스토리지 풀이 필요합니다.
- 아카이브 노드가 포함된 스토리지 풀을 사용하는 경우 스토리지 노드가 포함된 스토리지 풀에서 하나 이상의 복제된 복사본 또는 삭제 코딩 복사본도 유지 관리해야 합니다.
- 글로벌 S3 오브젝트 잠금 설정이 활성화되어 있고 호환되는 ILM 규칙을 생성하는 경우 아카이브 노드가 포함된 스토리지 풀을 사용할 수 없습니다. S3 오브젝트 잠금을 사용하여 오브젝트를 관리하는 지침을 참조하십시오.
- 아카이브 노드의 타겟 유형이 Cloud Tiering Simple Storage Service(S3)인 경우 아카이브 노드는 자체 스토리지 풀에 있어야 합니다.

<span id="page-27-0"></span>사이트 손실 방지

StorageGRID 구축에 사이트가 두 개 이상 포함된 경우 적절하게 구성된 스토리지 풀과 함께 복제 및 삭제 코딩을 사용하여 사이트 손실을 보호할 수 있습니다.

복제 및 삭제 코딩에 필요한 스토리지 풀 구성은 다음과 같습니다.

- 사이트 손실 보호를 위해 복제를 사용하려면 StorageGRID 설치 중에 자동으로 생성되는 사이트별 스토리지 풀을 사용합니다. 그런 다음 을 사용하여 ILM 규칙을 생성합니다 ["](#page-66-0)[배치](#page-66-0) [지침](#page-66-0)["](#page-66-0) 각 객체의 복제본을 각 사이트에 배치하도록 여러 스토리지 풀을 지정합니다.
- 사이트 손실 방지를 위해 삭제 코딩을 사용하려면 ["](#page-26-0)[여러](#page-26-0) [사이트로](#page-26-0) [구성된](#page-26-0) [스토리지](#page-26-0) [풀을](#page-26-0) [생성합니다](#page-26-0)[".](#page-26-0) 그런 다음 여러 사이트와 사용 가능한 삭제 코딩 스키마로 구성된 스토리지 풀 하나를 사용하는 ILM 규칙을 만듭니다.

#### 복제 예

기본적으로 StorageGRID를 설치하는 동안 각 사이트에 대해 하나의 스토리지 풀이 생성됩니다. 한 사이트만으로 구성된 스토리지 풀을 사용하면 사이트 손실 방지를 위해 복제를 사용하는 ILM 규칙을 구성할 수 있습니다. 이 예에서

- 스토리지 풀 1에 사이트 1이 포함되어 있습니다
- 스토리지 풀 2에는 사이트 2가 포함되어 있습니다
- ILM 규칙에는 두 개의 배치가 포함되어 있습니다.
	- 사이트 1에서 복제본 1개를 복제하여 객체를 저장합니다
	- 사이트 2에서 복사본 1개를 복제하여 개체를 저장합니다

ILM 규칙 배치:

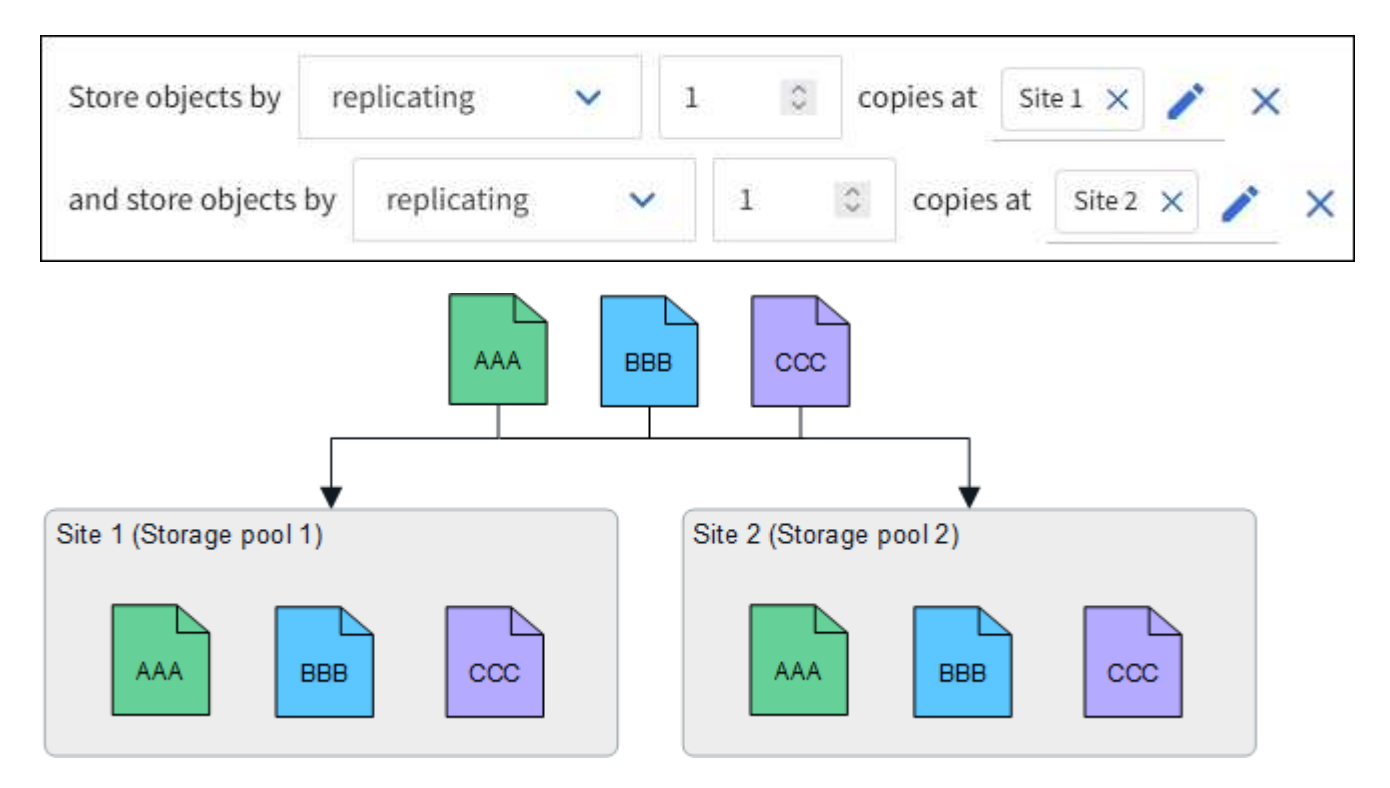

한 사이트가 손실되면 다른 사이트에서 개체의 복사본을 사용할 수 있습니다.

삭제 코딩 예

스토리지 풀당 둘 이상의 사이트로 구성된 스토리지 풀을 사용하면 사이트 손실 방지를 위해 삭제 코딩을 사용하는 ILM 규칙을 구성할 수 있습니다. 이 예에서

- 스토리지 풀 1에는 사이트 1부터 3까지 포함됩니다
- ILM 규칙에는 배치 하나가 포함되어 있습니다. 세 개의 사이트가 포함된 스토리지 풀 1에서 4+2 EC 스키마를 사용하여 삭제 코딩을 사용하여 오브젝트를 저장합니다

ILM 규칙 배치:

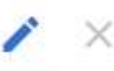

이 예에서

- ILM 규칙은 4+2 삭제 코딩 스키마를 사용합니다.
- 각 개체는 4개의 동일한 데이터 조각으로 분할되며 두 개의 패리티 조각은 개체 데이터에서 계산됩니다.

v

• 6개의 각 단편은 3개의 데이터 센터 사이트에서 서로 다른 노드에 저장되어 노드 장애 또는 사이트 손실에 대한 데이터 보호를 제공합니다.

Œ 삭제 코딩은 두 개의 사이트를 제외한 모든 수의 사이트가 포함된 스토리지 풀에서 허용됩니다.

4+2 삭제 코딩 체계를 사용하는 ILM 규칙:

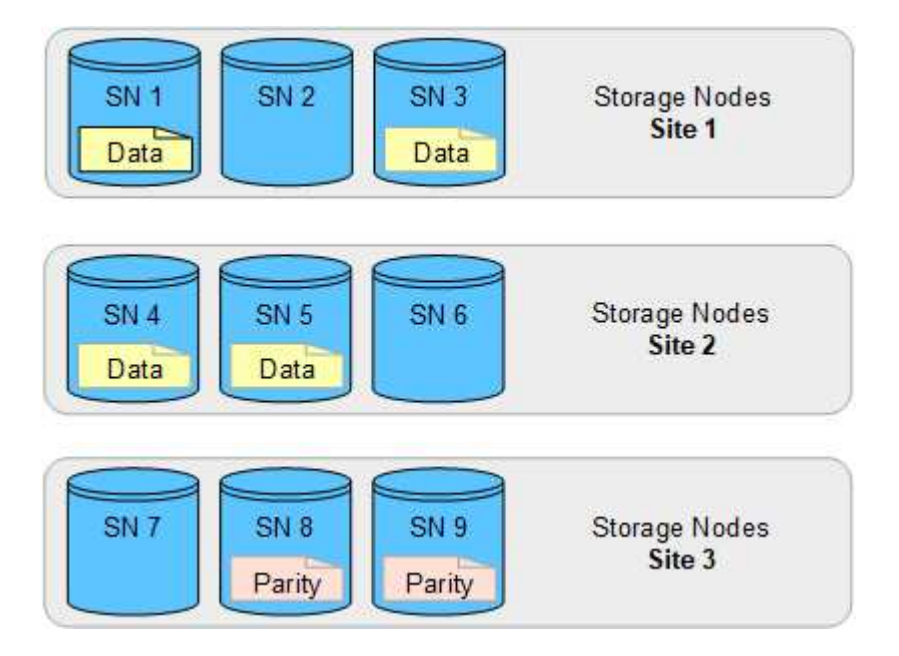

한 사이트가 손실되어도 데이터를 복구할 수 있습니다.

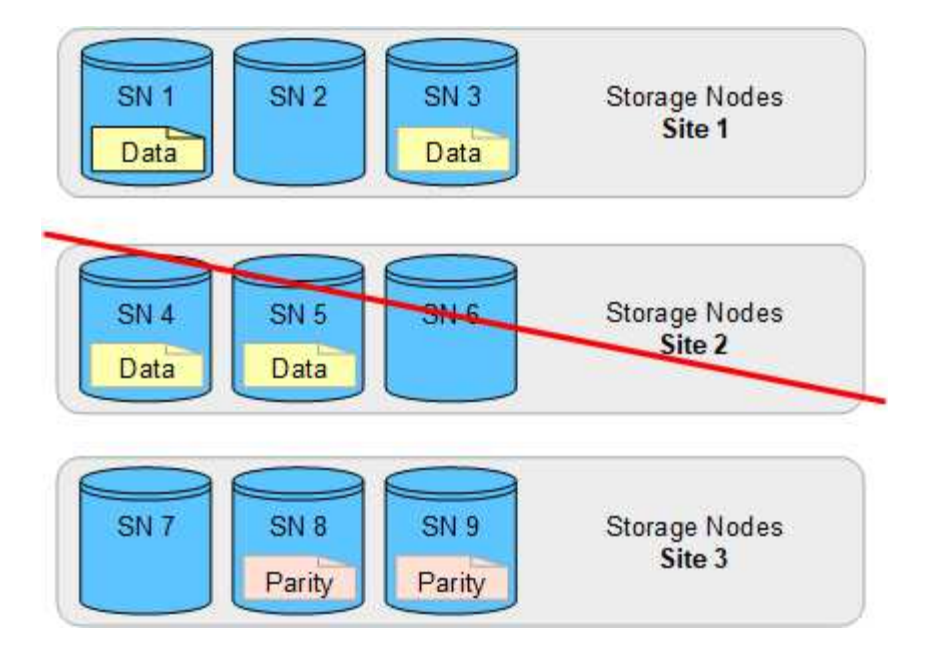

<span id="page-30-0"></span>스토리지 풀을 생성합니다

스토리지 풀을 생성하여 StorageGRID 시스템에서 오브젝트 데이터를 저장하는 위치와 사용된 스토리지 유형을 결정합니다. 각 스토리지 풀에는 하나 이상의 사이트와 하나 이상의 스토리지 등급이 포함됩니다.

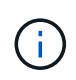

새 그리드에 StorageGRID 11.7을 설치하면 각 사이트에 대한 스토리지 풀이 자동으로 생성되어 새로운 ILM 규칙을 생성하는 데 필요한 단계 수가 줄어듭니다. 그러나 StorageGRID 11.7로 업그레이드하는 동안에는 각 사이트에 대해 스토리지 풀이 생성되지 않습니다.

StorageGRID 시스템 외부에 오브젝트 데이터를 저장할 클라우드 스토리지 풀을 생성하려면 를 참조하십시오 ["](#page-34-1)[클라우드](#page-34-1) [스토리지](#page-34-1) [풀](#page-34-1) [사용에](#page-34-1) [대한](#page-34-1) [정보](#page-34-1)[".](#page-34-1)

시작하기 전에

- 를 사용하여 그리드 관리자에 로그인했습니다 ["](https://docs.netapp.com/ko-kr/storagegrid-117/admin/web-browser-requirements.html)[지원되는](https://docs.netapp.com/ko-kr/storagegrid-117/admin/web-browser-requirements.html) [웹](https://docs.netapp.com/ko-kr/storagegrid-117/admin/web-browser-requirements.html) [브라우저](https://docs.netapp.com/ko-kr/storagegrid-117/admin/web-browser-requirements.html)[".](https://docs.netapp.com/ko-kr/storagegrid-117/admin/web-browser-requirements.html)
- 특정 액세스 권한이 있습니다.
- 스토리지 풀 생성에 대한 지침을 검토했습니다.

이 작업에 대해

스토리지 풀은 오브젝트 데이터가 저장되는 위치를 결정합니다. 필요한 스토리지 풀 수는 그리드에 있는 사이트 수와 원하는 복제본 유형(복제 또는 삭제 코딩)에 따라 달라집니다.

- 복제 및 단일 사이트 삭제 코딩의 경우 각 사이트에 대한 스토리지 풀을 생성합니다. 예를 들어, 복제된 오브젝트 복사본을 세 사이트에 저장하려면 세 개의 스토리지 풀을 생성합니다.
- 3개 이상의 사이트에서 삭제 코딩하려면 각 사이트에 대한 항목이 포함된 스토리지 풀 하나를 생성합니다. 예를 들어, 세 사이트에서 오브젝트를 삭제하려면 스토리지 풀 하나를 생성합니다.

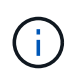

삭제 코딩 프로필에 사용할 스토리지 풀에 모든 사이트 사이트를 포함하지 마십시오. 대신 삭제 코딩 데이터를 저장할 각 사이트의 스토리지 풀에 별도의 항목을 추가합니다. 을 참조하십시오 이 단계 예를 들어,

• 스토리지 등급이 두 개 이상인 경우 단일 사이트에서 서로 다른 스토리지 등급이 포함된 스토리지 풀을 생성하지 마십시오. 를 참조하십시오 ["](#page-26-0)[스토리지](#page-26-0) [풀](#page-26-0) [생성](#page-26-0) [지침](#page-26-0)["](#page-26-0).

단계

1. ILM \* > \* 스토리지 풀 \* 을 선택합니다.

스토리지 풀 탭에는 정의된 모든 스토리지 풀이 나열됩니다.

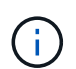

StorageGRID 11.6 이하를 새로 설치하는 경우 새 데이터 센터 사이트를 추가할 때마다 모든 스토리지 노드 스토리지 풀이 자동으로 업데이트됩니다. ILM 규칙에서 이 풀을 사용하지 마십시오.

- 2. 새 스토리지 풀을 생성하려면 \* Create \* 를 선택합니다.
- 3. 스토리지 풀의 고유한 이름을 입력합니다. 삭제 코딩 프로필 및 ILM 규칙을 구성할 때 쉽게 식별할 수 있는 이름을 사용하십시오.
- 4. Site \* (사이트 \*) 드롭다운 목록에서 이 스토리지 풀의 사이트를 선택합니다.

사이트를 선택하면 테이블의 스토리지 노드 및 아카이브 노드 수가 자동으로 업데이트됩니다.

일반적으로 스토리지 풀에서 모든 사이트 사이트를 사용하지 마십시오. 모든 사이트 스토리지 풀을 사용하는 ILM 규칙은 사용 가능한 모든 사이트에 개체를 배치하므로 개체 배치를 덜 제어할 수 있습니다. 또한 모든 사이트 스토리지 풀은 새 사이트의 스토리지 노드를 즉시 사용하며, 이는 사용자가 기대하는 동작이 아닐 수도 있습니다.

5. ILM 규칙이 이 스토리지 풀을 사용하는 경우 \* 스토리지 등급 \* 드롭다운 목록에서 사용할 스토리지 유형을 선택합니다.

스토리지 등급은 모든 스토리지 등급을 포함하며 선택한 사이트의 모든 스토리지 노드를 포함합니다. 기본 아카이브 노드 스토리지 평점에는 선택한 사이트의 모든 아카이브 노드가 포함됩니다. 그리드에 스토리지 노드에 대한 추가 스토리지 점수를 생성한 경우 해당 스토리지 등급이 드롭다운에 나열됩니다.

6. 다중 사이트 삭제 코딩 프로파일에서 스토리지 풀을 사용하려면 \* 노드 추가 \* 를 선택하여 각 사이트에 대한 항목을 스토리지 풀에 추가합니다.

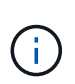

중복 항목을 생성하거나 아카이브 노드 스토리지 등급과 스토리지 노드가 포함된 스토리지 등급을 모두 포함하는 스토리지 풀을 생성할 수 없습니다.

한 사이트에 대해 서로 다른 저장소 평점이 있는 항목을 두 개 이상 추가하면 경고가 표시됩니다.

항목을 제거하려면 삭제 아이콘을 선택합니다  $\bm{\mathsf{Y}}$ .

7. 선택 사항에 만족하면 \* 저장 \* 을 선택합니다.

새 스토리지 풀이 목록에 추가됩니다.

스토리지 풀 세부 정보를 봅니다

스토리지 풀의 세부 정보를 확인하여 스토리지 풀이 사용되는 위치를 확인하고 포함된 노드와 스토리지 등급을 확인할 수 있습니다.

시작하기 전에

- 를 사용하여 그리드 관리자에 로그인했습니다 ["](https://docs.netapp.com/ko-kr/storagegrid-117/admin/web-browser-requirements.html)[지원되는](https://docs.netapp.com/ko-kr/storagegrid-117/admin/web-browser-requirements.html) [웹](https://docs.netapp.com/ko-kr/storagegrid-117/admin/web-browser-requirements.html) [브라우저](https://docs.netapp.com/ko-kr/storagegrid-117/admin/web-browser-requirements.html)[".](https://docs.netapp.com/ko-kr/storagegrid-117/admin/web-browser-requirements.html)
- 특정 액세스 권한이 있습니다.

#### 단계

1. ILM \* > \* 스토리지 풀 \* 을 선택합니다.

스토리지 풀 테이블에는 스토리지 노드가 포함된 각 스토리지 풀에 대한 다음 정보가 포함됩니다.

- \* 이름 \*: 스토리지 풀의 고유한 표시 이름입니다.
- \* 노드 수 \*: 스토리지 풀의 노드 수
- \* 스토리지 사용 \*: 이 노드의 오브젝트 데이터에 사용된 총 사용 가능 공간의 비율입니다. 이 값에는 개체 메타데이터가 포함되지 않습니다.
- \* 총 용량 \*: 스토리지 풀의 크기로, 스토리지 풀의 모든 노드에 대해 오브젝트 데이터에 사용할 수 있는 총 공간의 크기와 같습니다.
- \* ILM 사용 \*: 스토리지 풀이 현재 사용 중인 방법 스토리지 풀이 사용되지 않거나 하나 이상의 ILM 규칙, 삭제 코딩 프로필 또는 둘 다에서 사용될 수 있습니다.

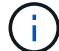

사용 중인 스토리지 풀은 제거할 수 없습니다.

2. 특정 스토리지 풀에 대한 세부 정보를 보려면 해당 이름을 선택합니다.

스토리지 풀의 세부 정보 페이지가 나타납니다.

3. 스토리지 풀에 포함된 스토리지 노드 또는 아카이브 노드에 대해 알아보려면 \* 노드 \* 탭을 확인하십시오.

표에는 각 노드에 대한 다음 정보가 나와 있습니다.

- 노드 이름
- 사이트 이름
- 보관 등급
- 스토리지 사용량(%): 스토리지 노드에 사용된 오브젝트 데이터에 대한 총 사용 가능 공간의 비율입니다. 이 필드는 아카이브 노드 풀에 대해서는 표시되지 않습니다.

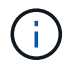

각 스토리지 노드에 대한 스토리지 사용 객체 데이터 차트에는 동일한 스토리지 사용(%) 값이 표시됩니다(\* nodes \* > \**Storage Node* \* > \* Storage \* 선택).

- 4. ILM 규칙 또는 삭제 코딩 프로필에서 스토리지 풀이 현재 사용되고 있는지 확인하려면 \* ILM 사용법 \* 탭을 선택합니다.
- 5. 필요한 경우 \* ILM 규칙 페이지 \* 로 이동하여 스토리지 풀을 사용하는 모든 규칙에 대해 알아보고 관리합니다.

를 참조하십시오 ["ILM](#page-88-0) [규칙](#page-88-0) [작](#page-88-0)[업](#page-88-0) [지침](#page-88-0)["](#page-88-0).

스토리지 풀을 편집합니다

스토리지 풀을 편집하여 이름을 변경하거나 사이트 및 스토리지 등급을 업데이트할 수 있습니다.

시작하기 전에

- 를 사용하여 그리드 관리자에 로그인했습니다 ["](https://docs.netapp.com/ko-kr/storagegrid-117/admin/web-browser-requirements.html)[지원되는](https://docs.netapp.com/ko-kr/storagegrid-117/admin/web-browser-requirements.html) [웹](https://docs.netapp.com/ko-kr/storagegrid-117/admin/web-browser-requirements.html) [브라우저](https://docs.netapp.com/ko-kr/storagegrid-117/admin/web-browser-requirements.html)[".](https://docs.netapp.com/ko-kr/storagegrid-117/admin/web-browser-requirements.html)
- 특정 액세스 권한이 있습니다.
- 을(를) 검토했습니다 ["](#page-26-0)[스토리지](#page-26-0) [풀](#page-26-0) [생성](#page-26-0) [지침](#page-26-0)["](#page-26-0).
- 활성 ILM 정책의 규칙에 의해 사용되는 스토리지 풀을 편집하려는 경우 변경 사항이 개체 데이터 배치에 미치는 영향을 고려했습니다.

이 작업에 대해

활성 ILM 정책에 사용되는 스토리지 풀에 새 사이트 또는 스토리지 등급을 추가하는 경우 새 사이트 또는 스토리지 등급의 스토리지 노드가 자동으로 사용되지 않는다는 점에 유의하십시오. StorageGRID에서 새 사이트 또는 스토리지 등급을 사용하도록 강제하려면 편집된 스토리지 풀을 저장한 후 새 ILM 정책을 활성화해야 합니다.

단계

- 1. ILM \* > \* 스토리지 풀 \* 을 선택합니다.
- 2. 편집할 스토리지 풀의 확인란을 선택합니다.

모든 스토리지 노드 스토리지 풀(StorageGRID 11.6 이하)은 편집할 수 없습니다.

- 3. 편집 \* 을 선택합니다.
- 4. 필요에 따라 스토리지 풀 이름을 변경합니다.
- 5. 필요에 따라 다른 사이트 및 저장 등급을 선택합니다.

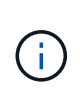

스토리지 풀이 삭제 코딩 프로필에 사용되고 변경 시 삭제 코딩 체계가 유효하지 않게 되는 경우 사이트 또는 스토리지 등급을 변경할 수 없습니다. 예를 들어 삭제 코딩 프로필에 사용된 스토리지 풀에 현재 하나의 사이트만 있는 저장소 등급이 포함되어 있는 경우, 변경 사항이 삭제 코딩 스키마를 무효화할 수 있으므로 두 사이트에서 저장소 등급을 사용할 수 없습니다.

6. 저장 \* 을 선택합니다.

작업을 마친 후

활성 ILM 정책에 사용된 스토리지 풀에 새 사이트 또는 스토리지 성적을 추가한 경우 새 ILM 정책을 활성화하여 StorageGRID가 새 사이트 또는 스토리지 등급을 사용하도록 강제합니다. 예를 들어, 기존 ILM 정책을 클론 복제한 다음 클론을 활성화합니다. 을 참조하십시오 ["ILM](#page-88-0) [규칙](#page-88-0) [및](#page-88-0) [ILM](#page-88-0) [정책](#page-88-0) [작](#page-88-0)업["](#page-88-0).

스토리지 풀을 제거합니다

사용되지 않는 스토리지 풀을 제거할 수 있습니다.

시작하기 전에

- 를 사용하여 그리드 관리자에 로그인했습니다 ["](https://docs.netapp.com/ko-kr/storagegrid-117/admin/web-browser-requirements.html)[지원되는](https://docs.netapp.com/ko-kr/storagegrid-117/admin/web-browser-requirements.html) [웹](https://docs.netapp.com/ko-kr/storagegrid-117/admin/web-browser-requirements.html) [브라우저](https://docs.netapp.com/ko-kr/storagegrid-117/admin/web-browser-requirements.html)[".](https://docs.netapp.com/ko-kr/storagegrid-117/admin/web-browser-requirements.html)
- 을(를) 보유하고 있습니다 ["](https://docs.netapp.com/ko-kr/storagegrid-117/admin/admin-group-permissions.html)액[세스](https://docs.netapp.com/ko-kr/storagegrid-117/admin/admin-group-permissions.html) 권[한이](https://docs.netapp.com/ko-kr/storagegrid-117/admin/admin-group-permissions.html) [필요합니다](https://docs.netapp.com/ko-kr/storagegrid-117/admin/admin-group-permissions.html)["](https://docs.netapp.com/ko-kr/storagegrid-117/admin/admin-group-permissions.html).

단계

- 1. ILM \* > \* 스토리지 풀 \* 을 선택합니다.
- 2. 표에서 ILM 사용 열을 확인하여 스토리지 풀을 제거할 수 있는지 확인합니다.

ILM 규칙 또는 삭제 코딩 프로필에서 스토리지 풀을 사용 중인 경우에는 제거할 수 없습니다. 필요한 경우 \**storage pool name* \* > \* ILM usage \* 를 선택하여 스토리지 풀이 사용되는 위치를 확인합니다.

3. 제거하려는 스토리지 풀을 사용하지 않는 경우 확인란을 선택합니다.

- 4. 제거 \* 를 선택합니다.
- 5. OK \* 를 선택합니다.

### <span id="page-34-0"></span>클라우드 스토리지 풀 사용

<span id="page-34-1"></span>클라우드 스토리지 풀이란 무엇입니까**?**

클라우드 스토리지 풀을 사용하면 ILM을 사용하여 StorageGRID 시스템 외부로 오브젝트 데이터를 이동할 수 있습니다. 예를 들어, 자주 액세스하지 않는 오브젝트를 Microsoft Azure Blob 스토리지의 Amazon S3 Glacier, S3 Glacier Deep Archive, Google Cloud 또는 Archive 액세스 계층과 같은 저비용 클라우드 스토리지로 이동할 수 있습니다. 또는 StorageGRID 오브젝트의 클라우드 백업을 유지하여 재해 복구를 강화하는 경우도 있습니다.

ILM 관점에서 Cloud Storage Pool은 스토리지 풀과 유사합니다. 두 위치 중 하나에 오브젝트를 저장하려면 ILM 규칙에 대한 배치 지침을 생성할 때 풀을 선택합니다. 그러나 스토리지 풀은 StorageGRID 시스템 내의 스토리지 노드 또는 아카이브 노드로 구성되지만, 클라우드 스토리지 풀은 외부 버킷(S3) 또는 컨테이너(Azure Blob 스토리지)로 구성됩니다.

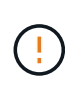

S3 API를 통해 아카이브 노드에서 외부 아카이브 스토리지 시스템으로 오브젝트를 이동하는 작업은 더 이상 지원되지 않으며 더 많은 기능을 제공하는 ILM Cloud Storage Pool로 대체되었습니다. 현재 Cloud Tiering - S3(Simple Storage Service) 옵션과 함께 아카이브 노드를 사용 중인 경우 ["](https://docs.netapp.com/ko-kr/storagegrid-117/admin/migrating-objects-from-cloud-tiering-s3-to-cloud-storage-pool.html)[오브젝트를](https://docs.netapp.com/ko-kr/storagegrid-117/admin/migrating-objects-from-cloud-tiering-s3-to-cloud-storage-pool.html) [클라우드](https://docs.netapp.com/ko-kr/storagegrid-117/admin/migrating-objects-from-cloud-tiering-s3-to-cloud-storage-pool.html) [스토리지](https://docs.netapp.com/ko-kr/storagegrid-117/admin/migrating-objects-from-cloud-tiering-s3-to-cloud-storage-pool.html) [풀로](https://docs.netapp.com/ko-kr/storagegrid-117/admin/migrating-objects-from-cloud-tiering-s3-to-cloud-storage-pool.html) 마[이그레이션합니다](https://docs.netapp.com/ko-kr/storagegrid-117/admin/migrating-objects-from-cloud-tiering-s3-to-cloud-storage-pool.html)["](https://docs.netapp.com/ko-kr/storagegrid-117/admin/migrating-objects-from-cloud-tiering-s3-to-cloud-storage-pool.html) 대신

이 표에서는 스토리지 풀을 클라우드 스토리지 풀과 비교하여 개괄적인 유사점과 차이점을 보여 줍니다.

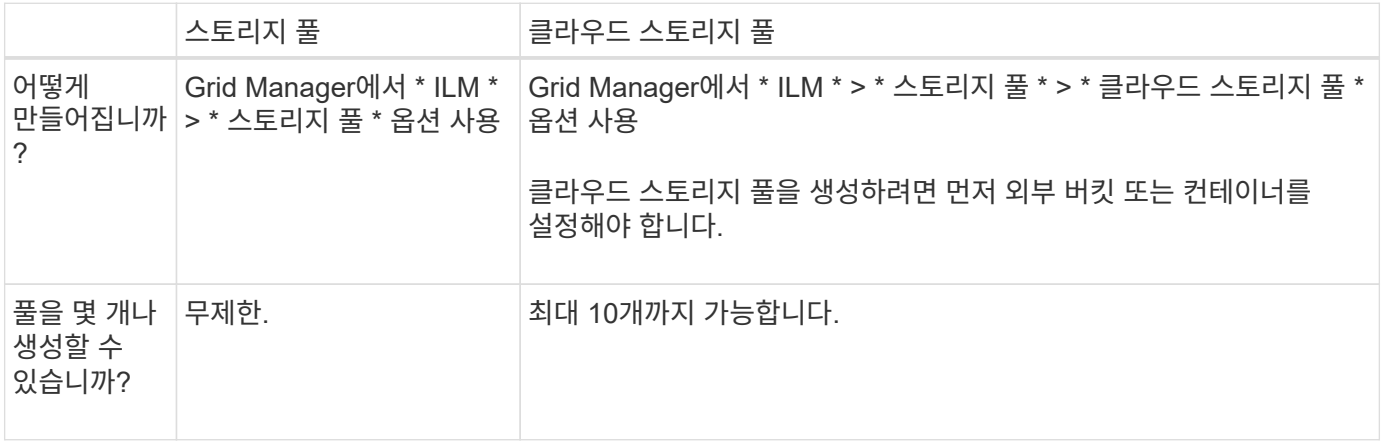

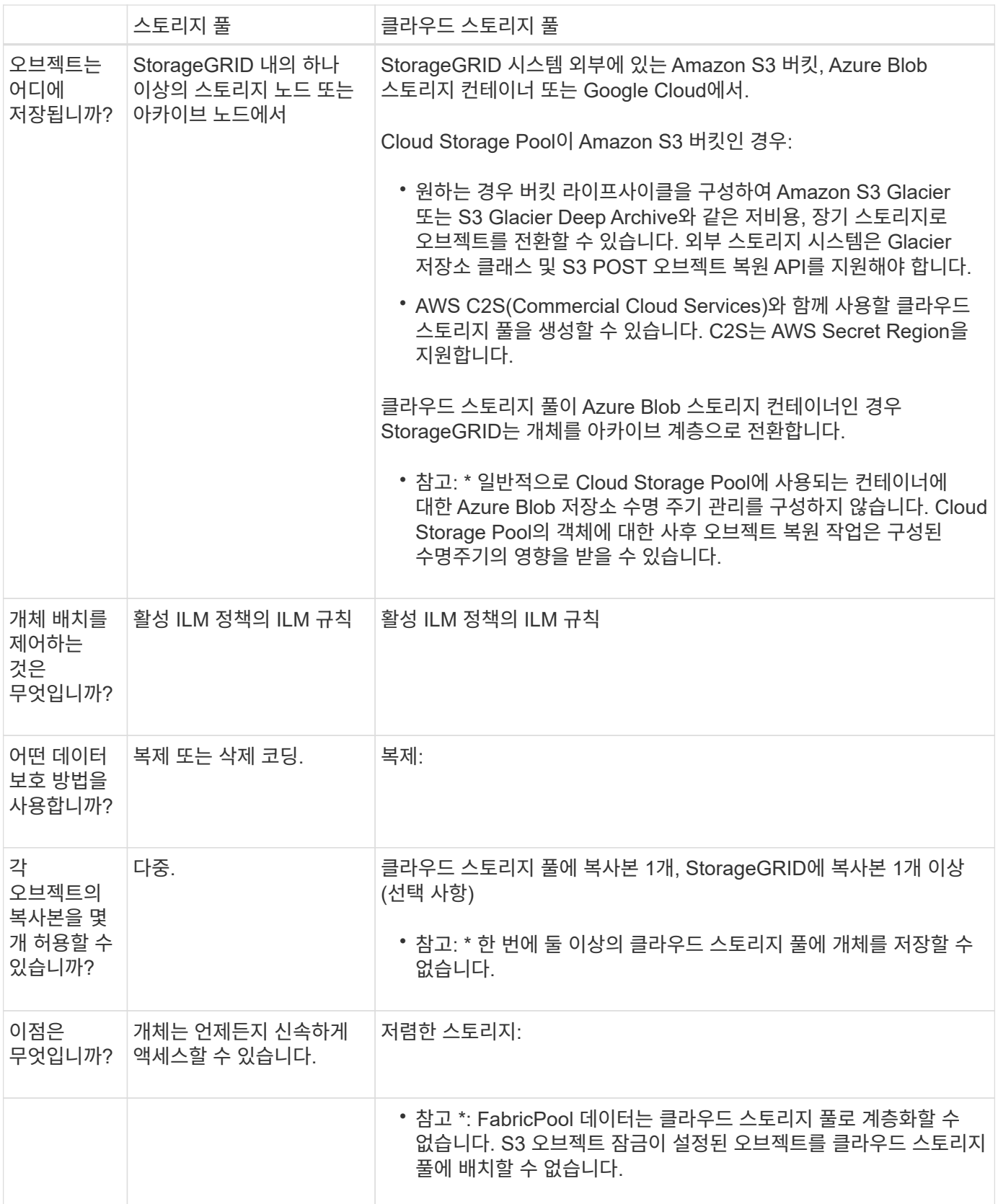

### **Cloud Storage Pool** 개체의 수명주기입니다

클라우드 스토리지 풀을 구현하기 전에 각 유형의 클라우드 스토리지 풀에 저장된 개체의 라이프사이클을 검토하십시오.
- [S3:](#page-36-0) [클라우드](#page-36-0) [스토리지](#page-36-0) [풀](#page-36-0) [오브젝트의](#page-36-0) [수명](#page-36-0) [주기](#page-36-0)
- [Azure: Cloud Storage Pool](#page-37-0) [개체의](#page-37-0) [수명](#page-37-0) [주기](#page-37-0)

<span id="page-36-0"></span>**S3:** 클라우드 스토리지 풀 오브젝트의 수명 주기

이 그림에서는 S3 클라우드 스토리지 풀에 저장된 개체의 라이프사이클 단계를 보여 줍니다.

그림과 설명에서는 "빙하"는 빙하 저장소 클래스와 Glacier Deep Archive 저장소 클래스를 모두 지칭합니다. 단, 빙하 딥 아카이브 저장소 클래스는 빠른 복원 계층을 지원하지 않습니다. 대량 또는 표준 검색만 지원됩니다.

 $\binom{1}{1}$ 

 $(i)$ 

Google Cloud Platform(GCP)은 POST 복원 작업 없이 장기 저장소에서 개체 검색을 지원합니다.

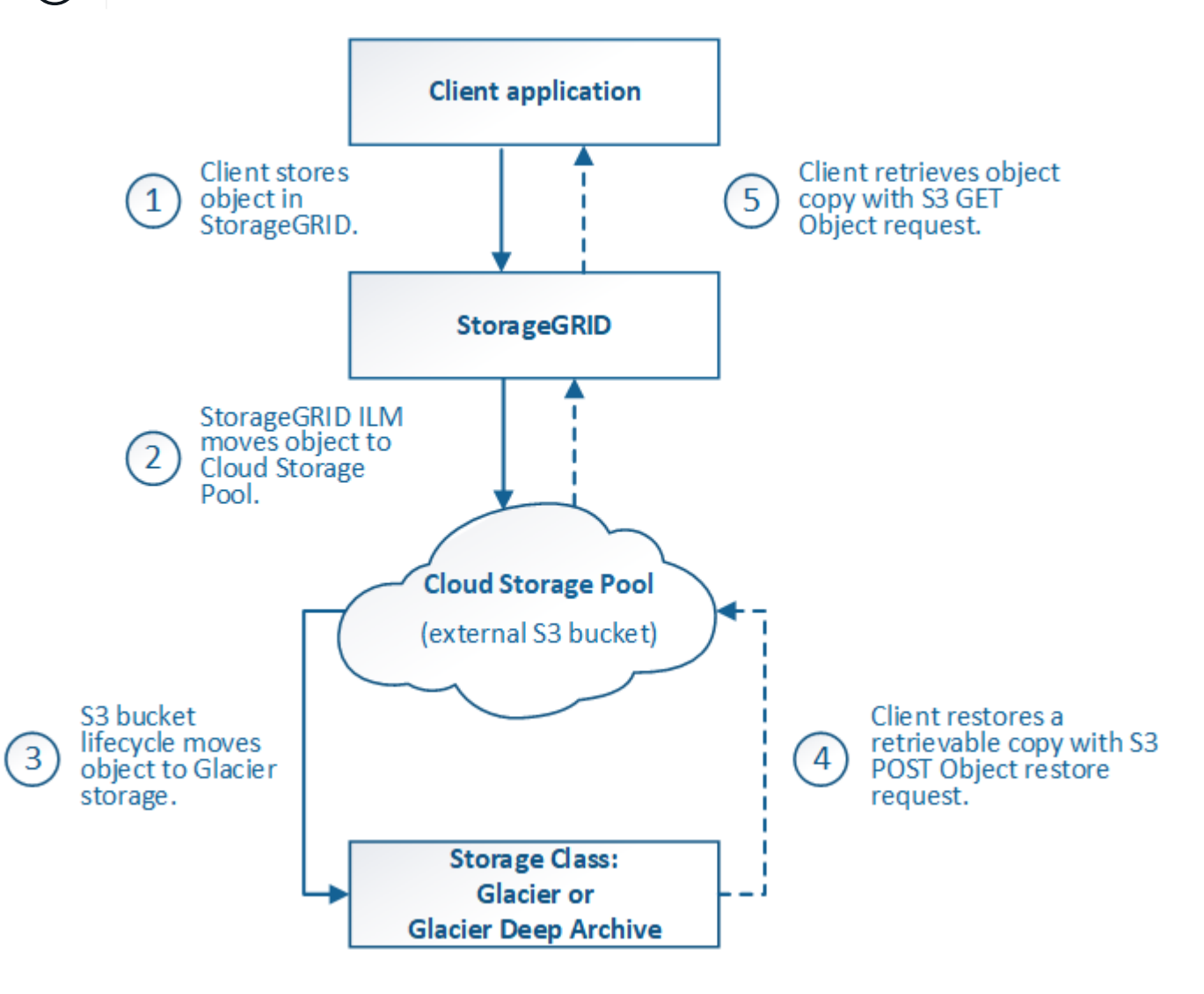

1. \* StorageGRID \* 에 저장된 개체

수명 주기를 시작하기 위해 클라이언트 응용 프로그램은 StorageGRID에 개체를 저장합니다.

- 2. \* 오브젝트가 S3 클라우드 스토리지 풀로 이동됨 \*
	- 오브젝트가 S3 클라우드 스토리지 풀을 사용하여 배치 위치로 사용되는 ILM 규칙에 따라 대응되면 StorageGRID은 오브젝트를 클라우드 스토리지 풀에 지정된 외부 S3 버킷으로 이동합니다.
- 오브젝트가 S3 클라우드 스토리지 풀로 이동된 경우 오브젝트 가 Glacier 스토리지로 이전되지 않는 한 클라이언트 애플리케이션이 StorageGRID에서 S3 오브젝트 가져오기 요청을 사용하여 오브젝트를 검색할 수 있습니다.
- 3. \* 객체가 Glacier로 전환됨(검색할 수 없는 상태) \*
	- 필요에 따라 오브젝트를 Glacier 스토리지로 전환할 수 있습니다. 예를 들어, 외부 S3 버킷은 라이프사이클 구성을 사용하여 오브젝트를 Glacier 스토리지로 즉시 또는 며칠 후 전환할 수 있습니다.

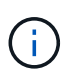

오브젝트를 이전하려면 외부 S3 버킷에 대한 라이프사이클 구성을 생성해야 하며, Glacier 스토리지 클래스를 구현하고 S3 POST 오브젝트 복원 API를 지원하는 스토리지 솔루션을 사용해야 합니다.

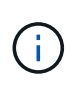

Swift 클라이언트가 인제스트한 객체에는 Cloud Storage Pool을 사용하지 마십시오. Swift는 POST 오브젝트 복원 요청을 지원하지 않으므로 StorageGRID는 S3 Glacier 스토리지로 전환된 Swift 오브젝트를 검색할 수 없습니다. 이러한 객체를 검색하기 위한 Swift GET 오브젝트 요청을 발급할 수 없습니다(403 사용 금지).

- 전환 중에 클라이언트 애플리케이션은 S3 헤드 오브젝트 요청을 사용하여 오브젝트의 상태를 모니터링할 수 있습니다.
- 4. \* Glacier 스토리지에서 개체 복원 \*

오브젝트가 Glacier 스토리지로 전환된 경우 클라이언트 애플리케이션이 S3 POST 오브젝트 복원 요청을 발행하여 검색 가능한 복사본을 S3 클라우드 스토리지 풀로 복원할 수 있습니다. 요청은 클라우드 스토리지 풀 및 복구 작업에 사용할 데이터 액세스 계층(빠른 참조, 표준 또는 대량)에서 복제본을 사용할 수 있는 기간을 지정합니다. 복구할 수 있는 복사본의 만료 날짜에 도달하면 복사본은 자동으로 복구할 수 없는 상태로 돌아갑니다.

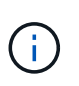

StorageGRID 내의 스토리지 노드에도 하나 이상의 개체 복사본이 있는 경우 POST 개체 복원 요청을 실행하여 Glacier에서 개체를 복원할 필요가 없습니다. 대신 Get Object 요청을 사용하여 로컬 복사본을 직접 검색할 수 있습니다.

5. \* 객체 검색됨 \*

개체가 복원되면 클라이언트 응용 프로그램에서 개체 가져오기 요청을 발행하여 복원된 개체를 검색할 수 있습니다.

## <span id="page-37-0"></span>**Azure: Cloud Storage Pool** 개체의 수명 주기

이 그림에서는 Azure Cloud Storage Pool에 저장된 개체의 라이프사이클 단계를 보여 줍니다.

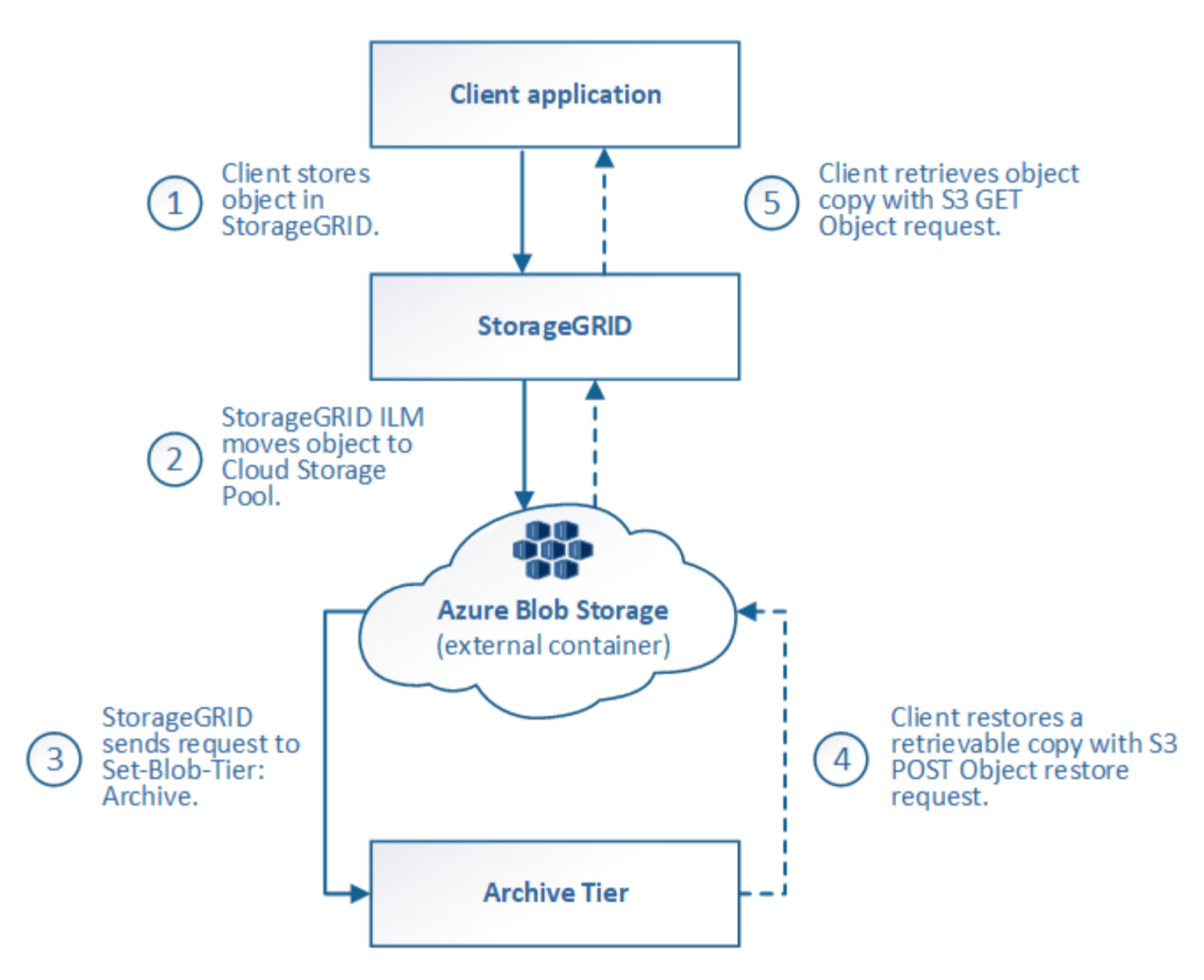

1. \* StorageGRID \* 에 저장된 개체

수명 주기를 시작하기 위해 클라이언트 응용 프로그램은 StorageGRID에 개체를 저장합니다.

2. \* Azure 클라우드 스토리지 풀로 이동된 객체 \*

Azure Cloud Storage Pool을 위치 위치로 사용하는 ILM 규칙에 따라 오브젝트가 일치하는 경우 StorageGRID은 해당 오브젝트를 클라우드 스토리지 풀에 지정된 외부 Azure Blob 스토리지 컨테이너로 이동합니다

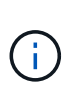

Swift 클라이언트가 인제스트한 객체에는 Cloud Storage Pool을 사용하지 마십시오. Swift는 POST 오브젝트 복원 요청을 지원하지 않으므로 StorageGRID는 Azure Blob 스토리지 아카이브 계층으로 전환된 Swift 오브젝트를 검색할 수 없습니다. 이러한 객체를 검색하기 위한 Swift GET 오브젝트 요청을 발급할 수 없습니다(403 사용 금지).

3. \* 객체가 아카이브 계층으로 전환됨(검색할 수 없는 상태) \*

오브젝트를 Azure 클라우드 스토리지 풀로 이동한 직후 StorageGRID은 오브젝트를 Azure Blob 스토리지 아카이브 계층으로 자동으로 전환합니다.

4. \* 아카이브 계층에서 객체 복원 \*

객체가 아카이브 계층으로 전환된 경우 클라이언트 애플리케이션은 S3 POST 오브젝트 복원 요청을 발행하여 검색

가능한 복제본을 Azure Cloud Storage Pool에 복구할 수 있습니다.

StorageGRID에서 POST 개체 복원을 수신하면 개체를 Azure Blob 저장소 Cool 계층으로 일시적으로 전환합니다. POST 개체 복원 요청의 만료 날짜에 도달하면 StorageGRID가 개체를 아카이브 계층으로 다시 전환합니다.

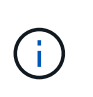

StorageGRID 내의 스토리지 노드에도 하나 이상의 개체 복사본이 있는 경우 POST 개체 복원 요청을 실행하여 아카이브 액세스 계층에서 개체를 복원할 필요가 없습니다. 대신 Get Object 요청을 사용하여 로컬 복사본을 직접 검색할 수 있습니다.

5. \* 객체 검색됨 \*

Azure Cloud Storage Pool에 오브젝트가 복원되면 클라이언트 애플리케이션이 객체 가져오기 요청을 발행하여 복원된 객체를 검색할 수 있습니다.

관련 정보

["S3 REST API](https://docs.netapp.com/ko-kr/storagegrid-117/s3/index.html) [사용](https://docs.netapp.com/ko-kr/storagegrid-117/s3/index.html)["](https://docs.netapp.com/ko-kr/storagegrid-117/s3/index.html)

## 클라우드 스토리지 풀을 사용하는 경우

Cloud Storage Pool을 사용하면 데이터를 외부 위치에 백업하거나 계층화할 수 있습니다. 또한 둘 이상의 클라우드에 데이터를 백업하거나 계층화할 수 있습니다.

**StorageGRID** 데이터를 외부 위치에 백업합니다

클라우드 스토리지 풀을 사용하여 StorageGRID 객체를 외부 위치에 백업할 수 있습니다.

StorageGRID의 복사본에 액세스할 수 없는 경우 클라우드 스토리지 풀의 오브젝트 데이터를 사용하여 클라이언트 요청을 처리할 수 있습니다. 그러나 클라우드 스토리지 풀의 백업 오브젝트 복사본에 액세스하려면 S3 POST 오브젝트 복원 요청을 실행해야 할 수도 있습니다.

스토리지 볼륨 또는 스토리지 노드 장애로 인해 클라우드 스토리지 풀의 오브젝트 데이터를 사용하여 StorageGRID에서 손실된 데이터를 복구할 수도 있습니다. 개체의 나머지 복사본만 클라우드 스토리지 풀에 있는 경우 StorageGRID는 개체를 일시적으로 복원하고 복구된 스토리지 노드에 새 복사본을 생성합니다.

백업 솔루션을 구축하려면 다음을 따르십시오.

- 1. 단일 Cloud Storage Pool을 생성합니다.
- 2. 스토리지 노드에 오브젝트 복사본(복제된 복사본 또는 삭제 코딩 복사본)을 동시에 저장하고 클라우드 스토리지 풀에 단일 오브젝트 복사본을 저장하는 ILM 규칙을 구성합니다.
- 3. ILM 정책에 규칙을 추가합니다. 그런 다음 정책을 시뮬레이션하고 활성화합니다.

**StorageGRID**에서 외부 위치로 데이터 계층화

클라우드 스토리지 풀을 사용하여 StorageGRID 시스템 외부에 개체를 저장할 수 있습니다. 예를 들어, 보존해야 하는 오브젝트가 많은 경우 해당 오브젝트에 거의 액세스하지 않을 것으로 예상한다고 가정합니다. 클라우드 스토리지 풀을 사용하여 오브젝트를 저비용 스토리지로 계층화하거나 StorageGRID에서 공간을 확보할 수 있습니다.

계층화 솔루션을 구축하려면 다음을 따르십시오.

1. 단일 Cloud Storage Pool을 생성합니다.

2. 거의 사용되지 않는 오브젝트를 스토리지 노드에서 클라우드 스토리지 풀로 이동하는 ILM 규칙을 구성합니다.

3. ILM 정책에 규칙을 추가합니다. 그런 다음 정책을 시뮬레이션하고 활성화합니다.

여러 클라우드 엔드포인트 유지 관리

오브젝트 데이터를 두 개 이상의 클라우드에 계층화하거나 백업하려는 경우 여러 Cloud Storage Pool 엔드포인트를 구성할 수 있습니다. ILM 규칙의 필터를 사용하여 각 클라우드 스토리지 풀에 저장할 오브젝트를 지정할 수 있습니다. 예를 들어, 일부 테넌트 또는 버킷의 오브젝트를 Amazon S3 빙하에 저장하고 다른 테넌트 또는 버킷의 오브젝트를 Azure Blob 스토리지에 저장할 수 있습니다. 또는 Amazon S3 Glacier와 Azure Blob 스토리지 간에 데이터를 이동할 수 있습니다.

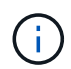

여러 Cloud Storage Pool 엔드포인트를 사용할 경우 한 번에 하나의 Cloud Storage Pool에만 개체를 저장할 수 있습니다.

여러 클라우드 엔드포인트를 구현하려면:

- 1. 최대 10개의 클라우드 스토리지 풀을 생성합니다.
- 2. 각 Cloud Storage Pool에 적절한 시간에 적절한 오브젝트 데이터를 저장하도록 ILM 규칙을 구성합니다. 예를 들어, 버킷 A의 오브젝트를 클라우드 스토리지 풀 A에 저장하고 버킷 B의 오브젝트를 클라우드 스토리지 풀 B에 저장합니다 또는, 객체를 Cloud Storage Pool A에 일정 시간 저장한 다음 Cloud Storage Pool B로 이동합니다
- 3. ILM 정책에 규칙을 추가합니다. 그런 다음 정책을 시뮬레이션하고 활성화합니다.

<span id="page-40-0"></span>클라우드 스토리지 풀에 대한 고려 사항

클라우드 스토리지 풀을 사용하여 StorageGRID 시스템 외부로 오브젝트를 이동하려는 경우 클라우드 스토리지 풀을 구성 및 사용하기 위한 고려 사항을 검토해야 합니다.

일반 고려 사항

- 일반적으로 Amazon S3 Glacier 또는 Azure Blob 스토리지와 같은 클라우드 아카이브 스토리지는 오브젝트 데이터를 저장할 수 있는 저렴한 장소입니다. 그러나 클라우드 아카이브 스토리지에서 데이터를 검색하는 데 드는 비용은 비교적 높은 편입니다. 전체 비용을 가장 낮게 달성하려면 Cloud Storage Pool에서 개체에 액세스하는 시기와 빈도를 고려해야 합니다. 클라우드 스토리지 풀은 자주 액세스하지 않는 콘텐츠에만 사용하는 것이 좋습니다.
- Swift 클라이언트가 인제스트한 객체에는 Cloud Storage Pool을 사용하지 마십시오. Swift는 POST 오브젝트 복원 요청을 지원하지 않으므로 StorageGRID는 S3 Glacier 스토리지 또는 Azure Blob 스토리지 아카이브 계층으로 전환된 Swift 오브젝트를 검색할 수 없습니다. 이러한 객체를 검색하기 위한 Swift GET 오브젝트 요청을 발급할 수 없습니다(403 사용 금지).
- FabricPool에서 클라우드 스토리지 풀 타겟의 객체를 검색하는 지연 시간이 추가되었기 때문에 클라우드 스토리지 풀을 사용할 수 없습니다.
- S3 오브젝트 잠금이 설정된 오브젝트를 클라우드 스토리지 풀에 배치할 수 없습니다.
- 클라우드 스토리지 풀의 대상 S3 버킷에 S3 오브젝트 잠금이 설정되어 있는 경우 버킷 복제(PutBucketReplication) 구성 시도가 실패하고 AccessDenied 오류가 발생합니다.

클라우드 스토리지 풀에 사용되는 포트에 대한 고려 사항

ILM 규칙이 지정된 클라우드 스토리지 풀 간에 오브젝트를 이동할 수 있도록 하려면 시스템의 스토리지 노드가 포함된 네트워크를 구성해야 합니다. 다음 포트가 Cloud Storage Pool과 통신할 수 있는지 확인해야 합니다.

기본적으로 Cloud Storage Pool은 다음 포트를 사용합니다.

- \* 80 \*: http로 시작하는 끝점 URI입니다
- \* 443 \*: https로 시작하는 끝점 URI의 경우

클라우드 스토리지 풀을 생성하거나 편집할 때 다른 포트를 지정할 수 있습니다.

투명하지 않은 프록시 서버를 사용하는 경우에도 필요합니다 ["](https://docs.netapp.com/ko-kr/storagegrid-117/admin/configuring-storage-proxy-settings.html)[스토리지](https://docs.netapp.com/ko-kr/storagegrid-117/admin/configuring-storage-proxy-settings.html) [프록시를](https://docs.netapp.com/ko-kr/storagegrid-117/admin/configuring-storage-proxy-settings.html) [구성합니다](https://docs.netapp.com/ko-kr/storagegrid-117/admin/configuring-storage-proxy-settings.html)["](https://docs.netapp.com/ko-kr/storagegrid-117/admin/configuring-storage-proxy-settings.html) 인터넷의 끝점과 같은 외부 끝점으로 메시지를 보낼 수 있도록 합니다.

비용에 대한 고려 사항

클라우드 스토리지 풀을 사용하여 클라우드의 스토리지에 액세스하려면 클라우드에 대한 네트워크 연결이 필요합니다. 클라우드 스토리지 풀을 사용하여 StorageGRID과 클라우드 간에 이동할 것으로 예상되는 데이터 양에 따라 클라우드 액세스에 사용할 네트워크 인프라 비용을 고려하고 적절하게 프로비저닝해야 합니다.

StorageGRID가 외부 클라우드 스토리지 풀 엔드포인트에 연결되면 다양한 요청을 보내 연결을 모니터링하고 필요한 작업을 수행할 수 있도록 합니다. 이러한 요청에 추가 비용이 발생할 수 있지만, Cloud Storage Pool 모니터링 비용은 S3 또는 Azure에서 오브젝트를 저장하는 데 드는 전체 비용의 극히 일부에 불과합니다.

외부 클라우드 스토리지 풀 엔드포인트에서 StorageGRID로 오브젝트를 다시 이동해야 하는 경우 더 많은 비용이 발생할 수 있습니다. 다음과 같은 경우 오브젝트를 StorageGRID로 다시 이동할 수 있습니다.

- 개체의 유일한 복사본은 클라우드 스토리지 풀에 있으며 대신 StorageGRID에 개체를 저장하기로 결정합니다. 이 경우 ILM 규칙 및 정책을 다시 구성합니다. ILM 평가가 발생하면 StorageGRID은 여러 요청을 발급하여 클라우드 스토리지 풀에서 오브젝트를 검색합니다. 그런 다음 StorageGRID는 복제된 복사본 또는 삭제 코딩 복사본을 로컬에 지정된 수만큼 생성합니다. 오브젝트를 StorageGRID으로 다시 이동한 후 클라우드 스토리지 풀의 복사본이 삭제됩니다.
- 스토리지 노드 장애로 인해 객체가 손실됩니다. 개체의 나머지 복사본만 클라우드 스토리지 풀에 있는 경우 StorageGRID는 개체를 일시적으로 복원하고 복구된 스토리지 노드에 새 복사본을 생성합니다.

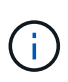

오브젝트를 클라우드 스토리지 풀에서 StorageGRID로 다시 이동할 경우 StorageGRID은 각 오브젝트의 클라우드 스토리지 풀 엔드포인트에 여러 요청을 발급합니다. 많은 수의 오브젝트를 이동하기 전에 기술 지원 부서에 문의하여 기간 및 관련 비용을 추정하십시오.

## **S3:** 클라우드 스토리지 풀 버킷에 대한 권한이 필요합니다

클라우드 스토리지 풀에 사용되는 외부 S3 버킷의 버킷 정책은 StorageGRID에 오브젝트를 버킷으로 이동, 오브젝트 상태 가져오기, 필요한 경우 Glacier 스토리지에서 오브젝트 복원 등의 권한을 부여해야 합니다. 이상적인 경우 StorageGRID는 버킷에 대한 전체 제어 접근 권한을 가져야 합니다 (s3:\*); 그러나 이것이 가능하지 않을 경우 버킷 정책은 StorageGRID에 다음과 같은 S3 권한을 부여해야 합니다.

- s3:AbortMultipartUpload
- s3:DeleteObject
- s3:GetObject
- s3:ListBucket
- s3:ListBucketMultipartUploads
- s3:ListMultipartUploadParts
- s3:PutObject
- s3:RestoreObject

**S3:** 외부 버킷의 수명 주기에 대한 고려 사항

StorageGRID와 클라우드 스토리지 풀에 지정된 외부 S3 버킷 간에 오브젝트를 이동하는 것은 ILM 규칙 및 StorageGRID의 활성 ILM 정책에 의해 제어됩니다. 반면, Cloud Storage Pool에 지정된 외부 S3 버킷에서 Amazon S3 Glacier 또는 S3 Glacier Deep Archive(또는 Glacier 스토리지 클래스를 구현하는 스토리지 솔루션)로 오브젝트 전환은 해당 버킷의 라이프사이클 구성에 의해 제어됩니다.

클라우드 스토리지 풀에서 오브젝트를 전환하려는 경우 외부 S3 버킷에 적절한 라이프사이클 구성을 생성해야 하며, Glacier 스토리지 클래스를 구현하고 S3 POST 오브젝트 복원 API를 지원하는 스토리지 솔루션을 사용해야 합니다.

예를 들어, StorageGRID에서 클라우드 스토리지 풀로 이동된 모든 오브젝트를 즉시 Amazon S3 Glacier 스토리지로 전환하려고 합니다. 다음과 같이 단일 작업(\* Transition\*)을 지정하는 외부 S3 버킷에 라이프사이클 구성을 작성합니다.

```
<LifecycleConfiguration>
    <Rule>
      <ID>Transition Rule</ID>
      <Filter>
         <Prefix></Prefix>
      </Filter>
      <Status>Enabled</Status>
      <Transition>
        <Days>0</Days>
        <StorageClass>GLACIER</StorageClass>
      </Transition>
  \langle/Rule>
</LifecycleConfiguration>
```
이 규칙은 모든 버킷 오브젝트를 생성 당일 Amazon S3 Glacier로 전환합니다(즉, StorageGRID에서 클라우드 스토리지 풀로 이동 날짜).

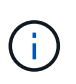

외부 버킷의 수명 주기를 구성할 때 \* Expiration \* (만료 \*) 작업을 사용하여 개체 만료 시기를 정의하지 마십시오. 만료 작업으로 인해 외부 스토리지 시스템이 만료된 객체를 삭제합니다. 나중에 StorageGRID에서 만료된 개체에 액세스하려고 하면 삭제된 개체를 찾을 수 없습니다.

클라우드 스토리지 풀의 오브젝트를 Amazon S3 Glacier가 아닌 S3 Glacier Deep Archive로 전환하려는 경우 을 지정합니다 <StorageClass>DEEP\_ARCHIVE</StorageClass> 버킷 수명 주기. 그러나 을 사용할 수 없습니다 Expedited 계층: S3 Glacier Deep Archive에서 오브젝트를 복원합니다.

Azure 저장소 계정을 구성할 때 기본 액세스 계층을 핫 또는 쿨 으로 설정할 수 있습니다. 클라우드 스토리지 풀에서 사용할 스토리지 계정을 생성할 때는 핫 계층을 기본 계층으로 사용해야 합니다. StorageGRID는 개체를 클라우드 스토리지 풀로 이동할 때 즉시 계층을 보관으로 설정하지만 기본 설정 핫 을 사용하면 최소 30일 전에 쿨 계층에서 제거된 개체에 대한 조기 삭제 요금이 부과되지 않습니다.

## **Azure:** 수명 주기 관리가 지원되지 않습니다

Cloud Storage Pool에서 사용되는 컨테이너에 Azure Blob 스토리지 라이프사이클 관리를 사용하지 마십시오. 라이프사이클 작업은 Cloud Storage Pool 작업을 방해할 수 있습니다.

## 관련 정보

## • ["](#page-44-0)[클라우드](#page-44-0) [스토리지](#page-44-0) [풀을](#page-44-0) [생성합니다](#page-44-0)["](#page-44-0)

## 클라우드 스토리지 풀 및 **CloudMirror** 복제 비교

클라우드 스토리지 풀을 사용할 때는 클라우드 스토리지 풀과 StorageGRID CloudMirror 복제 서비스의 유사점과 차이점을 이해하는 것이 좋습니다.

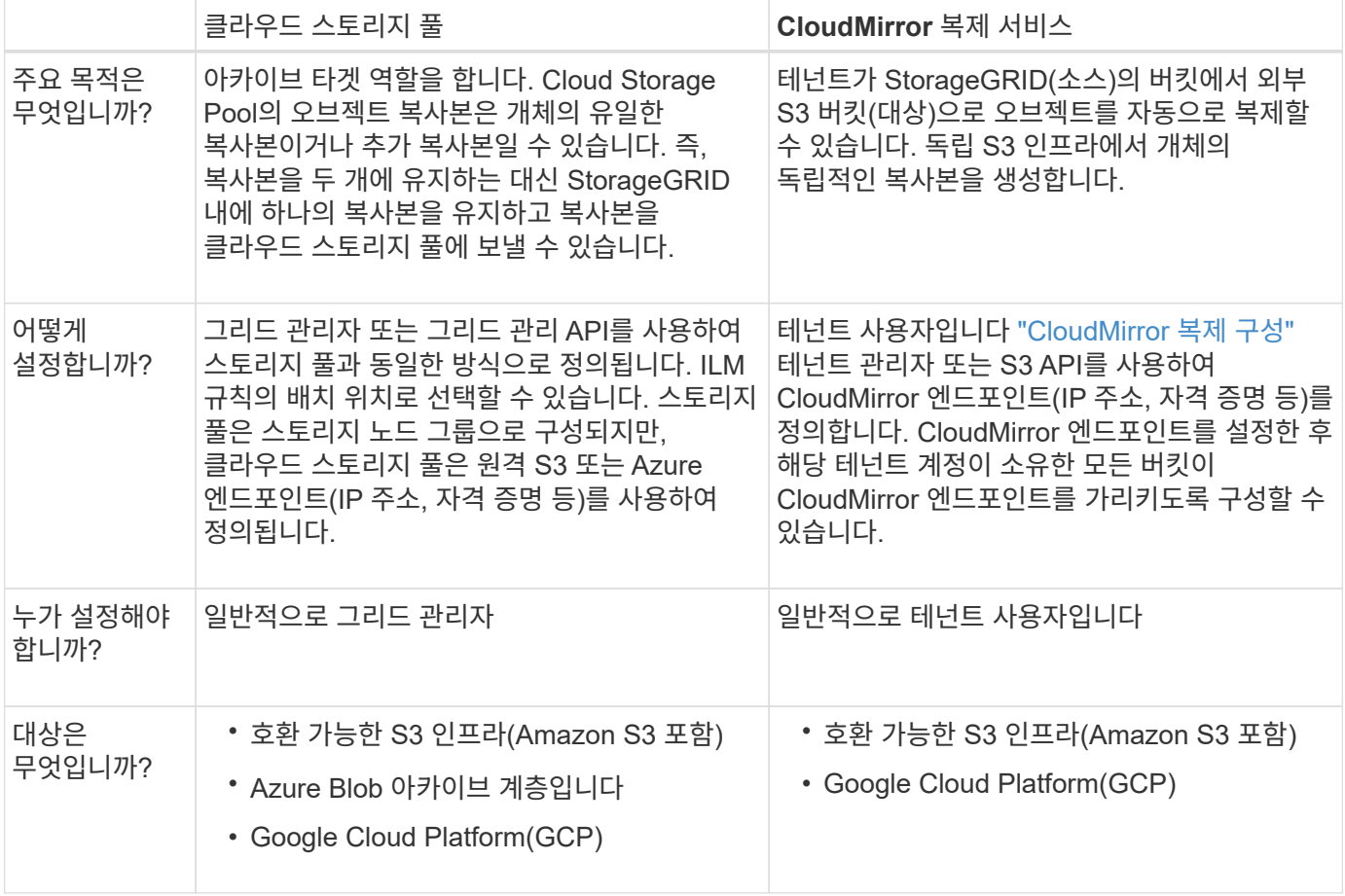

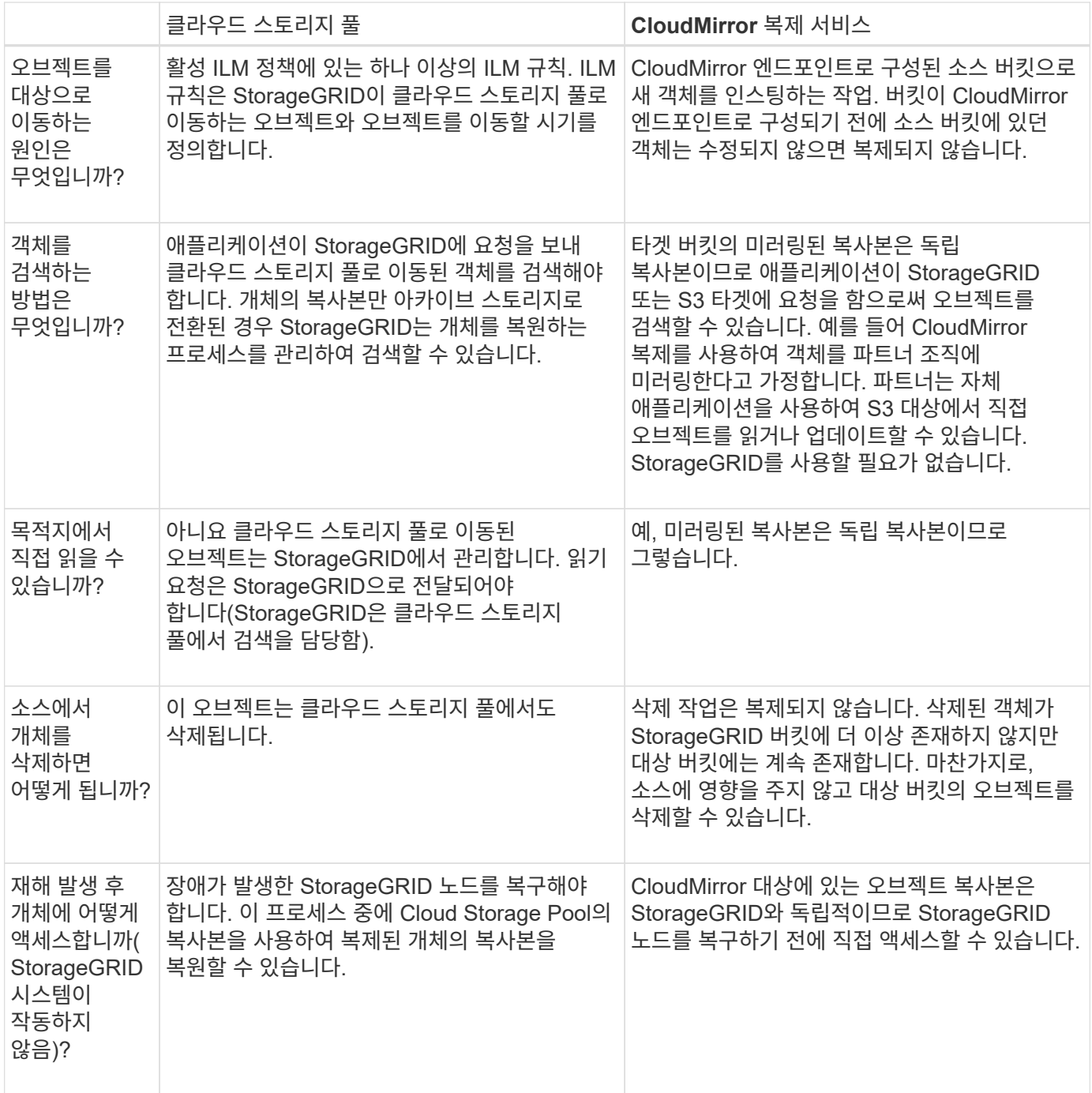

## <span id="page-44-0"></span>클라우드 스토리지 풀을 생성합니다

Cloud Storage Pool은 단일 외부 Amazon S3 버킷 또는 다른 S3 호환 공급자 또는 Azure Blob 스토리지 컨테이너를 지정합니다.

클라우드 스토리지 풀을 생성할 때 StorageGRID에서 오브젝트를 저장할 외부 버킷 또는 컨테이너의 이름과 위치, 클라우드 공급자 유형(Amazon S3/GCP 또는 Azure Blob 스토리지) 및 StorageGRID이 외부 버킷 또는 컨테이너에 액세스하는 데 필요한 정보를 지정합니다.

StorageGRID는 저장하는 즉시 클라우드 스토리지 풀을 검증하므로, 클라우드 스토리지 풀에 지정된 버킷이나 컨테이너가 존재하고 연결 가능한지 확인해야 합니다.

시작하기 전에

- 를 사용하여 그리드 관리자에 로그인했습니다 ["](https://docs.netapp.com/ko-kr/storagegrid-117/admin/web-browser-requirements.html)[지원되는](https://docs.netapp.com/ko-kr/storagegrid-117/admin/web-browser-requirements.html) [웹](https://docs.netapp.com/ko-kr/storagegrid-117/admin/web-browser-requirements.html) [브라우저](https://docs.netapp.com/ko-kr/storagegrid-117/admin/web-browser-requirements.html)[".](https://docs.netapp.com/ko-kr/storagegrid-117/admin/web-browser-requirements.html)
- 을(를) 보유하고 있습니다 ["](https://docs.netapp.com/ko-kr/storagegrid-117/admin/admin-group-permissions.html)액[세스](https://docs.netapp.com/ko-kr/storagegrid-117/admin/admin-group-permissions.html) 권[한이](https://docs.netapp.com/ko-kr/storagegrid-117/admin/admin-group-permissions.html) [필요합니다](https://docs.netapp.com/ko-kr/storagegrid-117/admin/admin-group-permissions.html)["](https://docs.netapp.com/ko-kr/storagegrid-117/admin/admin-group-permissions.html).
- 을(를) 검토했습니다 ["](#page-40-0)[클라우드](#page-40-0) [스토리지](#page-40-0) [풀에](#page-40-0) [대한](#page-40-0) [고려](#page-40-0) [사항](#page-40-0)[".](#page-40-0)
- 클라우드 스토리지 풀에서 참조하는 외부 버킷 또는 컨테이너가 이미 있으며 해당 이름 및 위치를 알고 있습니다.
- 버킷이나 컨테이너에 액세스하려면 선택할 인증 유형에 대한 다음 정보가 있습니다.

**S3** 액세스 키

외부 S3 버킷의 경우

- 외부 버킷을 소유하는 계정의 액세스 키 ID입니다.
- 연결된 암호 액세스 키입니다.

또는 인증 유형에 대해 Anonymous(익명)를 지정할 수 있습니다.

**C2S** 액세스 포털

\_C2S(Commercial Cloud Services) S3 서비스 \_

다음과 같은 항목이 있습니다.

- C2S 액세스 포털(CAP) 서버에서 임시 자격 증명을 얻기 위해 StorageGRID에서 사용하는 전체 URL. 여기에는 C2S 계정에 할당된 모든 필수 및 선택적 API 매개 변수가 포함됩니다.
- 적절한 정부 인증 기관(CA)에서 발급한 서버 CA 인증서입니다. StorageGRID는 이 인증서를 사용하여 CAP 서버의 ID를 확인합니다. 서버 CA 인증서는 PEM 인코딩을 사용해야 합니다.
- 적절한 정부 인증 기관(CA)에서 발급한 클라이언트 인증서입니다. StorageGRID는 이 인증서를 사용하여 CAP 서버에 대한 자체 ID를 만듭니다. 클라이언트 인증서는 PEM 인코딩을 사용해야 하며 C2S 계정에 대한 액세스 권한이 부여되어야 합니다.
- 클라이언트 인증서에 대해 PEM 인코딩된 개인 키.
- 암호화된 경우 클라이언트 인증서의 개인 키를 해독하기 위한 암호입니다.

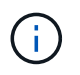

클라이언트 인증서가 암호화될 경우 암호화에 기존 형식을 사용합니다. PKCS #8 암호화된 형식은 지원되지 않습니다.

## **Azure Blob** 저장소

외부 컨테이너의 경우 \_

- Blob 저장소 컨테이너에 액세스하는 데 사용되는 URI(Uniform Resource Identifier)입니다.
- 저장소 계정 및 계정 키의 이름입니다. Azure 포털을 사용하여 이러한 값을 찾을 수 있습니다.

단계

1. ILM \* > \* 스토리지 풀 \* > \* 클라우드 스토리지 풀 \* 을 선택합니다.

2. Create \* 를 선택한 후 다음 정보를 입력합니다.

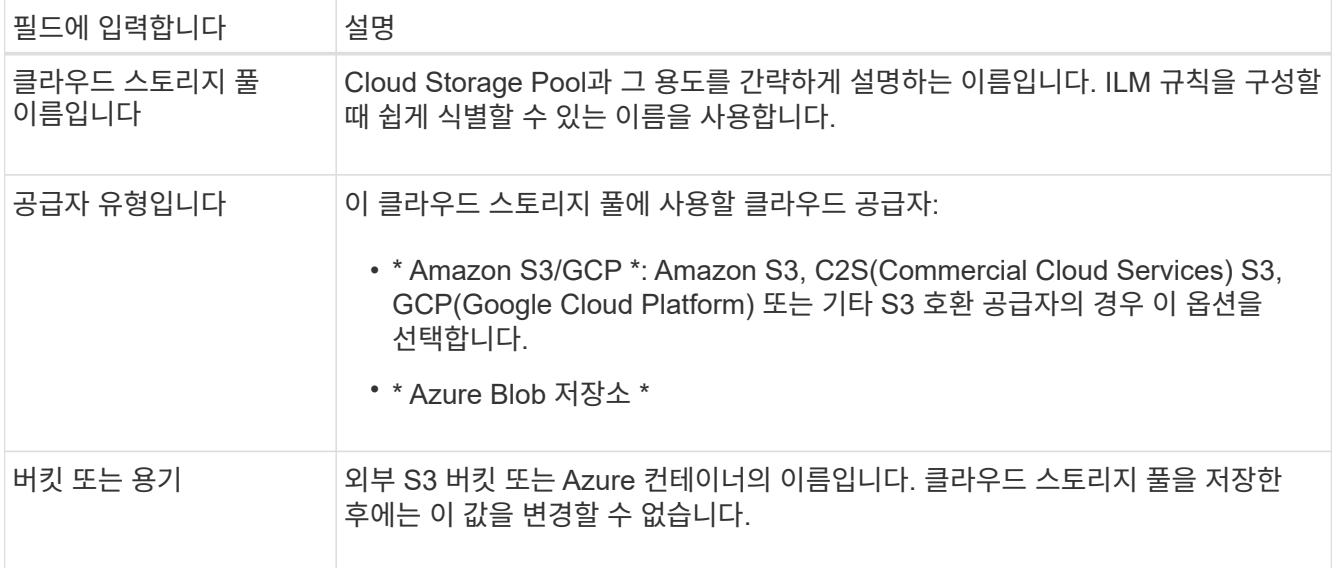

3. 공급자 유형 선택에 따라 서비스 끝점 정보를 입력합니다.

## **Amazon S3/GCP**

a. 프로토콜에서 HTTPS 또는 HTTP를 선택합니다.

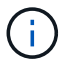

중요한 데이터에 HTTP 연결을 사용하지 마십시오.

b. 호스트 이름을 입력합니다. 예:

s3-*aws-region*.amazonaws.com

c. URL 스타일 선택:

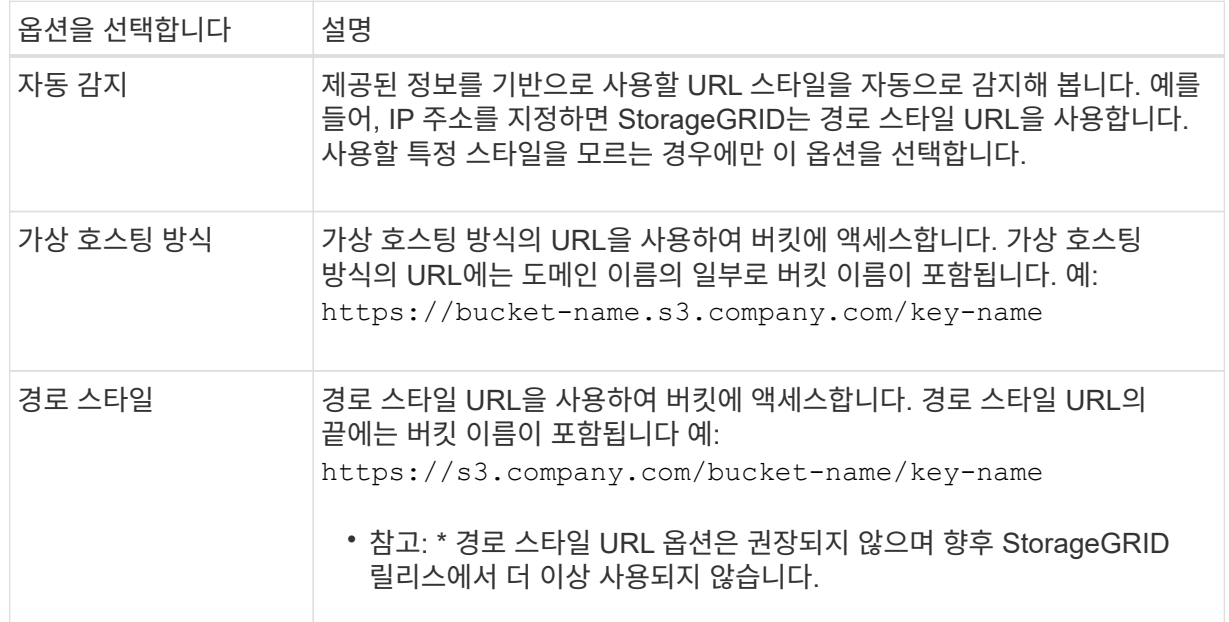

d. 필요한 경우 포트 번호를 입력하거나 기본 포트 443을 HTTPS에 사용하거나 80을 HTTP에 사용합니다.

## **Azure Blob** 저장소

a. 다음 형식 중 하나를 사용하여 서비스 끝점의 URI를 입력합니다.

- https://host:port
- http://host:port

예: https://*myaccount*.blob.core.windows.net:443

포트를 지정하지 않으면 기본적으로 포트 443이 HTTPS에 사용되고 포트 80은 HTTP에 사용됩니다.

4. Continue \* 를 선택합니다. 그런 다음 인증 유형을 선택하고 Cloud Storage Pool 엔드포인트를 위한 필수 정보를 입력합니다.

액세스 키

\_ Amazon S3/GCP 공급자의 경우에만 \_ 을(를) 입력합니다

a. 액세스 키 ID \* 의 경우 외부 버킷을 소유하는 계정의 액세스 키 ID를 입력합니다.

b. 비밀 액세스 키 \* 의 경우 비밀 액세스 키를 입력합니다.

#### **CAP(C2S** 액세스 포털**)**

\_C2S(Commercial Cloud Services) S3 서비스 \_

- a. 임시 자격 증명 URL \* 의 경우 StorageGRID가 C2S 계정에 할당된 모든 필수 및 선택적 API 매개 변수를 포함하여 CAP 서버에서 임시 자격 증명을 얻는 데 사용할 전체 URL을 입력합니다.
- b. 서버 CA 인증서 \* 의 경우 \* 찾아보기 \* 를 선택하고 StorageGRID가 CAP 서버를 확인하는 데 사용할 PEM 인코딩된 CA 인증서를 업로드합니다.
- c. 클라이언트 인증서 \* 의 경우 \* 찾아보기 \* 를 선택하고 StorageGRID가 CAP 서버에 자신을 식별하는 데 사용할 PEM 인코딩된 인증서를 업로드합니다.
- d. 클라이언트 개인 키 \* 의 경우 \* 찾아보기 \* 를 선택하고 클라이언트 인증서에 대한 PEM 인코딩된 개인 키를 업로드합니다.
- e. 클라이언트 개인 키가 암호화된 경우 클라이언트 개인 키의 암호를 해독하기 위한 암호를 입력합니다. 그렇지 않으면 \* 클라이언트 개인 키 암호 \* 필드를 비워 둡니다.

#### **Azure Blob** 저장소

a. 계정 이름 \* 에 대해 외부 서비스 컨테이너를 소유한 Blob 저장소 계정의 이름을 입력합니다.

b. 계정 키 \* 의 경우 Blob 저장소 계정의 암호 키를 입력합니다.

익명

추가 정보가 필요하지 않습니다.

5. Continue \* 를 선택합니다. 그런 다음 사용할 서버 확인 유형을 선택합니다.

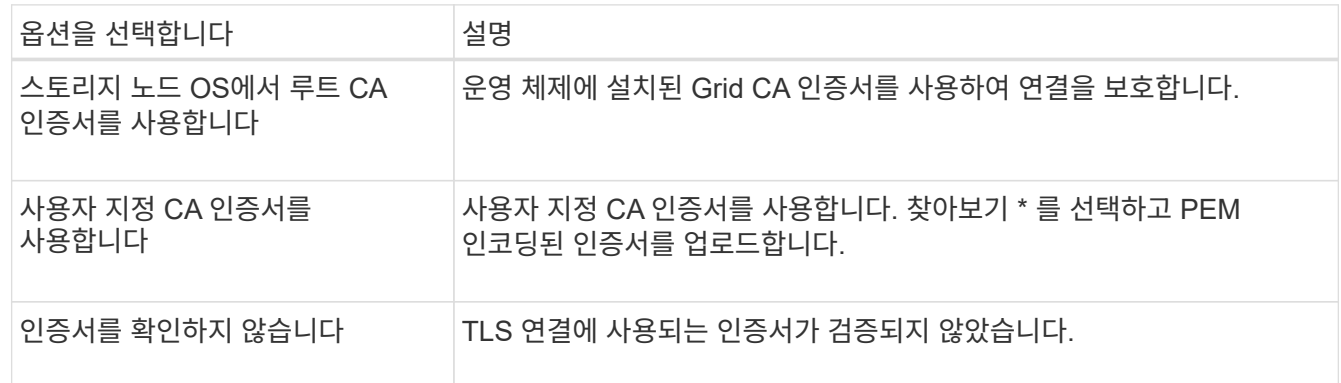

6. 저장 \* 을 선택합니다.

클라우드 스토리지 풀을 저장할 때 StorageGRID은 다음을 수행합니다.

◦ 버킷 또는 컨테이너와 서비스 엔드포인트가 있는지, 그리고 지정한 자격 증명을 사용하여 해당 엔드포인트에 도달할 수 있는지 검증합니다.

◦ 버킷이나 컨테이너에 마커 파일을 기록하여 클라우드 스토리지 풀로 식별합니다. 이름이 인 이 파일은 제거하지 마십시오 x-ntap-sgws-cloud-pool-uuid.

Cloud Storage Pool 검증이 실패하면 검증에 실패한 이유를 설명하는 오류 메시지가 표시됩니다. 예를 들어 인증서 오류가 있거나 지정한 버킷 또는 컨테이너가 이미 없는 경우 오류가 보고될 수 있습니다.

7. 오류가 발생하면 를 참조하십시오 ["](#page-51-0)[클라우드](#page-51-0) [스토리지](#page-51-0) [풀](#page-51-0) [문제](#page-51-0) [해결을](#page-51-0) [위한](#page-51-0) [지침](#page-51-0)["](#page-51-0)문제를 해결한 다음 Cloud Storage Pool을 다시 저장해 보십시오.

클라우드 스토리지 풀을 편집합니다

Cloud Storage Pool을 편집하여 이름, 서비스 끝점 또는 기타 세부 정보를 변경할 수 있지만 Cloud Storage Pool의 S3 버킷 또는 Azure 컨테이너를 변경할 수는 없습니다.

시작하기 전에

- 를 사용하여 그리드 관리자에 로그인했습니다 ["](https://docs.netapp.com/ko-kr/storagegrid-117/admin/web-browser-requirements.html)[지원되는](https://docs.netapp.com/ko-kr/storagegrid-117/admin/web-browser-requirements.html) [웹](https://docs.netapp.com/ko-kr/storagegrid-117/admin/web-browser-requirements.html) [브라우저](https://docs.netapp.com/ko-kr/storagegrid-117/admin/web-browser-requirements.html)[".](https://docs.netapp.com/ko-kr/storagegrid-117/admin/web-browser-requirements.html)
- 특정 액세스 권한이 있습니다.
- 을(를) 검토했습니다 ["](#page-40-0)[클라우드](#page-40-0) [스토리지](#page-40-0) [풀에](#page-40-0) [대한](#page-40-0) [고려](#page-40-0) [사항](#page-40-0)[".](#page-40-0)

단계

1. ILM \* > \* 스토리지 풀 \* > \* 클라우드 스토리지 풀 \* 을 선택합니다.

클라우드 스토리지 풀 테이블에는 기존 클라우드 스토리지 풀이 나열됩니다.

- 2. 편집할 클라우드 스토리지 풀의 확인란을 선택합니다.
- 3. Actions \* > \* Edit \* 를 선택합니다.
- 4. 필요에 따라 표시 이름, 서비스 끝점, 인증 자격 증명 또는 인증서 유효성 검사 방법을 변경합니다.

Ť. 클라우드 스토리지 풀의 공급자 유형 또는 S3 버킷 또는 Azure 컨테이너는 변경할 수 없습니다.

이전에 서버 또는 클라이언트 인증서를 업로드한 경우 \* 인증서 세부 정보 \* 를 선택하여 현재 사용 중인 인증서를 검토할 수 있습니다.

5. 저장 \* 을 선택합니다.

클라우드 스토리지 풀을 저장할 때 StorageGRID는 버킷 또는 컨테이너와 서비스 엔드포인트가 있는지 확인하고 지정한 자격 증명을 사용하여 해당 풀에 연결할 수 있는지 검증합니다.

Cloud Storage Pool 검증이 실패하면 오류 메시지가 표시됩니다. 예를 들어 인증서 오류가 있는 경우 오류가 보고될 수 있습니다.

의 지침을 참조하십시오 ["](#page-51-0)[클라우드](#page-51-0) [스토리지](#page-51-0) [풀](#page-51-0) [문제](#page-51-0) [해결](#page-51-0)["](#page-51-0)그런 다음 문제를 해결한 다음 Cloud Storage Pool을 다시 저장해 보십시오.

클라우드 스토리지 풀을 제거합니다

ILM 규칙에 사용되지 않고 오브젝트 데이터가 없는 경우 클라우드 스토리지 풀을 제거할 수

있습니다.

시작하기 전에

- 를 사용하여 그리드 관리자에 로그인했습니다 ["](https://docs.netapp.com/ko-kr/storagegrid-117/admin/web-browser-requirements.html)[지원되는](https://docs.netapp.com/ko-kr/storagegrid-117/admin/web-browser-requirements.html) [웹](https://docs.netapp.com/ko-kr/storagegrid-117/admin/web-browser-requirements.html) [브라우저](https://docs.netapp.com/ko-kr/storagegrid-117/admin/web-browser-requirements.html)[".](https://docs.netapp.com/ko-kr/storagegrid-117/admin/web-browser-requirements.html)
- 을(를) 보유하고 있습니다 ["](https://docs.netapp.com/ko-kr/storagegrid-117/admin/admin-group-permissions.html)액[세스](https://docs.netapp.com/ko-kr/storagegrid-117/admin/admin-group-permissions.html) 권[한이](https://docs.netapp.com/ko-kr/storagegrid-117/admin/admin-group-permissions.html) [필요합니다](https://docs.netapp.com/ko-kr/storagegrid-117/admin/admin-group-permissions.html)["](https://docs.netapp.com/ko-kr/storagegrid-117/admin/admin-group-permissions.html).

필요한 경우 **ILM**을 사용하여 오브젝트 데이터를 이동합니다

제거하려는 Cloud Storage Pool에 오브젝트 데이터가 포함된 경우 ILM을 사용하여 데이터를 다른 위치로 이동해야 합니다. 예를 들어 데이터를 그리드의 스토리지 노드 또는 다른 클라우드 스토리지 풀로 이동할 수 있습니다.

단계

1. ILM \* > \* 스토리지 풀 \* > \* 클라우드 스토리지 풀 \* 을 선택합니다.

2. 표에서 ILM 사용 열을 확인하여 클라우드 스토리지 풀을 제거할 수 있는지 확인합니다.

ILM 규칙 또는 삭제 코딩 프로필에서 클라우드 스토리지 풀을 사용 중인 경우에는 제거할 수 없습니다.

- 3. 클라우드 스토리지 풀을 사용 중인 경우 \**cloud* 스토리지 풀 이름 \* > \* ILM 사용량 \* 을 선택합니다.
- 4. ["](#page-88-0)[각](#page-88-0) [ILM](#page-88-0) [규칙을](#page-88-0) [복제합니다](#page-88-0)["](#page-88-0) 그러면 제거하고자 하는 클라우드 스토리지 풀에 객체가 배치됩니다.
- 5. 복제한 각 규칙에 의해 관리되는 기존 개체를 이동할 위치를 결정합니다.

하나 이상의 스토리지 풀 또는 다른 클라우드 스토리지 풀을 사용할 수 있습니다.

6. 복제한 각 규칙을 편집합니다.

ILM 규칙 생성 마법사의 2단계에 대해 \* copies at \* 필드에서 새 위치를 선택합니다.

7. ["](#page-76-0)[새로](#page-76-0) [제안된](#page-76-0) [ILM](#page-76-0) [정책을](#page-76-0) [생성합니다](#page-76-0)["](#page-76-0) 이전 규칙 각각을 복제된 규칙으로 바꿉니다.

8. 새 정책을 활성화합니다.

9. ILM이 클라우드 스토리지 풀에서 개체를 제거하고 새 위치에 놓을 때까지 기다립니다.

클라우드 스토리지 풀을 삭제합니다

Cloud Storage Pool이 비어 있고 ILM 규칙에 사용되지 않는 경우 삭제할 수 있습니다.

시작하기 전에

- 풀을 사용했을 수 있는 ILM 규칙을 제거했습니다.
- S3 버킷 또는 Azure 컨테이너에 오브젝트가 포함되지 않음을 확인했습니다.

클라우드 스토리지 풀에 객체가 포함된 경우 해당 풀을 제거하려고 하면 오류가 발생합니다. 을 참조하십시오 ["](#page-51-0)[클라우드](#page-51-0) [스토리지](#page-51-0) [풀](#page-51-0) [문제](#page-51-0) [해결](#page-51-0)[".](#page-51-0)

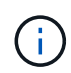

클라우드 스토리지 풀을 생성할 때 StorageGRID은 마커 파일을 버킷 또는 컨테이너에 작성하여 클라우드 스토리지 풀로 식별합니다. 이름이 인 이 파일은 제거하지 마십시오 x-ntap-sgwscloud-pool-uuid.

1. ILM \* > \* 스토리지 풀 \* > \* 클라우드 스토리지 풀 \* 을 선택합니다.

2. ILM 사용 열에 클라우드 스토리지 풀이 사용되지 않고 있다고 표시되면 확인란을 선택합니다.

3. Actions \* > \* Remove \* 를 선택합니다.

4. OK \* 를 선택합니다.

#### <span id="page-51-0"></span>클라우드 스토리지 풀 문제 해결

클라우드 스토리지 풀을 생성, 편집 또는 삭제할 때 발생할 수 있는 오류를 해결하려면 다음 문제 해결 단계를 사용하십시오.

오류가 발생했는지 확인합니다

StorageGRID은 모든 클라우드 스토리지 풀에 대해 1분에 한 번씩 간단한 상태 점검을 수행하여 클라우드 스토리지 풀에 액세스할 수 있으며 올바르게 작동하는지 확인합니다. 상태 점검에서 문제가 감지되면 스토리지 풀 페이지의 클라우드 스토리지 풀 테이블의 마지막 오류 열에 메시지가 표시됩니다.

이 표에는 각 클라우드 스토리지 풀에 대해 감지된 가장 최근 오류가 표시되며 오류가 발생한 시간이 표시됩니다.

또한, 상태 점검 시 지난 5분 내에 하나 이상의 새 Cloud Storage Pool 오류가 발생한 것을 감지하면 \* Cloud Storage Pool connectivity error \* 경고가 트리거됩니다. 이 알림에 대한 e-메일 알림을 받으면 스토리지 풀 페이지(\* ILM \* > \* 스토리지 풀 \* 선택)로 이동하여 마지막 오류 열의 오류 메시지를 검토하고 아래의 문제 해결 지침을 참조하십시오.

오류가 해결되었는지 확인합니다

근본적인 문제를 해결한 후 오류가 해결되었는지 확인할 수 있습니다. 클라우드 스토리지 풀 페이지에서 엔드포인트를 선택하고 \* 오류 지우기 \* 를 선택합니다. 확인 메시지는 StorageGRID에서 클라우드 스토리지 풀에 대한 오류를 제거했음을 나타냅니다.

기본 문제가 해결된 경우 오류 메시지가 더 이상 표시되지 않습니다. 그러나 기본 문제가 해결되지 않았거나 다른 오류가 발생한 경우 몇 분 내에 마지막 오류 열에 오류 메시지가 표시됩니다.

오류**:** 이 클라우드 스토리지 풀에 예기치 않은 콘텐츠가 있습니다

클라우드 스토리지 풀을 생성, 편집 또는 삭제하려고 하면 이 오류가 발생할 수 있습니다. 이 오류는 버킷 또는 컨테이너에 가 포함된 경우에 발생합니다 x-ntap-sgws-cloud-pool-uuid 마커 파일이지만 해당 파일에는 예상 UUID가 없습니다.

일반적으로 새 클라우드 스토리지 풀을 생성하고 StorageGRID의 다른 인스턴스가 이미 동일한 클라우드 스토리지 풀을 사용 중인 경우에만 이 오류가 표시됩니다.

다음 단계를 수행하여 문제를 해결하십시오.

- 귀사에서 이 클라우드 스토리지 풀을 사용하고 있는 사람이 없는지 확인하십시오.
- 를 삭제합니다 x-ntap-sgws-cloud-pool-uuid 파일을 만들고 클라우드 스토리지 풀을 다시 구성합니다.

오류**:** 클라우드 스토리지 풀을 생성하거나 업데이트할 수 없습니다**.** 끝점에서 오류가 발생했습니다

클라우드 스토리지 풀을 생성하거나 편집하려고 할 때 이 오류가 발생할 수 있습니다. 이 오류는 일부 연결 또는 구성 문제로 인해 StorageGRID가 클라우드 스토리지 풀에 데이터를 쓸 수 없음을 나타냅니다.

문제를 해결하려면 끝점에서 오류 메시지를 검토하십시오.

- 오류 메시지에 가 포함되어 있는 경우 `Get *url*: EOF`에서 Cloud Storage Pool에 사용되는 서비스 엔드포인트가 HTTPS가 필요한 컨테이너 또는 버킷에 HTTP를 사용하지 않는지 확인합니다.
- 오류 메시지에 가 포함되어 있는 경우 `Get *url*: net/http: request canceled while waiting for connection`네트워크 구성에서 스토리지 노드가 클라우드 스토리지 풀에 사용된 서비스 엔드포인트를 액세스할 수 있는지 확인합니다.
- 다른 모든 끝점 오류 메시지에 대해 다음 중 하나 이상을 시도합니다.
	- Cloud Storage Pool에 입력한 것과 동일한 이름의 외부 컨테이너 또는 버킷을 생성한 다음, 새 Cloud Storage Pool을 다시 저장하십시오.
	- Cloud Storage Pool에 지정한 컨테이너 또는 버킷 이름을 수정하고 새 Cloud Storage Pool을 다시 저장하십시오.

오류**: CA** 인증서를 구문 분석하지 못했습니다

클라우드 스토리지 풀을 생성하거나 편집하려고 할 때 이 오류가 발생할 수 있습니다. StorageGRID에서 클라우드 스토리지 풀을 구성할 때 입력한 인증서를 구문 분석할 수 없는 경우 오류가 발생합니다.

문제를 해결하려면 제공한 CA 인증서에 문제가 있는지 확인하십시오.

오류**:** 이 **ID**가 인 클라우드 스토리지 풀을 찾을 수 없습니다

Cloud Storage Pool을 편집하거나 삭제하려고 하면 이 오류가 발생할 수 있습니다. 이 오류는 끝점에서 404 응답을 반환할 때 발생하며, 이는 다음 중 하나를 의미할 수 있습니다.

- Cloud Storage Pool에 사용된 자격 증명에 버킷에 대한 읽기 권한이 없습니다.
- Cloud Storage Pool에 사용되는 버킷에는 가 포함되지 않습니다 x-ntap-sgws-cloud-pool-uuid 마커 파일.

다음 단계 중 하나 이상을 시도하여 문제를 해결하십시오.

- 구성된 액세스 키와 연결된 사용자에게 필요한 권한이 있는지 확인합니다.
- 필요한 권한이 있는 자격 증명을 사용하여 클라우드 스토리지 풀을 편집합니다.
- 사용 권한이 올바르면 지원 부서에 문의하십시오.

오류**:** 클라우드 스토리지 풀의 콘텐츠를 확인할 수 없습니다**.** 끝점에서 오류가 발생했습니다

클라우드 스토리지 풀을 삭제하려고 하면 이 오류가 발생할 수 있습니다. 이 오류는 StorageGRID에서 클라우드 스토리지 풀 버킷의 내용을 읽지 못하는 연결 또는 구성 문제가 발생했음을 나타냅니다.

문제를 해결하려면 끝점에서 오류 메시지를 검토하십시오.

오류**:** 객체가 이 버킷에 이미 배치되었습니다

클라우드 스토리지 풀을 삭제하려고 하면 이 오류가 발생할 수 있습니다. ILM을 통해 이동한 데이터, Cloud Storage Pool을 구성하기 전에 버킷에 있던 데이터 또는 Cloud Storage Pool을 생성한 후 다른 소스에서 버킷을 포함한 데이터가 Cloud Storage Pool에 포함된 경우에는 Cloud Storage Pool을 삭제할 수 없습니다.

다음 단계 중 하나 이상을 시도하여 문제를 해결하십시오.

- "'클라우드 스토리지 풀 객체 라이프사이클''에서 객체를 StorageGRID로 다시 이동하는 지침을 따르십시오."
- ILM을 통해 나머지 객체가 Cloud Storage Pool에 포함되지 않은 것으로 확신하는 경우 버킷에서 객체를 수동으로 삭제하십시오.

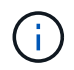

ILM에 의해 배치된 클라우드 스토리지 풀에서 개체를 수동으로 삭제하지 마십시오. 나중에 StorageGRID에서 수동으로 삭제된 개체에 액세스하려고 하면 삭제된 개체를 찾을 수 없습니다.

오류**:** 프록시에서 클라우드 스토리지 풀에 연결하려고 시도하는 동안 외부 오류가 발생했습니다

스토리지 노드와 클라우드 스토리지 풀에 사용되는 외부 S3 엔드포인트 간에 투명하지 않은 스토리지 프록시를 구성한 경우 이 오류가 발생할 수 있습니다. 이 오류는 외부 프록시 서버가 Cloud Storage Pool 끝점에 연결할 수 없는 경우에 발생합니다. 예를 들어 DNS 서버가 호스트 이름을 확인할 수 없거나 외부 네트워킹 문제가 있을 수 있습니다.

다음 단계 중 하나 이상을 시도하여 문제를 해결하십시오.

- 클라우드 스토리지 풀(\* ILM \* > \* 스토리지 풀 \*)의 설정을 확인합니다.
- 스토리지 프록시 서버의 네트워킹 구성을 확인합니다.

#### 관련 정보

["Cloud Storage Pool](#page-35-0) [개체의](#page-35-0) [수명주기](#page-35-0)입니다["](#page-35-0)

# 삭제 코딩 프로필을 관리합니다

필요한 경우 삭제 코딩 프로파일의 이름을 바꿀 수 있습니다. 삭제 코딩 프로파일이 현재 ILM 규칙에서 사용되지 않는 경우 이를 비활성화할 수 있습니다.

## 삭제 코딩 프로파일의 이름을 바꿉니다

삭제 코딩 프로필의 이름을 변경하여 프로필의 특성을 보다 명확하게 표시할 수 있습니다.

시작하기 전에

- 를 사용하여 그리드 관리자에 로그인했습니다 ["](https://docs.netapp.com/ko-kr/storagegrid-117/admin/web-browser-requirements.html)[지원되는](https://docs.netapp.com/ko-kr/storagegrid-117/admin/web-browser-requirements.html) [웹](https://docs.netapp.com/ko-kr/storagegrid-117/admin/web-browser-requirements.html) [브라우저](https://docs.netapp.com/ko-kr/storagegrid-117/admin/web-browser-requirements.html)[".](https://docs.netapp.com/ko-kr/storagegrid-117/admin/web-browser-requirements.html)
- 을(를) 보유하고 있습니다 ["](https://docs.netapp.com/ko-kr/storagegrid-117/admin/admin-group-permissions.html)액[세스](https://docs.netapp.com/ko-kr/storagegrid-117/admin/admin-group-permissions.html) 권[한이](https://docs.netapp.com/ko-kr/storagegrid-117/admin/admin-group-permissions.html) [필요합니다](https://docs.netapp.com/ko-kr/storagegrid-117/admin/admin-group-permissions.html)["](https://docs.netapp.com/ko-kr/storagegrid-117/admin/admin-group-permissions.html).

#### 단계

- 1. ILM \* > \* 삭제 코딩 \* 을 선택합니다.
- 2. 이름을 바꿀 프로파일을 선택합니다.
- 3. 이름 바꾸기 \* 를 선택합니다.
- 4. 삭제 코딩 프로파일의 고유한 이름을 입력합니다.

삭제 코딩 프로파일 이름은 ILM 규칙에 대한 배치 지침의 스토리지 풀 이름에 추가됩니다.

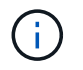

삭제 코딩 프로파일 이름은 고유해야 합니다. 기존 프로파일의 이름을 사용하면 프로파일이 비활성화된 경우에도 유효성 검사 오류가 발생합니다.

5. 저장 \* 을 선택합니다.

삭제 코딩 프로필을 비활성화합니다

더 이상 사용할 계획이 없고 프로필이 현재 ILM 규칙에서 사용되지 않는 경우 삭제 코딩 프로필을 비활성화할 수 있습니다.

시작하기 전에

- 를 사용하여 그리드 관리자에 로그인했습니다 ["](https://docs.netapp.com/ko-kr/storagegrid-117/admin/web-browser-requirements.html)[지원되는](https://docs.netapp.com/ko-kr/storagegrid-117/admin/web-browser-requirements.html) [웹](https://docs.netapp.com/ko-kr/storagegrid-117/admin/web-browser-requirements.html) [브라우저](https://docs.netapp.com/ko-kr/storagegrid-117/admin/web-browser-requirements.html)[".](https://docs.netapp.com/ko-kr/storagegrid-117/admin/web-browser-requirements.html)
- 을(를) 보유하고 있습니다 ["](https://docs.netapp.com/ko-kr/storagegrid-117/admin/admin-group-permissions.html)액[세스](https://docs.netapp.com/ko-kr/storagegrid-117/admin/admin-group-permissions.html) 권[한이](https://docs.netapp.com/ko-kr/storagegrid-117/admin/admin-group-permissions.html) [필요합니다](https://docs.netapp.com/ko-kr/storagegrid-117/admin/admin-group-permissions.html)["](https://docs.netapp.com/ko-kr/storagegrid-117/admin/admin-group-permissions.html).
- 삭제 코딩 데이터 복구 작업 또는 서비스 해제 절차가 진행 중인 것을 확인했습니다. 삭제 코딩 프로필을 비활성화하려고 할 때 이러한 작업 중 하나가 진행 중일 때 오류 메시지가 반환됩니다.

이 작업에 대해

삭제 코딩 프로필을 비활성화하면 해당 프로필은 여전히 삭제 코딩 프로필 페이지에 표시되지만 상태는 \* 비활성화 \* 입니다.

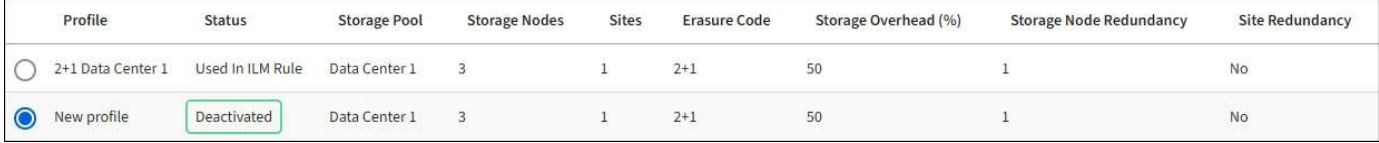

비활성화된 삭제 코딩 프로필은 더 이상 사용할 수 없습니다. ILM 규칙에 대한 배치 지침을 생성할 때는 비활성화된 프로파일이 표시되지 않습니다. 비활성화된 프로필은 다시 활성화할 수 없습니다.

다음 중 하나에 해당하면 StorageGRID에서 삭제 코딩 프로필을 비활성화할 수 없습니다.

- 삭제 코딩 프로필은 현재 ILM 규칙에서 사용됩니다.
- 삭제 코딩 프로필은 더 이상 ILM 규칙에서 사용되지 않지만 프로필의 개체 데이터 및 패리티 조각은 여전히 존재합니다.

단계

1. ILM \* > \* 삭제 코딩 \* 을 선택합니다.

2. 상태 \* 열을 검토하여 비활성화하려는 삭제 코딩 프로필이 ILM 규칙에서 사용되지 않는지 확인합니다.

ILM 규칙에 사용된 삭제 코딩 프로필은 비활성화할 수 없습니다. 이 예에서 \* 2 + 1 데이터 센터 1 \* 프로필은 하나 이상의 ILM 규칙에 사용됩니다.

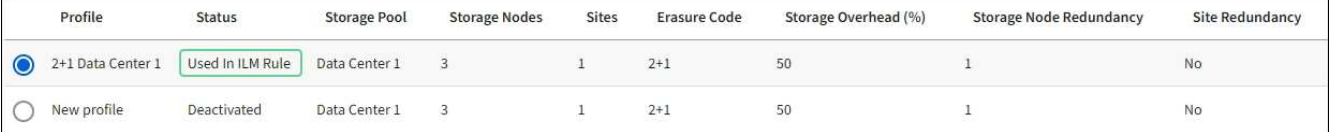

3. ILM 규칙에서 프로파일을 사용하는 경우 다음 단계를 따릅니다.

a. ILM \* > \* 규칙 \* 을 선택합니다.

b. 각 규칙을 선택하고 보존 다이어그램을 검토하여 규칙에서 비활성화할 삭제 코딩 프로필을 사용하는지 확인합니다.

c. ILM 규칙에서 비활성화할 삭제 코딩 프로필을 사용하는 경우 해당 규칙이 활성 ILM 정책 또는 제안된 정책에서

사용되는지 확인합니다.

d. 삭제 코딩 프로필이 사용되는 위치에 따라 표의 추가 단계를 완료합니다.

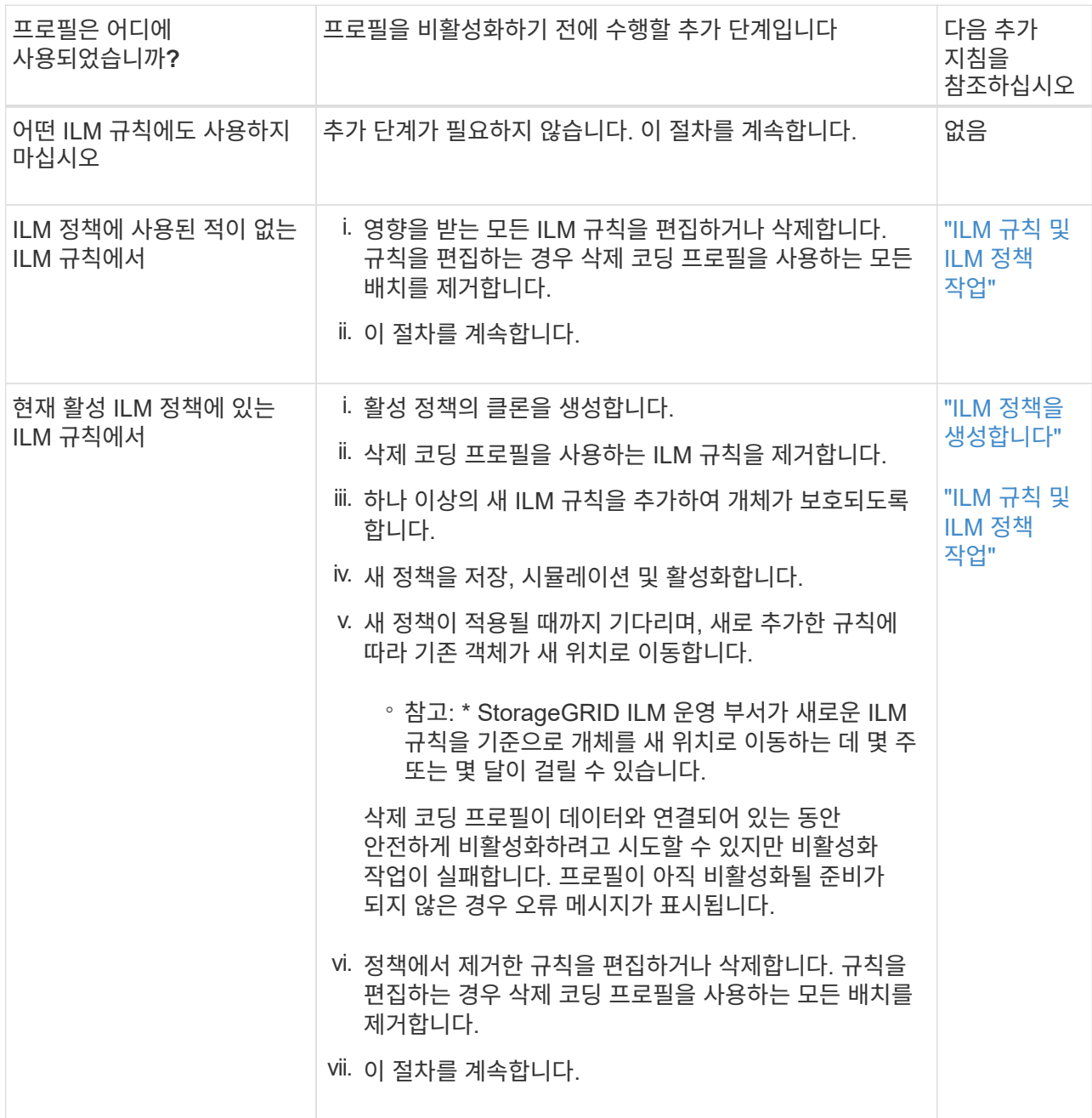

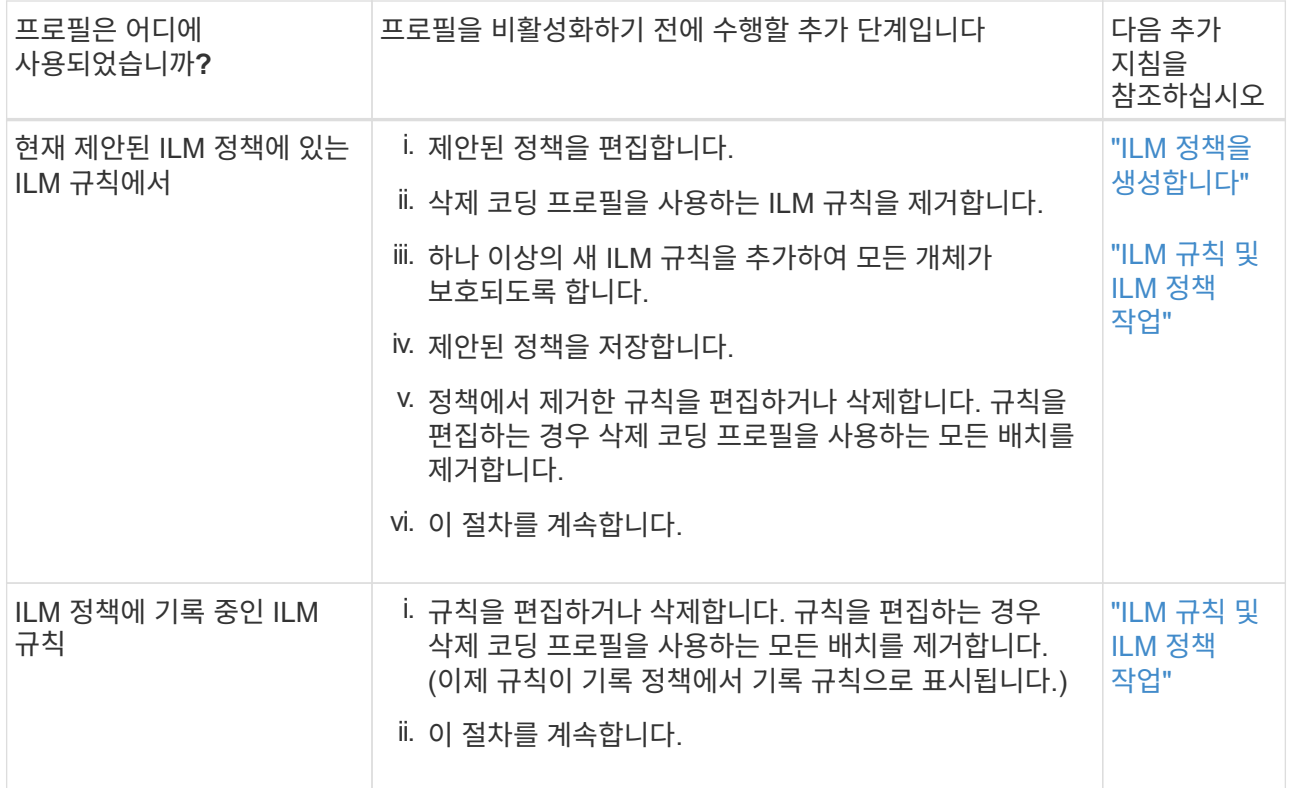

e. 삭제 코딩 프로파일 페이지를 새로 고쳐 프로파일이 ILM 규칙에 사용되지 않도록 합니다.

4. 프로파일이 ILM 규칙에 사용되지 않으면 라디오 버튼을 선택하고 \* Deactivate \* 를 선택합니다.

EC 프로파일 비활성화 대화 상자가 나타납니다.

- 5. 프로필을 비활성화하려면 \* Deactivate \* 를 선택합니다.
	- StorageGRID에서 삭제 코딩 프로필을 비활성화할 수 있는 경우 상태는 \* 비활성화됨 \* 입니다. 더 이상 ILM 규칙에 대해 이 프로파일을 선택할 수 없습니다.
	- StorageGRID에서 프로파일을 비활성화할 수 없는 경우 오류 메시지가 나타납니다. 예를 들어, 개체 데이터가 이 프로필과 연결되어 있으면 오류 메시지가 나타납니다. 비활성화 프로세스를 다시 시도하기 전에 몇 주를 기다려야 할 수 있습니다.

# <span id="page-56-0"></span>영역 구성**(**옵션 및 **S3**만 해당**)**

ILM 규칙은 S3 버킷을 생성한 영역을 기준으로 오브젝트를 필터링할 수 있으므로 여러 지역의 오브젝트를 다른 스토리지 위치에 저장할 수 있습니다.

규칙에서 S3 버킷 영역을 필터로 사용하려면 먼저 시스템의 버킷에서 사용할 수 있는 영역을 생성해야 합니다.

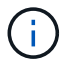

버킷이 생성된 후에는 버킷 영역을 변경할 수 없습니다.

시작하기 전에

- 를 사용하여 그리드 관리자에 로그인했습니다 ["](https://docs.netapp.com/ko-kr/storagegrid-117/admin/web-browser-requirements.html)[지원되는](https://docs.netapp.com/ko-kr/storagegrid-117/admin/web-browser-requirements.html) [웹](https://docs.netapp.com/ko-kr/storagegrid-117/admin/web-browser-requirements.html) [브라우저](https://docs.netapp.com/ko-kr/storagegrid-117/admin/web-browser-requirements.html)[".](https://docs.netapp.com/ko-kr/storagegrid-117/admin/web-browser-requirements.html)
- 특정 액세스 권한이 있습니다.

이 작업에 대해

S3 버킷을 생성할 때 특정 영역에서 버킷을 생성하도록 지정할 수 있습니다. 지역을 지정하면 버킷이 지리적으로 사용자와 가까운 곳에 있어 지연 시간을 최적화하고 비용을 최소화하며 규정 요구 사항을 해결할 수 있습니다.

ILM 규칙을 생성할 때 S3 버킷과 연결된 영역을 고급 필터로 사용할 수 있습니다. 예를 들어, us-west-2 영역에서 생성된 S3 버킷의 오브젝트에만 적용되는 규칙을 설계할 수 있습니다. 그런 다음 해당 지역 내의 데이터 센터 사이트에서 스토리지 노드에 이러한 오브젝트의 복사본을 배치하도록 지정하여 지연 시간을 최적화할 수 있습니다.

영역을 구성할 때 다음 지침을 따르십시오.

- 기본적으로 모든 버킷은 us-east-1 지역에 속하는 것으로 간주됩니다.
- 테넌트 관리자 또는 테넌트 관리 API를 사용하여 버킷을 생성할 때 또는 S3 PUT Bucket API 요청에 대한 LocationConstraint 요청 요소와 함께 기본 영역이 아닌 영역을 지정하려면 먼저 Grid Manager를 사용하여 영역을 생성해야 합니다. PUT 버킷 요청이 StorageGRID에 정의되지 않은 영역을 사용하는 경우 오류가 발생합니다.
- S3 버킷을 생성할 때 정확한 지역 이름을 사용해야 합니다. 지역 이름은 대/소문자를 구분합니다. 유효한 문자는 숫자, 문자 및 하이픈입니다.

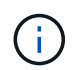

EU는 EU-West-1의 별칭으로 간주되지 않습니다. EU 또는 EU-West-1 지역을 사용하려면 정확한 이름을 사용해야 합니다.

- 현재 활성 ILM 정책 또는 제안된 ILM 정책 내에서 사용되고 있는 영역은 삭제하거나 수정할 수 없습니다.
- ILM 규칙에서 고급 필터로 사용되는 영역이 잘못된 경우에도 제안된 정책에 해당 규칙을 추가할 수 있습니다. 그러나 제안된 정책을 저장하거나 활성화하려고 하면 오류가 발생합니다.

ILM 규칙에서 영역을 고급 필터로 사용하지만 나중에 해당 영역을 삭제하거나 Grid Management API를 사용하여 규칙을 만들고 정의되지 않은 영역을 지정하면 잘못된 영역이 발생할 수 있습니다.

• 영역을 사용하여 S3 버킷을 생성한 후 삭제하면 위치 제약 조건 고급 필터를 사용하여 해당 버킷에서 오브젝트를 찾으려면 영역을 다시 추가해야 합니다.

## 단계

1. ILM \* > \* 지역 \* 을 선택합니다.

현재 정의된 영역이 나열된 영역 페이지가 나타납니다. \* 지역 1 \* 은 기본 영역을 표시합니다. us-east-1, 수정 또는 제거할 수 없습니다.

- 2. 영역을 추가하려면:
	- a. 삽입 아이콘을 선택합니다 ♣ 마지막 항목 오른쪽에 있습니다.
	- b. S3 버킷을 생성할 때 사용할 영역의 이름을 입력합니다.

해당 S3 버킷을 생성할 때 이 정확한 영역 이름을 LocationConstraint 요청 요소로 사용해야 합니다.

3. 사용하지 않는 영역을 제거하려면 삭제 아이콘을 선택합니다 ��.

현재 활성 정책 또는 제안된 정책에서 사용 중인 지역을 제거하려고 하면 오류 메시지가 나타납니다.

4. 변경을 완료하면 \* Save \* 를 선택합니다.

이제 ILM 규칙 만들기 마법사의 1단계에 있는 고급 필터 섹션에서 이러한 영역을 선택할 수 있습니다. 을

참조하십시오 ["ILM](#page-62-0) [규칙에서](#page-62-0) [고](#page-62-0)[급](#page-62-0) [필터를](#page-62-0) [사용합니다](#page-62-0)[".](#page-62-0)

# **ILM** 규칙을 생성합니다

## <span id="page-58-0"></span>**ILM** 규칙 생성**:** 개요

개체를 관리하려면 ILM(정보 수명 주기 관리) 규칙 집합을 만들어 ILM 정책으로 구성합니다.

시스템으로 수집된 모든 오브젝트는 활성 정책에 따라 평가됩니다. 정책의 규칙이 개체의 메타데이터와 일치하면 규칙의 지침에 따라 StorageGRID에서 해당 개체를 복사 및 저장하기 위해 수행할 작업이 결정됩니다.

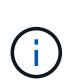

개체 메타데이터는 ILM 규칙에 의해 관리되지 않습니다. 대신 오브젝트 메타데이터는 메타데이터 저장소라고 하는 Cassandra 데이터베이스에 저장됩니다. 데이터가 손실되지 않도록 보호하기 위해 각 사이트에 오브젝트 메타데이터의 복사본 3개가 자동으로 유지됩니다.

#### **ILM** 규칙 요소

ILM 규칙에는 다음 세 가지 요소가 있습니다.

- \* 필터링 기준 \*: 규칙의 기본 및 고급 필터는 규칙이 적용되는 개체를 정의합니다. 개체가 모든 필터와 일치하면 StorageGRID는 규칙을 적용하고 규칙의 배치 지침에 지정된 개체 복사본을 만듭니다.
- \* 배치 지침 \*: 규칙의 배치 지침은 개체 사본의 수, 유형 및 위치를 정의합니다. 각 규칙에는 시간에 따라 개체 복사본의 수, 유형 및 위치를 변경하는 배치 지침 시퀀스가 포함될 수 있습니다. 한 배치의 기간이 만료되면 다음 배치의 지침은 다음 ILM 평가에 의해 자동으로 적용됩니다.
- \* Ingest 동작 \*: 규칙의 수집 동작을 사용하면 규칙으로 필터링된 개체가 수집될 때(S3 또는 Swift 클라이언트가 오브젝트를 그리드에 저장하는 경우) 보호 방법을 선택할 수 있습니다.

**ILM** 규칙 필터링

ILM 규칙을 만들 때 규칙이 적용되는 개체를 식별하는 필터를 지정합니다.

가장 간단한 경우 규칙에서 필터를 사용하지 않을 수 있습니다. 필터를 사용하지 않는 규칙은 모든 개체에 적용되므로 ILM 정책의 마지막(기본) 규칙이어야 합니다. 기본 규칙은 다른 규칙의 필터와 일치하지 않는 개체에 대한 저장 지침을 제공합니다.

• 기본 필터를 사용하면 크고 서로 다른 개체 그룹에 다른 규칙을 적용할 수 있습니다. 이러한 필터를 사용하면 특정 테넌트 계정, 특정 S3 버킷 또는 Swift 컨테이너 또는 둘 다에 규칙을 적용할 수 있습니다.

기본 필터를 사용하면 여러 개체에 다른 규칙을 간단히 적용할 수 있습니다. 예를 들어, 회사의 재무 기록을 규정 요구 사항에 맞게 저장해야 할 수 있고 마케팅 부서의 데이터를 저장하여 일상적인 운영을 용이하게 해야 할 수 있습니다. 각 부서에 대해 별도의 테넌트 계정을 생성하거나 서로 다른 부서의 데이터를 별도의 S3 버킷으로 분리한 후에는 모든 재무 레코드에 적용되는 하나의 규칙과 모든 마케팅 데이터에 적용되는 두 번째 규칙을 쉽게 생성할 수 있습니다.

- 고급 필터를 통해 세밀한 제어가 가능합니다. 필터를 만들어 다음 개체 속성을 기준으로 개체를 선택할 수 있습니다.
	- 수집 시간
	- 마지막 액세스 시간입니다
	- 개체 이름의 전체 또는 일부(키)
- 위치 제약 조건(S3만 해당)
- 개체 크기
- 사용자 메타데이터
- 오브젝트 태그(S3만 해당)

매우 구체적인 기준에 따라 개체를 필터링할 수 있습니다. 예를 들어, 병원 영상 촬영 부서에서 저장한 객체는 30일 미만이고 나중에 자주 사용되지 않을 수 있으며, 환자 방문 정보가 포함된 객체는 의료 네트워크 본사의 청구 부서에 복사해야 할 수 있습니다. 오브젝트 이름, 크기, S3 오브젝트 태그 또는 기타 관련 기준을 기반으로 각 오브젝트 유형을 식별하는 필터를 생성한 다음, 각 오브젝트 세트를 적절히 저장하는 별도의 규칙을 생성할 수 있습니다.

필요에 따라 필터를 단일 규칙으로 결합할 수 있습니다. 예를 들어, 마케팅 부서는 큰 이미지 파일을 공급업체 기록과 다르게 저장하기를 원할 수 있으며 인사 부서에서는 특정 지역 및 정책 정보에 직원 레코드를 중앙 집중식으로 저장해야 할 수 있습니다. 이 경우 테넌트 계정을 기준으로 필터링하여 각 부서의 레코드를 분리하는 규칙을 만드는 한편, 각 규칙의 필터를 사용하여 규칙이 적용되는 특정 유형의 개체를 식별할 수 있습니다.

**ILM** 규칙 배치 지침

배치 지침은 오브젝트 데이터의 저장 위치, 시기 및 방법을 결정합니다. ILM 규칙에는 하나 이상의 배치 지침이 포함될 수 있습니다. 각 배치 지침은 단일 기간에 적용됩니다.

배치 지침을 작성할 때:

- 시작 시간은 참조 시간을 지정하며, 이 시간은 배치 지침이 시작되는 시점을 결정합니다. 참조 시간은 개체가 수집되거나, 개체에 액세스할 때, 버전이 지정된 개체가 최신 상태가 아니거나, 사용자가 정의한 시간이 될 수 있습니다.
- 그런 다음 참조 시간을 기준으로 배치 적용 시점을 지정합니다. 예를 들어, 오브젝트가 수집된 시점을 기준으로 0일부터 365일 동안 배치가 시작될 수 있습니다.
- 마지막으로 복사본의 유형(복제 또는 삭제 코딩) 및 복사본이 저장되는 위치를 지정합니다. 예를 들어 두 개의 복제된 복사본을 서로 다른 사이트에 저장할 수 있습니다.

각 규칙은 단일 기간에 대해 여러 배치를 정의하고 다른 기간에 대해 여러 배치를 정의할 수 있습니다.

- 단일 기간 동안 여러 위치에 오브젝트를 배치하려면 \* 다른 유형 또는 위치 추가 \* 를 선택하여 해당 기간에 대해 두 개 이상의 라인을 추가합니다.
- 다른 기간의 다른 위치에 오브젝트를 배치하려면 \* 다른 기간 추가 \* 를 선택하여 다음 기간을 추가합니다. 그런 다음 기간 내에 하나 이상의 라인을 지정합니다.

이 예에서는 ILM 규칙 생성 마법사의 배치 정의 페이지에 있는 두 가지 배치 지침을 보여 줍니다.

#### **Time period and placements**

#### Sort by start date

If you want a rule to apply only to specific objects, select Previous and add advanced filters. When objects are evaluated, the rule is applied if the object's metadata matches the criteria in the filter.

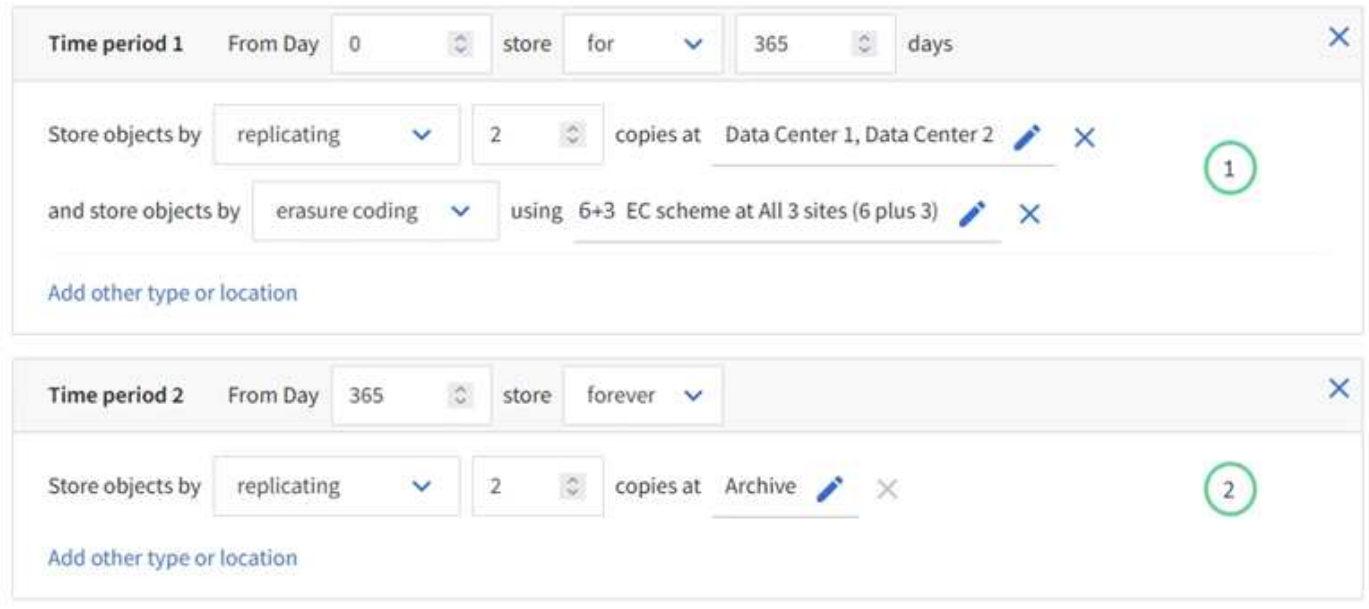

첫 번째 배치 지침 첫 해에 두 줄이 있습니다.

- 첫 번째 줄에서는 두 개의 데이터 센터 사이트에 두 개의 복제된 개체 복사본을 만듭니다.
- 두 번째 줄에서는 세 개의 데이터 센터 사이트를 사용하여 6+3 삭제 코딩 복사본을 만듭니다.

두 번째 배치 지침  $(2)$  1년 후에 2개의 복사본 아카이브 생성 및 해당 복사본 영구 보관

규칙에 대한 배치 지침 집합을 정의할 때는 적어도 1개의 배치 지침이 0일차에 시작되는지, 정의한 기간 사이에 간격이 없는지 확인해야 합니다. 그리고 최종 배치 지침은 영구 또는 더 이상 오브젝트 복사본이 필요하지 않을 때까지 계속됩니다.

규칙의 각 기간이 만료되면 다음 기간에 대한 콘텐츠 배치 지침이 적용됩니다. 새 오브젝트 복사본이 생성되고 불필요한 복사본이 삭제됩니다.

**ILM** 규칙 수집 동작

수집 동작은 규칙의 지침에 따라 오브젝트 복사본을 즉시 배치할지, 중간 복사본을 만들어 나중에 배치 지침을 적용할지 여부를 제어합니다. ILM 규칙에 대해 다음과 같은 수집 동작을 사용할 수 있습니다.

- \* 균형 \*: StorageGRID는 수집 시 ILM 규칙에 지정된 모든 복제본을 생성하려고 합니다. 그렇지 않을 경우 중간 복사본이 만들어지고 클라이언트에 성공적으로 반환됩니다. ILM 규칙에 지정된 복사본은 가능한 경우 만들어집니다.
- \* Strict \* : ILM 규칙에 지정된 모든 사본은 클라이언트에 반환되기 전에 만들어야 합니다.
- \* 이중 커밋 \*: StorageGRID은 즉시 개체의 임시 복사본을 만들고 클라이언트에 성공을 반환합니다. ILM 규칙에 지정된 복사본은 가능한 경우 만들어집니다.

관련 정보

• ["](#page-4-0)[수집](#page-4-0) [옵션](#page-4-0)["](#page-4-0)

- ["](#page-6-0)[수집](#page-6-0) [옵션의](#page-6-0) [장](#page-6-0)점[,](#page-6-0) [단](#page-6-0)점 [및](#page-6-0) [제한](#page-6-0) [사항](#page-6-0)["](#page-6-0)
- ["](https://docs.netapp.com/ko-kr/storagegrid-117/s3/consistency-controls.html#how-consistency-controls-and-ILM-rules-interact)[일관성](https://docs.netapp.com/ko-kr/storagegrid-117/s3/consistency-controls.html#how-consistency-controls-and-ILM-rules-interact) [제어](https://docs.netapp.com/ko-kr/storagegrid-117/s3/consistency-controls.html#how-consistency-controls-and-ILM-rules-interact) [및](https://docs.netapp.com/ko-kr/storagegrid-117/s3/consistency-controls.html#how-consistency-controls-and-ILM-rules-interact) [ILM](https://docs.netapp.com/ko-kr/storagegrid-117/s3/consistency-controls.html#how-consistency-controls-and-ILM-rules-interact) [규칙이](https://docs.netapp.com/ko-kr/storagegrid-117/s3/consistency-controls.html#how-consistency-controls-and-ILM-rules-interact) [상호](https://docs.netapp.com/ko-kr/storagegrid-117/s3/consistency-controls.html#how-consistency-controls-and-ILM-rules-interact) [작용하여](https://docs.netapp.com/ko-kr/storagegrid-117/s3/consistency-controls.html#how-consistency-controls-and-ILM-rules-interact) [데이터](https://docs.netapp.com/ko-kr/storagegrid-117/s3/consistency-controls.html#how-consistency-controls-and-ILM-rules-interact) [보호에](https://docs.netapp.com/ko-kr/storagegrid-117/s3/consistency-controls.html#how-consistency-controls-and-ILM-rules-interact) [영](https://docs.netapp.com/ko-kr/storagegrid-117/s3/consistency-controls.html#how-consistency-controls-and-ILM-rules-interact)향[을](https://docs.netapp.com/ko-kr/storagegrid-117/s3/consistency-controls.html#how-consistency-controls-and-ILM-rules-interact) 미[치는](https://docs.netapp.com/ko-kr/storagegrid-117/s3/consistency-controls.html#how-consistency-controls-and-ILM-rules-interact) [방식](https://docs.netapp.com/ko-kr/storagegrid-117/s3/consistency-controls.html#how-consistency-controls-and-ILM-rules-interact)["](https://docs.netapp.com/ko-kr/storagegrid-117/s3/consistency-controls.html#how-consistency-controls-and-ILM-rules-interact)

## **ILM** 규칙 예

예를 들어 ILM 규칙에서 다음을 지정할 수 있습니다.

- 테넌트 A에 속하는 객체에만 적용합니다
- 이러한 개체의 복제 복사본을 두 개 만들고 각 복사본을 다른 사이트에 저장합니다.
- 두 개의 복사본을 영구 보존하면 StorageGRID에서 자동으로 삭제하지 않습니다. 대신, StorageGRID는 이러한 객체가 클라이언트 삭제 요청에 의해 삭제되거나 버킷 수명 주기가 만료될 때까지 해당 객체를 유지합니다.
- 수집 동작에 균형 옵션을 사용합니다. 필요한 두 복제본을 모두 즉시 생성할 수 없는 경우 테넌트 A가 StorageGRID에 객체를 저장하는 즉시 2개 사이트 배치 명령이 적용됩니다.

예를 들어 테넌트 A가 객체를 저장할 때 사이트 2에 연결할 수 없는 경우 StorageGRID는 사이트 1의 스토리지 노드에 두 개의 중간 복제본을 만듭니다. 사이트 2를 사용할 수 있게 되면 StorageGRID는 해당 사이트에서 필요한 복사본을 만듭니다.

#### 관련 정보

- ["](#page-25-0)[스토리지](#page-25-0) [풀이](#page-25-0)[란](#page-25-0) 무[엇입](#page-25-0)니까[?"](#page-25-0)
- ["](#page-34-0)[클라우드](#page-34-0) [스토리지](#page-34-0) [풀이](#page-34-0)란 [무](#page-34-0)[엇입](#page-34-0)니까[?"](#page-34-0)

**ILM** 규칙 만들기 마법사에 액세스합니다

ILM 규칙을 사용하여 시간에 따른 오브젝트 데이터 배치를 관리할 수 있습니다. ILM 규칙을 만들려면 ILM 규칙 만들기 마법사를 사용합니다.

 $(i)$ 정책에 대한 기본 ILM 규칙을 만들려면 에 따릅니다 ["](#page-72-0)[기본](#page-72-0) [ILM](#page-72-0) [규칙](#page-72-0) [생성에](#page-72-0) [대한](#page-72-0) [지침](#page-72-0)["](#page-72-0) 대신

시작하기 전에

- 를 사용하여 그리드 관리자에 로그인했습니다 ["](https://docs.netapp.com/ko-kr/storagegrid-117/admin/web-browser-requirements.html)[지원되는](https://docs.netapp.com/ko-kr/storagegrid-117/admin/web-browser-requirements.html) [웹](https://docs.netapp.com/ko-kr/storagegrid-117/admin/web-browser-requirements.html) [브라우저](https://docs.netapp.com/ko-kr/storagegrid-117/admin/web-browser-requirements.html)[".](https://docs.netapp.com/ko-kr/storagegrid-117/admin/web-browser-requirements.html)
- 특정 액세스 권한이 있습니다.
- 이 규칙이 적용되는 테넌트 계정을 지정하려면 테넌트 계정 권한이 있거나 각 계정의 계정 ID를 알고 있어야 합니다.
- 규칙이 마지막 액세스 시간 메타데이터의 오브젝트를 필터링하려면 S3 또는 Swift의 컨테이너에 의해 마지막 액세스 시간 업데이트가 활성화되어야 합니다.
- 사용할 클라우드 스토리지 풀을 구성했습니다. 을 참조하십시오 ["](#page-44-0)[클라우드](#page-44-0) [스토리지](#page-44-0) [풀을](#page-44-0) [생성합니다](#page-44-0)[".](#page-44-0)
- 에 익숙합니다 ["](#page-4-0)[수집](#page-4-0) [옵션](#page-4-0)["](#page-4-0).
- S3 오브젝트 잠금에 사용하기 위해 규정 준수 규칙을 만들어야 하는 경우 에 익숙한 것입니다 ["S3](#page-97-0) [오브젝트](#page-97-0) [잠금에](#page-97-0) [대한](#page-97-0) [요구사항](#page-97-0)[".](#page-97-0)
- 선택적으로 비디오를 시청했습니다. ["](https://netapp.hosted.panopto.com/Panopto/Pages/Viewer.aspx?id=6baa2e69-95b7-4bcf-a0ff-afbd0092231c)[비디오](https://netapp.hosted.panopto.com/Panopto/Pages/Viewer.aspx?id=6baa2e69-95b7-4bcf-a0ff-afbd0092231c)[: StorageGRID 11.7](https://netapp.hosted.panopto.com/Panopto/Pages/Viewer.aspx?id=6baa2e69-95b7-4bcf-a0ff-afbd0092231c)[의](https://netapp.hosted.panopto.com/Panopto/Pages/Viewer.aspx?id=6baa2e69-95b7-4bcf-a0ff-afbd0092231c) [정보](https://netapp.hosted.panopto.com/Panopto/Pages/Viewer.aspx?id=6baa2e69-95b7-4bcf-a0ff-afbd0092231c) [수명](https://netapp.hosted.panopto.com/Panopto/Pages/Viewer.aspx?id=6baa2e69-95b7-4bcf-a0ff-afbd0092231c) [주기](https://netapp.hosted.panopto.com/Panopto/Pages/Viewer.aspx?id=6baa2e69-95b7-4bcf-a0ff-afbd0092231c) [관리](https://netapp.hosted.panopto.com/Panopto/Pages/Viewer.aspx?id=6baa2e69-95b7-4bcf-a0ff-afbd0092231c) [규칙](https://netapp.hosted.panopto.com/Panopto/Pages/Viewer.aspx?id=6baa2e69-95b7-4bcf-a0ff-afbd0092231c)["](https://netapp.hosted.panopto.com/Panopto/Pages/Viewer.aspx?id=6baa2e69-95b7-4bcf-a0ff-afbd0092231c).

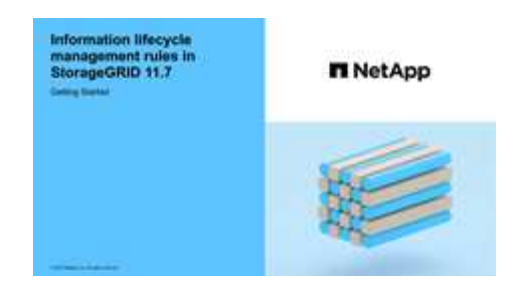

이 작업에 대해

ILM 규칙 생성 시:

- StorageGRID 시스템의 토폴로지 및 스토리지 구성을 고려하십시오.
- 생성할 오브젝트 복사본 유형(복제 또는 삭제 코딩)과 필요한 각 오브젝트의 복사본 수를 고려하십시오.
- StorageGRID 시스템에 연결하는 응용 프로그램에서 사용되는 개체 메타데이터 유형을 확인합니다. ILM 규칙은 해당 메타데이터를 기반으로 개체를 필터링합니다.
- 시간에 따라 오브젝트 복사본을 배치할 위치를 고려합니다.
- 사용할 수집 옵션(균형, 엄격 또는 이중 커밋)을 결정합니다.

단계

1. ILM \* > \* 규칙 \* 을 선택합니다.

격자의 사이트 수에 따라 2개 복사본 만들기 규칙 또는 사이트당 1개 복사 규칙이 규칙 목록에 표시됩니다.

StorageGRID 시스템에 대해 글로벌 S3 오브젝트 잠금 설정이 활성화된 경우 요약 테이블에는 \* 준수 \* 열이 포함되며 선택한 규칙에 대한 세부 정보에는 \* 준수 \* 필드가 포함됩니다.

2. Create \* 를 선택합니다. ["1](#page-62-0)[단계](#page-62-0)[\(](#page-62-0)[세부](#page-62-0) [정보](#page-62-0) [입력](#page-62-0)[\)"](#page-62-0) ILM 규칙 생성 마법사가 나타납니다.

<span id="page-62-0"></span>단계 **1/3:** 세부 정보를 입력합니다

ILM 규칙 만들기 마법사의 \* 세부 정보 입력 \* 단계를 사용하면 규칙에 대한 이름과 설명을 입력하고 규칙에 대한 필터를 정의할 수 있습니다.

규칙에 대한 설명을 입력하고 필터를 정의하는 것은 선택 사항입니다.

이 작업에 대해

Œ.

에 대해 개체를 평가할 때 ["ILM](#page-58-0) [규칙](#page-58-0)[",](#page-58-0) StorageGRID 는 개체 메타데이터를 규칙의 필터와 비교합니다. 개체 메타데이터가 모든 필터와 일치하면 StorageGRID는 규칙을 사용하여 개체를 배치합니다. 모든 개체에 적용할 규칙을 설계하거나 하나 이상의 테넌트 계정 또는 버킷 이름과 같은 기본 필터 또는 오브젝트의 크기나 사용자 메타데이터와 같은 고급 필터를 지정할 수 있습니다.

단계

- 1. 이름 \* 필드에 규칙의 고유 이름을 입력합니다.
- 2. 필요에 따라 \* Description \* (설명 \*) 필드에 규칙에 대한 간단한 설명을 입력합니다.

나중에 규칙을 인식할 수 있도록 규칙의 목적 또는 기능을 설명해야 합니다.

3. 또는 이 규칙이 적용되는 하나 이상의 S3 또는 Swift 테넌트 계정을 선택합니다. 이 규칙이 모든 테넌트에 적용되는 경우 이 필드를 비워 둡니다.

루트 액세스 권한이나 테넌트 계정 권한이 없으면 목록에서 테넌트를 선택할 수 없습니다. 대신 테넌트 ID를 입력하거나 쉼표로 구분된 문자열로 여러 ID를 입력합니다.

4. 이 규칙이 적용되는 S3 버킷 또는 Swift 컨테이너를 선택적으로 지정합니다.

Matches All \* (모두 일치 \*)을 선택한 경우(기본값) 규칙은 모든 S3 버킷 또는 Swift 컨테이너에 적용됩니다.

5. S3 테넌트의 경우 선택적으로 \* 예 \* 를 선택하여 버전 관리가 활성화된 S3 버킷의 이전 오브젝트 버전에만 규칙을 적용합니다.

Yes \* 를 선택하면 에서 참조 시간 동안 "'비현재 시간''이 자동으로 선택됩니다 ["ILM](#page-66-0) [규칙](#page-66-0) [만들기](#page-66-0) [마](#page-66-0)[법사의](#page-66-0) [2](#page-66-0)[단계](#page-66-0)["](#page-66-0).

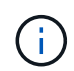

현재 시간이 아닌 시간은 버전 관리가 활성화된 버킷의 S3 오브젝트에만 적용됩니다. 을 참조하십시오 ["](https://docs.netapp.com/ko-kr/storagegrid-117/s3/operations-on-buckets.html)[버킷](https://docs.netapp.com/ko-kr/storagegrid-117/s3/operations-on-buckets.html) [작](https://docs.netapp.com/ko-kr/storagegrid-117/s3/operations-on-buckets.html)업[,](https://docs.netapp.com/ko-kr/storagegrid-117/s3/operations-on-buckets.html) [버킷](https://docs.netapp.com/ko-kr/storagegrid-117/s3/operations-on-buckets.html) [버전](https://docs.netapp.com/ko-kr/storagegrid-117/s3/operations-on-buckets.html) [관리](https://docs.netapp.com/ko-kr/storagegrid-117/s3/operations-on-buckets.html)["](https://docs.netapp.com/ko-kr/storagegrid-117/s3/operations-on-buckets.html) 및 ["S3](#page-93-0) [오브젝트](#page-93-0) [잠금으로](#page-93-0) [오브젝트](#page-93-0) [관리](#page-93-0)["](#page-93-0).

이 옵션을 사용하면 버전이 아닌 개체 버전을 필터링하여 버전이 지정된 개체의 스토리지 영향을 줄일 수 있습니다. 을 참조하십시오 ["](#page-106-0)[예](#page-106-0) [4: S3](#page-106-0) [버전](#page-106-0) [오브젝트에](#page-106-0) [대한](#page-106-0) [ILM](#page-106-0) [규칙](#page-106-0) [및](#page-106-0) [정책](#page-106-0)["](#page-106-0).

6. 선택적으로 \* 고급 필터 추가 \* 를 선택하여 추가 필터를 지정합니다.

고급 필터링을 구성하지 않으면 기본 필터와 일치하는 모든 개체에 규칙이 적용됩니다. 고급 필터링에 대한 자세한 내용은 을 참조하십시오 [ILM](#page-63-0) [규칙에서](#page-63-0) [고](#page-63-0)[급](#page-63-0) [필터를](#page-63-0) [사용합니다](#page-63-0) 및 [여러](#page-65-0) [메](#page-65-0)타[데이터](#page-65-0) [유형과](#page-65-0) [값](#page-65-0)[을](#page-65-0) [지정합니다](#page-65-0).

7. Continue \* 를 선택합니다. ["2](#page-66-0)[단계](#page-66-0)[\(](#page-66-0)[배치](#page-66-0) [정의](#page-66-0)[\)"](#page-66-0) ILM 규칙 생성 마법사가 나타납니다.

<span id="page-63-0"></span>**ILM** 규칙에서 고급 필터를 사용합니다

고급 필터링을 사용하면 메타데이터 기반의 특정 개체에만 적용되는 ILM 규칙을 만들 수 있습니다. 규칙에 대한 고급 필터링을 설정할 때 일치시킬 메타데이터 유형을 선택하고 연산자를 선택한 다음 메타데이터 값을 지정합니다. 개체가 평가되면 고급 필터와 일치하는 메타데이터가 있는 개체에만 ILM 규칙이 적용됩니다.

이 표에는 고급 필터에 지정할 수 있는 메타데이터 유형, 각 메타데이터 유형에 사용할 수 있는 연산자 및 필요한 메타데이터 값이 나와 있습니다.

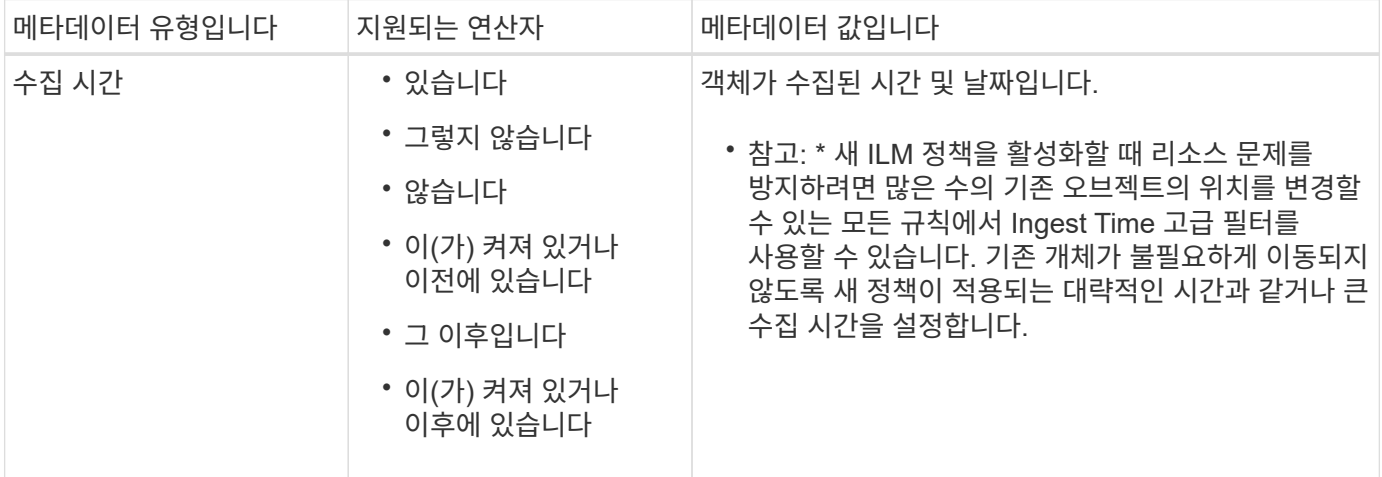

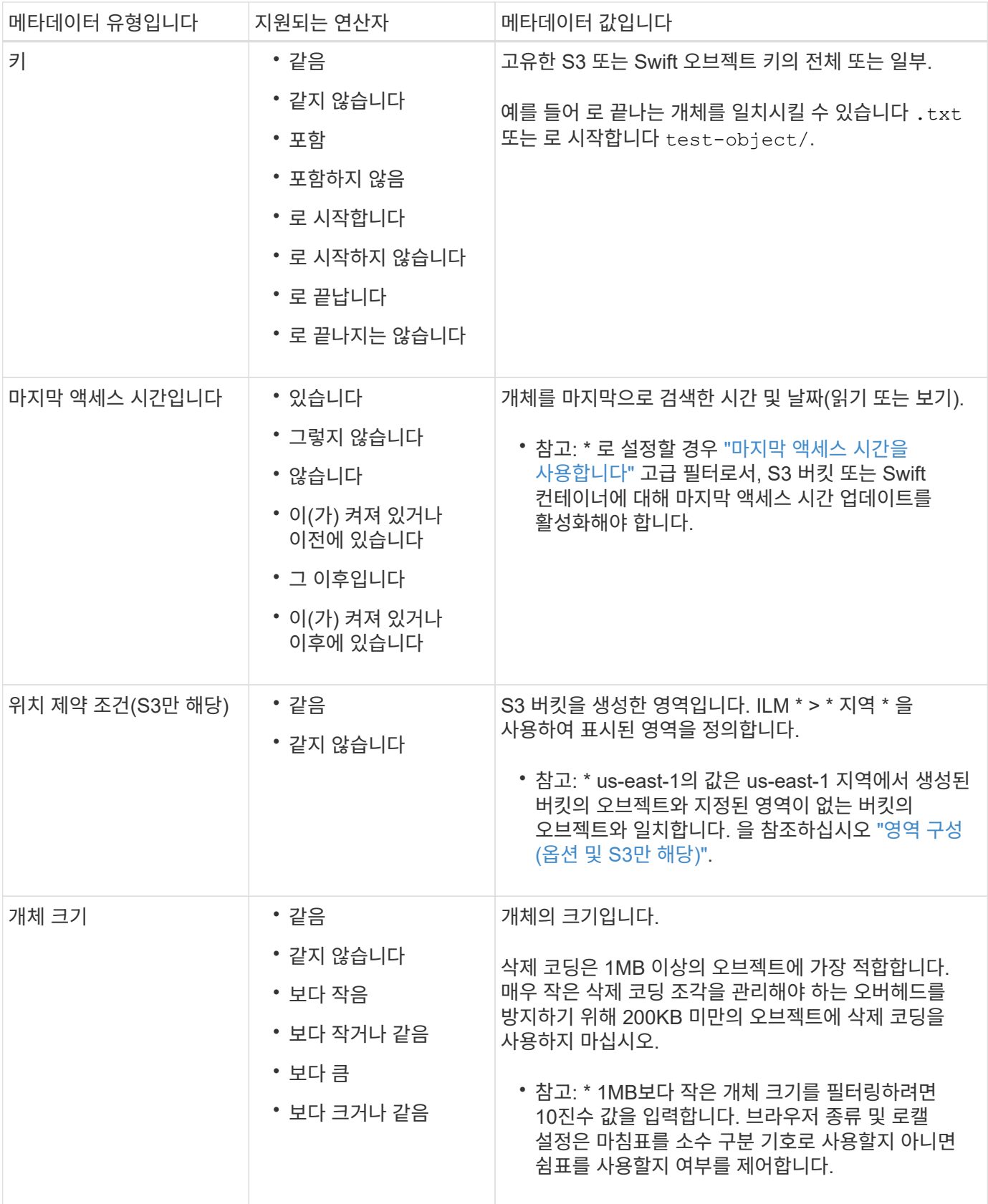

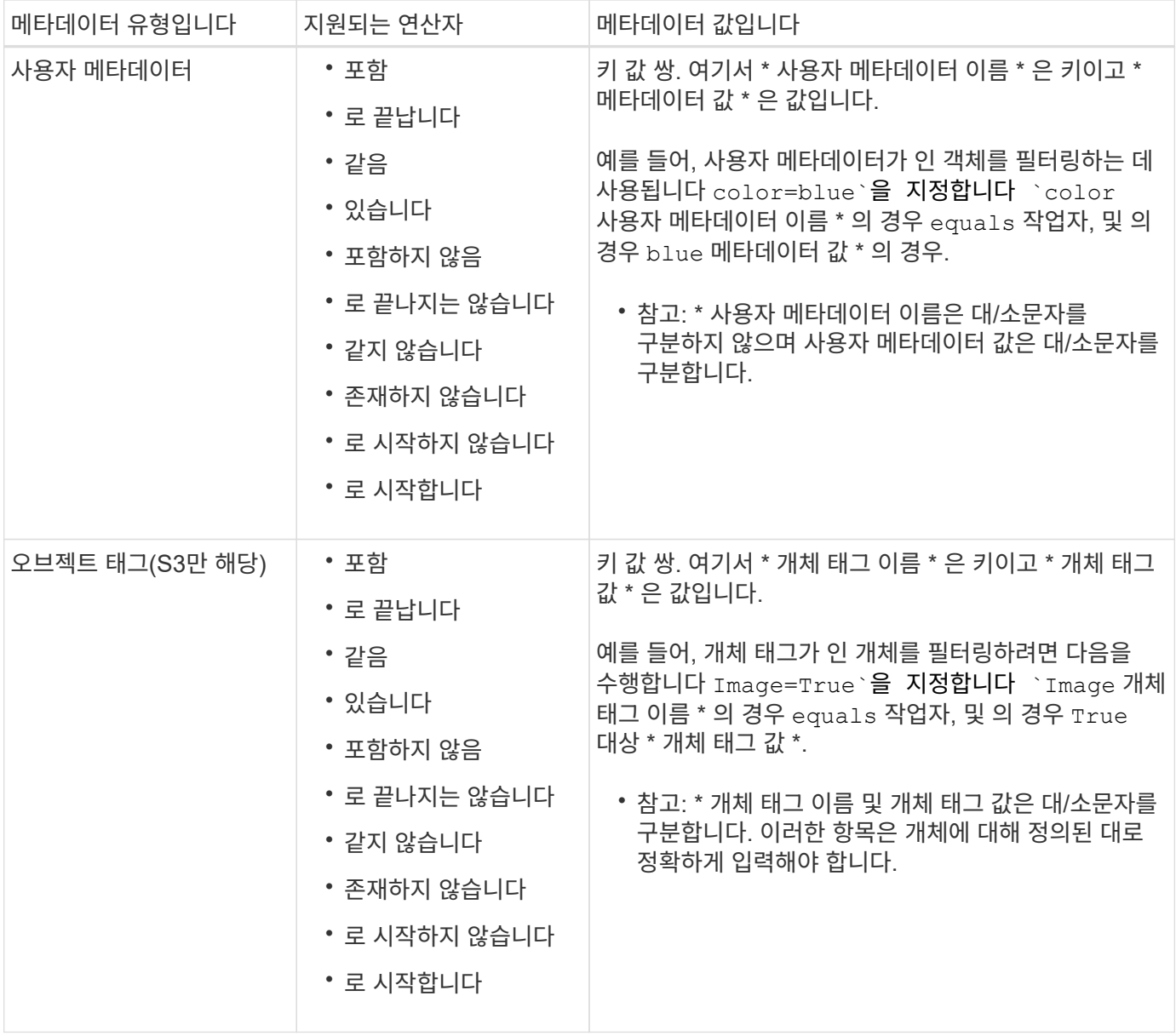

## <span id="page-65-0"></span>여러 메타데이터 유형과 값을 지정합니다

고급 필터링을 정의할 때 여러 유형의 메타데이터와 여러 메타데이터 값을 지정할 수 있습니다. 예를 들어 규칙이 10MB에서 100MB 사이의 객체와 일치하게 하려면 \* 개체 크기 \* 메타데이터 유형을 선택하고 두 개의 메타데이터 값을 지정합니다.

- 첫 번째 메타데이터 값은 10MB보다 크거나 같은 객체를 지정합니다.
- 두 번째 메타데이터 값은 100MB 이하의 객체를 지정합니다.

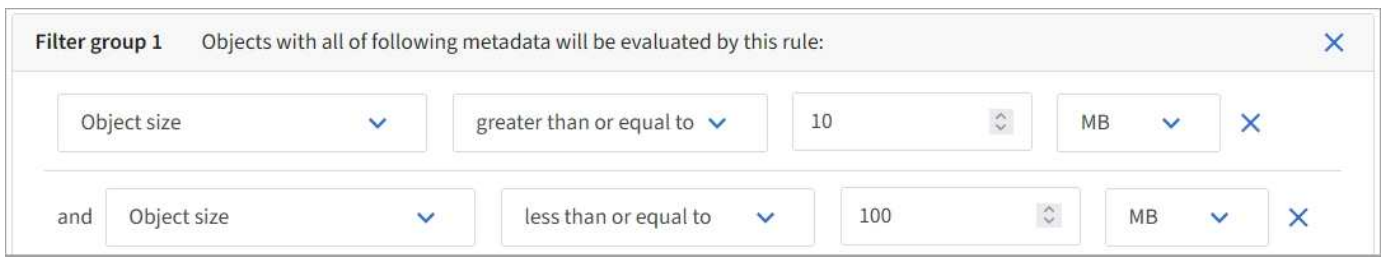

여러 항목을 사용하면 일치하는 개체를 정밀하게 제어할 수 있습니다. 다음 예제에서 규칙은 Brand A 또는 Brand B가 camera\_type 사용자 메타데이터의 값으로 설정된 개체에 적용됩니다. 그러나 이 규칙은 10MB보다 작은 브랜드 B 객체에만 적용됩니다.

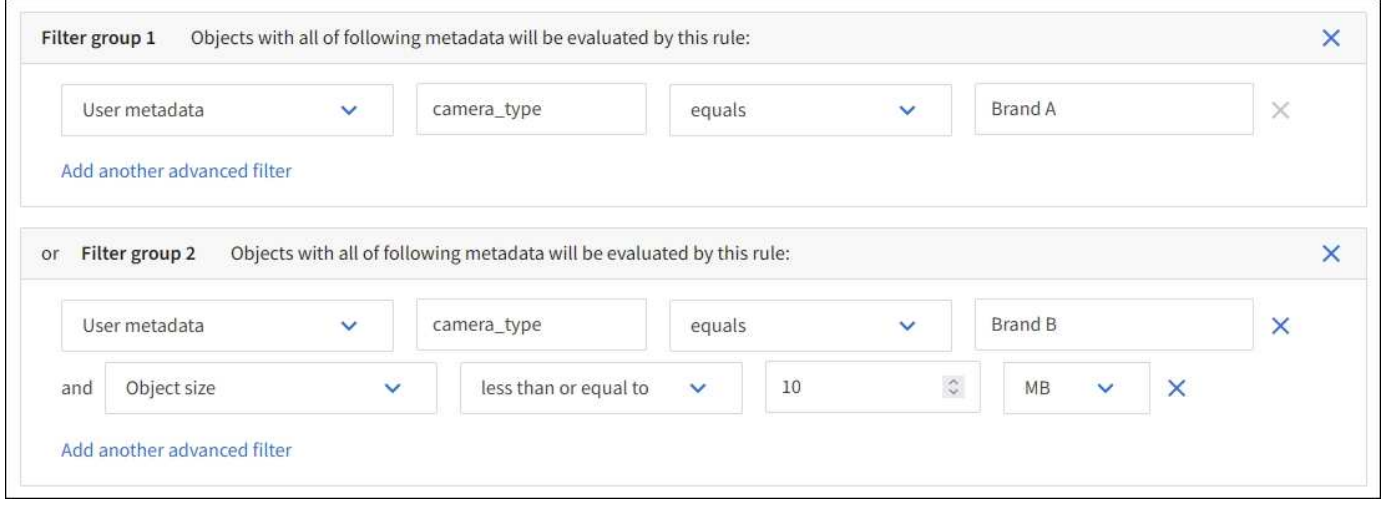

<span id="page-66-0"></span>단계 **2/3:** 배치 정의

ILM 규칙 생성 마법사의 \* 배치 정의 \* 단계를 사용하면 오브젝트가 저장되는 기간, 복사본 유형 (복제되거나 삭제 코딩됨), 스토리지 위치 및 복사본 수를 결정하는 배치 지침을 정의할 수 있습니다.

이 작업에 대해

ILM 규칙에는 하나 이상의 배치 지침이 포함될 수 있습니다. 각 배치 지침은 단일 기간에 적용됩니다. 두 개 이상의 명령을 사용하는 경우 기간은 연속적이어야 하며, 적어도 하나의 명령은 0일째부터 시작해야 합니다. 지침은 계속 진행할 수 있으며, 더 이상 오브젝트 복사본이 필요하지 않을 때까지 계속됩니다.

다른 유형의 사본을 만들거나 해당 기간 동안 다른 위치를 사용하려는 경우 각 배치 지침에는 여러 줄이 있을 수 있습니다.

이 예에서 ILM 규칙은 복제된 복사본 하나를 사이트 1에 저장하고 복제된 복사본을 사이트 2에 1년간 저장합니다. 1년 후에는 2+1 삭제 코딩 복사본을 만들어 하나의 사이트에만 저장합니다.

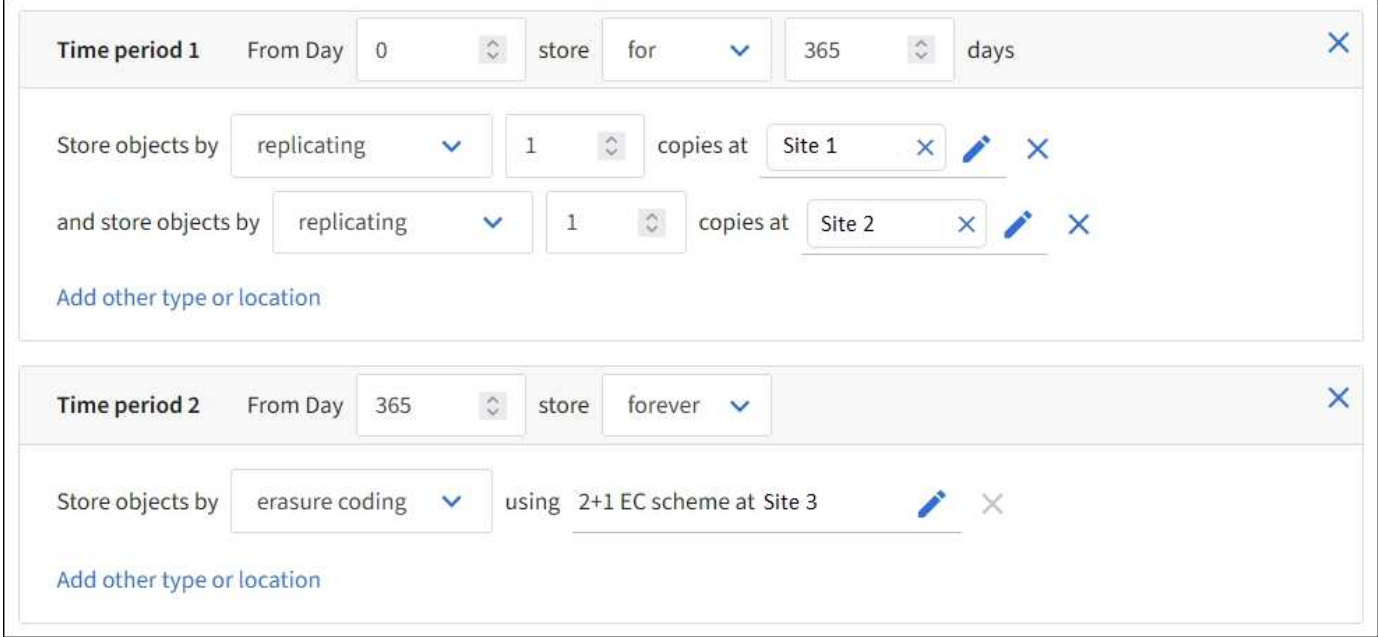

## 단계

1. 참조 시간 \* 에서 배치 지침의 시작 시간을 계산할 때 사용할 시간 유형을 선택합니다.

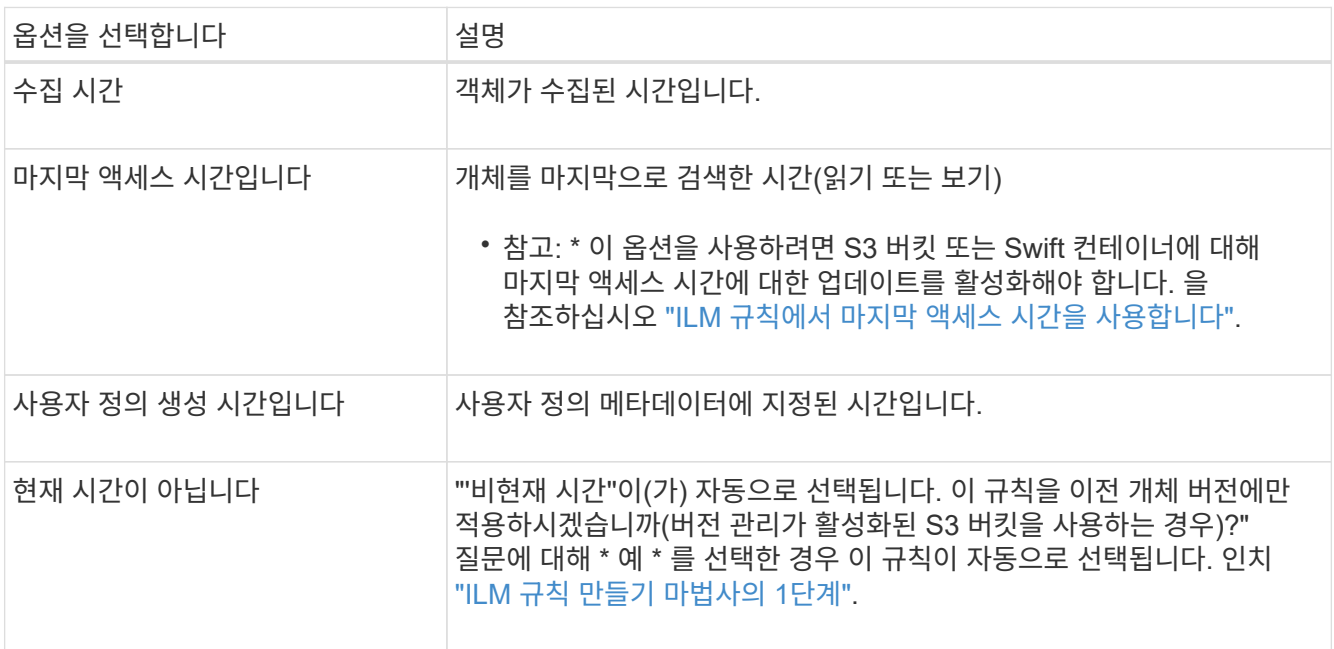

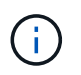

호환 규칙을 만들려면 \* Ingest Time \* 을 선택해야 합니다. 을 참조하십시오 ["S3](#page-93-0) [오브젝트](#page-93-0) [잠금으로](#page-93-0) [오브젝트](#page-93-0) [관리](#page-93-0)[".](#page-93-0)

2. 시간 간격 및 배치 \* 섹션에서 시작 시간과 첫 번째 기간의 기간을 입력합니다.

예를 들어, 첫 번째 연도의 오브젝트를 저장할 위치를 지정할 수 있습니다( 365일의 경우 0일 점포 ). 적어도 하나의 명령은 0일에 시작해야 합니다.

3. 복제된 복사본을 생성하려면 다음을 수행합니다.

a. Store objects by \*(개체 저장 기준 \*) 드롭다운 목록에서 \* Replicating \*(복제 \*)을 선택합니다.

b. 복사할 매수를 선택합니다.

매수를 1로 변경하면 경고가 나타납니다. 특정 기간 동안 복제된 복사본을 하나만 생성하는 ILM 규칙은 데이터가 영구적으로 손실될 위험이 있습니다. 을 참조하십시오 ["](#page-10-0)[단일](#page-10-0) [복사본](#page-10-0) [복제를](#page-10-0) [사용하지](#page-10-0) [않아야](#page-10-0) [하는](#page-10-0) [이유](#page-10-0)["](#page-10-0).

위험을 방지하려면 다음 중 하나 이상을 수행하십시오.

- 해당 기간의 사본 수를 늘립니다.
- 다른 스토리지 풀 또는 클라우드 스토리지 풀에 복사본을 추가합니다.
- 복제 \* 대신 \* 삭제 코딩 \* 을 선택하십시오.

이 규칙이 모든 기간에 대해 여러 복사본을 이미 생성한 경우 이 경고를 무시해도 됩니다.

c. copies at \* 필드에서 추가할 스토리지 풀을 선택합니다.

▪ 스토리지 풀을 하나만 지정하는 경우 \* StorageGRID는 지정된 스토리지 노드에 복제된 객체 복사본을 하나만 저장할 수 있습니다. 그리드에 스토리지 노드 3개가 포함되어 있고 복제본 수로 4를 선택한 경우 복제본 3개만 생성하고 각 스토리지 노드에 대해 복제본 1개를 생성합니다.

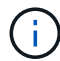

ILM 규칙을 완전히 적용할 수 없음을 나타내기 위해 \* ILM 배치 달성 안 됨 \* 경고가 트리거됩니다.

- 둘 이상의 스토리지 풀을 지정하는 경우 \* 다음 규칙을 염두에 두십시오.
	- 복제본 수는 스토리지 풀 수보다 클 수 없습니다.
	- 복제본 수가 스토리지 풀 수와 같으면 객체 복제본 하나가 각 스토리지 풀에 저장됩니다.
	- 복제본 수가 스토리지 풀 수보다 적은 경우 하나의 복제본이 수집 사이트에 저장된 다음 나머지 복제본을 분산하여 풀 간에 디스크 사용량을 균형 있게 유지하는 한편, 어느 사이트에서든 객체의 복제본을 두 개 이상 확보하지 못하도록 합니다.
	- 스토리지 풀이 겹칠 경우(동일한 스토리지 노드 포함) 개체의 모든 복제본이 하나의 사이트에만 저장될 수 있습니다. 따라서 모든 스토리지 노드 스토리지 풀(StorageGRID 11.6 이하)과 다른 스토리지 풀을 지정하지 마십시오.
- 4. 삭제 코딩 복사본을 만들려면:
	- a. Store objects by \* (개체 저장 기준 \*) 드롭다운 목록에서 \* 삭제 코딩 \* 을 선택합니다.

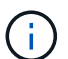

삭제 코딩은 1MB 이상의 오브젝트에 가장 적합합니다. 매우 작은 삭제 코딩 조각을 관리해야 하는 오버헤드를 방지하기 위해 200KB 미만의 오브젝트에 삭제 코딩을 사용하지 마십시오.

- b. 0.2MB보다 큰 값에 대한 개체 크기 필터를 추가하지 않은 경우 \* Previous \* 를 선택하여 1단계로 돌아갑니다. 그런 다음 \* 고급 필터 추가 \* 를 선택하고 \* 개체 크기 \* 필터를 0.2MB를 초과하는 값으로 설정합니다.
- c. 추가할 스토리지 풀 및 사용할 삭제 코딩 체계를 선택합니다.

삭제 코딩 복사본을 위한 스토리지 위치에는 삭제 코딩 체계 이름, 스토리지 풀의 이름이 포함됩니다.

5. 선택 사항:

a. 다른 위치에 사본을 추가로 생성하려면 \* 다른 유형 또는 위치 추가 \* 를 선택합니다.

b. 다른 기간을 추가하려면 \* 다른 기간 추가 \* 를 선택합니다.

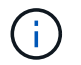

최종 기간이 \* Forever \* 로 끝나는 경우를 제외하고 최종 기간 종료 시 객체가 자동으로 삭제됩니다.

- 6. 클라우드 스토리지 풀에 오브젝트를 저장하려면 다음을 수행합니다.
	- a. Store objects by \*(개체 저장 기준 \*) 드롭다운 목록에서 \* Replicating \*(복제 \*)을 선택합니다.
	- b. 매수 \* 필드를 선택한 다음 클라우드 스토리지 풀을 선택합니다.

클라우드 스토리지 풀을 사용할 때는 다음 규칙을 염두에 두십시오.

- 단일 배치 지침에서는 여러 클라우드 스토리지 풀을 선택할 수 없습니다. 마찬가지로, 동일한 배치 지침에서는 클라우드 스토리지 풀과 스토리지 풀을 선택할 수 없습니다.
- 특정 Cloud Storage Pool에서는 오브젝트 복사본을 하나만 저장할 수 있습니다. Copies \* 를 2개 이상으로 설정하면 오류 메시지가 나타납니다.
- 클라우드 스토리지 풀에 동시에 둘 이상의 오브젝트 복사본을 저장할 수 없습니다. Cloud Storage Pool을 사용하는 여러 배치에서 날짜가 중복되거나 같은 배치의 여러 라인이 Cloud Storage Pool을 사용하는 경우 오류 메시지가 나타납니다.
- StorageGRID에서 오브젝트를 복제 또는 삭제 코딩 복사본으로 저장하는 동시에 클라우드 스토리지 풀에 오브젝트를 저장할 수 있습니다. 그러나 해당 기간의 배치 지침에는 여러 줄을 포함해야 각 위치에 대한 사본의 수와 유형을 지정할 수 있습니다.
- 7. 고정 다이어그램에서 배치 지침을 확인합니다.

다이어그램의 각 줄은 개체 복사본을 배치할 위치와 시기를 보여 줍니다. 선 색상은 복사 유형을 나타냅니다.

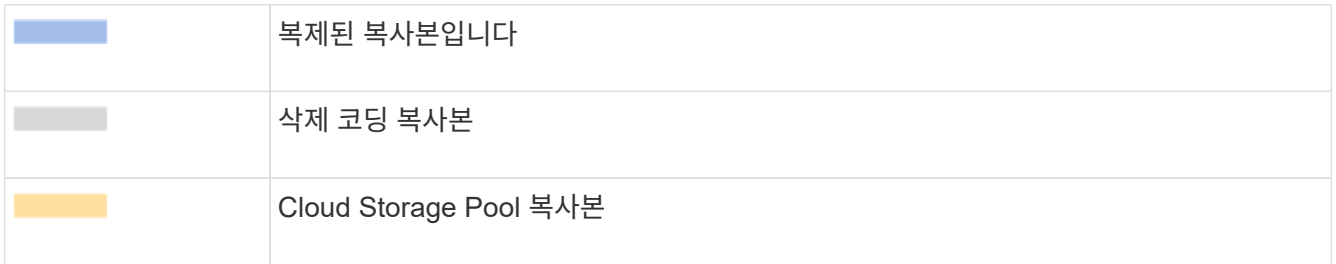

이 예에서 ILM 규칙은 복제된 복사본 하나를 사이트 1에 저장하고 복제된 복사본을 사이트 2에 1년간 저장합니다. 1년 후 10년 동안 삭제 코딩 복사본을 6개 이상의 3개 사이트에 저장할 수 있습니다. 총 11년이 지나면 StorageGRID에서 객체가 삭제됩니다.

보존 다이어그램의 규칙 분석 섹션에 나와 있는 내용은 다음과 같습니다.

- StorageGRID 사이트 손실 보호는 이 규칙 기간 동안 적용됩니다.
- 이 규칙에 의해 처리된 객체는 Day 4015 이후에 삭제됩니다.

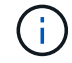

을 참조하십시오 ["](#page-27-0)[사이트](#page-27-0) [손실](#page-27-0) [방지](#page-27-0)["](#page-27-0)

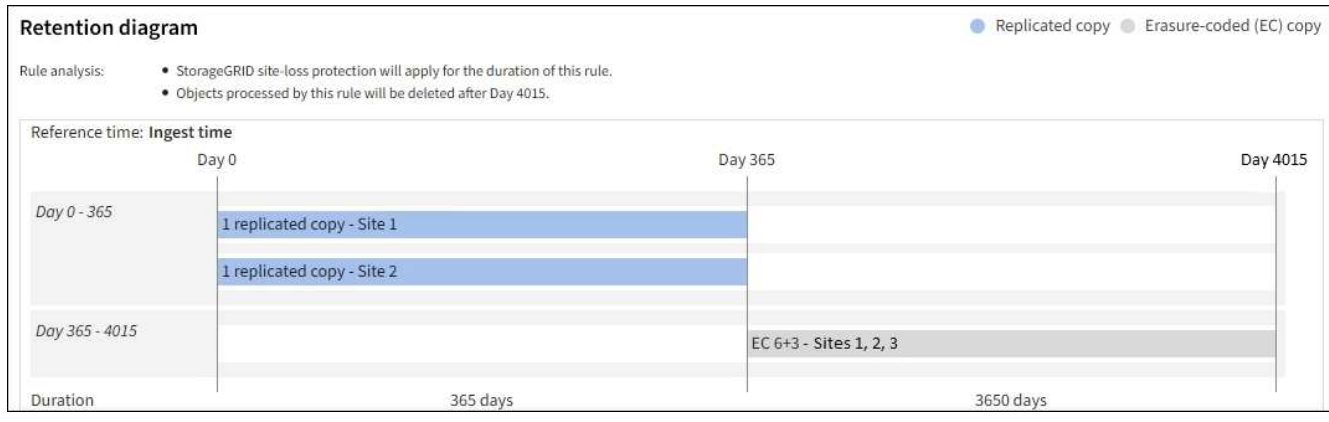

8. Continue \* 를 선택합니다. ["3](#page-71-0)[단계](#page-71-0)[\(](#page-71-0)[수집](#page-71-0) [동작](#page-71-0) [선택](#page-71-0)[\)"](#page-71-0) ILM 규칙 생성 마법사가 나타납니다.

## <span id="page-70-0"></span>**ILM** 규칙에서 마지막 액세스 시간을 사용합니다

ILM 규칙에서 마지막 액세스 시간을 참조 시간으로 사용할 수 있습니다. 예를 들어, 최근 3개월 동안 표시된 객체를 로컬 스토리지 노드에 그대로 두고, 최근에 외부 위치로 표시되지 않은 객체를 이동할 수 있습니다. ILM 규칙을 특정 날짜에 마지막으로 액세스한 개체에만 적용하려면 마지막 액세스 시간을 고급 필터로 사용할 수도 있습니다.

## 이 작업에 대해

ILM 규칙에서 마지막 액세스 시간을 사용하기 전에 다음 고려 사항을 검토하십시오.

• 마지막 액세스 시간을 참조 시간으로 사용하는 경우 개체의 마지막 액세스 시간을 변경해도 즉각적인 ILM 평가가 트리거되지 않습니다. 그 대신, 개체의 배치를 평가하고 배경 ILM이 개체를 평가할 때 필요에 따라 개체를 이동합니다. 개체에 액세스한 후 2주 이상이 걸릴 수 있습니다.

마지막 액세스 시간을 기반으로 ILM 규칙을 생성할 때 이 지연 시간을 고려하고 짧은 기간(1개월 미만)을 사용하는 배치를 피하십시오.

• 마지막 액세스 시간을 고급 필터로 사용하거나 참조 시간으로 사용하는 경우 S3 버킷에 대한 마지막 액세스 시간 업데이트를 활성화해야 합니다. 를 사용할 수 있습니다 ["](https://docs.netapp.com/ko-kr/storagegrid-117/tenant/enabling-or-disabling-last-access-time-updates.html)[테넌](https://docs.netapp.com/ko-kr/storagegrid-117/tenant/enabling-or-disabling-last-access-time-updates.html)트 [관리자](https://docs.netapp.com/ko-kr/storagegrid-117/tenant/enabling-or-disabling-last-access-time-updates.html)["](https://docs.netapp.com/ko-kr/storagegrid-117/tenant/enabling-or-disabling-last-access-time-updates.html) 또는 을 누릅니다 ["](https://docs.netapp.com/ko-kr/storagegrid-117/s3/put-bucket-last-access-time-request.html)[테넌](https://docs.netapp.com/ko-kr/storagegrid-117/s3/put-bucket-last-access-time-request.html)[트](https://docs.netapp.com/ko-kr/storagegrid-117/s3/put-bucket-last-access-time-request.html) [관리](https://docs.netapp.com/ko-kr/storagegrid-117/s3/put-bucket-last-access-time-request.html) [API"](https://docs.netapp.com/ko-kr/storagegrid-117/s3/put-bucket-last-access-time-request.html).

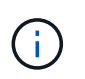

마지막 액세스 시간 업데이트는 항상 Swift 컨테이너에 대해 활성화되지만 S3 버킷에 대해서는 기본적으로 비활성화됩니다.

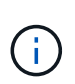

마지막 액세스 시간 업데이트를 사용하면 특히 개체가 작은 시스템에서 성능이 저하될 수 있습니다. 개체가 검색될 때마다 StorageGRID에서 새 타임스탬프로 개체를 업데이트해야 하므로 성능에 미치는 영향이 발생합니다.

다음 표에는 버킷의 모든 오브젝트에 대해 서로 다른 유형의 요청에 대해 마지막 액세스 시간이 업데이트되었는지 여부가 요약되어 있습니다.

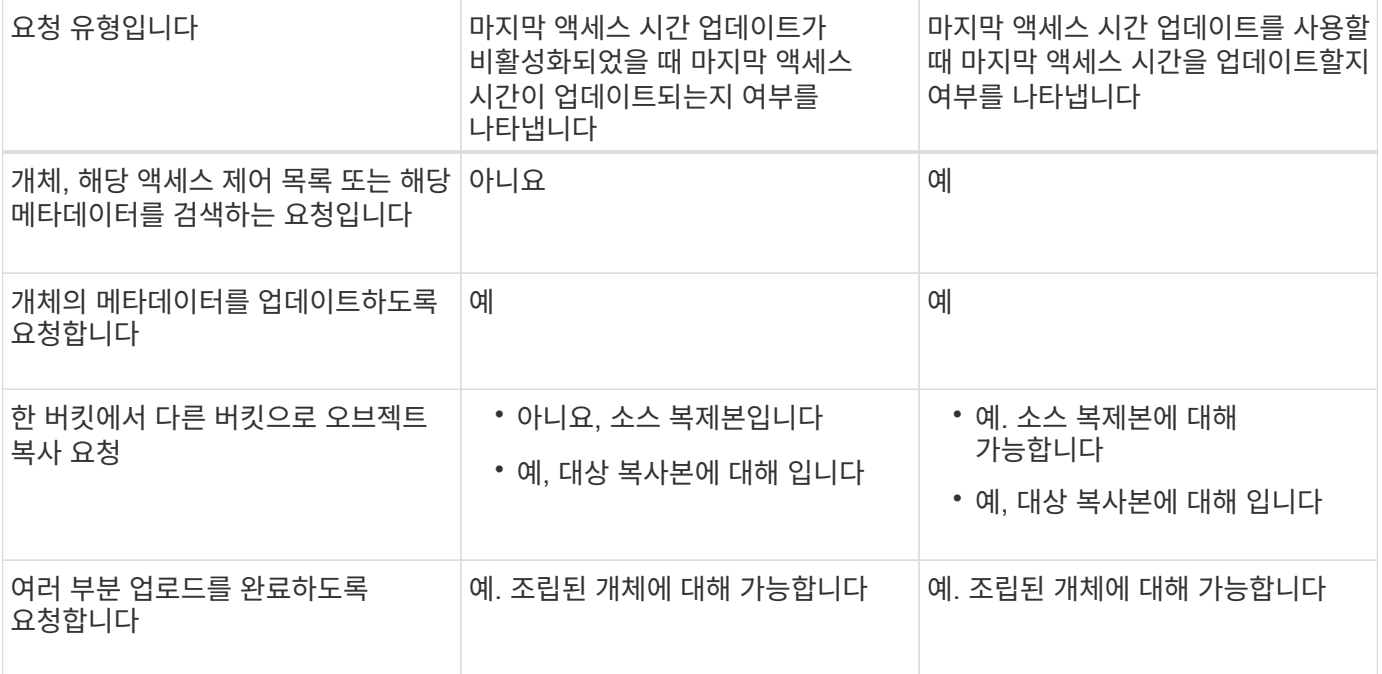

<span id="page-71-0"></span>**3**단계 중 **3**단계**:** 수집 동작을 선택합니다

ILM 규칙 생성 마법사의 \* 수집 동작 선택 \* 단계를 사용하면 이 규칙으로 필터링되는 개체가 수집될 때 보호되는 방법을 선택할 수 있습니다.

이 작업에 대해

StorageGRID는 나중에 ILM 평가를 위해 임시 복사본을 만들고 개체를 대기열에 지정하거나 규칙의 배치 지침을 즉시 충족하도록 복사본을 만들 수 있습니다.

단계

1. 를 선택합니다 ["](#page-4-0)[수집](#page-4-0) [동작](#page-4-0)["](#page-4-0) 사용합니다.

자세한 내용은 을 참조하십시오 ["](#page-6-0)[수집](#page-6-0) [옵션의](#page-6-0) [장](#page-6-0)점[,](#page-6-0) [단](#page-6-0)점 [및](#page-6-0) [제한](#page-6-0) [사항](#page-6-0)["](#page-6-0).

규칙에서 다음 배치 중 하나를 사용하는 경우 균형 또는 엄격 옵션을 사용할 수 없습니다.

- 0일의 클라우드 스토리지 풀
- $^{\circ}$  0일의 아카이브 노드
	- 규칙이 사용자 정의 생성 시간을 참조 시간으로 사용하는 경우 클라우드 스토리지 풀 또는 아카이브 노드

을 참조하십시오 ["](#page-109-0)[예](#page-109-0) [5:](#page-109-0) [엄격](#page-109-0)한 [수집](#page-109-0) [동작을](#page-109-0) [위한](#page-109-0) [ILM](#page-109-0) [규칙](#page-109-0) [및](#page-109-0) [정책](#page-109-0)["](#page-109-0).

2. Create \* 를 선택합니다.

 $\bigcirc$ 

ILM 규칙이 생성됩니다. 규칙이 에 추가될 때까지 활성 상태가 되지 않습니다 ["ILM](#page-74-0) [정책](#page-74-0)["](#page-74-0) 정책이 활성화됩니다.

규칙의 세부 정보를 보려면 ILM 규칙 페이지에서 규칙 이름을 선택합니다.
<span id="page-72-0"></span>기본 **ILM** 규칙을 생성합니다

ILM 정책을 만들기 전에 정책의 다른 규칙과 일치하지 않는 개체를 배치하기 위한 기본 규칙을 만들어야 합니다. 기본 규칙에서는 필터를 사용할 수 없습니다. 모든 테넌트, 모든 버킷 및 모든 오브젝트 버전에 적용되어야 합니다.

시작하기 전에

- 를 사용하여 그리드 관리자에 로그인했습니다 ["](https://docs.netapp.com/ko-kr/storagegrid-117/admin/web-browser-requirements.html)[지원되는](https://docs.netapp.com/ko-kr/storagegrid-117/admin/web-browser-requirements.html) [웹](https://docs.netapp.com/ko-kr/storagegrid-117/admin/web-browser-requirements.html) [브라우저](https://docs.netapp.com/ko-kr/storagegrid-117/admin/web-browser-requirements.html)[".](https://docs.netapp.com/ko-kr/storagegrid-117/admin/web-browser-requirements.html)
- 특정 액세스 권한이 있습니다.

이 작업에 대해

기본 규칙은 ILM 정책에서 평가할 마지막 규칙이므로 필터를 사용할 수 없습니다. 기본 규칙의 배치 지침은 정책의 다른 규칙과 일치하지 않는 모든 개체에 적용됩니다.

이 예제 정책에서 첫 번째 규칙은 test-tenant-1에 속하는 객체에만 적용됩니다. 마지막 기본 규칙은 다른 모든 테넌트 계정에 속한 개체에 적용됩니다.

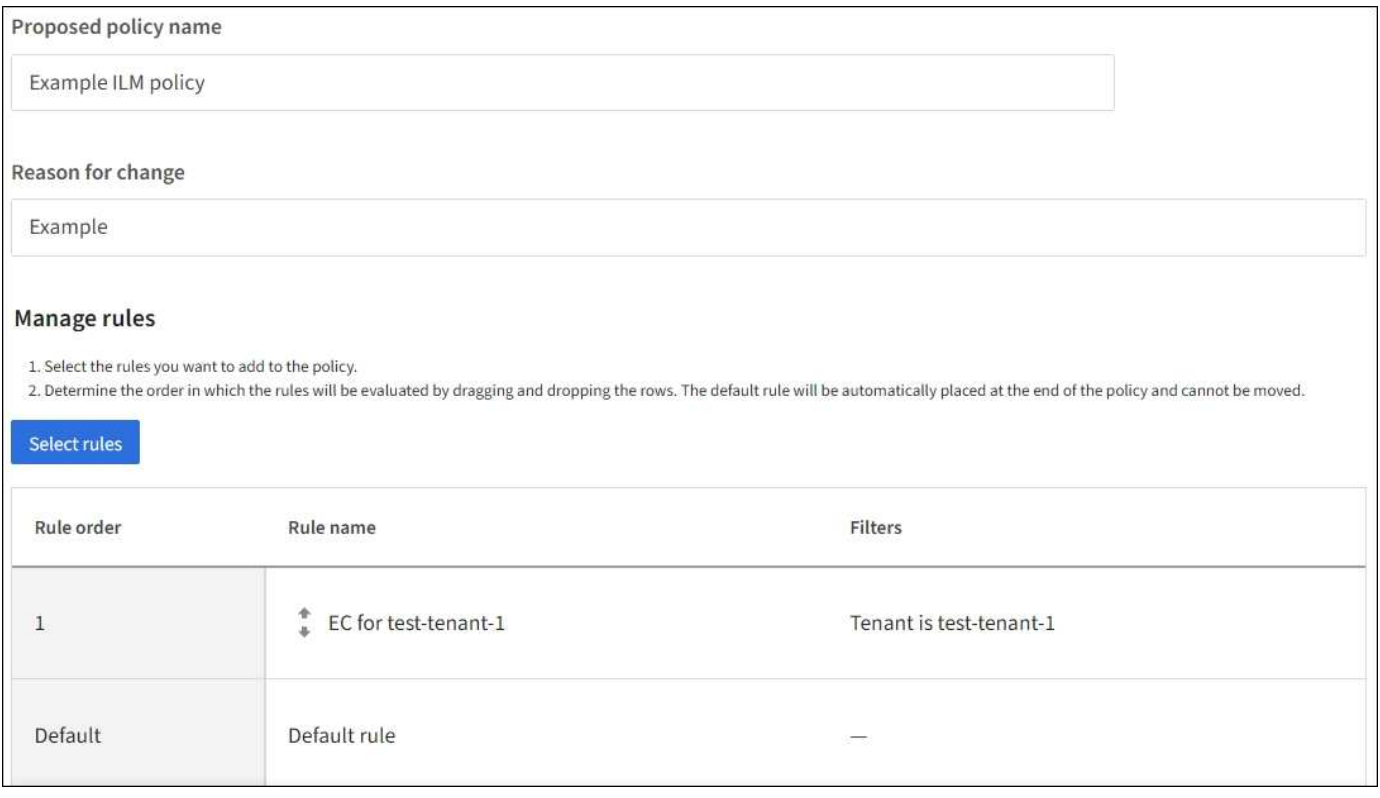

기본 규칙을 만들 때 다음 요구 사항을 염두에 두십시오.

- 기본 규칙은 정책의 마지막 규칙으로 자동 설정됩니다.
- 기본 규칙에서는 기본 필터 또는 고급 필터를 사용할 수 없습니다.
- 기본 규칙은 모든 개체 버전에 적용되어야 합니다.
- 기본 규칙은 복제된 복사본을 만들어야 합니다.

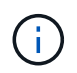

삭제 코딩 복사본을 정책의 기본 규칙으로 만드는 규칙을 사용하지 마십시오. 삭제 코딩 규칙은 더 작은 오브젝트가 삭제 코딩되지 않도록 고급 필터를 사용해야 합니다.

- 일반적으로 기본 규칙은 개체를 영구적으로 유지해야 합니다.
- 전역 S3 오브젝트 잠금 설정을 사용(또는 사용하려는 경우)하는 경우 활성 또는 제안된 정책의 기본 규칙이 호환되어야 합니다.

단계

- 1. ILM \* > \* 규칙 \* 을 선택합니다.
- 2. Create \* 를 선택합니다.

ILM 규칙 생성 마법사의 1단계(세부 정보 입력)가 나타납니다.

- 3. 규칙 이름 \* 필드에 규칙의 고유 이름을 입력합니다.
- 4. 필요에 따라 \* Description \* (설명 \*) 필드에 규칙에 대한 간단한 설명을 입력합니다.
- 5. Tenant accounts \* 필드는 비워 둡니다.

기본 규칙은 모든 테넌트 계정에 적용해야 합니다.

6. Bucket name(버킷 이름) 드롭다운 선택을 \* Matches All \*(모두 일치 \*) \* 로 둡니다.

기본 규칙은 모든 S3 버킷 및 Swift 컨테이너에 적용되어야 합니다.

- 7. "이 규칙을 이전 오브젝트 버전(버전 관리가 활성화된 S3 버킷)에만 적용하시겠습니까?"라는 질문에 대해 기본 응답 \* 아니요 \* 를 유지합니다.
- 8. 고급 필터를 추가하지 마십시오.

기본 규칙은 필터를 지정할 수 없습니다.

9. 다음 \* 을 선택합니다.

2단계(배치 정의)가 나타납니다.

10. 참조 시간 으로 원하는 옵션을 선택합니다.

기본 답인 \* 아니요 \* 를 "이전 개체 버전에만 이 규칙을 적용하시겠습니까?"라는 질문에 대해 그대로 유지했다면 현재 시간이 아닌 시간은 풀다운 목록에 포함되지 않습니다. 기본 규칙은 모든 개체 버전을 적용해야 합니다.

- 11. 기본 규칙의 배치 지침을 지정합니다.
	- 기본 규칙은 개체를 영구적으로 유지해야 합니다. 기본 규칙이 개체를 영구적으로 유지하지 않는 경우 새 정책을 활성화하면 경고가 표시됩니다. 이 동작이 예상되는 동작인지 확인해야 합니다.

◦ 기본 규칙은 복제된 복사본을 만들어야 합니다.

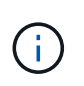

삭제 코딩 복사본을 정책의 기본 규칙으로 만드는 규칙을 사용하지 마십시오. 삭제 코딩 규칙에는 0.2 \* 이상의 \* 오브젝트 크기(MB) 고급 필터가 포함되어 있어 더 작은 오브젝트가 삭제 코딩되지 않도록 해야 합니다.

- 전역 S3 오브젝트 잠금 설정을 사용(또는 활성화하려는 경우)하는 경우 기본 규칙은 다음과 같아야 합니다.
	- 복제된 오브젝트 복사본 2개 이상 또는 삭제 코딩 복사본 1개를 생성해야 합니다.
	- 이러한 복제본은 배치 지침에서 각 행의 전체 기간 동안 스토리지 노드에 있어야 합니다.
- 오브젝트 복사본은 클라우드 스토리지 풀에 저장할 수 없습니다.
- 오브젝트 복사본은 아카이브 노드에 저장할 수 없습니다.
- Ingest Time을 참조 시간으로 사용하여 배치 지침의 최소 한 줄이 0일에 시작되어야 합니다.
- 적어도 한 줄의 배치 지침은 영원히 있어야 합니다.

12. 고정 다이어그램을 참조하여 배치 지침을 확인합니다.

13. Continue \* 를 선택합니다.

3단계(수집 동작 선택)가 나타납니다.

14. 사용할 수집 옵션을 선택하고 \* 생성 \* 을 선택합니다.

# **ILM** 정책을 생성합니다

<span id="page-74-0"></span>**ILM** 정책 생성**:** 개요

ILM(정보 수명 주기 관리) 정책은 StorageGRID 시스템이 시간 경과에 따라 오브젝트 데이터를 관리하는 방법을 결정하는 일련의 정렬된 ILM 규칙 세트입니다.

ILM 정책을 만들 때는 먼저 ILM 규칙을 선택하고 정렬해야 합니다. 그런 다음 이전에 수집된 개체에 대해 제안된 정책을 시뮬레이션하여 해당 정책의 동작을 확인합니다. 제안된 정책이 의도한 대로 작동하고 있다고 만족하면 이를 활성화하여 활성 정책을 생성할 수 있습니다.

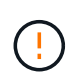

잘못 구성된 ILM 정책으로 인해 복구할 수 없는 데이터 손실이 발생할 수 있습니다. ILM 정책을 활성화하기 전에 ILM 정책 및 ILM 규칙을 주의 깊게 검토한 다음 ILM 정책을 시뮬레이션합니다. ILM 정책이 의도한 대로 작동할 것인지 항상 확인하십시오.

기본 **ILM** 정책

StorageGRID를 설치하고 사이트를 추가하면 기본 ILM 정책이 자동으로 생성됩니다. 눈금에 사이트가 한 개 포함된 경우 기본 정책에는 해당 사이트에서 각 개체의 복사본을 두 개 복제하는 기본 규칙이 포함됩니다. 그리드에 사이트가 두 개 이상 포함된 경우 기본 규칙은 각 사이트에 있는 각 개체의 복사본을 하나씩 복제합니다.

기본 정책이 스토리지 요구 사항을 충족하지 않는 경우 고유한 규칙 및 정책을 생성할 수 있습니다. 을 참조하십시오 ["ILM](#page-58-0) [규칙이](#page-58-0)란 [무](#page-58-0)[엇입](#page-58-0)니까["](#page-58-0) 및 ["](#page-76-0)[제안된](#page-76-0) [ILM](#page-76-0) [정책](#page-76-0) [생성](#page-76-0)[".](#page-76-0)

**ILM** 정책은 개체를 어떻게 평가합니까**?**

StorageGRID 시스템에 대한 활성 ILM 정책은 모든 개체의 배치, 기간 및 데이터 보호를 제어합니다.

클라이언트가 개체를 StorageGRID에 저장하면 활성 정책에서 정렬된 ILM 규칙 집합에 대해 다음과 같이 개체가 평가됩니다.

- 1. 정책의 첫 번째 규칙에 대한 필터가 개체와 일치하면 해당 규칙의 수집 동작에 따라 개체가 수집되고 해당 규칙의 배치 지침에 따라 저장됩니다.
- 2. 첫 번째 규칙의 필터가 개체와 일치하지 않으면 일치가 이루어질 때까지 해당 개체가 정책의 다음 각 규칙에 대해 평가됩니다.

3. 개체와 일치하는 규칙이 없으면 정책의 기본 규칙에 대한 수집 동작 및 배치 지침이 적용됩니다. 기본 규칙은 정책의 마지막 규칙입니다. 기본 규칙은 모든 테넌트, 모든 버킷 및 모든 오브젝트 버전에 적용되며 고급 필터를 사용할 수 없습니다.

**ILM** 정책의 예

예를 들어 ILM 정책에 다음을 지정하는 세 가지 ILM 규칙이 포함될 수 있습니다.

- \* 규칙 1: 테넌트 A \* 에 대해 복제된 복사본
	- 테넌트 A에 속하는 모든 객체를 일치시킵니다
	- 이러한 객체를 3개의 사이트에 3개의 복제된 복제본으로 저장합니다.
	- 다른 테넌트에 속한 개체는 규칙 1에 의해 일치하지 않으므로 규칙 2에 대해 평가됩니다.
- \* 규칙 2: 1MB \* 이상의 개체에 대한 삭제 코딩
	- 다른 테넌트의 모든 객체를 일치하지만 1MB 이상인 경우에만 일치시킵니다. 이러한 큰 오브젝트는 3개의 사이트에서 6+3 삭제 코딩을 사용하여 저장됩니다.
	- 이(가) 1MB 이하의 객체와 일치하지 않으므로 이러한 오브젝트는 규칙 3에 대해 평가됩니다.
- \* 규칙 3:2개 데이터 센터 2개 복사 \* (기본값)
	- 정책의 마지막 기본 규칙입니다. 필터를 사용하지 않습니다.
	- 규칙 1 또는 규칙 2(1MB 이하의 테넌트 A에 속하지 않는 객체)에 의해 일치하지 않는 모든 객체의 복제된 복제본을 두 개 만듭니다.

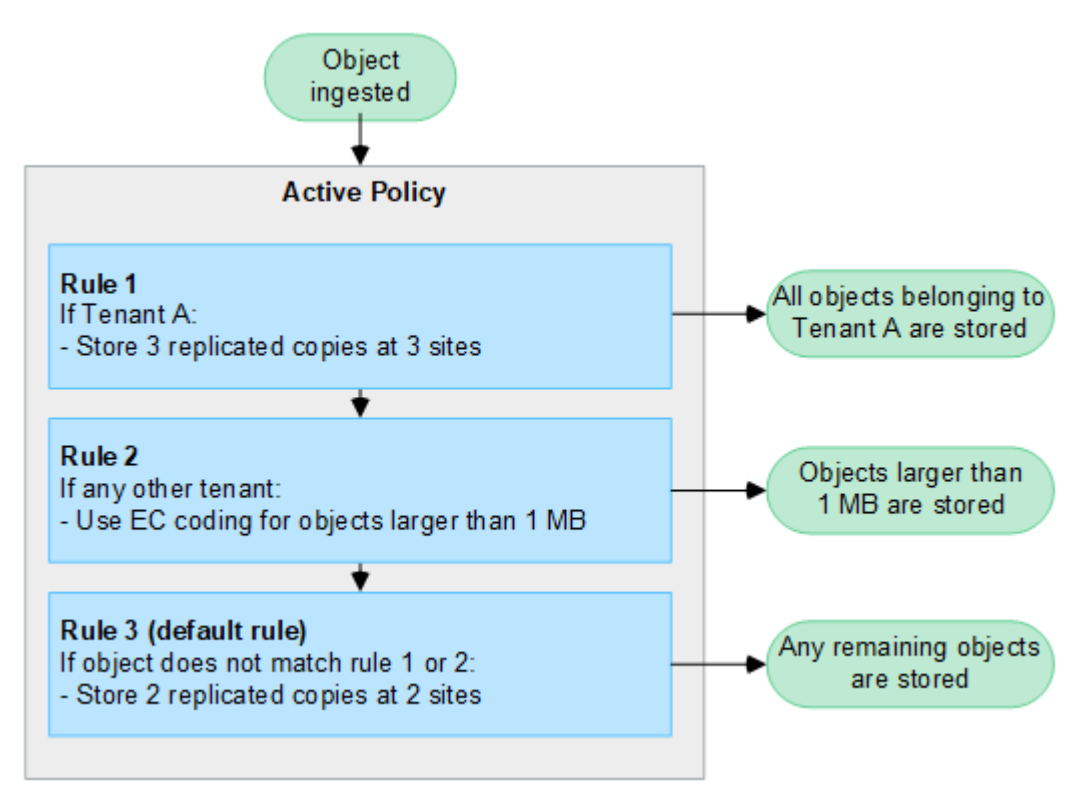

제안 정책**,** 활성 정책 및 기간별 정책이란 무엇입니까**?**

모든 StorageGRID 시스템에는 하나의 활성 ILM 정책이 있어야 합니다. StorageGRID 시스템에는 한 가지 제안된 ILM 정책과 수많은 기간별 정책도 포함될 수 있습니다.

ILM 정책을 처음 만들 때는 하나 이상의 ILM 규칙을 선택하고 특정 순서로 배열하여 제안된 정책을 만듭니다. 제안된 정책의 동작을 확인하기 위해 제안된 정책을 시뮬레이션한 후에는 이를 활성화하여 활성 정책을 생성합니다.

새로운 ILM 정책을 활성화하면 StorageGRID은 해당 정책을 사용하여 기존 오브젝트 및 새로 수집된 오브젝트를 포함한 모든 오브젝트를 관리합니다. 새 정책의 ILM 규칙을 구현할 때 기존 개체를 새 위치로 이동할 수 있습니다.

제안된 정책을 활성화하면 이전에 활성화된 정책이 기간별 정책이 됩니다. 기간별 ILM 정책을 삭제할 수 없습니다.

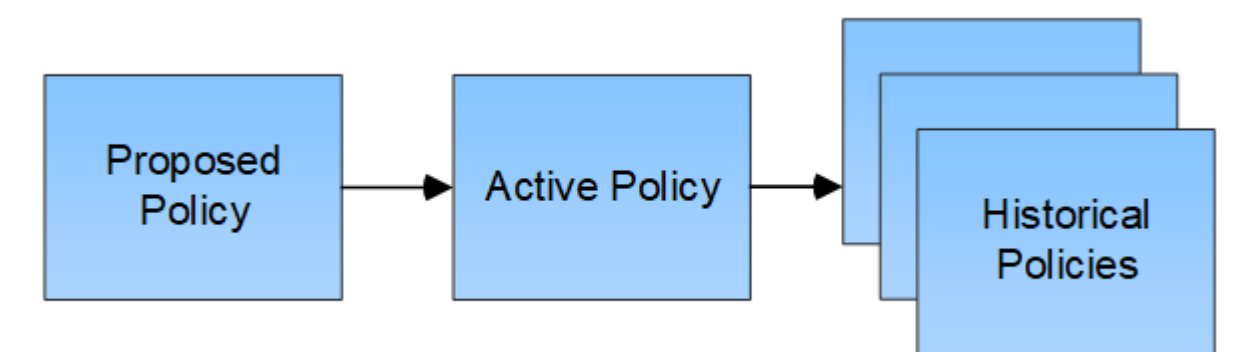

**ILM** 정책을 생성할 때의 고려 사항

• 테스트 시스템에서는 시스템에서 제공한 정책, 베이스라인 2 복사본 정책만 사용하십시오. StorageGRID 11.6 이전 버전의 경우 이 정책의 2개 복사본 만들기 규칙은 모든 사이트가 포함된 모든 스토리지 노드 스토리지 풀을 사용합니다. StorageGRID 시스템에 사이트가 두 개 이상 있는 경우 한 개체의 복사본을 같은 사이트에 둘 수 있습니다.

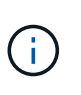

모든 스토리지 노드 스토리지 풀은 StorageGRID 11.6 이하를 설치하는 동안 자동으로 생성됩니다. 최신 버전의 StorageGRID로 업그레이드하는 경우 모든 스토리지 노드 풀이 여전히 존재합니다. StorageGRID 11.7 이상을 새로 설치하는 경우 모든 스토리지 노드 풀이 생성되지 않습니다.

- 새 정책을 설계할 때는 그리드에 인제스트될 수 있는 다양한 유형의 모든 객체를 고려하십시오. 정책에 이러한 개체를 일치시키고 필요한 경우 배치할 규칙이 포함되어 있는지 확인합니다.
- ILM 정책을 최대한 단순하게 유지하십시오. 이렇게 하면 시간이 지남에 따라 StorageGRID 시스템을 변경할 때 의도된 대로 오브젝트 데이터가 보호되지 않는 잠재적으로 위험한 상황을 방지할 수 있습니다.
- 정책의 규칙이 올바른 순서로 되어 있는지 확인합니다. 정책이 활성화되면 위에서 시작하여 나열된 순서대로 새 개체와 기존 개체가 평가됩니다. 예를 들어 정책의 첫 번째 규칙이 개체와 일치하면 해당 개체는 다른 규칙에 의해 평가되지 않습니다.
- 모든 ILM 정책의 마지막 규칙은 필터를 사용할 수 없는 기본 ILM 규칙입니다. 개체가 다른 규칙과 일치하지 않으면 기본 규칙은 개체가 배치된 위치와 유지되는 기간을 제어합니다.
- 새 정책을 활성화하기 전에 정책이 기존 개체의 배치에 대해 적용하는 모든 변경 사항을 검토하십시오. 기존 오브젝트의 위치를 변경하면 새로운 배치가 평가되고 구현될 때 일시적인 리소스 문제가 발생할 수 있습니다.

<span id="page-76-0"></span>제안된 **ILM** 정책을 생성합니다

제안된 ILM 정책을 처음부터 새로 만들거나 동일한 규칙 집합으로 시작하려는 경우 현재 활성 정책을 복제할 수 있습니다.

고유한 정책을 만들기 전에 를 확인하십시오 ["](#page-74-0)[기본](#page-74-0) [ILM](#page-74-0) [정책](#page-74-0)["](#page-74-0) 스토리지 요구 사항을 충족하지 않습니다.

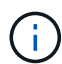

를 누릅니다 ["](#page-99-0)[전](#page-99-0)역 [S3](#page-99-0) [오브젝트](#page-99-0) [잠금](#page-99-0) [설정이](#page-99-0) [활성화되었습니다](#page-99-0)["I](#page-99-0)LM 정책이 S3 오브젝트 잠금이 설정된 버킷의 요구 사항을 준수하는지 확인해야 합니다. 이 섹션에서 S3 오브젝트 잠금이 설정되었다는 지침을 따릅니다.

시작하기 전에

- 를 사용하여 그리드 관리자에 로그인했습니다 ["](https://docs.netapp.com/ko-kr/storagegrid-117/admin/web-browser-requirements.html)[지원되는](https://docs.netapp.com/ko-kr/storagegrid-117/admin/web-browser-requirements.html) [웹](https://docs.netapp.com/ko-kr/storagegrid-117/admin/web-browser-requirements.html) [브라우저](https://docs.netapp.com/ko-kr/storagegrid-117/admin/web-browser-requirements.html)[".](https://docs.netapp.com/ko-kr/storagegrid-117/admin/web-browser-requirements.html)
- 을(를) 보유하고 있습니다 ["](https://docs.netapp.com/ko-kr/storagegrid-117/admin/admin-group-permissions.html)액[세스](https://docs.netapp.com/ko-kr/storagegrid-117/admin/admin-group-permissions.html) 권[한이](https://docs.netapp.com/ko-kr/storagegrid-117/admin/admin-group-permissions.html) [필요합니다](https://docs.netapp.com/ko-kr/storagegrid-117/admin/admin-group-permissions.html)["](https://docs.netapp.com/ko-kr/storagegrid-117/admin/admin-group-permissions.html).
- 있습니다 ["ILM](#page-61-0) [규칙을](#page-61-0) [만들었습니다](#page-61-0)["](#page-61-0) S3 오브젝트 잠금이 설정되었는지 여부를 기준으로 합니다.

**S3** 오브젝트 잠금이 활성화되지 않았습니다

- 있습니다 ["ILM](#page-58-0) [규칙을](#page-58-0) [만들었습니다](#page-58-0)["](#page-58-0) 제안된 정책에 추가하려고 합니다. 필요에 따라 제안된 정책을 저장하고 규칙을 추가한 다음 제안된 정책을 편집하여 새 규칙을 추가할 수 있습니다.
- 있습니다 ["](#page-72-0)[기본](#page-72-0) [ILM](#page-72-0) [규칙을](#page-72-0) [만들었습니다](#page-72-0)["](#page-72-0) 필터를 포함하지 않습니다.

**S3** 오브젝트 잠금이 설정되었습니다

- 를 클릭합니다 ["](#page-99-0)글[로](#page-99-0)벌 [S3](#page-99-0) [오브젝트](#page-99-0) [잠금](#page-99-0) [설정이](#page-99-0) [이](#page-99-0)[미](#page-99-0) [활성화되어](#page-99-0) [있습니다](#page-99-0)["](#page-99-0) StorageGRID 시스템의 경우
- 있습니다 ["](#page-58-0)[규정](#page-58-0) [준](#page-58-0)[수](#page-58-0) [및](#page-58-0) [비](#page-58-0)[준](#page-58-0)수 [ILM](#page-58-0) [규칙을](#page-58-0) [만들었습니다](#page-58-0)["](#page-58-0) 제안된 정책에 추가하려고 합니다. 필요에 따라 제안된 정책을 저장하고 규칙을 추가한 다음 제안된 정책을 편집하여 새 규칙을 추가할 수 있습니다.
- 있습니다 ["](#page-72-0)[기본](#page-72-0) [ILM](#page-72-0) [규칙을](#page-72-0) [만들었습니다](#page-72-0)["](#page-72-0) 정책을 준수하는 경우.
- 선택적으로 비디오를 시청했습니다. ["](https://netapp.hosted.panopto.com/Panopto/Pages/Viewer.aspx?id=0009ebe1-3665-4cdc-a101-afbd009a0466)[비디오](https://netapp.hosted.panopto.com/Panopto/Pages/Viewer.aspx?id=0009ebe1-3665-4cdc-a101-afbd009a0466)[: StorageGRID 11.7](https://netapp.hosted.panopto.com/Panopto/Pages/Viewer.aspx?id=0009ebe1-3665-4cdc-a101-afbd009a0466)[의](https://netapp.hosted.panopto.com/Panopto/Pages/Viewer.aspx?id=0009ebe1-3665-4cdc-a101-afbd009a0466) [정보](https://netapp.hosted.panopto.com/Panopto/Pages/Viewer.aspx?id=0009ebe1-3665-4cdc-a101-afbd009a0466) [수명](https://netapp.hosted.panopto.com/Panopto/Pages/Viewer.aspx?id=0009ebe1-3665-4cdc-a101-afbd009a0466) [주기](https://netapp.hosted.panopto.com/Panopto/Pages/Viewer.aspx?id=0009ebe1-3665-4cdc-a101-afbd009a0466) [관리](https://netapp.hosted.panopto.com/Panopto/Pages/Viewer.aspx?id=0009ebe1-3665-4cdc-a101-afbd009a0466) [정책](https://netapp.hosted.panopto.com/Panopto/Pages/Viewer.aspx?id=0009ebe1-3665-4cdc-a101-afbd009a0466)["](https://netapp.hosted.panopto.com/Panopto/Pages/Viewer.aspx?id=0009ebe1-3665-4cdc-a101-afbd009a0466)

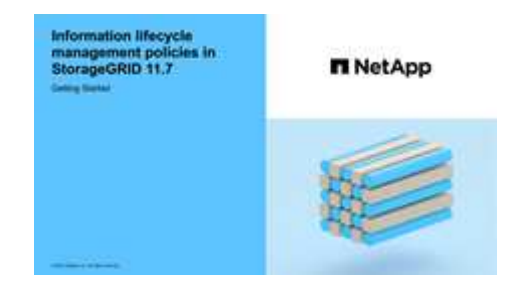

도 참조하십시오 ["ILM](#page-74-0) [정책](#page-74-0) [생성](#page-74-0)[:](#page-74-0) [개요](#page-74-0)["](#page-74-0).

이 작업에 대해

제안된 ILM 정책을 생성하는 일반적인 이유는 다음과 같습니다.

- 새 사이트를 추가하고 새 ILM 규칙을 사용하여 해당 사이트에 개체를 배치해야 합니다.
- 사이트를 사용 중단하려는 경우 해당 사이트를 참조하는 모든 ILM 규칙을 제거해야 합니다.
- 특별한 데이터 보호 요구 사항이 있는 새 테넌트를 추가했습니다.
- 클라우드 스토리지 풀을 사용하기 시작했습니다.

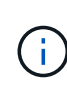

테스트 시스템에서는 시스템에서 제공한 정책, 베이스라인 2 복사본 정책만 사용하십시오. StorageGRID 11.6 이전 버전의 경우 이 정책의 기본 규칙은 모든 사이트가 포함된 모든 스토리지 노드 스토리지 풀을 사용합니다. StorageGRID 시스템에 사이트가 두 개 이상 있는 경우 한 개체의 복사본을 같은 사이트에 둘 수 있습니다.

1. ILM \* > \* 정책 \* 을 선택합니다.

전역 S3 개체 잠금 설정이 활성화된 경우 ILM 정책 페이지에는 호환되는 ILM 규칙이 표시됩니다.

2. 제안된 ILM 정책을 생성할 방법을 결정합니다. 를 누릅니다

처음부터 시작하십시오

1. 제안된 ILM 정책이 현재 존재하는 경우 \* 제안된 정책 \* > \* 작업 \* > \* 제거 \* 를 선택합니다.

제안된 정책이 이미 있는 경우 새 제안된 정책을 생성할 수 없습니다.

2. 제안된 정책 생성 \* > \* 새 정책 생성 \* 을 선택합니다.

활성 정책의 규칙부터 시작합니다

1. 제안된 ILM 정책이 현재 존재하는 경우 \* 제안된 정책 \* > \* 작업 \* > \* 제거 \* 를 선택합니다.

제안된 정책이 이미 있는 경우 활성 정책을 복제할 수 없습니다.

2. 제안된 정책 생성 \* > \* 클론 활성 정책 \* 을 선택합니다.

기존의 제안된 정책을 편집합니다

- 1. 제안된 정책 \* > \* 작업 \* > \* 편집 \* 을 선택합니다.
- 1. [제안된 정책 이름] \* 필드에 제안된 정책의 고유한 이름을 입력합니다.
- 2. [변경 사유] \* 필드에 새 제안 정책을 작성하는 이유를 입력합니다.
- 3. 정책에 규칙을 추가하려면 \* 규칙 선택 \* 을 선택합니다. 규칙 이름을 선택하여 해당 규칙의 설정을 봅니다.

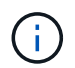

정기적으로 규칙 목록이 추가 또는 제거를 반영하여 자동으로 업데이트됩니다. 규칙을 선택한 후 제거하면 오류 메시지가 나타납니다.

정책을 클론 생성하는 경우:

- 클론 생성 중인 정책에 사용되는 규칙이 선택됩니다.
- 클론 생성 중인 정책에서 기본 규칙이 아닌 필터가 없는 규칙을 사용한 경우 해당 규칙 중 하나만 제외하고 모두 제거하라는 메시지가 표시됩니다.
- 기본 규칙에서 필터를 사용한 경우 새 기본 규칙을 선택하라는 메시지가 표시됩니다.
- 기본 규칙이 마지막 규칙이 아닌 경우 새 정책의 끝으로 규칙을 이동할 수 있습니다.

**S3** 오브젝트 잠금이 활성화되지 않았습니다

1. 제안된 정책에 대한 기본 규칙 하나를 선택합니다. 새 기본 규칙을 만들려면 \* ILM 규칙 페이지 \* 를 선택합니다  $\mathsf{f}$ .

기본 규칙은 정책의 다른 규칙과 일치하지 않는 개체에 적용됩니다. 기본 규칙은 필터를 사용할 수 없으며 항상 마지막으로 평가됩니다.

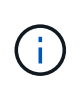

Make 2 Copies 규칙을 정책의 기본 규칙으로 사용하지 마십시오. 2개 복제본 만들기 규칙은 모든 사이트를 포함하는 단일 스토리지 풀인 모든 스토리지 노드를 사용합니다. StorageGRID 시스템에 사이트가 두 개 이상 있는 경우 한 개체의 복사본을 같은 사이트에 둘 수 있습니다.

- **S3** 오브젝트 잠금이 설정되었습니다
- 1. 제안된 정책에 대한 기본 규칙 하나를 선택합니다. 새 기본 규칙을 만들려면 \* ILM 규칙 페이지 \* 를 선택합니다  $\mathsf{f}\mathsf{Z}$ .

규칙 목록에는 규정을 준수하며 필터를 사용하지 않는 규칙만 포함됩니다.

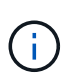

Make 2 Copies 규칙을 정책의 기본 규칙으로 사용하지 마십시오. 2개 복제본 만들기 규칙은 모든 사이트를 포함하는 단일 스토리지 풀인 모든 스토리지 노드를 사용합니다. 이 규칙을 사용하는 경우 오브젝트의 여러 복사본이 동일한 사이트에 배치될 수 있습니다.

2. 비규격 S3 버킷의 오브젝트에 대해 다른 " 기본값 " 규칙이 필요한 경우 \* 비규격 S3 버킷을 위한 필터 없는 규칙 포함 \* 을 선택하고 필터를 사용하지 않는 비준수 규칙 하나를 선택합니다.

예를 들어, Cloud Storage Pool을 사용하여 S3 Object Lock이 활성화되지 않은 버킷에 오브젝트를 저장할 수 있습니다.

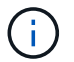

필터를 사용하지 않는 비준수 규칙을 하나만 선택할 수 있습니다.

도 참조하십시오 ["](#page-116-0)[예](#page-116-0) [7: S3](#page-116-0) [오브젝트](#page-116-0) [잠금에](#page-116-0) [대한](#page-116-0) [규정](#page-116-0) [준](#page-116-0)수 [ILM](#page-116-0) [정책](#page-116-0)[".](#page-116-0)

- 1. 기본 규칙을 모두 선택했으면 \* Continue \* 를 선택합니다.
- 2. 다른 규칙 단계에서는 정책에 추가할 다른 규칙을 선택합니다. 이러한 규칙은 하나 이상의 필터(테넌트 계정, 버킷 이름, 고급 필터 또는 비현재 참조 시간)를 사용합니다. 그런 다음 \* 선택 \* 을 선택합니다.

제안된 정책 생성 창에 선택한 규칙이 나열됩니다. 기본 규칙은 끝에 있으며 다른 규칙은 그 위에 있습니다.

S3 오브젝트 잠금이 설정되어 있고 비호환 "기본값" 규칙도 선택한 경우 해당 규칙이 정책의 두 번째 대 마지막 규칙으로 추가됩니다.

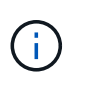

규칙이 개체를 영구적으로 유지하지 않으면 경고가 나타납니다. 이 정책을 활성화할 때 버킷 수명 주기에 따라 개체를 더 오래 보존하지 않는 한 기본 규칙에 대한 배치 지침이 경과할 때 StorageGRID에서 개체를 삭제할 것인지 확인해야 합니다.

3. 기본 규칙이 아닌 규칙의 행을 끌어서 이러한 규칙이 평가되는 순서를 결정합니다.

기본 규칙을 이동할 수 없습니다. S3 오브젝트 잠금이 활성화된 경우 비준수 "기본값" 규칙을 선택한 경우 이동할

수도 없습니다.

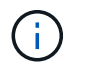

ILM 규칙이 올바른 순서로 되어 있는지 확인해야 합니다. 정책이 활성화되면 위에서 시작하여 나열된 순서대로 새 개체와 기존 개체가 평가됩니다.

- 4. 필요에 따라 \* 규칙 선택 \* 을 선택하여 규칙을 추가하거나 제거합니다.
- 5. 완료되면 \* Save \* 를 선택합니다.
- 6. 로 이동합니다 ["ILM](#page-80-0) [정책을](#page-80-0) [시뮬레이션합니다](#page-80-0)["](#page-80-0). 제안된 정책이 예상대로 작동하도록 활성화하기 전에 항상 제안된 정책을 시뮬레이션해야 합니다.

## <span id="page-80-0"></span>**ILM** 정책을 시뮬레이션합니다

정책을 활성화하고 운영 데이터에 적용하기 전에 테스트 개체에 대해 제안된 정책을 시뮬레이션합니다. 시뮬레이션 창은 정책을 활성화하고 생산 환경의 데이터에 적용하기 전에 테스트를 위해 안전한 독립 실행형 환경을 제공합니다.

시작하기 전에

- 를 사용하여 그리드 관리자에 로그인했습니다 ["](https://docs.netapp.com/ko-kr/storagegrid-117/admin/web-browser-requirements.html)[지원되는](https://docs.netapp.com/ko-kr/storagegrid-117/admin/web-browser-requirements.html) [웹](https://docs.netapp.com/ko-kr/storagegrid-117/admin/web-browser-requirements.html) [브라우저](https://docs.netapp.com/ko-kr/storagegrid-117/admin/web-browser-requirements.html)[".](https://docs.netapp.com/ko-kr/storagegrid-117/admin/web-browser-requirements.html)
- 을(를) 보유하고 있습니다 ["](https://docs.netapp.com/ko-kr/storagegrid-117/admin/admin-group-permissions.html)액[세스](https://docs.netapp.com/ko-kr/storagegrid-117/admin/admin-group-permissions.html) 권[한이](https://docs.netapp.com/ko-kr/storagegrid-117/admin/admin-group-permissions.html) [필요합니다](https://docs.netapp.com/ko-kr/storagegrid-117/admin/admin-group-permissions.html)["](https://docs.netapp.com/ko-kr/storagegrid-117/admin/admin-group-permissions.html).
- 테스트할 각 개체의 S3 버킷/오브젝트 키 또는 Swift 컨테이너/오브젝트 이름을 알고 있습니다.

이 작업에 대해

제안된 정책을 테스트할 객체를 신중하게 선택합니다. 정책을 철저히 시뮬레이션하려면 각 규칙에서 각 필터에 대해 하나 이상의 개체를 테스트해야 합니다.

예를 들어, 정책에 버킷 A의 오브젝트와 버킷 B의 오브젝트와 일치하는 다른 규칙이 포함된 경우, 정책을 철저히 테스트하기 위해 버킷 A에서 하나 이상의 오브젝트와 버킷 B에서 한 개의 오브젝트를 선택해야 합니다. 또한 기본 규칙을 테스트하려면 다른 버킷에서 하나 이상의 오브젝트를 선택해야 합니다.

정책을 시뮬레이션할 때 다음과 같은 고려 사항이 적용됩니다.

- 정책을 변경한 후 제안된 정책을 저장합니다. 그런 다음 저장된 제안 정책의 동작을 시뮬레이션합니다.
- 정책을 시뮬레이션하면 정책의 ILM 규칙이 테스트 개체를 필터링하여 각 개체에 적용된 규칙을 확인할 수 있습니다. 그러나 오브젝트 복사본은 만들지 않고 오브젝트는 배치되지 않습니다. 시뮬레이션을 실행해도 데이터, 규칙 또는 정책은 어떠한 방식으로도 수정되지 않습니다.
- 제안된 정책 시뮬레이션 창은 \* 모두 지우기 \* 또는 제거 아이콘을 선택할 때까지 테스트한 개체를 유지합니다 ★ Simulation 결과 목록의 각 개체에 대해.
- Simulation은 일치하는 규칙의 이름을 반환합니다. 사용 중인 스토리지 풀 또는 삭제 코딩 프로필을 확인하려면 규칙 세부 정보 페이지로 이동할 규칙 이름을 선택합니다. 여기서 보존 다이어그램과 규칙에 대한 기타 세부 정보를 볼 수 있습니다.
- S3 버전 관리가 활성화된 경우 시뮬레이션에 사용할 개체 버전의 버전 ID를 입력할 수 있습니다.

단계

- 1. ["](#page-76-0)[제안된](#page-76-0) [정책을](#page-76-0) [생성합니다](#page-76-0)[".](#page-76-0)
- 2. S3, Swift 클라이언트 또는 를 사용합니다 ["Experimental S3 Console](https://docs.netapp.com/ko-kr/storagegrid-117/tenant/use-s3-console.html)[을](https://docs.netapp.com/ko-kr/storagegrid-117/tenant/use-s3-console.html) [선택합니다](https://docs.netapp.com/ko-kr/storagegrid-117/tenant/use-s3-console.html)["](https://docs.netapp.com/ko-kr/storagegrid-117/tenant/use-s3-console.html)각 테넌트의 테넌트 관리자에서 사용할 수 있는 에서는 각 규칙을 테스트하는 데 필요한 객체를 수집해야 합니다.
- 3. ILM 정책 페이지의 제안 정책 탭에서 \* 시뮬레이션 \* 을 선택합니다.
- 4. 오브젝트 \* 필드에 S3를 입력합니다 bucket/object-key 스위프트를 선택합니다 container/objectname 테스트 개체의 경우. 예를 들면, 다음과 같습니다. bucket-01/filename.png.
- 5. 선택적으로 \* 버전 ID \* 필드에 객체의 버전 ID를 입력합니다.
- 6. 시뮬레이션 \* 을 선택합니다.
- 7. Simulation 결과 섹션에서 각 개체가 올바른 규칙과 일치하는지 확인합니다.

예 **1:** 제안된 **ILM** 정책을 시뮬레이션할 때 규칙을 확인합니다

이 예제에서는 제안된 정책을 시뮬레이션할 때 규칙을 확인하는 방법을 설명합니다.

이 예제에서 \* 예제 ILM 정책 \* 은 두 개의 버킷에 있는 인제스트된 오브젝트에 대해 시뮬레이션되고 있습니다. 이 정책은 다음과 같은 세 가지 규칙을 포함합니다.

- 첫 번째 규칙 \* 2개 복사본, 버킷 A \* 의 경우 2년, 버킷 a의 오브젝트에만 적용됩니다
- 두 번째 규칙인 \* EC objects > 1MB \* 는 1MB 이상의 객체에서 필터를 제외한 모든 버킷에 적용됩니다.
- 세 번째 규칙 \* 두 개의 복사본, 두 개의 데이터 센터 \* 가 기본 규칙입니다. 필터는 필터를 포함하지 않으며 비현재 참조 시간을 사용하지 않습니다.

정책을 시뮬레이션한 후 각 개체가 올바른 규칙에 일치하는지 확인합니다.

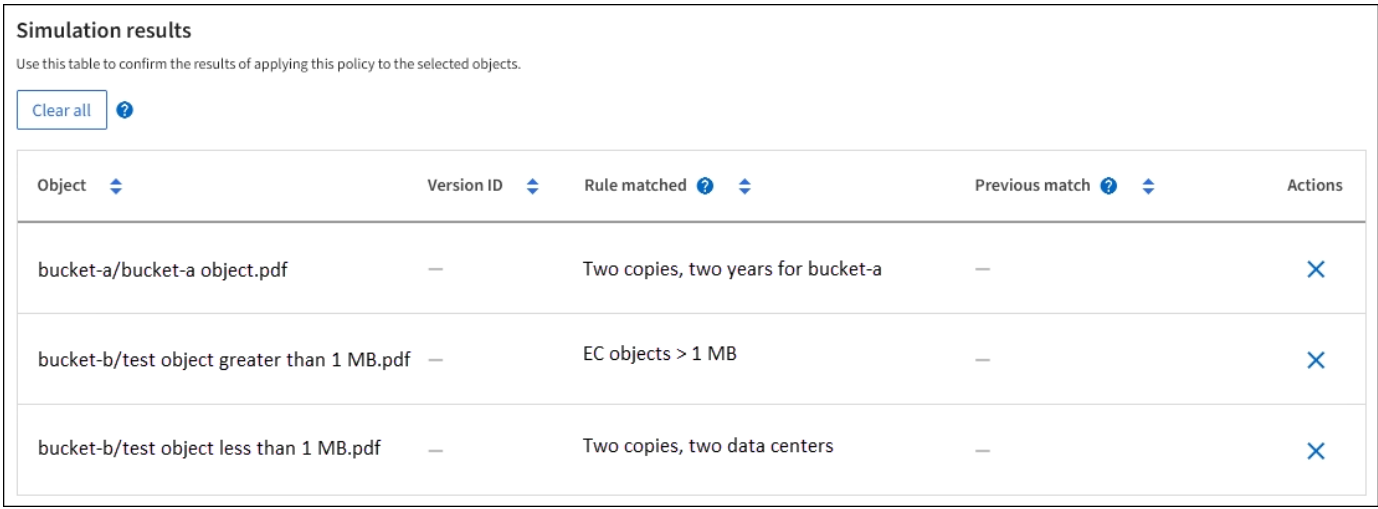

이 예에서

- bucket-a/bucket-a object.pdf 의 오브젝트를 필터링하는 첫 번째 규칙과 올바르게 일치했습니다 bucket-a.
- bucket-b/test object greater than 1 MB.pdf 에 있습니다 `bucket-b`첫 번째 규칙과 일치하지 않습니다. 대신 1MB보다 큰 객체를 필터링하는 두 번째 규칙에 의해 올바르게 일치되었습니다.
- bucket-b/test object less than 1 MB.pdf 처음 두 개의 규칙에 있는 필터와 일치하지 않아 필터가 없는 기본 규칙에 따라 배치됩니다.

예 **2:** 제안된 **ILM** 정책을 시뮬레이션할 때 규칙 순서 바꾸기

이 예제에서는 정책을 시뮬레이션할 때 결과를 변경하기 위해 규칙의 순서를 변경하는 방법을 보여 줍니다.

이 예에서는 \* Demo \* 정책을 시뮬레이션하고 있습니다. 이 정책은 시리즈 = x-men 사용자 메타데이터가 있는 개체를 찾기 위해 다음과 같은 세 가지 규칙을 포함합니다.

- 첫 번째 규칙인 \* PNG \* 는 에서 끝나는 키 이름을 필터링합니다 .png.
- 두 번째 규칙 \* X-MEN \* 은 테넌트 A 및 의 필터에 대한 객체에만 적용됩니다 series=x-men 사용자 메타데이터.
- 마지막 규칙인 \* Two 는 두 데이터 센터 \* 를 복사합니다. 이 규칙은 처음 두 규칙과 일치하지 않는 모든 개체와 일치합니다.

단계

- 1. 규칙을 추가하고 정책을 저장한 후 \* Simulate \* 를 선택합니다.
- 2. 오브젝트 \* 필드에 테스트 오브젝트의 S3 버킷/오브젝트 키 또는 Swift 컨테이너/오브젝트 이름을 입력하고 \* 시뮬레이션 \* 을 선택합니다.

Simulation 결과가 나타나고 이 표시됩니다 Havok.png 객체가 \* PNG \* 규칙에 일치했습니다.

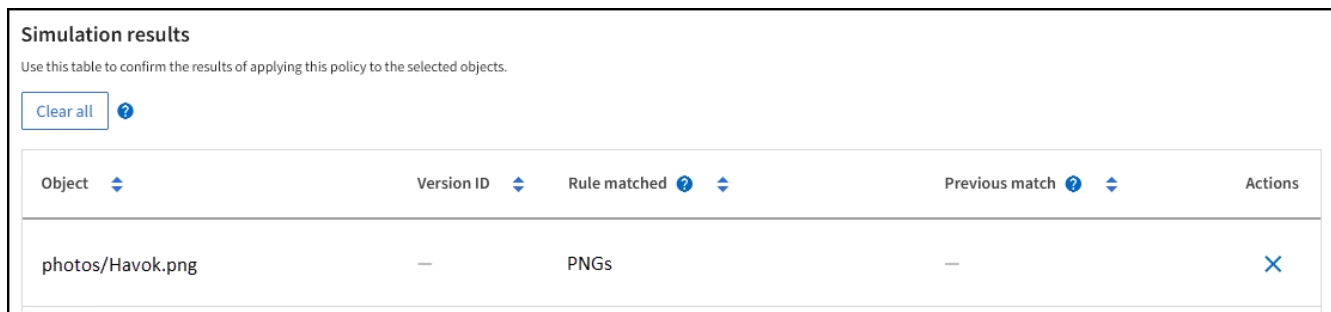

그러나 Havok.png X-MEN \* 규칙을 테스트하기 위한 것입니다.

- 3. 문제를 해결하려면 규칙을 다시 정렬하십시오.
	- a. ILM 정책 시뮬레이션 창을 닫으려면 \* 마침 \* 을 선택합니다.
	- b. 정책을 편집하려면 \* Actions \* > \* Edit \* 를 선택합니다.
	- c. X-MEN \* 규칙을 목록의 맨 위로 끕니다.
	- d. 저장 \* 을 선택합니다.
- 4. 시뮬레이션 \* 을 선택합니다.

이전에 테스트한 객체는 업데이트된 정책에 대해 재평가되고 새 시뮬레이션 결과가 표시됩니다. 이 예에서 일치하는 규칙 열은 을 표시합니다 Havok.png 이제 객체는 예상대로 X-MEN 메타데이터 규칙과 일치합니다. 이전 일치 열은 PNG 규칙이 이전 시뮬레이션에서 개체와 일치했음을 나타냅니다.

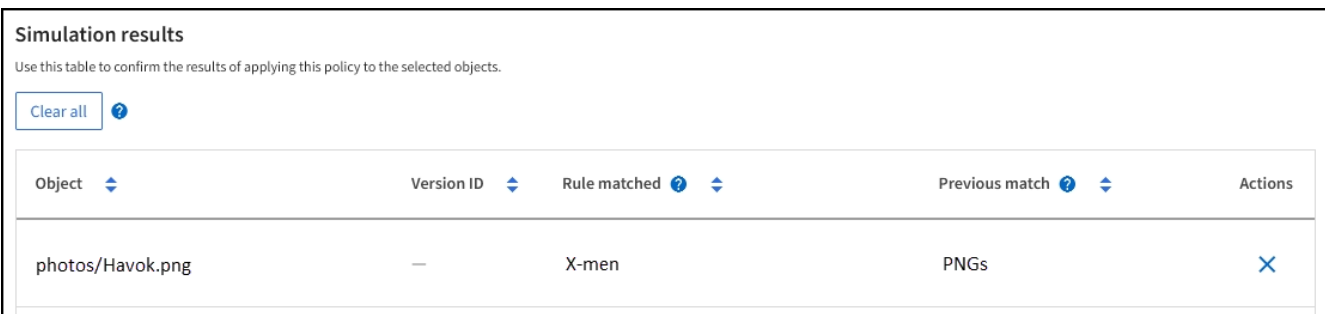

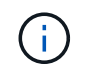

제안된 정책 탭을 계속 사용하는 경우 테스트 개체의 이름을 다시 입력하지 않고도 변경 후 정책을 다시 시뮬레이션할 수 있습니다.

예 **3:** 제안된 **ILM** 정책을 시뮬레이션할 때 규칙을 수정합니다

이 예제에서는 정책을 시뮬레이션하고 정책의 규칙을 정정하고 시뮬레이션을 계속하는 방법을 보여 줍니다.

이 예에서는 \* Demo \* 정책을 시뮬레이션하고 있습니다. 이 정책은 가 있는 개체를 찾기 위한 것입니다 series=xmen 사용자 메타데이터. 그러나 에 대해 이 정책을 시뮬레이션하는 동안 예기치 않은 결과가 발생했습니다 Beast.jpg 오브젝트. 이 개체는 X-Men 메타데이터 규칙을 일치시키는 대신 기본 규칙과 일치하며 두 개의 데이터 센터를 복제합니다.

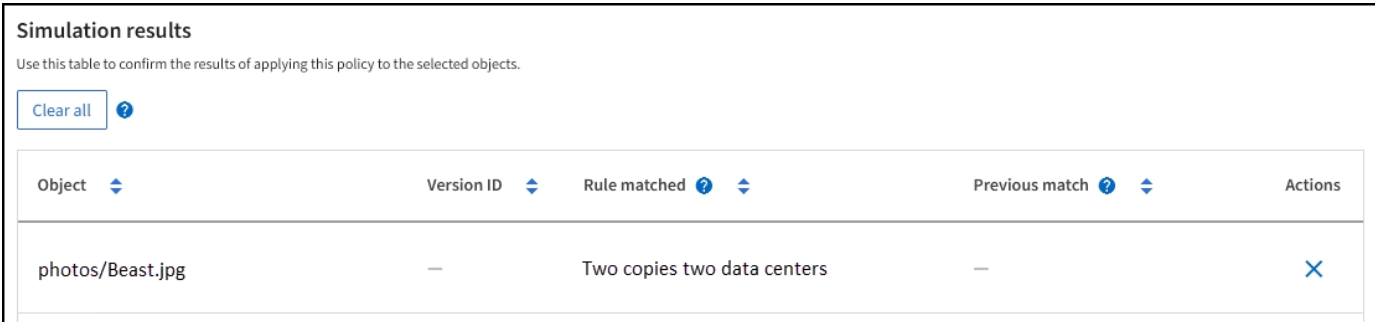

테스트 객체가 정책의 예상 규칙과 일치하지 않으면 정책의 각 규칙을 검사하고 오류를 수정해야 합니다.

단계

- 1. Finish \* 를 선택하여 Simulate policy 대화상자를 닫습니다. 제안된 정책 탭에서 \* 보존 다이어그램 \* 을 선택합니다. 그런 다음 필요에 따라 각 규칙에 대해 \* Expand All \* 또는 \* View details \* 를 선택합니다.
- 2. 규칙의 테넌트 계정, 참조 시간 및 필터링 기준을 검토합니다.

예를 들어 X-MEN 규칙에 대한 메타데이터가 ""x-MEN" 대신 ""x-men01""으로 입력되었다고 가정해 봅시다.

- 3. 오류를 해결하려면 다음과 같이 규칙을 수정하십시오.
	- 규칙이 제안된 정책의 일부인 경우 규칙을 복제하거나 정책에서 규칙을 제거한 다음 편집할 수 있습니다.
	- 규칙이 활성 정책의 일부인 경우 규칙을 복제해야 합니다. 활성 정책에서 규칙을 편집하거나 제거할 수 없습니다.

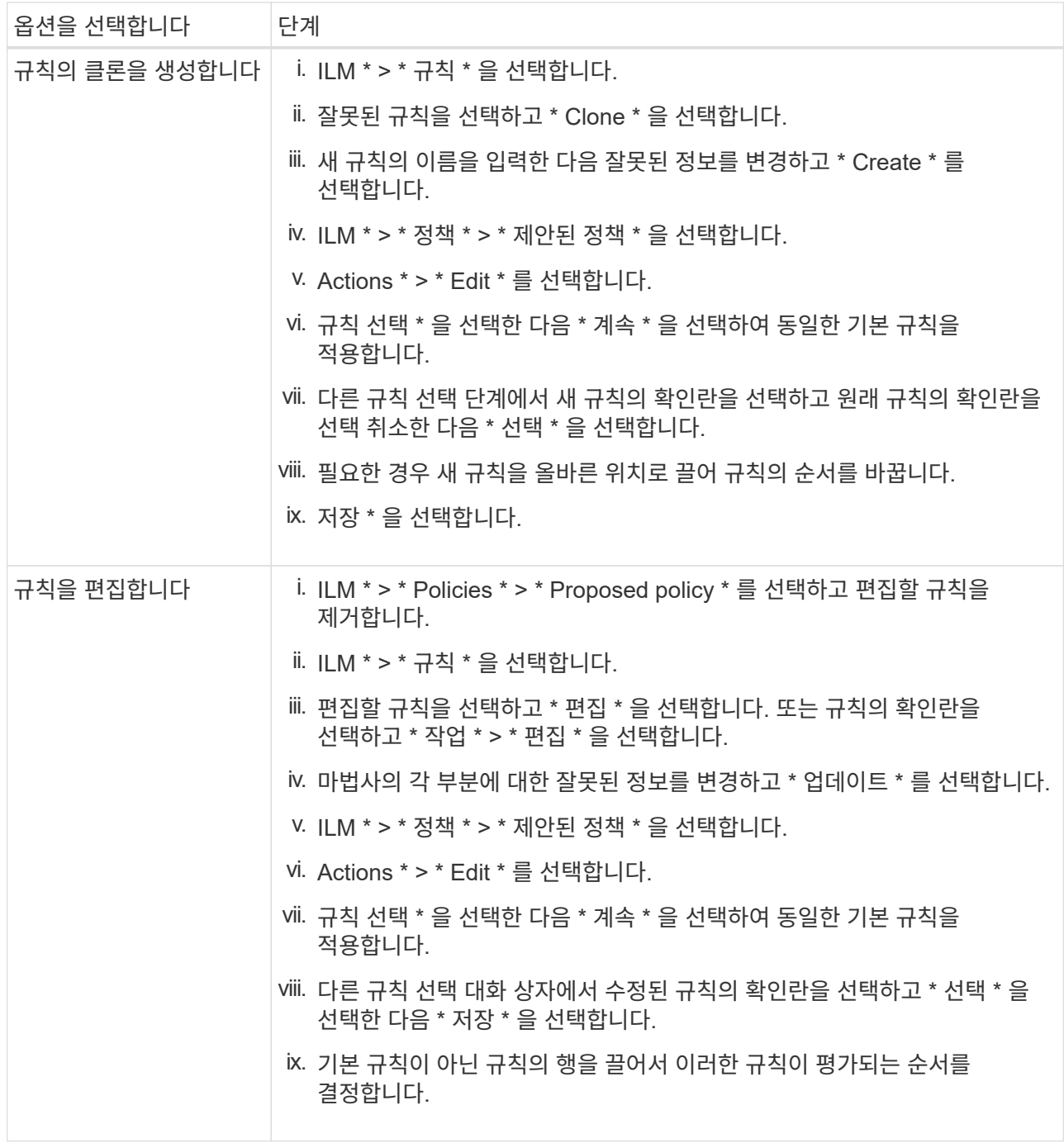

4. 시뮬레이션을 다시 수행합니다.

이 예에서는 수정된 X-MEN 규칙이 이제 와 일치합니다 Beast.jpg 에 기초한 개체 series=x-men 사용자 메타데이터(예상됨)

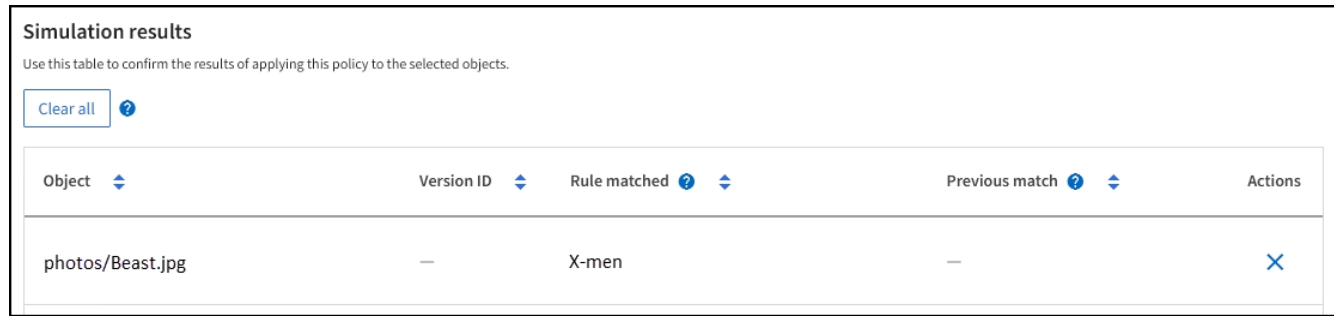

# **ILM** 정책을 활성화합니다

ILM 규칙을 제안된 ILM 정책에 추가하고, 정책을 시뮬레이션하고, 정책이 예상대로 작동하는지 확인한 후에는 제안된 정책을 활성화할 준비가 된 것입니다.

시작하기 전에

- 를 사용하여 그리드 관리자에 로그인했습니다 ["](https://docs.netapp.com/ko-kr/storagegrid-117/admin/web-browser-requirements.html)[지원되는](https://docs.netapp.com/ko-kr/storagegrid-117/admin/web-browser-requirements.html) [웹](https://docs.netapp.com/ko-kr/storagegrid-117/admin/web-browser-requirements.html) [브라우저](https://docs.netapp.com/ko-kr/storagegrid-117/admin/web-browser-requirements.html)[".](https://docs.netapp.com/ko-kr/storagegrid-117/admin/web-browser-requirements.html)
- 있습니다 ["](https://docs.netapp.com/ko-kr/storagegrid-117/admin/admin-group-permissions.html)[특정](https://docs.netapp.com/ko-kr/storagegrid-117/admin/admin-group-permissions.html) [액](https://docs.netapp.com/ko-kr/storagegrid-117/admin/admin-group-permissions.html)[세스](https://docs.netapp.com/ko-kr/storagegrid-117/admin/admin-group-permissions.html) [권](https://docs.netapp.com/ko-kr/storagegrid-117/admin/admin-group-permissions.html)[한](https://docs.netapp.com/ko-kr/storagegrid-117/admin/admin-group-permissions.html)[".](https://docs.netapp.com/ko-kr/storagegrid-117/admin/admin-group-permissions.html)
- 제안된 ILM 정책을 저장하고 시뮬레이션했습니다.

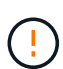

ILM 정책의 오류로 인해 복구할 수 없는 데이터 손실이 발생할 수 있습니다. 정책을 활성화하기 전에 정책을 주의 깊게 검토하고 시뮬레이션하여 의도한 대로 작동하도록 확인합니다. +새로운 ILM 정책을 활성화하면 StorageGRID은 이를 사용하여 기존 오브젝트 및 새로 수집된 오브젝트를 포함한 모든 오브젝트를 관리합니다. 새 ILM 정책을 활성화하기 전에 복제된 기존 오브젝트 및 삭제 코딩 오브젝트의 배치에 대한 변경 사항을 검토하십시오. 기존 오브젝트의 위치를 변경하면 새로운 배치가 평가되고 구현될 때 일시적인 리소스 문제가 발생할 수 있습니다.

#### 이 작업에 대해

ILM 정책을 활성화하면 시스템은 새 정책을 모든 노드에 배포합니다. 그러나 새 활성 정책은 모든 그리드 노드가 새 정책을 받을 수 있을 때까지 실제로 적용되지 않을 수 있습니다. 경우에 따라 시스템이 그리드 객체가 실수로 제거되지 않도록 새 활성 정책을 구현하려고 대기합니다.

- 데이터 중복성 또는 내구성을 높이는 정책을 변경하는 경우 변경 사항이 즉시 적용됩니다. 예를 들어, 2개 복사본 규칙 대신 3개 복사본 규칙이 포함된 새 정책을 활성화하면 데이터 중복성이 증가하므로 해당 정책이 즉시 구현됩니다.
- 데이터 중복성이나 내구성이 저하될 수 있는 정책을 변경하면 모든 그리드 노드를 사용할 수 있을 때까지 이러한 변경 사항이 적용되지 않습니다. 예를 들어 3개 복제본 규칙 대신 2개 복제본 규칙을 사용하는 새 정책을 활성화하면 새 정책이 활성 정책 탭에 나타나지만 모든 노드가 온라인 상태가 되어 사용 가능할 때까지 적용됩니다.

단계

1. 제안된 정책을 활성화할 준비가 되면 \* ILM 정책 \* > \* 제안된 정책 \* 을 선택한 다음 \* 활성화 \* 를 선택합니다.

제안된 정책을 활성화할지 확인하는 경고 메시지가 표시됩니다.

기본 규칙에서 개체를 영구적으로 유지하지 않으면 경고 메시지에 프롬프트가 나타납니다. 이 예제에서 보존 다이어그램은 기본 규칙이 730일(2년) 후 개체를 삭제하는 것을 보여 줍니다. 정책의 다른 규칙과 일치하지 않는 개체는 730일 후에 StorageGRID에서 제거됨을 인정하려면 텍스트 상자에 \* 730 \* 을 입력해야 합니다.

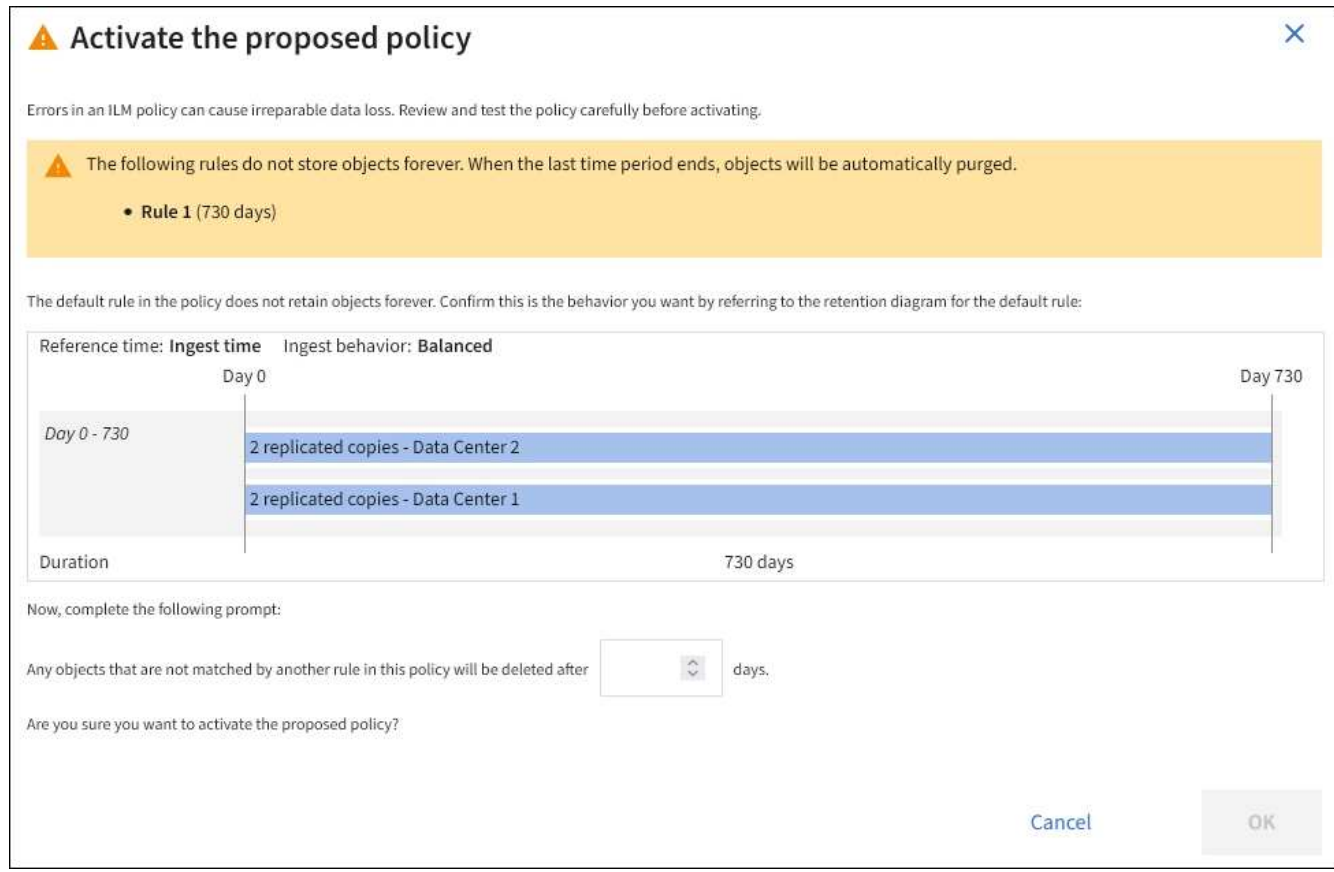

2. OK \* 를 선택합니다.

결과

새 ILM 정책이 활성화된 경우:

- 이 정책은 활성 정책 탭에 표시됩니다. 시작 날짜 항목은 정책이 활성화된 날짜 및 시간을 나타냅니다.
- 이전에 활성화된 정책이 정책 기록 탭에 나타납니다. 시작 날짜 및 종료 날짜 항목은 정책이 활성화된 시기와 정책이 더 이상 적용되지 않는 시기를 나타냅니다.

관련 정보

["](#page-111-0)[예](#page-111-0) [6: ILM](#page-111-0) [정책](#page-111-0) [변](#page-111-0)[경](#page-111-0)["](#page-111-0)

<span id="page-86-0"></span>개체 메타데이터 조회를 통해 **ILM** 정책을 확인합니다

ILM 정책을 활성화한 후 대표 테스트 개체를 StorageGRID 시스템으로 수집해야 합니다. 그런 다음 개체 메타데이터 조회를 수행하여 복사본이 의도한 대로 작성되고 올바른 위치에 배치되고 있는지 확인해야 합니다.

시작하기 전에

- 개체 식별자는 다음 중 하나일 수 있습니다.
	- \* UUID \*: 객체의 범용 고유 식별자입니다. UUID를 모두 대문자로 입력합니다.
	- \* CBID \*: StorageGRID 내에서 개체의 고유 식별자입니다. 감사 로그에서 개체의 CBID를 가져올 수 있습니다. CBID를 모두 대문자로 입력합니다.
- \* S3 버킷 및 오브젝트 키 \*: S3 인터페이스를 통해 오브젝트를 수집하면 클라이언트 애플리케이션이 버킷과 오브젝트 키 조합을 사용하여 오브젝트를 저장하고 식별합니다. S3 버켓 버전이 있고 버킷과 오브젝트 키를 사용하여 S3 오브젝트의 특정 버전을 조회하려는 경우 \* 버전 ID \* 가 있습니다.
- \* Swift 컨테이너 및 오브젝트 이름 \*: Swift 인터페이스를 통해 오브젝트가 수집되면 클라이언트 애플리케이션이 컨테이너 및 오브젝트 이름 조합을 사용하여 오브젝트를 저장하고 식별합니다.

단계

- 1. 오브젝트 수집:
- 2. ILM \* > \* 개체 메타데이터 조회 \* 를 선택합니다.
- 3. 식별자 \* 필드에 개체의 식별자를 입력합니다. UUID, CBID, S3 버킷/오브젝트 키 또는 Swift 컨테이너/오브젝트 이름을 입력할 수 있습니다.
- 4. 필요한 경우 오브젝트의 버전 ID를 입력합니다(S3만 해당).

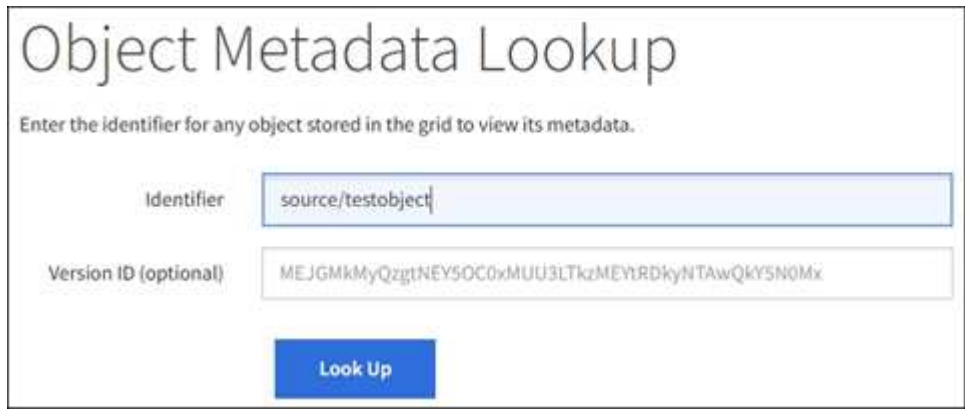

5. Look Up \* 을 선택합니다.

개체 메타데이터 조회 결과가 나타납니다. 이 페이지에는 다음 유형의 정보가 나열됩니다.

- 객체 ID(UUID), 객체 이름, 컨테이너 이름, 테넌트 계정 이름 또는 ID, 객체의 논리적 크기, 객체를 처음 생성한 날짜 및 시간, 객체를 마지막으로 수정한 날짜 및 시간을 비롯한 시스템 메타데이터
- 객체와 연결된 모든 사용자 메타데이터 키 값 쌍입니다.
- S3 오브젝트의 경우 오브젝트와 연결된 오브젝트 태그 키 값 쌍이 됩니다.
- 복제된 오브젝트 복사본의 경우 각 복제본의 현재 스토리지 위치입니다.
- 삭제 코딩 오브젝트 복사본의 경우 각 분절의 현재 스토리지 위치입니다.
- 클라우드 스토리지 풀의 오브젝트 복사본의 경우 외부 버킷의 이름 및 오브젝트의 고유 식별자를 비롯한 오브젝트의 위치가 포함됩니다.
- 분할된 오브젝트 및 다중 파트 오브젝트의 경우 세그먼트 식별자 및 데이터 크기를 포함한 오브젝트 세그먼트 목록입니다. 세그먼트가 100개를 초과하는 오브젝트의 경우 처음 100개의 세그먼트만 표시됩니다.
- 처리되지 않은 내부 스토리지 형식의 모든 오브젝트 메타데이터 이 원시 메타데이터에는 릴리즈부터 릴리즈까지 유지되지 않는 내부 시스템 메타데이터가 포함됩니다.

다음 예는 2개의 복제된 복사본으로 저장된 S3 테스트 개체에 대한 오브젝트 메타데이터 조회 결과를 보여 줍니다.

#### System Metadata

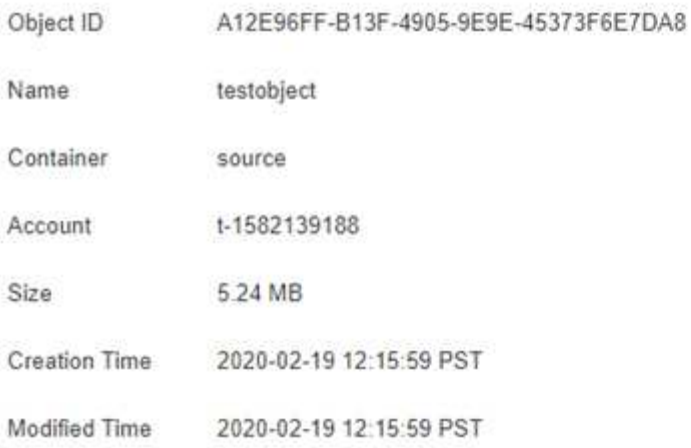

#### **Replicated Copies**

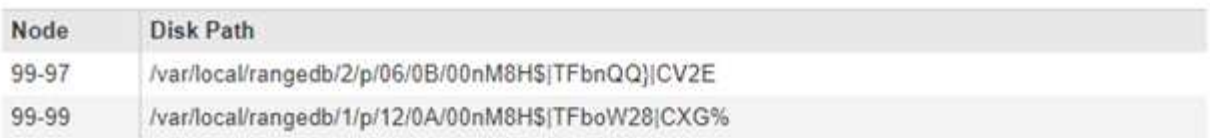

#### Raw Metadata

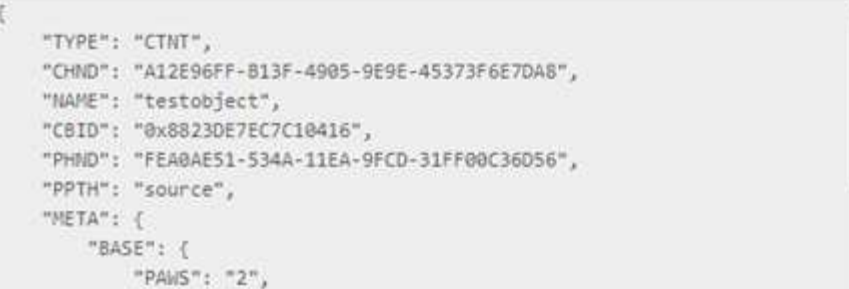

6. 개체가 올바른 위치 또는 위치에 저장되어 있고 올바른 유형의 복사본인지 확인합니다.

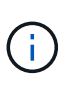

감사 옵션이 활성화된 경우 ORLM 개체 규칙 충족 메시지에 대한 감사 로그를 모니터링할 수도 있습니다. ORLM 감사 메시지는 ILM 평가 프로세스의 상태에 대한 자세한 정보를 제공할 수 있지만, 개체 데이터의 배치 정확성 또는 ILM 정책의 완전성에 대한 정보는 제공할 수 없습니다. 직접 평가해야 합니다. 자세한 내용은 을 참조하십시오 ["](https://docs.netapp.com/ko-kr/storagegrid-117/audit/index.html)감[사](https://docs.netapp.com/ko-kr/storagegrid-117/audit/index.html) [로그를](https://docs.netapp.com/ko-kr/storagegrid-117/audit/index.html) [검토합니다](https://docs.netapp.com/ko-kr/storagegrid-117/audit/index.html)[".](https://docs.netapp.com/ko-kr/storagegrid-117/audit/index.html)

관련 정보

- ["S3 REST API](https://docs.netapp.com/ko-kr/storagegrid-117/s3/index.html) [사용](https://docs.netapp.com/ko-kr/storagegrid-117/s3/index.html)["](https://docs.netapp.com/ko-kr/storagegrid-117/s3/index.html)
- ["Swift REST API](https://docs.netapp.com/ko-kr/storagegrid-117/swift/index.html)[를](https://docs.netapp.com/ko-kr/storagegrid-117/swift/index.html) [사용합니다](https://docs.netapp.com/ko-kr/storagegrid-117/swift/index.html)["](https://docs.netapp.com/ko-kr/storagegrid-117/swift/index.html)

# **ILM** 정책 및 **ILM** 규칙 사용

스토리지 요구사항이 변경되면 다른 정책을 배치하거나 정책과 연결된 ILM 규칙을 수정해야 할 수 있습니다. ILM 메트릭을 확인하여 시스템 성능을 결정할 수 있습니다.

시작하기 전에

- 를 사용하여 그리드 관리자에 로그인했습니다 ["](https://docs.netapp.com/ko-kr/storagegrid-117/admin/web-browser-requirements.html)[지원되는](https://docs.netapp.com/ko-kr/storagegrid-117/admin/web-browser-requirements.html) [웹](https://docs.netapp.com/ko-kr/storagegrid-117/admin/web-browser-requirements.html) [브라우저](https://docs.netapp.com/ko-kr/storagegrid-117/admin/web-browser-requirements.html)[".](https://docs.netapp.com/ko-kr/storagegrid-117/admin/web-browser-requirements.html)
- 특정 액세스 권한이 있습니다.

# **ILM** 정책을 봅니다

활성, 제안 및 기간별 ILM 정책을 보려면

- 1. ILM \* > \* 정책 \* 을 선택합니다.
- 2. 필요에 따라 \* 활성 정책 \*, \* 제안된 정책 \* 또는 \* 정책 기록 \* 을 선택하여 각 정책에 대한 세부 정보를 봅니다. 각 탭에서 \* 정책 규칙 \* 및 \* 보존 다이어그램 \* 을 선택할 수 있습니다.

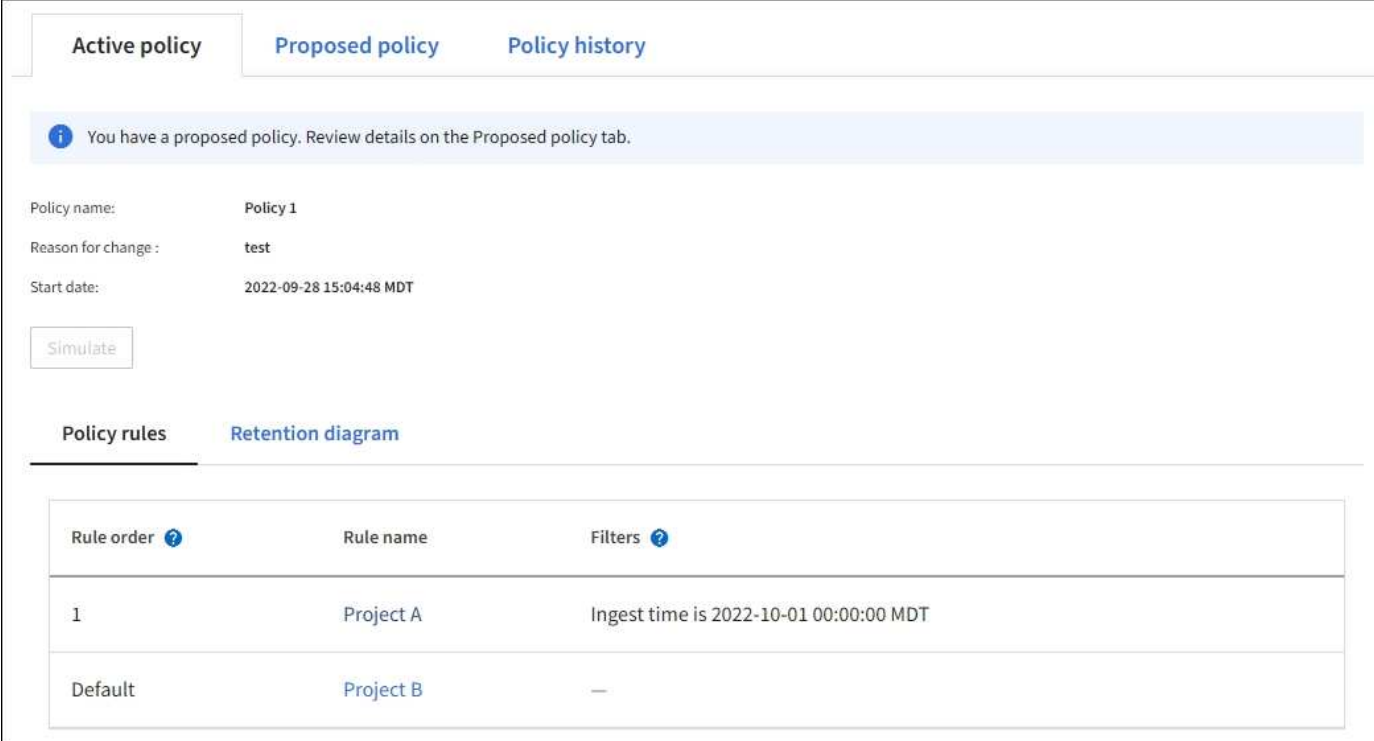

# 기간별 **ILM** 정책을 복제합니다

기간별 ILM 정책을 클론하려면 다음을 수행합니다.

1. ILM \* > \* 정책 \* > \* 정책 기록 \* 을 선택합니다.

2. 제안된 정책이 있는 경우 해당 정책을 제거합니다.

3. 복제할 정책에 대한 라디오 버튼을 선택한 다음 \* 복제 기록 정책 \* 을 선택합니다.

4. 의 지침에 따라 필요한 세부 정보를 작성합니다 ["](#page-76-0)[제안된](#page-76-0) [ILM](#page-76-0) [정책을](#page-76-0) [생성합니다](#page-76-0)["](#page-76-0).

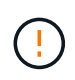

잘못 구성된 ILM 정책으로 인해 복구할 수 없는 데이터 손실이 발생할 수 있습니다. ILM 정책을 활성화하기 전에 ILM 정책 및 ILM 규칙을 주의 깊게 검토한 다음 ILM 정책을 시뮬레이션합니다. ILM 정책이 의도한 대로 작동할 것인지 항상 확인하십시오.

# 제안된 **ILM** 정책을 제거합니다

제안된 정책을 제거하려면 다음을 수행합니다.

- 1. ILM \* > \* 정책 \* > \* 제안된 정책 \* 을 선택합니다.
- 2. Actions \* > \* Remove \* 를 선택합니다.

제안된 정책과 제안된 정책 탭이 제거됩니다.

# **ILM** 규칙 세부 정보를 봅니다

규칙의 보존 다이어그램 및 배치 지침을 포함하여 ILM 규칙에 대한 세부 정보를 보려면 다음을 수행합니다.

1. ILM \* > \* 규칙 \* 을 선택합니다.

2. 세부 정보를 보려는 규칙을 선택합니다. 예:

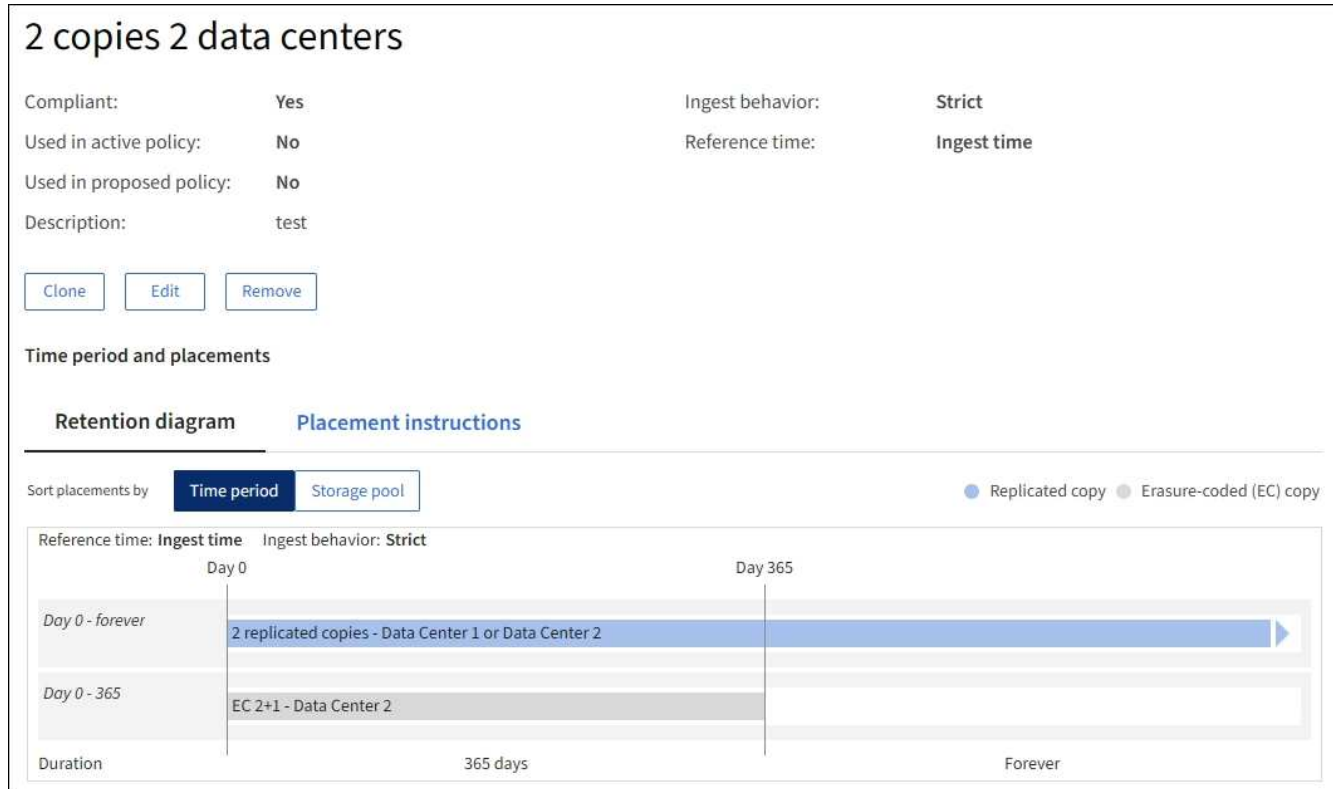

또한 세부 정보 페이지를 사용하여 규칙을 복제, 편집 또는 제거할 수 있습니다.

## **ILM** 규칙 클론 복제

제안된 ILM 정책 또는 활성 ILM 정책에 사용되는 규칙은 편집할 수 없습니다. 대신 규칙을 클론 복제하고 클론 복제된 복사본을 필요한 변경 작업을 수행할 수 있습니다. 그런 다음 필요한 경우 제안된 정책에서 원래 규칙을 제거하고 수정된 버전으로 바꿀 수 있습니다. StorageGRID 버전 10.2 이하를 사용하여 ILM 규칙을 생성한 경우에는 클론 복제할 수 없습니다.

활성 ILM 정책에 복제된 규칙을 추가하기 전에 개체의 배치 지침을 변경하면 시스템에 대한 로드가 증가할 수 있습니다.

- 1. ILM \* > \* 규칙 \* 을 선택합니다.
- 2. 클론 복제할 규칙의 확인란을 선택한 다음 \* Clone \* 을 선택합니다. 또는 규칙 이름을 선택한 다음 규칙 세부 정보 페이지에서 \* 클론 \* 을 선택합니다.
- 3. 에 대한 단계에 따라 복제된 규칙을 업데이트합니다 [ILM](#page-91-0) [규칙](#page-91-0) [편](#page-91-0)집 및 ["ILM](#page-62-0) [규칙에서](#page-62-0) [고](#page-62-0)[급](#page-62-0) [필터](#page-62-0) [사용](#page-62-0)["](#page-62-0).

ILM 규칙을 복제할 때 새 이름을 입력해야 합니다.

# <span id="page-91-0"></span>**ILM** 규칙을 편집합니다

필터 또는 배치 지침을 변경하려면 ILM 규칙을 편집해야 할 수 있습니다.

활성 ILM 정책 또는 제안된 ILM 정책에 사용되는 규칙은 편집할 수 없습니다. 대신 이러한 규칙을 클론 복제하고 클론 복제된 복사본을 필요한 사항으로 변경할 수 있습니다. 또한 시스템 제공 규칙을 편집할 수 없습니다. 복사본 2개를 만듭니다.

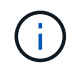

편집된 규칙을 활성 ILM 정책에 추가하기 전에 개체의 배치 지침을 변경하면 시스템에 부하가 증가할 수 있다는 점에 유의하십시오.

단계

- 1. ILM \* > \* 규칙 \* 을 선택합니다.
- 2. 편집할 규칙이 활성 ILM 정책 또는 제안된 ILM 정책에서 사용되지 않는지 확인합니다.
- 3. 편집하려는 규칙이 사용 중이 아닌 경우 규칙의 확인란을 선택하고 \* Actions \* > \* Edit \* 를 선택합니다. 또는 규칙 이름을 선택한 다음 규칙 세부 정보 페이지에서 \* 편집 \* 을 선택합니다.
- 4. ILM 규칙 편집 마법사의 페이지를 완료합니다. 필요한 경우 의 단계를 따릅니다 ["ILM](#page-62-0) [규칙](#page-62-0) [만들기](#page-62-0)["](#page-62-0) 및 ["ILM](#page-62-0) [규칙에서](#page-62-0) [고](#page-62-0)[급](#page-62-0) [필터](#page-62-0) [사용](#page-62-0)["](#page-62-0).

ILM 규칙을 편집할 때는 해당 이름을 변경할 수 없습니다.

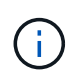

내역 정책에서 사용되는 규칙을 편집하는 경우, 가 표시됩니다 <>>> 규칙을 볼 때 규칙에 대한 아이콘이 나타납니다. 이 아이콘은 규칙이 기록 규칙이 되었음을 나타냅니다.

## **ILM** 규칙을 제거합니다

현재 ILM 규칙 목록을 관리할 수 있도록 유지하려면 사용하지 않을 수 있는 ILM 규칙을 모두 제거해야 합니다.

단계

현재 활성 정책 또는 제안된 정책에서 사용 중인 ILM 규칙을 제거하려면

- 1. 활성 정책을 복제하거나 제안된 정책을 편집합니다.
- 2. 정책에서 ILM 규칙을 제거합니다.
- 3. 새 정책을 저장, 시뮬레이션 및 활성화하여 객체가 예상대로 보호되도록 합니다.

현재 사용되지 않는 ILM 규칙을 제거하려면 다음을 수행합니다.

- 1. ILM \* > \* 규칙 \* 을 선택합니다.
- 2. 제거하려는 규칙이 활성 정책 또는 제안된 정책에서 사용되지 않는지 확인합니다.
- 3. 제거하려는 규칙을 사용하지 않는 경우 규칙을 선택하고 \* 제거 \* 를 선택합니다. 여러 규칙을 선택하고 동시에 모두 제거할 수 있습니다.
- 4. ILM 규칙을 제거할 것인지 확인하려면 \* 예 \* 를 선택합니다.

ILM 규칙이 제거됩니다.

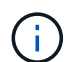

내역 정책에 사용되는 규칙을 제거하면 이(가) 됩니다 ⊗ 규칙을 볼 때 규칙에 대한 아이콘이 나타납니다. 이 아이콘은 규칙이 기록 규칙이 되었음을 나타냅니다.

# **ILM** 메트릭을 봅니다

대기열에 있는 개체 수 및 평가율과 같은 ILM의 메트릭을 볼 수 있습니다. 이러한 메트릭을 모니터링하여 시스템 성능을 확인할 수 있습니다. 대기열 또는 평가 속도가 크면 시스템이 수집 속도를 따라가지 못하거나, 클라이언트 애플리케이션의 로드가 과도하거나, 비정상적인 상태가 있음을 나타낼 수 있습니다.

단계

1. 대시보드 \* > \* ILM \* 을 선택합니다.

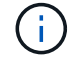

대시보드를 사용자 지정할 수 있으므로 ILM 탭을 사용하지 못할 수 있습니다.

2. ILM 탭에서 메트릭을 모니터링합니다.

물음표를 선택할 수 있습니다 <mark>●</mark> ILM 탭의 항목에 대한 설명을 봅니다.

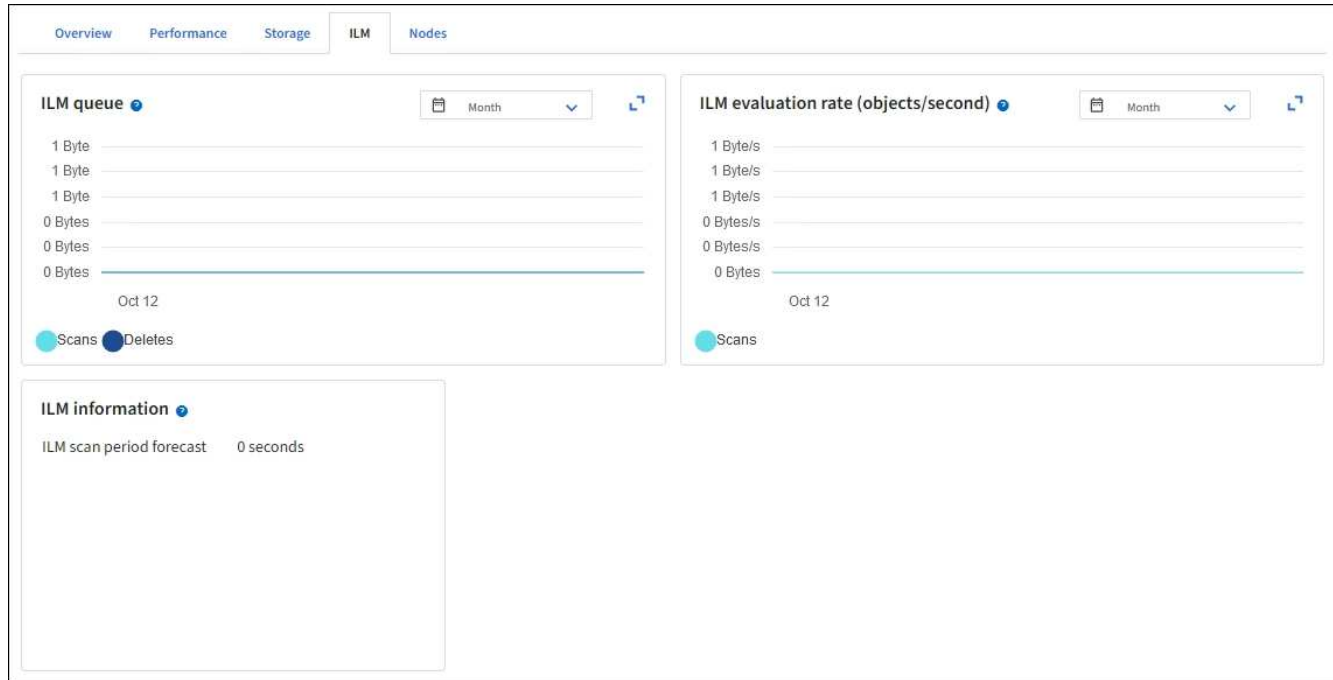

# **S3** 오브젝트 잠금을 사용합니다

**S3** 오브젝트 잠금으로 오브젝트 관리

그리드 관리자는 StorageGRID 시스템에 S3 오브젝트 잠금을 설정하고 호환되는 ILM 정책을 구현하여 특정 S3 버킷의 오브젝트가 지정된 시간 동안 삭제 또는 덮어쓰지 않도록 할 수 있습니다.

**S3** 오브젝트 잠금이란 무엇입니까**?**

StorageGRID S3 오브젝트 잠금 기능은 Amazon S3(Amazon Simple Storage Service)의 S3 오브젝트 잠금과 동등한 오브젝트 보호 솔루션입니다.

그림에서 볼 수 있듯이 StorageGRID 시스템에 대해 글로벌 S3 오브젝트 잠금 설정을 사용하면 S3 테넌트 계정이 S3 오브젝트 잠금을 사용하거나 사용하지 않고 버킷을 생성할 수 있습니다. 버킷에 S3 오브젝트 잠금이 활성화된 경우 버킷 버전 관리가 필요하며 자동으로 활성화됩니다.

버킷에 S3 오브젝트 잠금이 활성화된 경우 S3 클라이언트 애플리케이션은 필요에 따라 해당 버킷에 저장된 모든 오브젝트 버전에 대한 보존 설정을 지정할 수 있습니다.

또한 S3 오브젝트 잠금이 설정된 버킷에는 기본 보존 모드 및 보존 기간이 선택적으로 포함될 수 있습니다. 기본 설정은 고유한 보존 설정이 없는 버킷에 추가된 오브젝트에만 적용됩니다.

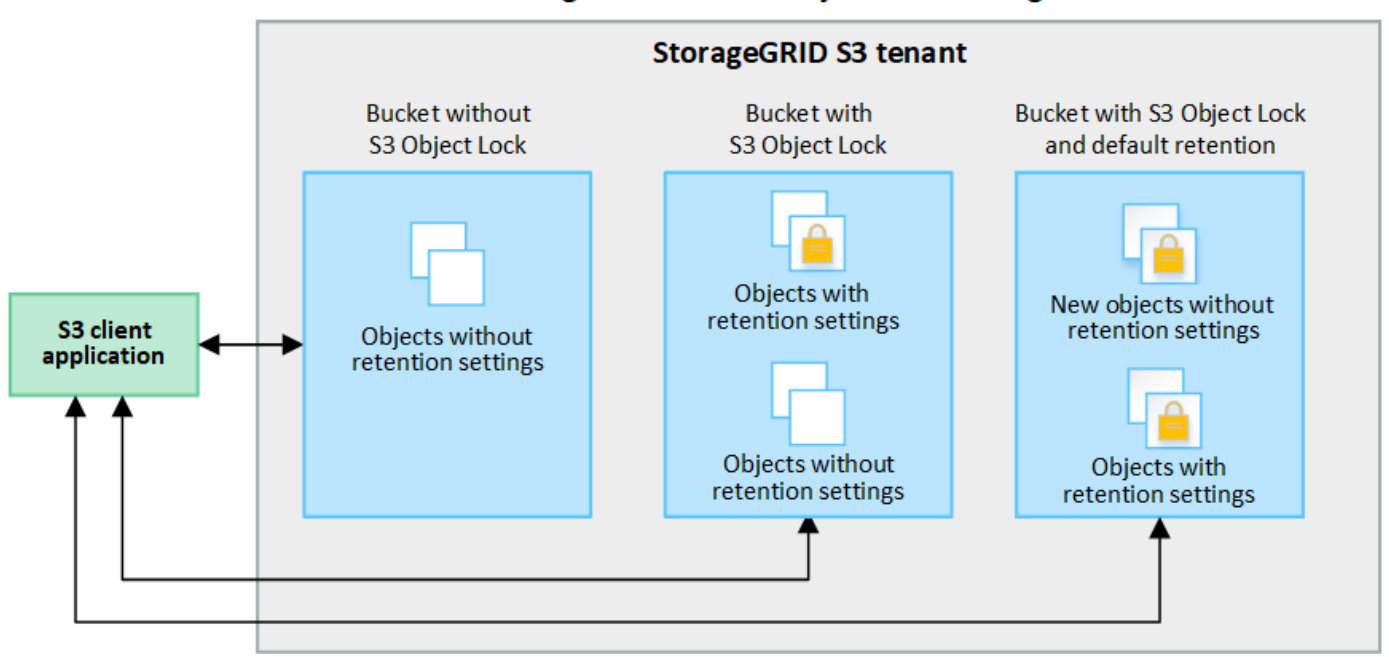

#### StorageGRID with S3 Object Lock setting enabled

보존 모드

StorageGRID S3 오브젝트 잠금 기능은 두 가지 보존 모드를 지원하여 오브젝트에 다양한 보호 수준을 적용합니다. 이러한 모드는 Amazon S3 보존 모드에 해당합니다.

- 규정 준수 모드:
	- 보존 기한 에 도달할 때까지 개체를 삭제할 수 없습니다.

◦ 오브젝트의 보존 기한 을 늘릴 수 있지만 줄일 수는 없습니다.

- 개체의 보존 기한 은 해당 날짜에 도달할 때까지 제거할 수 없습니다.
- $\cdot$  거버넌스 모드:
	- 특수 권한이 있는 사용자는 요청에서 우회 헤더를 사용하여 특정 보존 설정을 수정할 수 있습니다.
	- 이러한 사용자는 보존 기한이 되기 전에 개체 버전을 삭제할 수 있습니다.
	- 이러한 사용자는 개체의 보존 기간(Retain-until-date)을 증가, 감소 또는 제거할 수 있습니다.

개체 버전에 대한 보존 설정입니다

버킷이 S3 오브젝트 잠금이 설정된 상태로 생성된 경우 사용자는 S3 클라이언트 애플리케이션을 사용하여 버킷에 추가되는 각 오브젝트에 대해 다음 보존 설정을 선택적으로 지정할 수 있습니다.

- \* 보존 모드 \*: 규정 준수 또는 거버넌스 중 하나입니다.
- \* Retain-until-date \*: 개체 버전의 Retain-until-date가 미래인 경우 개체를 검색할 수 있지만 삭제할 수 없습니다.
- \* 법적 증거 자료 보관 \*: 개체 버전에 법적 증거 자료 보관 기능을 적용하면 해당 개체가 즉시 잠깁니다. 예를 들어 조사 또는 법적 분쟁과 관련된 객체에 법적 보류를 지정해야 할 수 있습니다. 법적 보류는 만료 날짜가 없지만 명시적으로 제거될 때까지 유지됩니다. 법적 보류는 보존 기한 과 무관합니다.

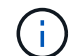

개체가 법적 보류 중인 경우 보존 모드에 관계없이 개체를 삭제할 수 없습니다.

개체 설정에 대한 자세한 내용은 을 참조하십시오 ["S3 REST API](https://docs.netapp.com/ko-kr/storagegrid-117/s3/use-s3-api-for-s3-object-lock.html)[를](https://docs.netapp.com/ko-kr/storagegrid-117/s3/use-s3-api-for-s3-object-lock.html) [사용하여](https://docs.netapp.com/ko-kr/storagegrid-117/s3/use-s3-api-for-s3-object-lock.html) [S3](https://docs.netapp.com/ko-kr/storagegrid-117/s3/use-s3-api-for-s3-object-lock.html) [오브젝트](https://docs.netapp.com/ko-kr/storagegrid-117/s3/use-s3-api-for-s3-object-lock.html) [잠금을](https://docs.netapp.com/ko-kr/storagegrid-117/s3/use-s3-api-for-s3-object-lock.html) [구성합니다](https://docs.netapp.com/ko-kr/storagegrid-117/s3/use-s3-api-for-s3-object-lock.html)[".](https://docs.netapp.com/ko-kr/storagegrid-117/s3/use-s3-api-for-s3-object-lock.html)

버킷을 위한 기본 보존 설정입니다

버킷이 S3 오브젝트 잠금이 활성화된 상태로 생성된 경우 사용자는 버킷에 대해 다음 기본 설정을 선택적으로 지정할 수 있습니다.

• \* 기본 보존 모드 \*: 규정 준수 또는 거버넌스 중 하나입니다.

• \* 기본 보존 기간 \*: 이 버킷에 추가된 새 오브젝트 버전이 추가되는 날부터 보존되어야 하는 기간입니다.

기본 버킷 설정은 고유한 보존 설정이 없는 새 오브젝트에만 적용됩니다. 이러한 기본 설정을 추가하거나 변경할 때 기존 버킷 개체는 영향을 받지 않습니다.

을 참조하십시오 ["S3](https://docs.netapp.com/ko-kr/storagegrid-117/tenant/creating-s3-bucket.html) [버킷을](https://docs.netapp.com/ko-kr/storagegrid-117/tenant/creating-s3-bucket.html) [생성합니다](https://docs.netapp.com/ko-kr/storagegrid-117/tenant/creating-s3-bucket.html)["](https://docs.netapp.com/ko-kr/storagegrid-117/tenant/creating-s3-bucket.html) 및 ["S3](https://docs.netapp.com/ko-kr/storagegrid-117/tenant/update-default-retention-settings.html) [오브젝트](https://docs.netapp.com/ko-kr/storagegrid-117/tenant/update-default-retention-settings.html) [잠금](https://docs.netapp.com/ko-kr/storagegrid-117/tenant/update-default-retention-settings.html) [기본](https://docs.netapp.com/ko-kr/storagegrid-117/tenant/update-default-retention-settings.html) [보존](https://docs.netapp.com/ko-kr/storagegrid-117/tenant/update-default-retention-settings.html) 업[데이트](https://docs.netapp.com/ko-kr/storagegrid-117/tenant/update-default-retention-settings.html)[".](https://docs.netapp.com/ko-kr/storagegrid-117/tenant/update-default-retention-settings.html)

**S3** 오브젝트 잠금을 레거시 규정 준수와 비교합니다

S3 오브젝트 잠금은 이전 StorageGRID 버전에서 사용할 수 있었던 규정 준수 기능을 대체합니다. S3 오브젝트 잠금 기능이 Amazon S3 요구 사항을 준수하므로, 이제 ""레거시 규정 준수""라고 하는 독점적인 StorageGRID 규정 준수 기능을 더 이상 사용하지 않습니다.

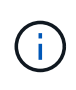

글로벌 규정 준수 설정은 더 이상 사용되지 않습니다. 이전 버전의 StorageGRID를 사용하여 이 설정을 활성화하면 S3 오브젝트 잠금 설정이 자동으로 활성화됩니다. StorageGRID를 계속 사용하여 기존 준수 버킷의 설정을 관리할 수 있지만 새로운 준수 버킷을 생성할 수는 없습니다. 자세한 내용은 을 참조하십시오 ["NetApp](https://kb.netapp.com/Advice_and_Troubleshooting/Hybrid_Cloud_Infrastructure/StorageGRID/How_to_manage_legacy_Compliant_buckets_in_StorageGRID_11.5) 기[술](https://kb.netapp.com/Advice_and_Troubleshooting/Hybrid_Cloud_Infrastructure/StorageGRID/How_to_manage_legacy_Compliant_buckets_in_StorageGRID_11.5) [자료](https://kb.netapp.com/Advice_and_Troubleshooting/Hybrid_Cloud_Infrastructure/StorageGRID/How_to_manage_legacy_Compliant_buckets_in_StorageGRID_11.5)[: StorageGRID 11.5](https://kb.netapp.com/Advice_and_Troubleshooting/Hybrid_Cloud_Infrastructure/StorageGRID/How_to_manage_legacy_Compliant_buckets_in_StorageGRID_11.5)[에서](https://kb.netapp.com/Advice_and_Troubleshooting/Hybrid_Cloud_Infrastructure/StorageGRID/How_to_manage_legacy_Compliant_buckets_in_StorageGRID_11.5) [레거시](https://kb.netapp.com/Advice_and_Troubleshooting/Hybrid_Cloud_Infrastructure/StorageGRID/How_to_manage_legacy_Compliant_buckets_in_StorageGRID_11.5) [준](https://kb.netapp.com/Advice_and_Troubleshooting/Hybrid_Cloud_Infrastructure/StorageGRID/How_to_manage_legacy_Compliant_buckets_in_StorageGRID_11.5)[수](https://kb.netapp.com/Advice_and_Troubleshooting/Hybrid_Cloud_Infrastructure/StorageGRID/How_to_manage_legacy_Compliant_buckets_in_StorageGRID_11.5) [버킷을](https://kb.netapp.com/Advice_and_Troubleshooting/Hybrid_Cloud_Infrastructure/StorageGRID/How_to_manage_legacy_Compliant_buckets_in_StorageGRID_11.5) [관리하는](https://kb.netapp.com/Advice_and_Troubleshooting/Hybrid_Cloud_Infrastructure/StorageGRID/How_to_manage_legacy_Compliant_buckets_in_StorageGRID_11.5) [방법](https://kb.netapp.com/Advice_and_Troubleshooting/Hybrid_Cloud_Infrastructure/StorageGRID/How_to_manage_legacy_Compliant_buckets_in_StorageGRID_11.5)["](https://kb.netapp.com/Advice_and_Troubleshooting/Hybrid_Cloud_Infrastructure/StorageGRID/How_to_manage_legacy_Compliant_buckets_in_StorageGRID_11.5).

이전 버전의 StorageGRID에서 레거시 규정 준수 기능을 사용한 경우 다음 표를 참조하여 StorageGRID의 S3

오브젝트 잠금 기능과 어떻게 다른지 알아보십시오.

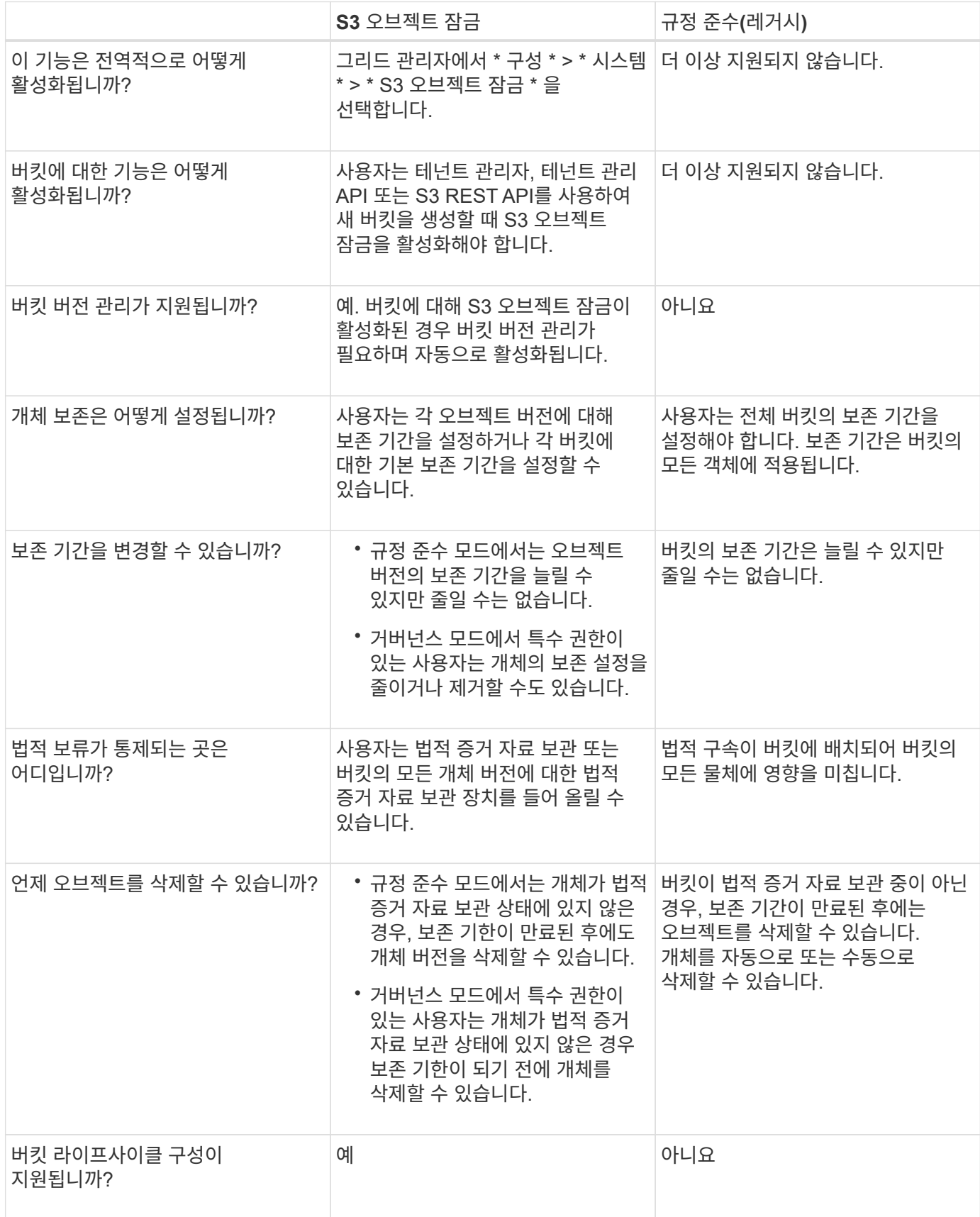

# **S3** 오브젝트 잠금 워크플로

그리드 관리자는 테넌트 사용자와 긴밀하게 협력하여 보존 요구 사항을 충족하는 방식으로 객체가 보호되도록 해야 합니다.

워크플로우 다이어그램은 S3 오브젝트 잠금을 사용하기 위한 상위 단계를 보여줍니다. 이러한 단계는 그리드 관리자 및 테넌트 사용자가 수행합니다.

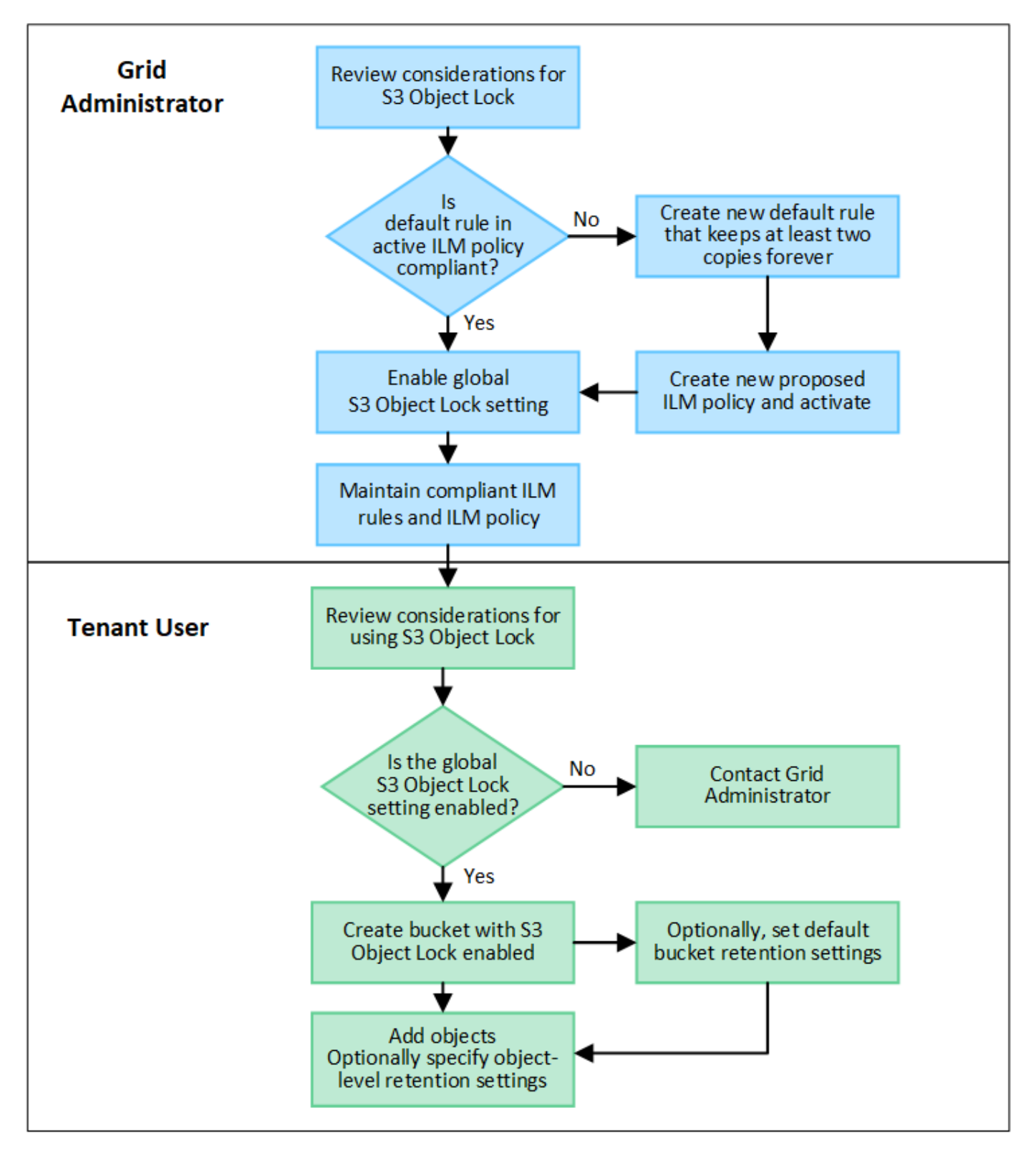

그리드 관리 작업

워크플로우 다이어그램에 표시된 것처럼, 그리드 관리자는 S3 테넌트 사용자가 S3 오브젝트 잠금을 사용하기 전에 다음과 같은 두 가지 높은 수준의 작업을 수행해야 합니다.

1. 호환되는 ILM 규칙을 하나 이상 생성하고 해당 규칙을 활성 ILM 정책의 기본 규칙으로 설정합니다.

2. 전체 StorageGRID 시스템에 대해 글로벌 S3 오브젝트 잠금 설정을 활성화합니다.

#### 테넌트 사용자 작업

전역 S3 오브젝트 잠금 설정이 활성화된 후 테넌트는 다음 작업을 수행할 수 있습니다.

- 1. S3 오브젝트 잠금이 활성화된 버킷을 생성합니다.
- 2. 필요에 따라 버킷의 기본 보존 설정을 지정합니다. 기본 버킷 설정은 고유한 보존 설정이 없는 새 오브젝트에만 적용됩니다.
- 3. 이러한 버킷에 오브젝트를 추가하고 선택적으로 오브젝트 레벨 보존 기간 및 법적 보존 설정을 지정합니다.
- 4. 필요에 따라 버킷의 기본 보존을 업데이트하거나 개별 객체에 대한 보존 기간 또는 법적 보류 설정을 업데이트합니다.

### **S3** 오브젝트 잠금에 대한 요구사항

글로벌 S3 오브젝트 잠금 설정을 사용하기 위한 요구사항, 호환되는 ILM 규칙 및 ILM 정책을 만들기 위한 요구사항 및 StorageGRID가 S3 오브젝트 잠금을 사용하는 버킷과 오브젝트에 배치하는 제한을 검토해야 합니다.

전역 **S3** 오브젝트 잠금 설정 사용 요구 사항

- S3 테넌트가 S3 오브젝트 잠금이 활성화된 버킷을 생성하려면 먼저 그리드 관리자 또는 그리드 관리 API를 사용하여 글로벌 S3 오브젝트 잠금 설정을 활성화해야 합니다.
- 글로벌 S3 오브젝트 잠금 설정을 활성화하면 모든 S3 테넌트 계정에서 S3 오브젝트 잠금이 설정된 버킷을 생성할 수 있습니다.
- 전역 S3 오브젝트 잠금 설정을 활성화한 후에는 설정을 비활성화할 수 없습니다.
- 활성 ILM 정책의 기본 규칙이 호환(즉, 기본 규칙이 S3 오브젝트 잠금이 활성화된 버킷의 요구 사항을 준수해야 함 )인 경우가 아니면 전역 S3 오브젝트 잠금을 활성화할 수 없습니다.
- 전역 S3 개체 잠금 설정이 활성화된 경우 정책의 기본 규칙이 규정을 준수하지 않는 한 새로 제안된 ILM 정책을 생성하거나 기존의 제안된 ILM 정책을 활성화할 수 없습니다. 전역 S3 개체 잠금 설정이 활성화된 후 ILM 규칙 및 ILM 정책 페이지는 어떤 ILM 규칙이 준수되는지 나타냅니다.

규정 준수 **ILM** 규칙 요구 사항

전역 S3 오브젝트 잠금 설정을 활성화하려면 활성 ILM 정책의 기본 규칙이 준수되는지 확인해야 합니다. 규정 준수 규칙은 S3 오브젝트 잠금이 활성화된 두 버킷의 요구 사항과 레거시 규정 준수가 활성화된 기존 버킷의 요구 사항을 모두 충족합니다.

- 복제된 오브젝트 복사본 2개 이상 또는 삭제 코딩 복사본 1개를 생성해야 합니다.
- 이러한 복제본은 배치 지침에서 각 행의 전체 기간 동안 스토리지 노드에 있어야 합니다.
- 오브젝트 복사본은 클라우드 스토리지 풀에 저장할 수 없습니다.
- 오브젝트 복사본은 아카이브 노드에 저장할 수 없습니다.
- 최소 한 줄의 배치 지침은 \* Ingest Time \* 을 기준 시간으로 사용하여 0일에 시작해야 합니다.
- 적어도 한 줄의 배치 지침은 영원히 있어야 합니다.

활성 및 제안된 **ILM** 정책에 대한 요구 사항

전역 S3 개체 잠금 설정이 활성화되면 활성 및 제안된 ILM 정책에 규정 준수 및 비준수 규칙이 모두 포함될 수 있습니다.

- 활성 또는 제안된 ILM 정책의 기본 규칙은 반드시 준수해야 합니다.
- 비준수 규칙은 S3 오브젝트 잠금이 활성화되지 않았거나 레거시 규정 준수 기능이 활성화되지 않은 버킷의 오브젝트에만 적용됩니다.
- 규정 준수 규칙은 모든 버킷의 오브젝트에 적용할 수 있습니다. 버킷에 대해 S3 오브젝트 잠금이나 레거시 규정 준수를 활성화할 필요는 없습니다.

호환되는 ILM 정책에는 다음 세 가지 규칙이 포함될 수 있습니다.

- 1. S3 오브젝트 잠금이 설정된 특정 버킷에서 오브젝트의 삭제 코딩 복사본을 생성하는 규정 준수 규칙 EC 복사본은 0일째부터 영원까지 스토리지 노드에 저장됩니다.
- 2. 1년 동안 스토리지 노드에 복제된 오브젝트 복사본 2개를 생성한 다음 오브젝트 복사본 하나를 아카이브 노드로 이동하여 복사본을 영구히 저장하는 규정을 준수하지 않습니다. 이 규칙은 S3 오브젝트 잠금이나 레거시 규정 준수가 설정되지 않은 버킷에만 적용됩니다. 왜냐하면 단일 오브젝트 복사본만 영구 저장하고 아카이브 노드를 사용하기 때문입니다.
- 3. 스토리지 노드에 2개의 복제된 오브젝트 복사본을 만드는 기본 규정 준수 규칙입니다. 이 규칙은 처음 두 규칙에 의해 필터링되지 않은 버킷의 모든 오브젝트에 적용됩니다.

**S3** 오브젝트 잠금이 설정된 버킷의 요구 사항

- StorageGRID 시스템에 대해 글로벌 S3 오브젝트 잠금 설정이 활성화된 경우 테넌트 관리자, 테넌트 관리 API 또는 S3 REST API를 사용하여 S3 오브젝트 잠금이 활성화된 버킷을 생성할 수 있습니다.
- S3 오브젝트 잠금을 사용하려는 경우 버킷을 생성할 때 S3 오브젝트 잠금을 활성화해야 합니다. 기존 버킷에 S3 오브젝트 잠금을 설정할 수 없습니다.
- 버킷에 대해 S3 오브젝트 잠금이 활성화된 경우 StorageGRID는 해당 버킷의 버전 관리를 자동으로 활성화합니다. 버킷의 S3 오브젝트 잠금을 비활성화하거나 버전 관리를 일시 중단할 수 없습니다.
- 필요에 따라 테넌트 관리자, 테넌트 관리 API 또는 S3 REST API를 사용하여 각 버킷의 기본 보존 모드 및 보존 기간을 지정할 수 있습니다. 버킷의 기본 보존 설정은 고유한 보존 설정이 없는 버킷에 추가된 새 오브젝트에만 적용됩니다. 이 기본 설정은 업로드할 때 각 개체 버전에 대해 보존 모드 및 보존 종료 날짜를 지정하여 재정의할 수 있습니다.
- S3 오브젝트 잠금이 설정된 버킷에 대해 버킷 라이프사이클 구성이 지원됩니다.
- S3 오브젝트 잠금이 설정된 버킷에는 CloudMirror 복제가 지원되지 않습니다.

**S3** 오브젝트 잠금이 설정된 버킷의 오브젝트 요구사항

• 개체 버전을 보호하려면 버킷의 기본 보존 설정을 지정하거나 각 오브젝트 버전에 대한 보존 설정을 지정할 수 있습니다. 오브젝트 레벨의 보존 설정은 S3 클라이언트 애플리케이션 또는 S3 REST API를 사용하여 지정할 수 있습니다.

• 보존 설정은 개별 개체 버전에 적용됩니다. 개체 버전에는 보존 기한 및 법적 보류 설정이 둘 다 있을 수 있으며, 둘 중 하나만 설정할 수도 있고 둘 다 가질 수도 없습니다. 개체에 대한 보존 기한 또는 법적 보류 설정을 지정하면 요청에 지정된 버전만 보호됩니다. 이전 버전의 개체는 잠겨 있는 상태에서 새 버전의 개체를 만들 수 있습니다.

**S3** 오브젝트 잠금이 설정된 버킷의 오브젝트 라이프사이클

S3 오브젝트 잠금이 설정된 버킷에 저장된 각 오브젝트는 다음 단계를 거칩니다.

1. \* 오브젝트 수집 \*

오브젝트 버전이 S3 오브젝트 잠금이 설정된 버킷에 추가되면 보존 설정이 다음과 같이 적용됩니다.

- 개체에 대한 보존 설정이 지정된 경우 개체 수준 설정이 적용됩니다. 기본 버킷 설정은 무시됩니다.
- 개체에 대해 보존 설정을 지정하지 않으면 기본 버킷 설정이 적용됩니다(있는 경우).
- 오브젝트 또는 버킷에 대해 보존 설정을 지정하지 않으면 S3 오브젝트 잠금으로 오브젝트가 보호되지 않습니다. 보존 설정이 적용되는 경우 오브젝트와 S3 사용자 정의 메타데이터는 모두 보호됩니다.

2. \* 개체 보존 및 삭제 \*

StorageGRID는 지정된 보존 기간 동안 보호된 각 개체의 복사본을 여러 개 저장합니다. 개체 복사본의 정확한 수와 유형 및 스토리지 위치는 활성 ILM 정책의 규정 준수 규칙에 따라 결정됩니다. 보존 기한이 되기 전에 보호된 개체를 삭제할 수 있는지 여부는 보존 모드에 따라 다릅니다.

◦ 개체가 법적 보류 중인 경우 보존 모드에 관계없이 개체를 삭제할 수 없습니다.

관련 정보

- ["S3](https://docs.netapp.com/ko-kr/storagegrid-117/tenant/creating-s3-bucket.html) [버킷을](https://docs.netapp.com/ko-kr/storagegrid-117/tenant/creating-s3-bucket.html) [생성합니다](https://docs.netapp.com/ko-kr/storagegrid-117/tenant/creating-s3-bucket.html)["](https://docs.netapp.com/ko-kr/storagegrid-117/tenant/creating-s3-bucket.html)
- ["S3](https://docs.netapp.com/ko-kr/storagegrid-117/tenant/update-default-retention-settings.html) [오브젝트](https://docs.netapp.com/ko-kr/storagegrid-117/tenant/update-default-retention-settings.html) [잠금](https://docs.netapp.com/ko-kr/storagegrid-117/tenant/update-default-retention-settings.html) [기본](https://docs.netapp.com/ko-kr/storagegrid-117/tenant/update-default-retention-settings.html) [보존](https://docs.netapp.com/ko-kr/storagegrid-117/tenant/update-default-retention-settings.html) [업](https://docs.netapp.com/ko-kr/storagegrid-117/tenant/update-default-retention-settings.html)[데이트](https://docs.netapp.com/ko-kr/storagegrid-117/tenant/update-default-retention-settings.html)["](https://docs.netapp.com/ko-kr/storagegrid-117/tenant/update-default-retention-settings.html)
- ["S3 REST API](https://docs.netapp.com/ko-kr/storagegrid-117/s3/use-s3-api-for-s3-object-lock.html)[를](https://docs.netapp.com/ko-kr/storagegrid-117/s3/use-s3-api-for-s3-object-lock.html) [사용하여](https://docs.netapp.com/ko-kr/storagegrid-117/s3/use-s3-api-for-s3-object-lock.html) [S3](https://docs.netapp.com/ko-kr/storagegrid-117/s3/use-s3-api-for-s3-object-lock.html) [오브젝트](https://docs.netapp.com/ko-kr/storagegrid-117/s3/use-s3-api-for-s3-object-lock.html) [잠금을](https://docs.netapp.com/ko-kr/storagegrid-117/s3/use-s3-api-for-s3-object-lock.html) [구성합니다](https://docs.netapp.com/ko-kr/storagegrid-117/s3/use-s3-api-for-s3-object-lock.html)["](https://docs.netapp.com/ko-kr/storagegrid-117/s3/use-s3-api-for-s3-object-lock.html)
- ["](#page-116-0)[예](#page-116-0) [7: S3](#page-116-0) [오브젝트](#page-116-0) [잠금에](#page-116-0) [대한](#page-116-0) [규정](#page-116-0) [준](#page-116-0)[수](#page-116-0) [ILM](#page-116-0) [정책](#page-116-0)["](#page-116-0)

### <span id="page-99-0"></span>**S3** 오브젝트 잠금을 전역적으로 활성화합니다

오브젝트 데이터를 저장할 때 S3 테넌트 계정이 규정 요구사항을 준수해야 하는 경우 전체 StorageGRID 시스템에 대해 S3 오브젝트 잠금을 활성화해야 합니다. 글로벌 S3 오브젝트 잠금 설정을 활성화하면 모든 S3 테넌트 사용자가 S3 오브젝트 잠금을 통해 버킷과 오브젝트를 생성하고 관리할 수 있습니다.

시작하기 전에

- 루트 액세스 권한이 있습니다.
- 를 사용하여 그리드 관리자에 로그인했습니다 ["](https://docs.netapp.com/ko-kr/storagegrid-117/admin/web-browser-requirements.html)[지원되는](https://docs.netapp.com/ko-kr/storagegrid-117/admin/web-browser-requirements.html) [웹](https://docs.netapp.com/ko-kr/storagegrid-117/admin/web-browser-requirements.html) [브라우저](https://docs.netapp.com/ko-kr/storagegrid-117/admin/web-browser-requirements.html)[".](https://docs.netapp.com/ko-kr/storagegrid-117/admin/web-browser-requirements.html)
- S3 오브젝트 잠금 워크플로우를 검토하고 고려 사항을 이해합니다.
- 활성 ILM 정책의 기본 규칙이 준수된다는 것을 확인했습니다. 을 참조하십시오 ["](#page-72-0)[기본](#page-72-0) [ILM](#page-72-0) [규칙을](#page-72-0) [생성합니다](#page-72-0)["](#page-72-0) 를 참조하십시오.

이 작업에 대해

그리드 관리자는 글로벌 S3 오브젝트 잠금 설정을 활성화하여 테넌트 사용자가 S3 오브젝트 잠금이 활성화된 새 버킷을 생성할 수 있도록 해야 합니다. 이 설정을 사용하도록 설정한 후에는 비활성화할 수 없습니다.

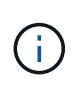

글로벌 규정 준수 설정은 더 이상 사용되지 않습니다. 이전 버전의 StorageGRID를 사용하여 이 설정을 활성화하면 S3 오브젝트 잠금 설정이 자동으로 활성화됩니다. StorageGRID를 계속 사용하여 기존 준수 버킷의 설정을 관리할 수 있지만 새로운 준수 버킷을 생성할 수는 없습니다. 자세한 내용은 을 참조하십시오 ["NetApp](https://kb.netapp.com/Advice_and_Troubleshooting/Hybrid_Cloud_Infrastructure/StorageGRID/How_to_manage_legacy_Compliant_buckets_in_StorageGRID_11.5) 기[술](https://kb.netapp.com/Advice_and_Troubleshooting/Hybrid_Cloud_Infrastructure/StorageGRID/How_to_manage_legacy_Compliant_buckets_in_StorageGRID_11.5) [자료](https://kb.netapp.com/Advice_and_Troubleshooting/Hybrid_Cloud_Infrastructure/StorageGRID/How_to_manage_legacy_Compliant_buckets_in_StorageGRID_11.5)[: StorageGRID 11.5](https://kb.netapp.com/Advice_and_Troubleshooting/Hybrid_Cloud_Infrastructure/StorageGRID/How_to_manage_legacy_Compliant_buckets_in_StorageGRID_11.5)[에서](https://kb.netapp.com/Advice_and_Troubleshooting/Hybrid_Cloud_Infrastructure/StorageGRID/How_to_manage_legacy_Compliant_buckets_in_StorageGRID_11.5) [레거시](https://kb.netapp.com/Advice_and_Troubleshooting/Hybrid_Cloud_Infrastructure/StorageGRID/How_to_manage_legacy_Compliant_buckets_in_StorageGRID_11.5) [준](https://kb.netapp.com/Advice_and_Troubleshooting/Hybrid_Cloud_Infrastructure/StorageGRID/How_to_manage_legacy_Compliant_buckets_in_StorageGRID_11.5)[수](https://kb.netapp.com/Advice_and_Troubleshooting/Hybrid_Cloud_Infrastructure/StorageGRID/How_to_manage_legacy_Compliant_buckets_in_StorageGRID_11.5) [버킷을](https://kb.netapp.com/Advice_and_Troubleshooting/Hybrid_Cloud_Infrastructure/StorageGRID/How_to_manage_legacy_Compliant_buckets_in_StorageGRID_11.5) [관리하는](https://kb.netapp.com/Advice_and_Troubleshooting/Hybrid_Cloud_Infrastructure/StorageGRID/How_to_manage_legacy_Compliant_buckets_in_StorageGRID_11.5) [방법](https://kb.netapp.com/Advice_and_Troubleshooting/Hybrid_Cloud_Infrastructure/StorageGRID/How_to_manage_legacy_Compliant_buckets_in_StorageGRID_11.5)["](https://kb.netapp.com/Advice_and_Troubleshooting/Hybrid_Cloud_Infrastructure/StorageGRID/How_to_manage_legacy_Compliant_buckets_in_StorageGRID_11.5).

단계

1. 구성 \* > \* 시스템 \* > \* S3 오브젝트 잠금 \* 을 선택합니다.

S3 오브젝트 잠금 설정 페이지가 나타납니다.

- 2. S3 오브젝트 잠금 활성화 \* 를 선택합니다.
- 3. Apply \* 를 선택합니다.

S3 오브젝트 잠금을 사용하도록 설정한 후 해제할 수 없다는 확인 대화 상자가 나타납니다.

4. 전체 시스템에 대해 S3 오브젝트 잠금을 영구적으로 활성화하려면 \* OK \* 를 선택합니다.

OK \* 를 선택한 경우:

- 활성 ILM 정책의 기본 규칙이 호환되는 경우 S3 오브젝트 잠금이 전체 그리드에 대해 활성화되며 비활성화할 수 없습니다.
- 기본 규칙을 준수하지 않으면 오류가 나타납니다. 규정 준수 규칙을 기본 규칙으로 포함하는 새 ILM 정책을 만들고 활성화해야 합니다. OK \* 를 선택합니다. 그런 다음 제안된 새 정책을 만들고 시뮬레이션한 다음 활성화합니다. 을 참조하십시오 ["ILM](#page-74-0) [정책을](#page-74-0) [생성합니다](#page-74-0)["](#page-74-0) 를 참조하십시오.

작업을 마친 후

전역 S3 오브젝트 잠금 설정을 활성화한 후 원하는 대로 설정할 수 있습니다 ["](#page-76-0)[새](#page-76-0) [ILM](#page-76-0) [정책을](#page-76-0) [생성합니다](#page-76-0)[".](#page-76-0) 설정을 활성화한 후 ILM 정책에 준수 기본 규칙과 비준수 기본 규칙이 모두 선택적으로 포함될 수 있습니다. 예를 들어, S3 오브젝트 잠금이 활성화되지 않은 버킷의 오브젝트에 대한 필터가 없는 규정을 준수하지 않는 규칙을 사용할 수 있습니다.

**S3** 오브젝트 잠금 또는 레거시 규정 준수 구성을 업데이트할 때 일관성 오류를 해결합니다

사이트의 데이터 센터 사이트 또는 여러 스토리지 노드를 사용할 수 없게 된 경우, S3 테넌트 사용자가 S3 오브젝트 잠금 또는 레거시 규정 준수 구성에 변경 사항을 적용할 수 있도록 도와야 할 수 있습니다.

S3 오브젝트 잠금(또는 레거시 규정 준수)이 설정된 버킷이 있는 테넌트 사용자는 특정 설정을 변경할 수 있습니다. 예를 들어, S3 오브젝트 잠금을 사용하는 테넌트 사용자는 오브젝트 버전을 법적 증거 자료 보관 상태로 두어야 할 수 있습니다.

테넌트 사용자가 S3 버킷 또는 오브젝트 버전에 대한 설정을 업데이트하면 StorageGRID는 그리드 전체에서 버킷 또는 오브젝트 메타데이터를 즉시 업데이트하려고 시도합니다. 데이터 센터 사이트 또는 여러 스토리지 노드를 사용할 수 없어 시스템에서 메타데이터를 업데이트할 수 없는 경우 오류가 반환됩니다.

503: Service Unavailable Unable to update compliance settings because the settings can't be consistently applied on enough storage services. Contact your grid administrator for assistance.

이 오류를 해결하려면 다음 단계를 수행하십시오.

- 1. 가능한 한 빨리 모든 스토리지 노드 또는 사이트를 다시 사용할 수 있도록 합니다.
- 2. 각 사이트에서 스토리지 노드를 충분히 사용할 수 없는 경우 기술 지원 부서에 문의하십시오. 기술 지원 담당자는 노드를 복구하도록 지원하고 변경 사항이 그리드 전체에 일관되게 적용되도록 할 수 있습니다.
- 3. 기본 문제가 해결되면 테넌트 사용자에게 구성 변경을 다시 시도하도록 알립니다.

관련 정보

- ["](https://docs.netapp.com/ko-kr/storagegrid-117/tenant/index.html)[테넌](https://docs.netapp.com/ko-kr/storagegrid-117/tenant/index.html)트 [계정을](https://docs.netapp.com/ko-kr/storagegrid-117/tenant/index.html) [사용합니다](https://docs.netapp.com/ko-kr/storagegrid-117/tenant/index.html)["](https://docs.netapp.com/ko-kr/storagegrid-117/tenant/index.html)
- ["S3 REST API](https://docs.netapp.com/ko-kr/storagegrid-117/s3/index.html) [사용](https://docs.netapp.com/ko-kr/storagegrid-117/s3/index.html)["](https://docs.netapp.com/ko-kr/storagegrid-117/s3/index.html)
- ["](https://docs.netapp.com/ko-kr/storagegrid-117/maintain/index.html)[복구](https://docs.netapp.com/ko-kr/storagegrid-117/maintain/index.html) [및](https://docs.netapp.com/ko-kr/storagegrid-117/maintain/index.html) [유지](https://docs.netapp.com/ko-kr/storagegrid-117/maintain/index.html) [관리](https://docs.netapp.com/ko-kr/storagegrid-117/maintain/index.html)["](https://docs.netapp.com/ko-kr/storagegrid-117/maintain/index.html)

# **ILM** 규칙 및 정책의 예

예 **1:** 오브젝트 스토리지에 대한 **ILM** 규칙 및 정책

ILM 정책을 정의하여 개체 보호 및 보존 요구 사항을 충족할 때 다음 예제 규칙 및 정책을 출발점으로 사용할 수 있습니다.

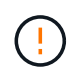

다음 ILM 규칙 및 정책은 예일 뿐입니다. ILM 규칙을 구성하는 방법은 여러 가지가 있습니다. 새 정책을 활성화하기 전에 제안된 정책을 시뮬레이션하여 콘텐츠가 손실로부터 보호되도록 의도한 대로 동작하는지 확인합니다.

예를 들어 **ILM** 규칙 **1:** 개체 데이터를 두 사이트로 복사합니다

이 ILM 규칙 예에서는 개체 데이터를 두 사이트의 스토리지 풀로 복사합니다.

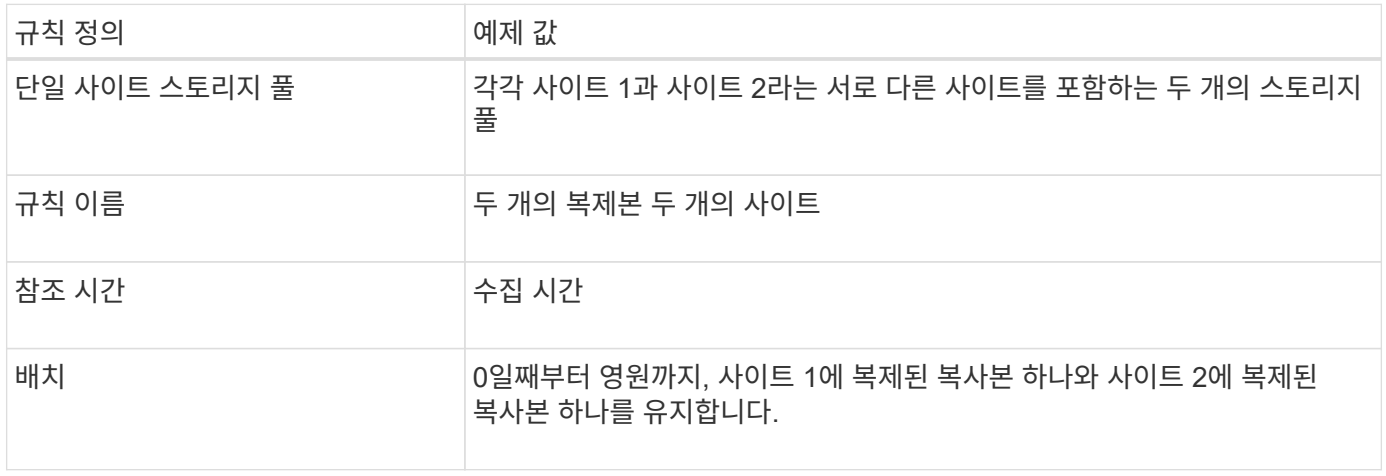

보존 다이어그램의 규칙 분석 섹션에 나와 있는 내용은 다음과 같습니다.

- StorageGRID 사이트 손실 보호는 이 규칙 기간 동안 적용됩니다.
- 이 규칙에 의해 처리된 객체는 ILM에 의해 삭제되지 않습니다.

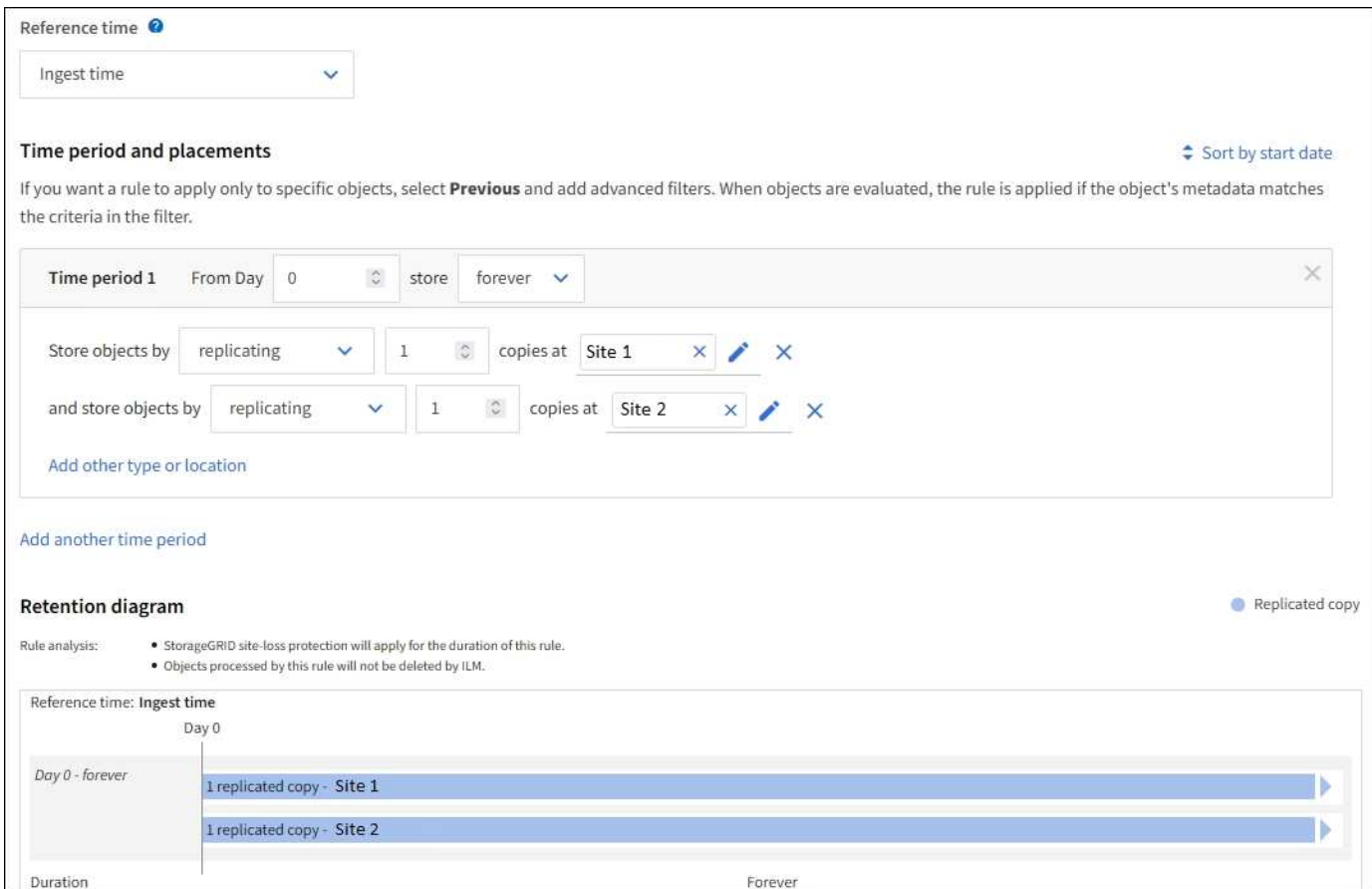

# 예를 들어**, ILM** 규칙 **2:** 버킷 일치가 있는 삭제 코딩 프로필

이 예 ILM 규칙은 삭제 코딩 프로필과 S3 버킷을 사용하여 오브젝트가 저장되는 위치 및 기간을 결정합니다.

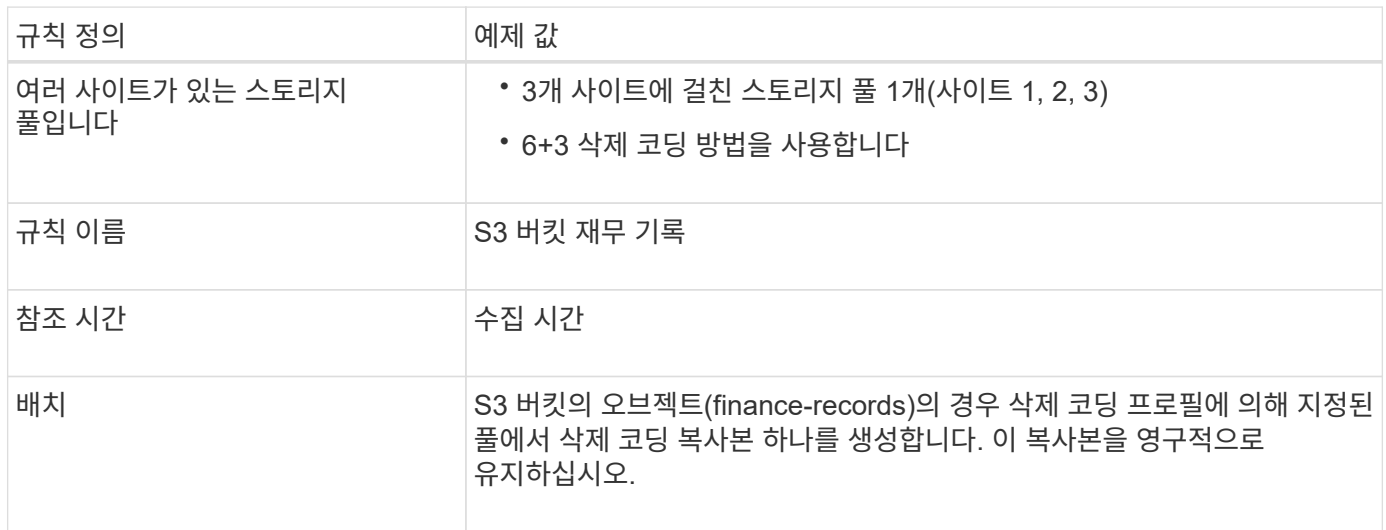

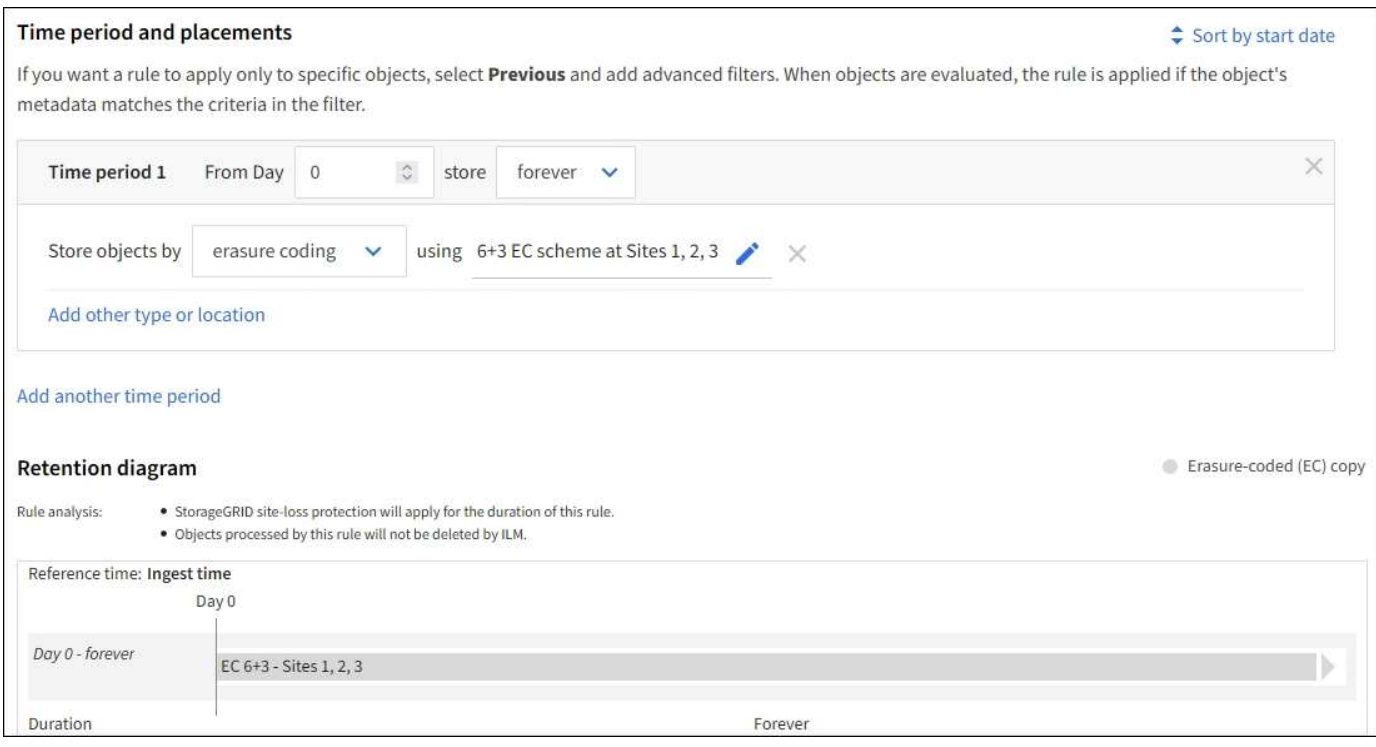

## 예 **1**의 **ILM** 정책

실제로 대부분의 ILM 정책은 StorageGRID 시스템을 통해 정교하고 복잡한 ILM 정책을 설계할 수 있지만 간단합니다.

다중 사이트 그리드에 대한 일반적인 ILM 정책에는 다음과 같은 ILM 규칙이 포함될 수 있습니다.

- 수집하는 동안 이라는 S3 버킷에 속하는 모든 오브젝트를 저장합니다 finance-records 세 개의 사이트가 포함된 스토리지 풀 6+3 삭제 코딩을 사용합니다.
- 개체가 첫 번째 ILM 규칙과 일치하지 않으면 정책의 기본 ILM 규칙, 두 개의 복사본 두 개의 데이터 센터를 사용하여 해당 개체의 복사본 하나를 사이트 1에 저장하고 한 복사본은 사이트 2에 저장합니다.

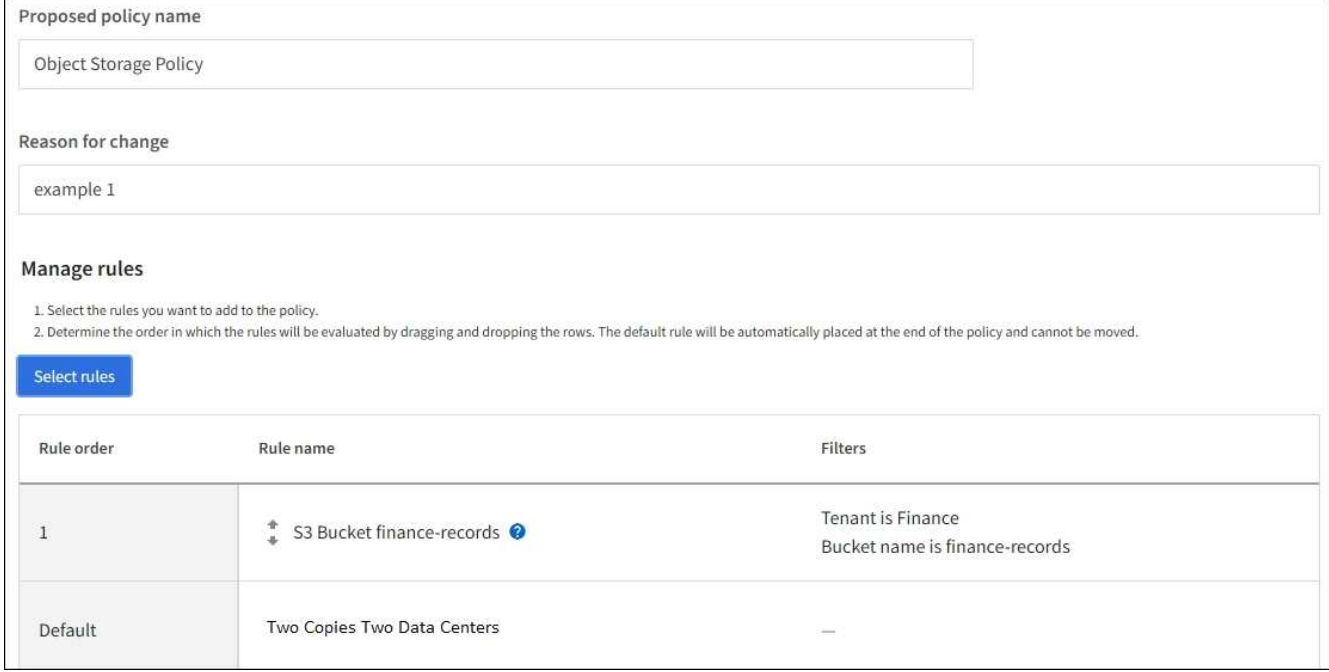

관련 정보

- ["ILM](#page-74-0) [정책](#page-74-0) [생성](#page-74-0)[:](#page-74-0) [개요](#page-74-0)["](#page-74-0)
- ["](#page-76-0)[제안된](#page-76-0) [ILM](#page-76-0) [정책을](#page-76-0) [생성합니다](#page-76-0)["](#page-76-0)

예 **2: EC** 개체 크기 필터링에 대한 **ILM** 규칙 및 정책

다음 예제 규칙 및 정책을 시작점으로 사용하여 개체 크기를 기준으로 필터링하여 권장 EC 요구 사항을 충족하는 ILM 정책을 정의할 수 있습니다.

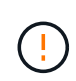

다음 ILM 규칙 및 정책은 예일 뿐입니다. ILM 규칙을 구성하는 방법은 여러 가지가 있습니다. 새 정책을 활성화하기 전에 제안된 정책을 시뮬레이션하여 콘텐츠가 손실로부터 보호되도록 의도한 대로 동작하는지 확인합니다.

예를 들어**, ILM** 규칙 **1: 1MB** 이상의 개체에 **EC**를 사용합니다

이 예에서는 ILM 규칙 삭제 코드 개체가 1MB 이상인 경우

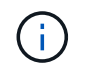

삭제 코딩은 1MB 이상의 오브젝트에 가장 적합합니다. 매우 작은 삭제 코딩 조각을 관리해야 하는 오버헤드를 방지하기 위해 200KB 미만의 오브젝트에 삭제 코딩을 사용하지 마십시오.

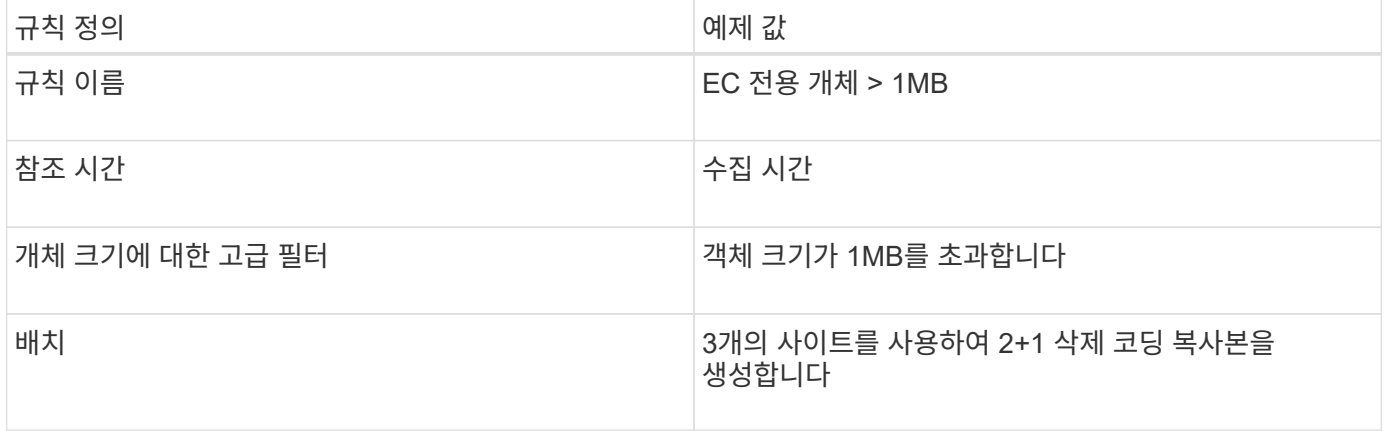

#### **ILM** 규칙 **2(**예**:** 복제된 복사본 **2**개**)**

이 ILM 규칙은 복제된 복사본 두 개를 만들며 개체 크기별로 필터링하지 않습니다. 이 규칙은 정책의 기본 규칙입니다. 첫 번째 규칙은 1MB 이상의 모든 객체를 필터링하므로 이 규칙은 1MB 이하의 객체에만 적용됩니다.

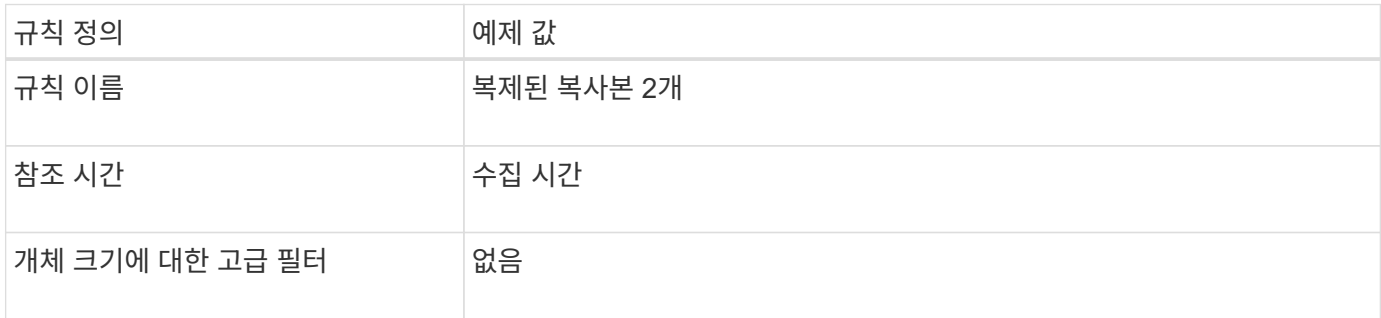

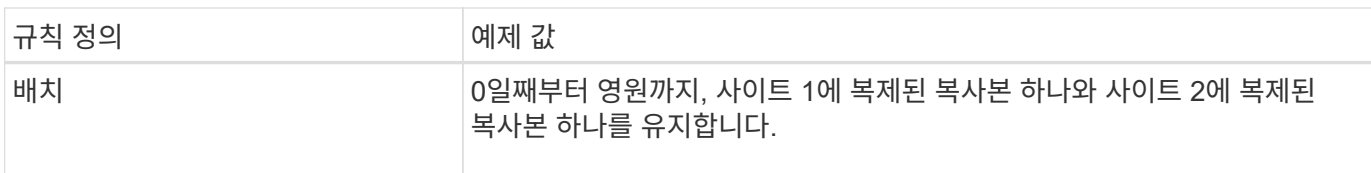

예 **2: 1MB**보다 큰 개체에 **EC**를 사용합니다

이 ILM 정책 예제에는 두 가지 ILM 규칙이 포함되어 있습니다.

- 첫 번째 규칙 삭제 시 1MB 이상의 모든 오브젝트를 코딩합니다.
- 두 번째(기본) ILM 규칙은 복제된 복사본 두 개를 생성합니다. 1MB 이상의 객체가 규칙 1에 의해 필터링되었기 때문에 규칙 2는 1MB 이하의 객체에만 적용됩니다.

예 **3:** 이미지 파일의 보호 향상을 위한 **ILM** 규칙 및 정책

다음 예제 규칙 및 정책을 사용하여 1MB 이상의 이미지가 삭제 코딩되고 두 개의 복사본이 더 작은 이미지로 만들어졌는지 확인할 수 있습니다.

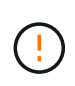

다음 ILM 규칙 및 정책은 예일 뿐입니다. ILM 규칙을 구성하는 방법은 여러 가지가 있습니다. 새 정책을 활성화하기 전에 제안된 정책을 시뮬레이션하여 콘텐츠가 손실로부터 보호되도록 의도한 대로 동작하는지 확인합니다.

예를 들어 **ILM** 규칙 **1: 1MB**보다 큰 이미지 파일에 **EC**를 사용합니다

이 ILM 규칙 예에서는 고급 필터링을 사용하여 1MB 이상의 모든 이미지 파일을 삭제합니다.

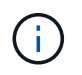

삭제 코딩은 1MB 이상의 오브젝트에 가장 적합합니다. 매우 작은 삭제 코딩 조각을 관리해야 하는 오버헤드를 방지하기 위해 200KB 미만의 오브젝트에 삭제 코딩을 사용하지 마십시오.

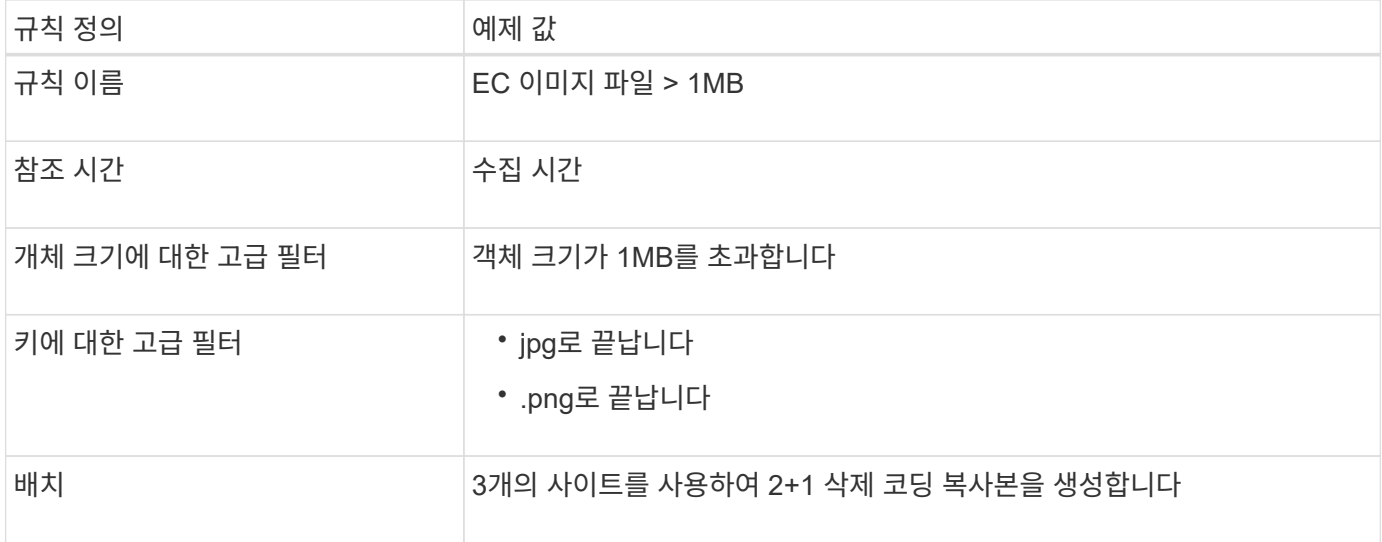

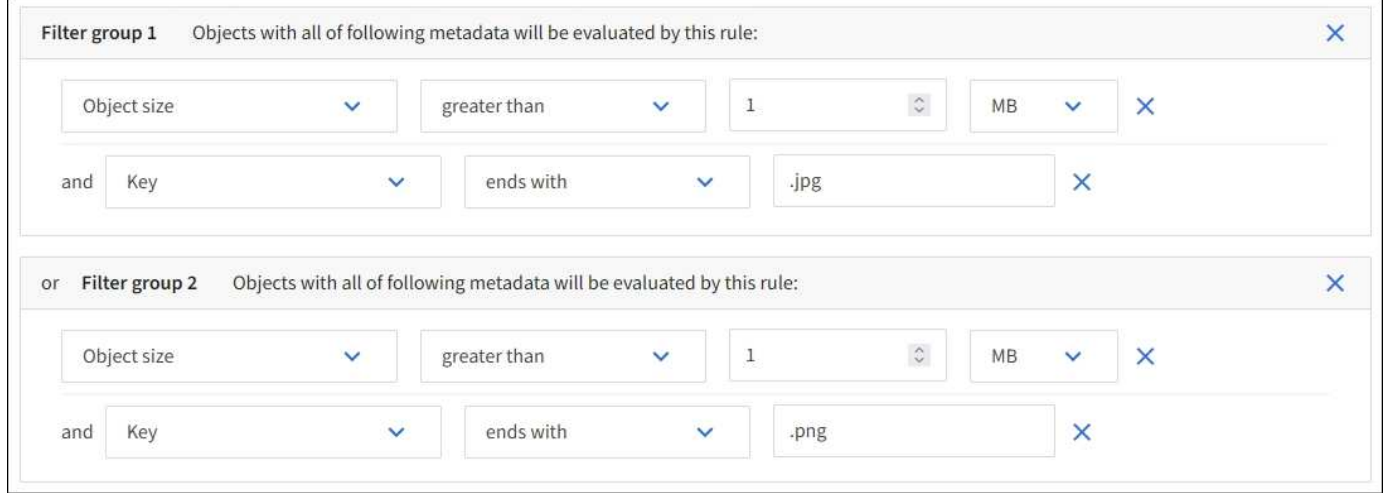

이 규칙은 정책의 첫 번째 규칙으로 구성되므로 삭제 코딩 배치 지침은 1MB 이상인 .jpg 및 .png 파일에만 적용됩니다.

예를 들어 **ILM** 규칙 **2:** 나머지 모든 이미지 파일에 대해 **2**개의 복제된 복사본을 만듭니다

이 ILM 규칙 예에서는 고급 필터링을 사용하여 더 작은 이미지 파일을 복제하도록 지정합니다. 정책의 첫 번째 규칙이 이미 1MB 이상의 이미지 파일과 일치했기 때문에 이 규칙은 1MB 이하의 이미지 파일에 적용됩니다.

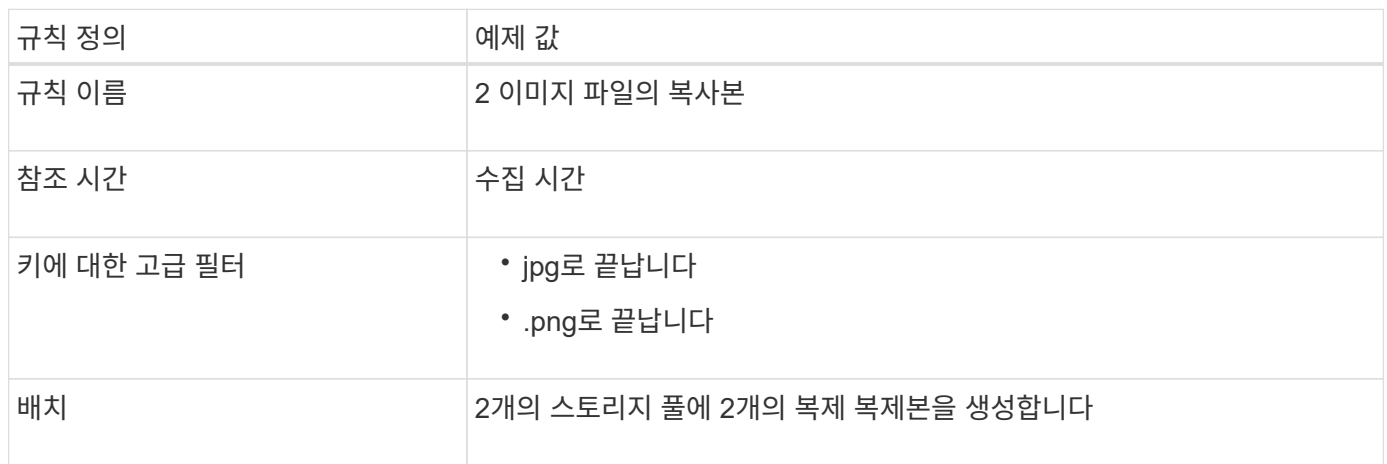

예를 들어**, ILM** 정책 **3:** 이미지 파일에 대한 보호 개선

이 ILM 정책 예제에는 다음 세 가지 규칙이 포함되어 있습니다.

• 첫 번째 규칙 삭제 시 1MB 이상의 모든 이미지 파일이 코딩됩니다.

• 두 번째 규칙은 나머지 이미지 파일(즉, 1MB 이하의 이미지)의 복사본을 두 개 만듭니다.

• 기본 규칙은 나머지 모든 개체(즉, 이미지가 아닌 파일)에 적용됩니다.

예 **4: S3** 버전 오브젝트에 대한 **ILM** 규칙 및 정책

버전 관리가 활성화된 S3 버킷을 사용하는 경우 ""비현재 시간""을 참조 시간으로 사용하는 ILM 정책에 규칙을 포함함으로써 비최신 오브젝트 버전을 관리할 수 있습니다.

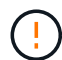

개체에 대해 제한된 보존 시간을 지정하면 해당 기간이 만료된 후에 해당 개체가 영구적으로 삭제됩니다. 개체가 유지되는 기간을 이해해야 합니다.

이 예제에서 볼 수 있듯이 버전이 아닌 개체 버전에 대해 다른 배치 명령을 사용하여 버전이 지정된 개체에서 사용하는 스토리지의 양을 제어할 수 있습니다.

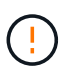

다음 ILM 규칙 및 정책은 예일 뿐입니다. ILM 규칙을 구성하는 방법은 여러 가지가 있습니다. 새 정책을 활성화하기 전에 제안된 정책을 시뮬레이션하여 콘텐츠가 손실로부터 보호되도록 의도한 대로 동작하는지 확인합니다.

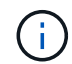

개체의 현재 버전이 아닌 버전에서 ILM 정책 시뮬레이션을 수행하려면 개체 버전의 UUID 또는 CBID를 알아야 합니다. UUID와 CBID를 찾으려면 을 사용합니다 ["](#page-86-0)[개체](#page-86-0) 메타[데이터](#page-86-0) [조](#page-86-0)회["](#page-86-0) 개체가 현재 상태일 때

#### 관련 정보

• ["](#page-20-0)[오브젝트](#page-20-0) [삭제](#page-20-0) [방법](#page-20-0)["](#page-20-0)

예를 들어 **ILM** 규칙 **1: 10**년 동안 복사본 **3**개를 저장합니다

이 ILM 규칙은 10년 동안 3개의 사이트에 각 개체의 복사본을 저장합니다.

이 규칙은 버전 적용 여부에 관계없이 모든 개체에 적용됩니다.

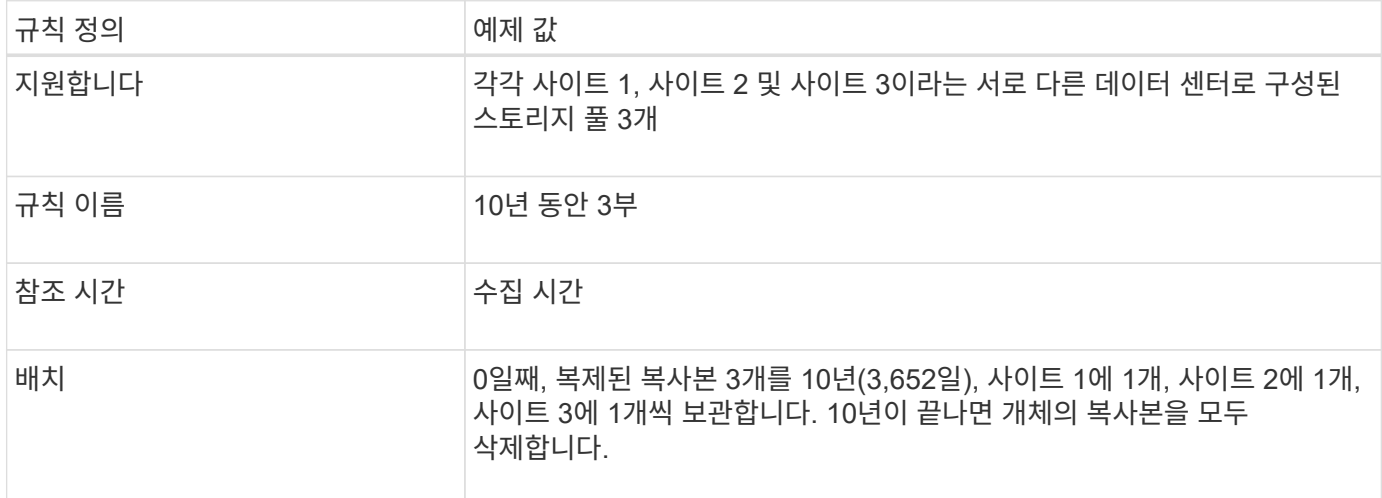

### 예를 들어 **ILM** 규칙 **2: 2**년 동안 비최신 버전의 복사본 **2**개를 저장합니다

이 ILM 규칙 예에서는 2년 동안 S3 버전 오브젝트에서 2개의 복사본을 저장합니다.

ILM 규칙 1은 개체의 모든 버전에 적용되므로 다른 규칙을 만들어 현재 버전이 아닌 버전을 필터링해야 합니다.

참조 시간으로 ""비현재 시간"을 사용하는 규칙을 만들려면 ""이 규칙을 이전 개체 버전에만 적용(버전 관리가 활성화된 S3 버킷)""이라는 질문에 대해 \* 예 \* 를 선택합니다. ILM 규칙 만들기 마법사의 1단계(세부 정보 입력)에서 Yes \* 를 선택하면 참조 시간에 대해 \_noncurrent time\_이 자동으로 선택되며 다른 참조 시간을 선택할 수 없습니다.
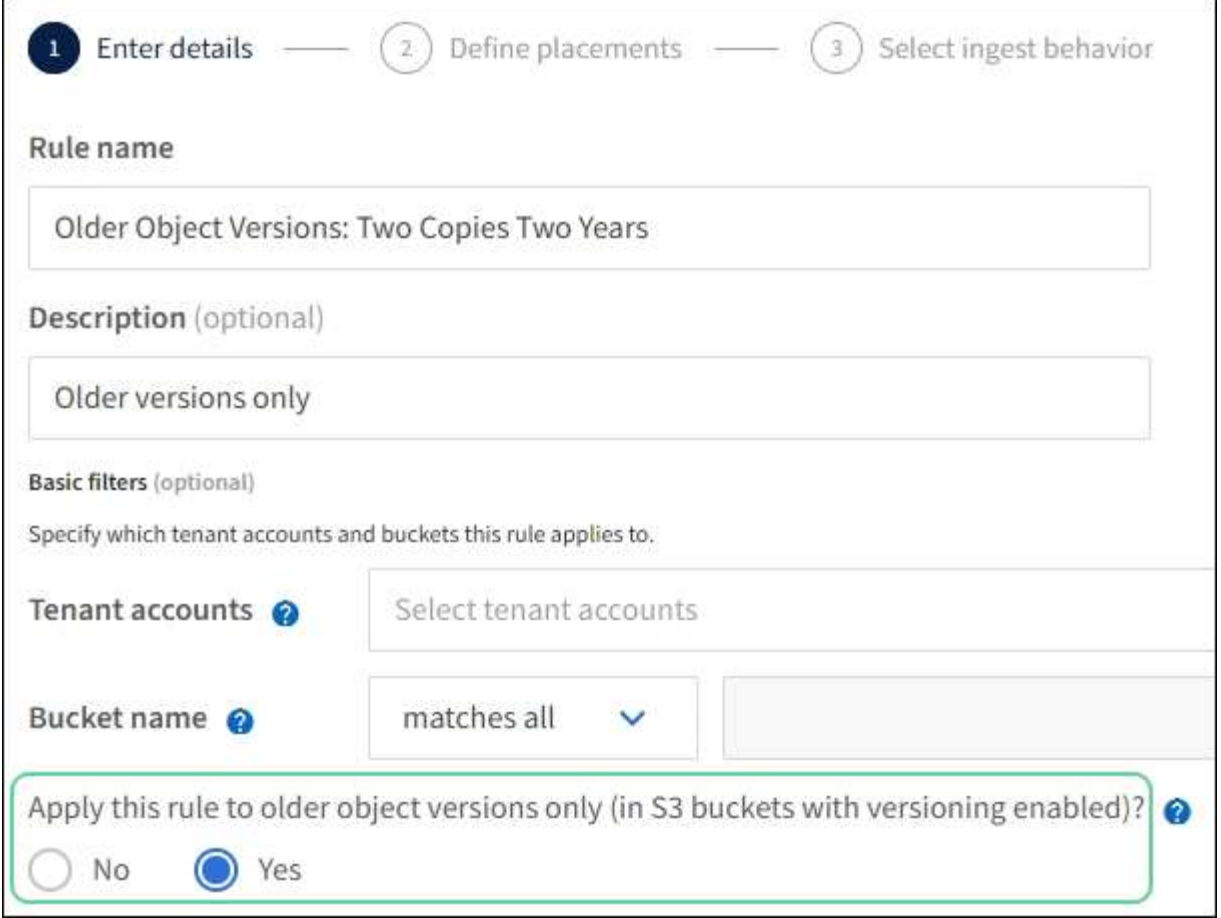

이 예제에서는 비최신 버전의 복사본 두 개만 저장되고 이 복사본은 2년 동안 저장됩니다.

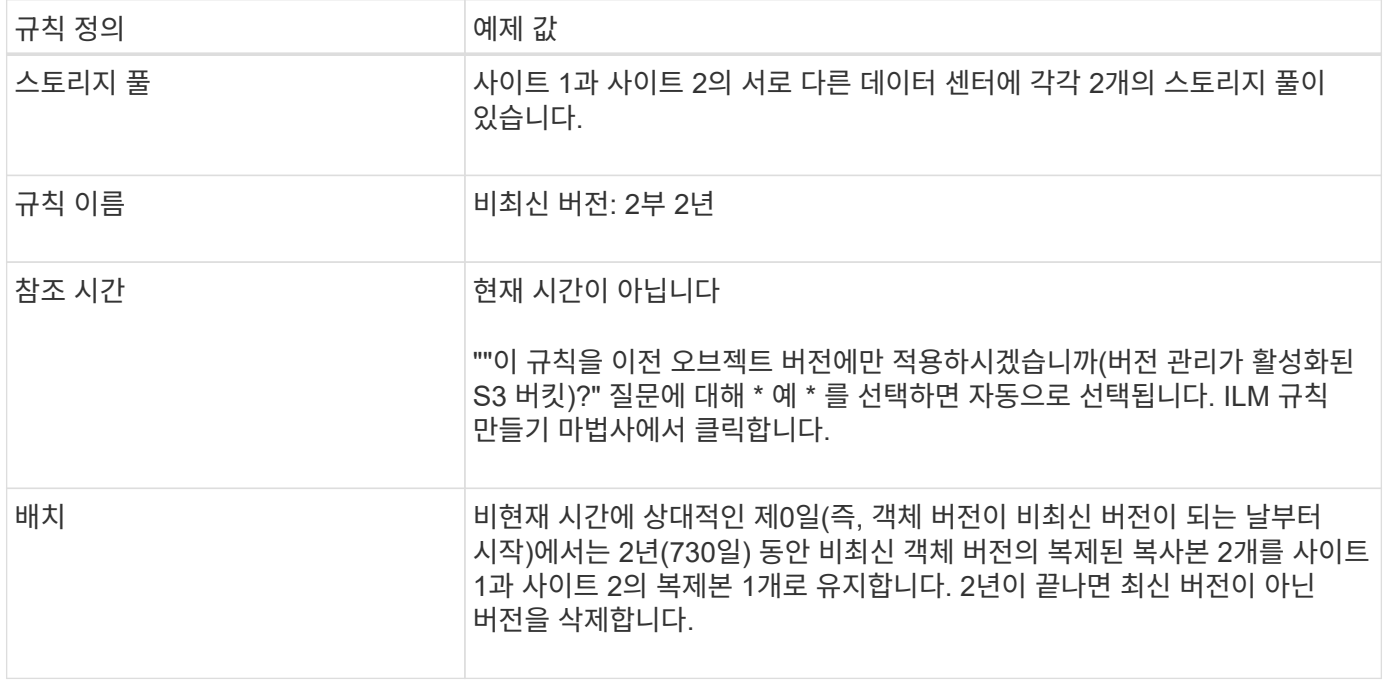

# **ILM** 정책**(**예**: 4:S3** 버전 오브젝트

개체의 이전 버전을 현재 버전과 다르게 관리하려면 ""비현재 시간""을 참조 시간으로 사용하는 규칙이 현재 개체 버전에 적용되는 규칙 앞에 ILM 정책에 나타나야 합니다.

S3 버전 개체에 대한 ILM 정책에는 다음과 같은 ILM 규칙이 포함될 수 있습니다.

• 버전이 최신 버전이 아닌 날부터 시작하여 각 개체의 이전(비최신) 버전을 2년 동안 유지합니다.

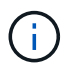

현재 개체 버전에 적용되는 규칙 앞에 ""비현재 시간"" 규칙이 있어야 합니다. 그렇지 않으면 비현재 개체 버전이 ""비현재 시간" 규칙과 일치하지 않습니다.

• 수집 시 3개의 복제 복사본을 생성하고 3개 사이트 각각에 하나의 복사본을 저장합니다. 10년 동안 현재 개체 버전의 복사본을 유지합니다.

예제 정책을 시뮬레이션할 때 테스트 개체는 다음과 같이 평가됩니다.

• 최신 버전이 아닌 개체 버전은 첫 번째 규칙에 따라 일치됩니다. 최신 버전이 아닌 개체 버전이 2년 이상이면 ILM을 통해 영구적으로 삭제됩니다(비최신 버전의 모든 복사본이 그리드에서 제거됨).

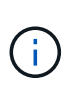

최신 버전이 아닌 개체 버전을 시뮬레이션하려면 해당 버전의 UUID 또는 CBID를 사용해야 합니다. 개체가 아직 최신 상태일 때 를 사용할 수 있습니다 ["](#page-86-0)[개체](#page-86-0) [메](#page-86-0)타[데이터](#page-86-0) [조](#page-86-0)[회](#page-86-0)["](#page-86-0) UUID와 CBID를 찾습니다.

• 현재 개체 버전은 두 번째 규칙에 따라 일치됩니다. 현재 개체 버전이 10년 동안 저장된 경우 ILM 프로세스는 삭제 마커를 개체의 현재 버전으로 추가하고 이전 개체 버전을 ""비현재""로 만듭니다. 다음 번에 ILM 평가를 수행할 때 이 비최신 버전은 첫 번째 규칙에 따라 일치합니다. 따라서 사이트 3에서 복사본이 제거되고 사이트 1과 사이트 2의 두 복사본이 2년 더 저장됩니다.

예 **5:** 엄격한 수집 동작을 위한 **ILM** 규칙 및 정책

위치 필터 및 Strict 수집 동작을 규칙에서 사용하여 개체가 특정 데이터 센터 위치에 저장되지 않도록 할 수 있습니다.

이 예에서 파리에 본사를 둔 테넌트는 규제 문제로 인해 EU 외부에 일부 객체를 저장하지 않으려는 경우가 있습니다. 다른 테넌트 계정의 모든 객체를 포함하여 다른 객체는 파리 데이터 센터 또는 미국 데이터 센터에 저장할 수 있습니다.

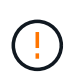

다음 ILM 규칙 및 정책은 예일 뿐입니다. ILM 규칙을 구성하는 방법은 여러 가지가 있습니다. 새 정책을 활성화하기 전에 제안된 정책을 시뮬레이션하여 콘텐츠가 손실로부터 보호되도록 의도한 대로 동작하는지 확인합니다.

관련 정보

- ["](#page-4-0)[수집](#page-4-0) [옵션](#page-4-0)["](#page-4-0)
- ["ILM](#page-71-0) [규칙](#page-71-0) [생성](#page-71-0)[:](#page-71-0) [수집](#page-71-0) [동작을](#page-71-0) [선택합니다](#page-71-0)["](#page-71-0)

예를 들어 **ILM** 규칙 **1:** 파리 데이터 센터를 보장하기 위한 엄격한 수집

이 ILM 규칙은 엄격한 수집 동작을 사용하여 유럽-서부-3 지역(파리)으로 설정된 지역이 US 데이터 센터에 저장되지 않은 S3 버킷에 파리 기반 테넌트가 저장한 오브젝트를 보장합니다.

이 규칙은 파리 테넌트에 속하며 S3 버킷 영역이 EU-West-3(파리)로 설정된 오브젝트에 적용됩니다.

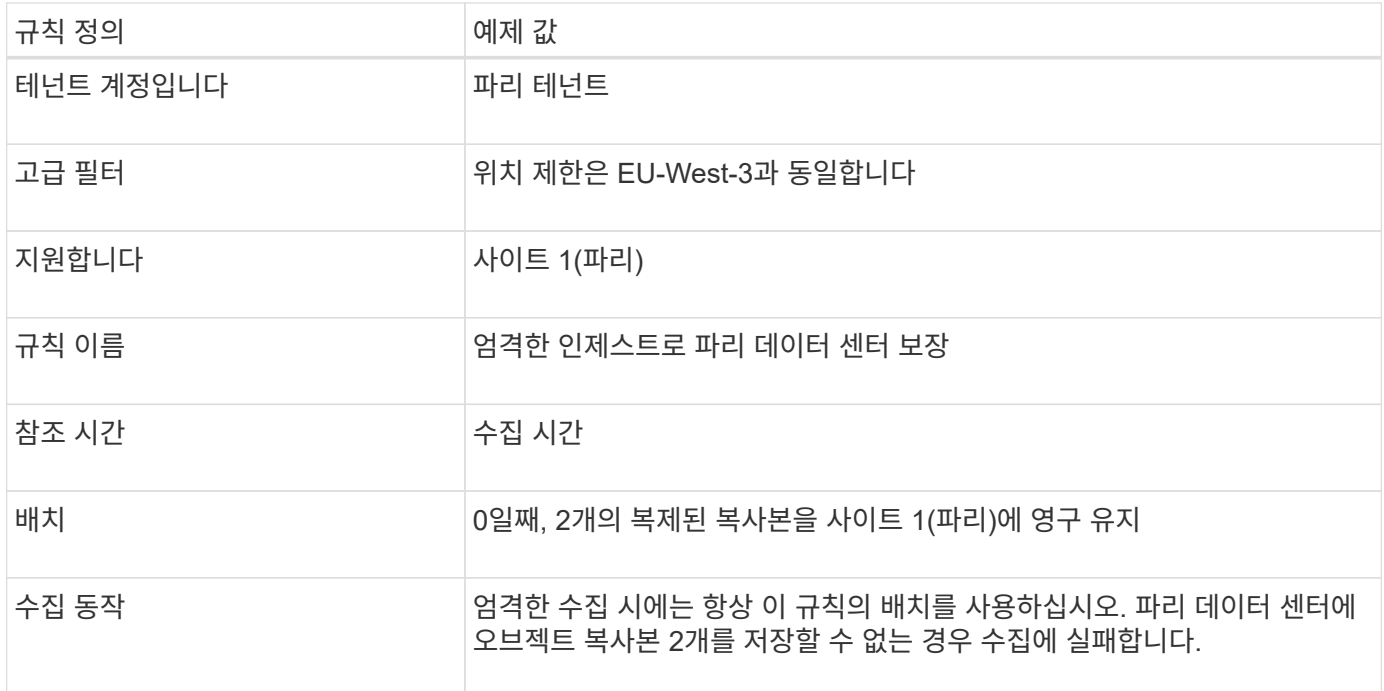

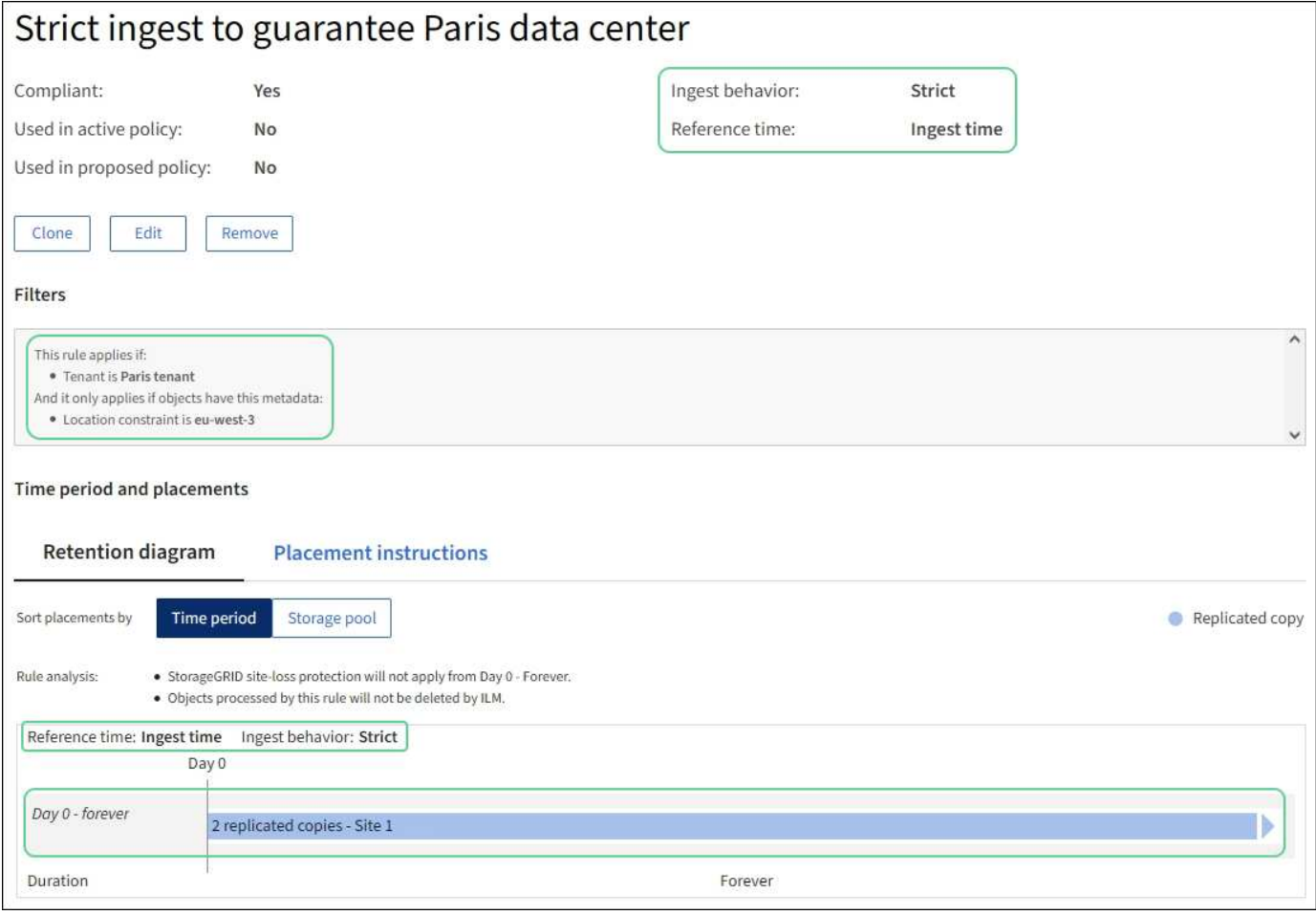

# **ILM** 규칙 **2(**예**: 5):** 다른 개체에 대한 균형 잡힌 수집

이 ILM 규칙 예에서는 균형 잡힌 수집 동작을 사용하여 첫 번째 규칙과 일치하지 않는 오브젝트에 대해 최적의 ILM 효율성을 제공합니다. 이 규칙에 일치하는 모든 오브젝트의 두 복사본이 저장됩니다. 하나는 미국 데이터 센터이고 다른

하나는 파리 데이터 센터에 저장됩니다. 규칙을 즉시 충족할 수 없는 경우 임시 복사본은 사용 가능한 위치에 저장됩니다.

이 규칙은 모든 테넌트 및 영역에 속하는 객체에 적용됩니다.

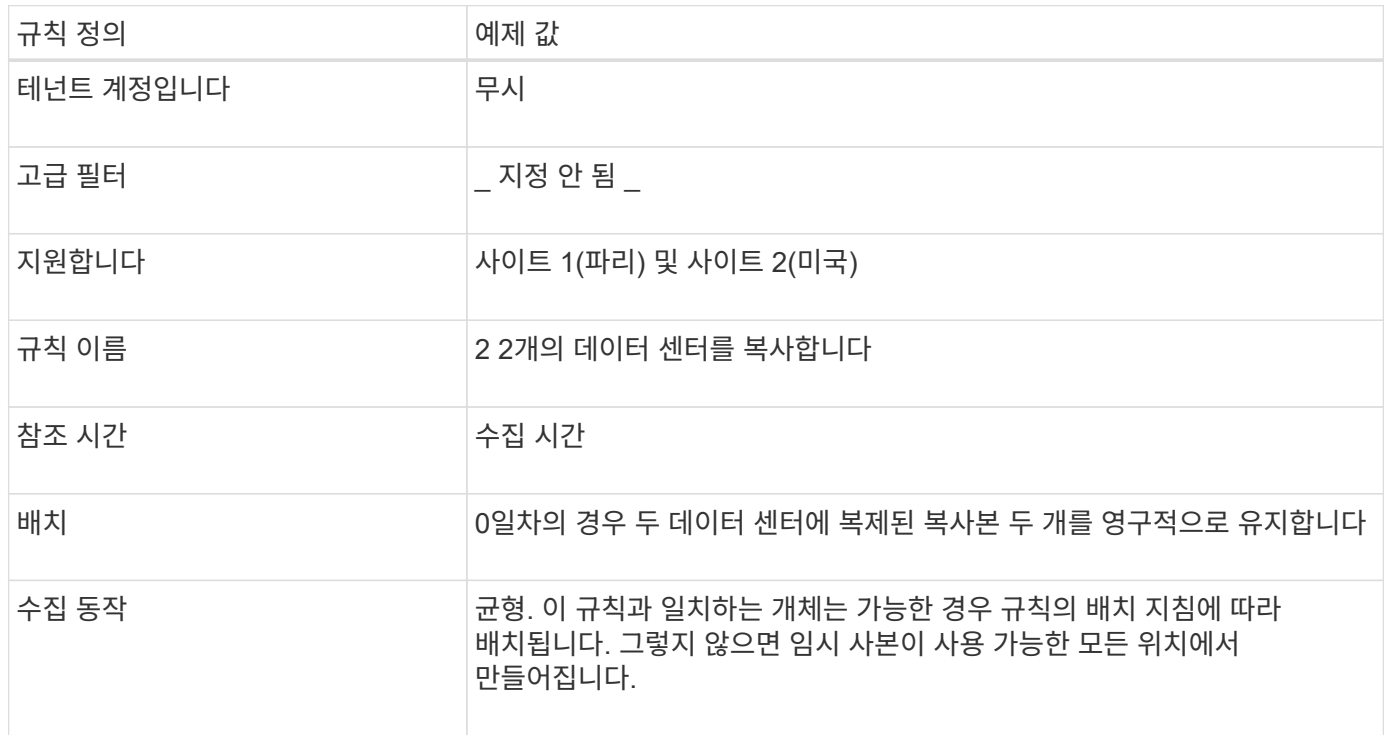

예 **5**의 **ILM** 정책**:** 수집 동작 결합

ILM 정책의 예에는 수집 동작이 서로 다른 두 규칙이 포함되어 있습니다.

두 가지 수집 동작을 사용하는 ILM 정책에는 다음과 같은 ILM 규칙이 포함될 수 있습니다.

- 파리 테넌트에 속해 있고 S3 버킷 영역이 파리 데이터 센터에서만 EU-West-3(파리)으로 설정된 오브젝트를 저장합니다. 파리 데이터 센터를 사용할 수 없는 경우 수집에 실패합니다.
- 미국 데이터 센터와 파리 데이터 센터에 있는 다른 모든 오브젝트(파리 테넌트에 속해 있지만 다른 버킷 지역이 있는 객체 포함)를 저장합니다. 배치 지침을 충족할 수 없는 경우 사용 가능한 위치에 임시 사본을 만듭니다.

예제 정책을 시뮬레이션할 때 테스트 개체는 다음과 같이 평가됩니다.

- 파리 테넌트에 속해 있고 S3 버킷 영역이 EU-West-3으로 설정된 모든 오브젝트는 첫 번째 규칙에 따라 일치하며 파리 데이터 센터에 저장됩니다. 첫 번째 규칙은 Strict 수집 을 사용하기 때문에 이러한 오브젝트는 미국 데이터 센터에 저장되지 않습니다. 파리 데이터 센터의 스토리지 노드를 사용할 수 없는 경우 수집에서 실패합니다.
- 다른 모든 오브젝트는 파리 테넌트에 속하며 S3 버킷 영역이 EU-West-3으로 설정되지 않은 오브젝트를 포함하여 두 번째 규칙에 따라 대응됩니다. 각 오브젝트의 한 복사본이 각 데이터 센터에 저장됩니다. 그러나 두 번째 규칙은 균형 잡힌 수집을 사용하므로 한 데이터 센터를 사용할 수 없는 경우 두 개의 중간 복사본이 사용 가능한 위치에 저장됩니다.

예 **6: ILM** 정책 변경

데이터 보호를 변경하거나 새 사이트를 추가해야 하는 경우 새 ILM 정책을 만들고 활성화할 수 있습니다.

정책을 변경하기 전에 ILM 배치 변경이 StorageGRID 시스템의 전반적인 성능에 일시적으로 어떤 영향을 미칠 수 있는지 이해해야 합니다.

이 예에서는 새 StorageGRID 사이트가 확장에 추가되었으며 새 사이트에 데이터를 저장하기 위해 새로운 활성 ILM 정책을 구현해야 합니다. 새 활성 정책을 구현하려면 먼저 을 사용하여 제안된 정책을 생성합니다 ["](#page-76-0)[기존](#page-76-0) [정책의](#page-76-0) [클](#page-76-0)[론](#page-76-0) [생성](#page-76-0) [\\_](#page-76-0) [또는](#page-76-0) [\\_](#page-76-0) [을](#page-76-0)[\(](#page-76-0)[를](#page-76-0)[\)](#page-76-0) 처[음부터](#page-76-0) [새로](#page-76-0) [시작합니다](#page-76-0)["](#page-76-0). 그 후에는 반드시 해야 합니다 ["](#page-80-0)[시뮬레이션](#page-80-0)["](#page-80-0) 그리고 나서 ["](#page-85-0)[활성화](#page-85-0)["](#page-85-0) 새로운 정책.

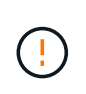

다음 ILM 규칙 및 정책은 예일 뿐입니다. ILM 규칙을 구성하는 방법은 여러 가지가 있습니다. 새 정책을 활성화하기 전에 제안된 정책을 시뮬레이션하여 콘텐츠가 손실로부터 보호되도록 의도한 대로 동작하는지 확인합니다.

**ILM** 정책을 변경하면 성능에 미치는 영향

새로운 ILM 정책을 활성화할 때 StorageGRID 시스템의 성능은 일시적으로 영향을 받을 수 있습니다. 특히 새 정책의 배치 명령에 따라 많은 기존 오브젝트를 새 위치로 이동해야 하는 경우에 그렇습니다.

새로운 ILM 정책을 활성화하면 StorageGRID은 이를 사용하여 기존 오브젝트 및 새로 수집된 오브젝트를 포함한 모든 오브젝트를 관리합니다. 새 ILM 정책을 활성화하기 전에 복제된 기존 오브젝트 및 삭제 코딩 오브젝트의 배치에 대한 변경 사항을 검토하십시오. 기존 오브젝트의 위치를 변경하면 새로운 배치가 평가되고 구현될 때 일시적인 리소스 문제가 발생할 수 있습니다.

새로운 ILM 정책이 기존의 복제 오브젝트 및 삭제 코딩 오브젝트의 배치에 영향을 미치지 않도록 하려면 다음을 수행합니다 ["](#page-62-0)[수집](#page-62-0) [시간](#page-62-0) [필터를](#page-62-0) [사용하여](#page-62-0) [ILM](#page-62-0) [규칙을](#page-62-0) [생성합니다](#page-62-0)["](#page-62-0). 예를 들어, \* Ingest Time\_은 *\_<date and time>* \* 이거나 그 이후이므로 새 규칙은 지정된 날짜 및 시간 이후에 수집된 개체에만 적용됩니다.

StorageGRID 성능에 일시적으로 영향을 미칠 수 있는 ILM 정책 변경 유형은 다음과 같습니다.

• 기존의 삭제 코딩 오브젝트에 다른 삭제 코딩 프로파일 적용

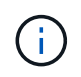

StorageGRID는 각 삭제 코딩 프로필을 고유한 것으로 간주하며 새 프로필을 사용할 때 삭제 코딩 조각을 다시 사용하지 않습니다.

- 기존 오브젝트에 필요한 복사 유형을 변경합니다. 예를 들어, 복제된 오브젝트의 많은 비율을 삭제 코딩 오브젝트로 변환합니다.
- 기존 오브젝트의 복사본을 전혀 다른 위치로 이동(예: 많은 오브젝트를 Cloud Storage Pool 간에 이동 또는 원격 사이트 간에 이동)

활성 **ILM** 정책**(**예**: 6:** 두 사이트의 데이터 보호

이 예에서 활성 ILM 정책은 처음에 2개 사이트 StorageGRID 시스템용으로 설계되었고 두 가지 ILM 규칙을 사용합니다.

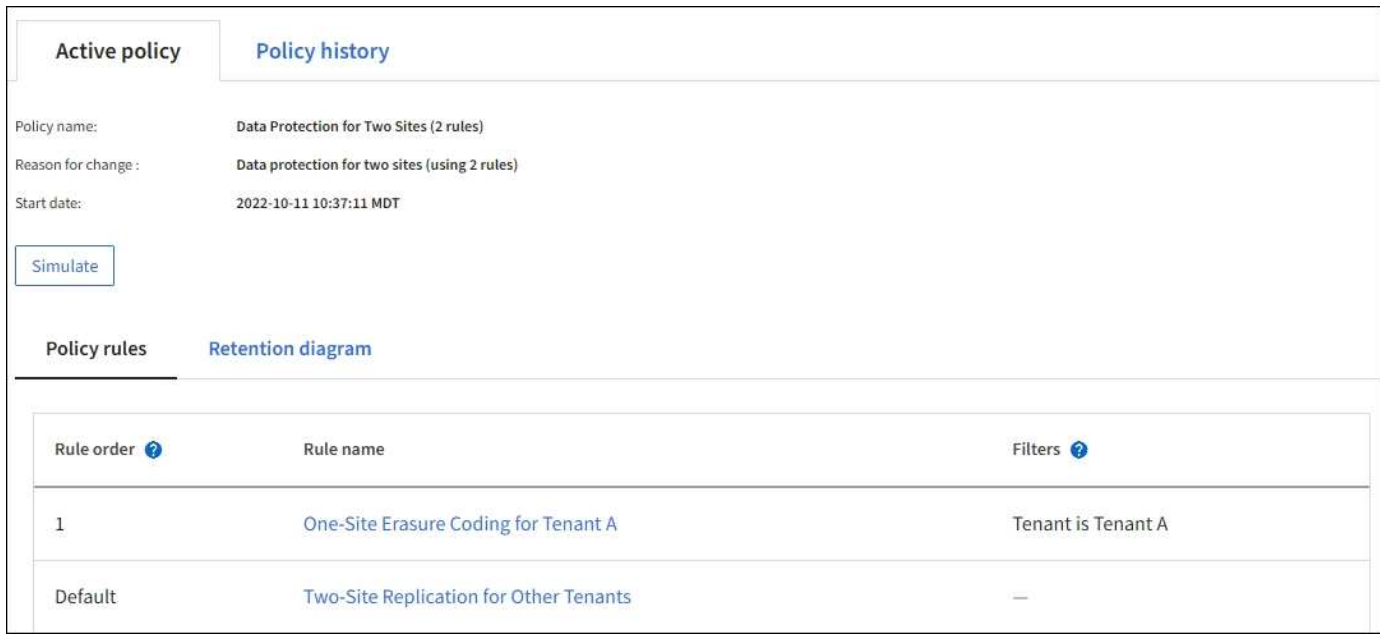

이 ILM 정책에서는 테넌트 A에 속하는 객체는 단일 사이트에서 2+1 삭제 코딩으로 보호되며, 다른 모든 테넌트에 속한 객체는 2개 복제본 복제를 사용하여 2개 사이트 간에 보호됩니다.

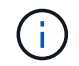

이 예제의 첫 번째 규칙은 고급 필터를 사용하여 작은 오브젝트에 삭제 코딩을 사용하지 않도록 합니다. 1MB 미만의 테넌트 A의 객체는 복제를 사용하는 기본 규칙에 의해 보호됩니다.

### 규칙 **1:** 테넌트 **A**에 대한 단일 사이트 삭제 코딩

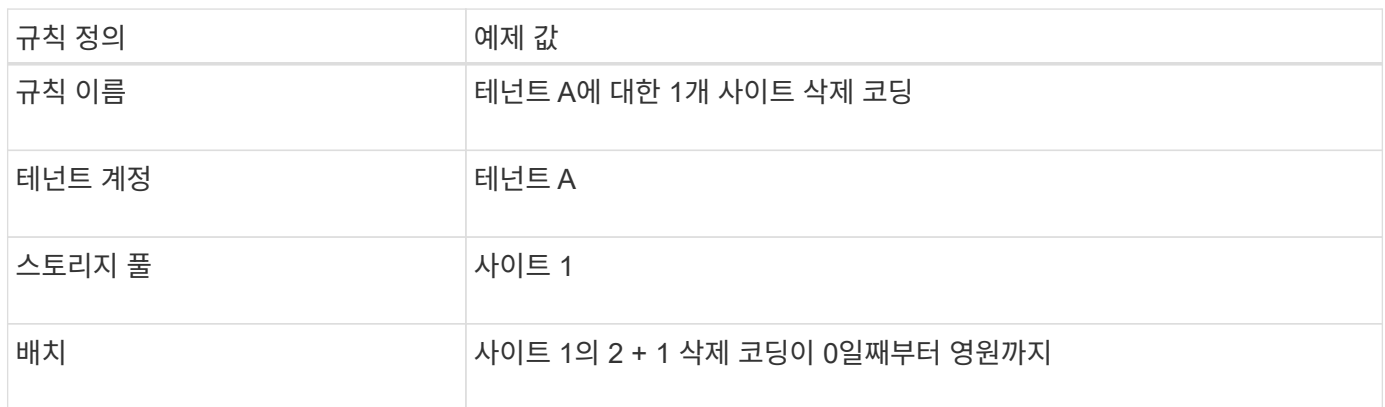

### 규칙 **2:** 다른 테넌트를 위한 **2**개 사이트 복제

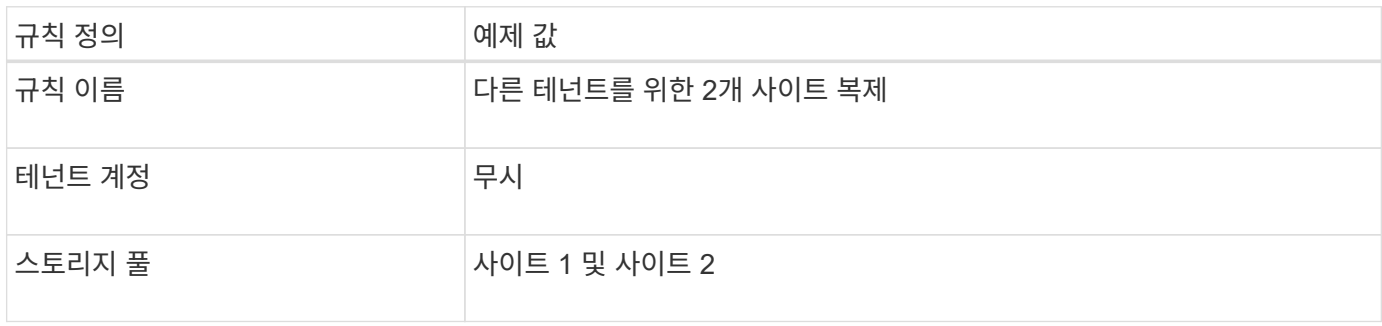

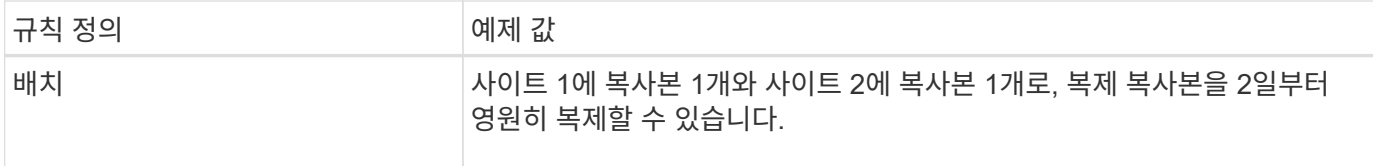

예를 들어**,** 제안된 **ILM** 정책 **6:** 세 사이트의 데이터 보호

이 예에서 ILM 정책은 3개 사이트 StorageGRID 시스템에 대한 새 정책으로 대체됩니다.

새 사이트를 추가하기 위해 확장을 수행한 후 그리드 관리자는 두 개의 새 스토리지 풀, 즉 사이트 3의 스토리지 풀과 세 사이트를 모두 포함하는 스토리지 풀(모든 스토리지 노드의 기본 스토리지 풀과 동일하지 않음)을 만들었습니다. 그런 다음 관리자는 두 가지 새로운 ILM 규칙 및 제안된 새 ILM 정책을 만들었습니다. 이 정책은 세 사이트 모두의 데이터를 보호하도록 설계되었습니다.

이 새로운 ILM 정책이 활성화되면 테넌트 A에 속하는 객체는 3개의 사이트에서 2+1 삭제 코딩으로 보호되며, 다른 테넌트(및 테넌트 A에 속하는 더 작은 객체)에 속하는 객체는 3개의 복제본 복제를 사용하여 3개의 사이트에 걸쳐 보호됩니다.

규칙 **1:** 테넌트 **A**의 **3**개 사이트 삭제 코딩

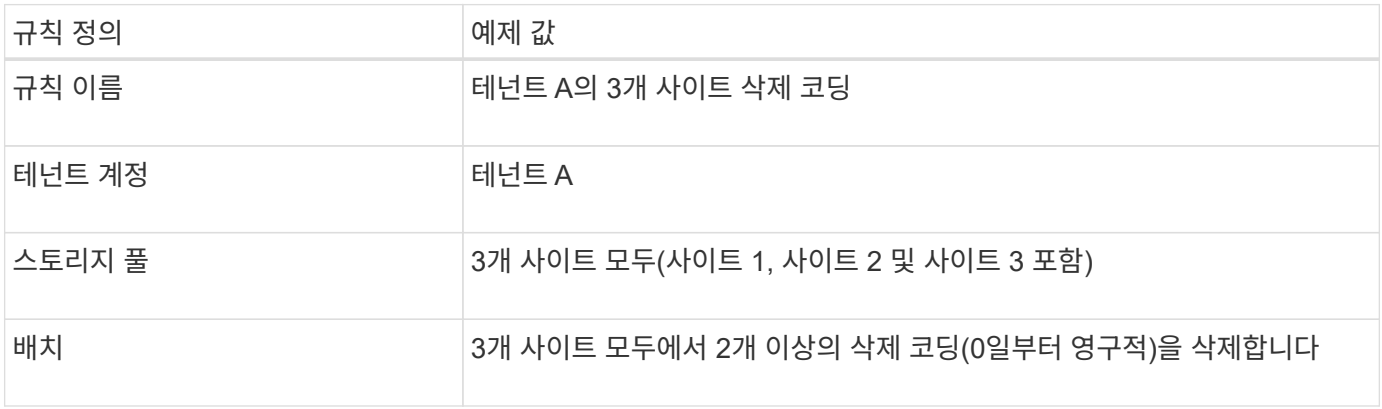

규칙 **2:** 다른 테넌트를 위한 **3**개 사이트 복제

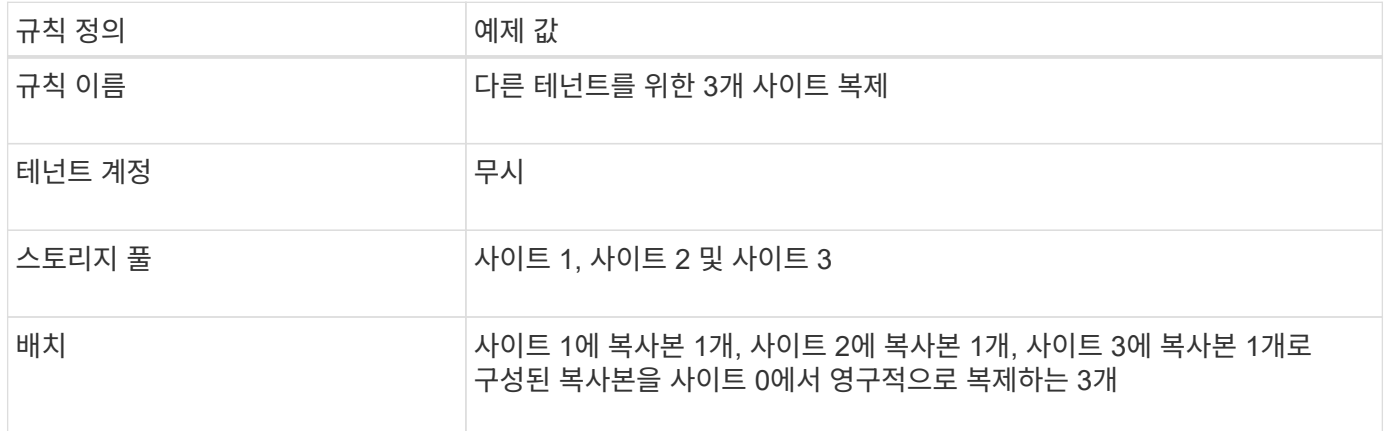

## 예를 들어**,** 제안된 **ILM** 정책 활성화 **6**

새로 제안된 ILM 정책을 활성화하면 새 규칙 또는 업데이트된 규칙의 배치 지침에 따라 기존 개체를 새 위치로 이동하거나 기존 개체에 대한 새 개체 복사본을 만들 수 있습니다.

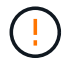

ILM 정책의 오류로 인해 복구할 수 없는 데이터 손실이 발생할 수 있습니다. 정책을 활성화하기 전에 정책을 주의 깊게 검토하고 시뮬레이션하여 의도한 대로 작동하도록 확인합니다.

 $(\cdot)$ 

새로운 ILM 정책을 활성화하면 StorageGRID은 이를 사용하여 기존 오브젝트 및 새로 수집된 오브젝트를 포함한 모든 오브젝트를 관리합니다. 새 ILM 정책을 활성화하기 전에 복제된 기존 오브젝트 및 삭제 코딩 오브젝트의 배치에 대한 변경 사항을 검토하십시오. 기존 오브젝트의 위치를 변경하면 새로운 배치가 평가되고 구현될 때 일시적인 리소스 문제가 발생할 수 있습니다.

삭제 코딩 지침이 변경될 때 수행되는 작업

이 예에 대해 현재 활성화된 ILM 정책에서 테넌트 A에 속하는 객체는 사이트 1에서 2+1 삭제 코딩을 사용하여 보호됩니다. 새로 제안된 ILM 정책에서 테넌트 A에 속하는 객체는 사이트 1, 2 및 3에서 2+1 삭제 코딩을 사용하여 보호됩니다.

새 ILM 정책이 활성화되면 다음 ILM 작업이 수행됩니다.

- 테넌트 A에 의해 수집된 새 객체는 두 개의 데이터 조각으로 분할되고 하나의 패리티 조각이 추가됩니다. 그런 다음 세 개의 각 단편이 다른 사이트에 저장됩니다.
- 현재 진행 중인 ILM 스캔 프로세스 중에 테넌트 A에 속한 기존 객체가 다시 평가됩니다. ILM 배치 지침은 새로운 삭제 코딩 프로필을 사용하기 때문에 완전히 새로운 삭제 코딩 조각을 생성하여 3개의 사이트에 배포합니다.

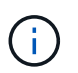

사이트 1의 기존 2 + 1 조각은 다시 사용되지 않습니다. StorageGRID는 각 삭제 코딩 프로필을 고유한 것으로 간주하며 새 프로필을 사용할 때 삭제 코딩 조각을 다시 사용하지 않습니다.

#### 복제 지침이 변경될 때 수행되는 작업

이 예에 대한 현재 활성 ILM 정책에서 다른 테넌트에 속한 개체는 사이트 1과 2의 스토리지 풀에 있는 두 개의 복제된 복사본을 사용하여 보호됩니다. 새로 제안된 ILM 정책에서는 사이트 1, 2 및 3의 스토리지 풀에 있는 3개의 복제된 복사본을 사용하여 다른 테넌트에 속한 개체를 보호합니다.

새 ILM 정책이 활성화되면 다음 ILM 작업이 수행됩니다.

- 테넌트 A 이외의 테넌트가 새 객체를 링하면 StorageGRID는 복제본 3개를 생성하고 각 사이트에 복제본 1개를 저장합니다.
- 이러한 다른 테넌트에 속한 기존 객체는 지속적인 ILM 검색 프로세스 중에 재평가됩니다. 사이트 1과 사이트 2의 기존 오브젝트 복사본이 새로운 ILM 규칙의 복제 요구사항을 계속해서 충족하므로 StorageGRID은 사이트 3에 대한 개체의 새 복사본만 만들면 됩니다.

이 정책 활성화의 성능 영향

이 예에서 제안된 ILM 정책이 활성화되면 이 StorageGRID 시스템의 전체 성능이 일시적으로 영향을 받습니다. 다른 테넌트의 기존 오브젝트에 대해 테넌트 A의 기존 오브젝트와 사이트 3에 새로운 복제된 복제본에 대한 새로운 삭제 코딩 조각을 생성하려면 정상적인 그리드 리소스보다 높은 수준이 필요합니다.

ILM 정책 변경으로 인해 클라이언트 읽기 및 쓰기 요청이 일시적으로 일반 지연 시간보다 길어질 수 있습니다. 그리드 전체에 배치 명령이 완전히 구현된 후 지연 시간은 정상 수준으로 돌아갑니다.

새 ILM 정책을 활성화할 때 리소스 문제를 방지하려면 많은 수의 기존 오브젝트의 위치를 변경할 수 있는 모든 규칙에서 Ingest Time 고급 필터를 사용할 수 있습니다. 기존 개체가 불필요하게 이동되지 않도록 새 정책이 적용되는 대략적인 시간과 같거나 큰 수집 시간을 설정합니다.

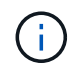

ILM 정책 변경 이후 개체가 처리되는 속도를 늦추거나 높여야 하는 경우에는 기술 지원 부서에 문의하십시오.

# 예 **7: S3** 오브젝트 잠금에 대한 규정 준수 **ILM** 정책

이 예제에서 S3 오브젝트 잠금이 활성화된 버킷의 오브젝트에 대한 오브젝트 보호 및 보존 요구사항을 충족하기 위해 ILM 정책을 정의할 때 시작 지점으로 S3 버킷, ILM 규칙 및 ILM 정책을 사용할 수 있습니다.

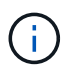

이전 StorageGRID 릴리스에서 레거시 규정 준수 기능을 사용한 경우 이 예제를 사용하여 레거시 규정 준수 기능이 활성화된 기존 버킷을 관리할 수도 있습니다.

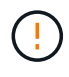

다음 ILM 규칙 및 정책은 예일 뿐입니다. ILM 규칙을 구성하는 방법은 여러 가지가 있습니다. 새 정책을 활성화하기 전에 제안된 정책을 시뮬레이션하여 콘텐츠가 손실로부터 보호되도록 의도한 대로 동작하는지 확인합니다.

관련 정보

- ["S3](#page-93-0) [오브젝트](#page-93-0) [잠금으로](#page-93-0) [오브젝트](#page-93-0) [관리](#page-93-0)["](#page-93-0)
- ["ILM](#page-74-0) [정책을](#page-74-0) [생성합니다](#page-74-0)["](#page-74-0)

**S3** 오브젝트 잠금의 버킷 및 오브젝트 예

이 예에서는 ABC의 Bank라는 S3 테넌트 계정이 테넌트 관리자를 사용하여 중요한 은행 레코드를 저장할 수 있는 S3 Object Lock이 활성화된 버킷을 만들었습니다.

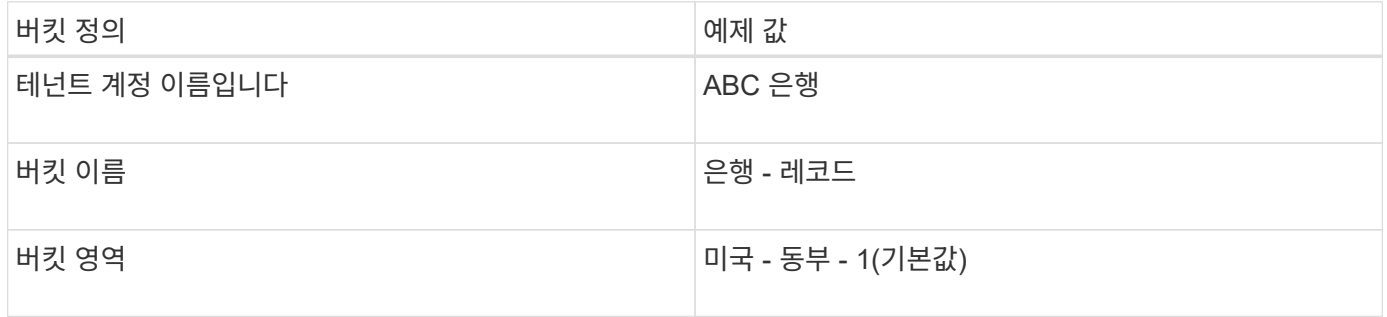

은행 레코드 버킷에 추가되는 각 오브젝트 및 오브젝트 버전은 에 대해 다음 값을 사용합니다 retain-until-date 및 legal hold 설정.

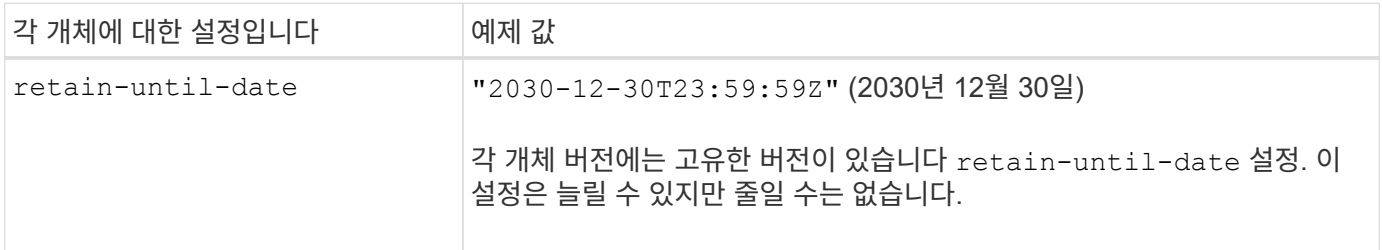

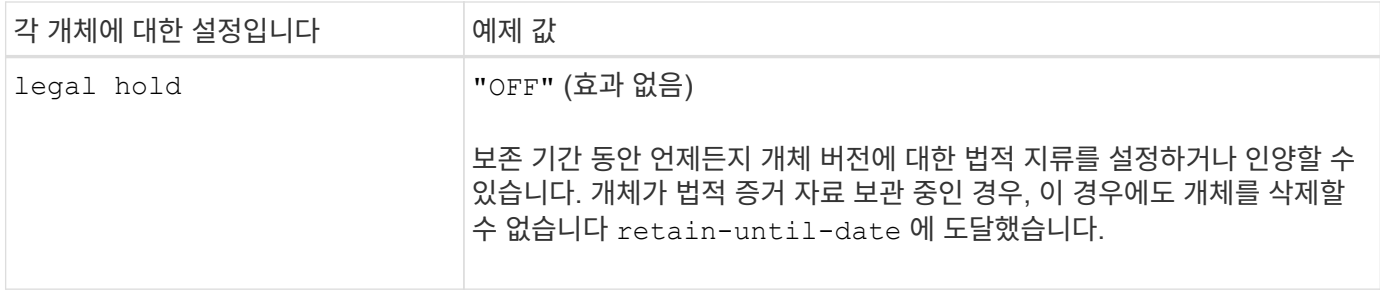

# **S3** 오브젝트 잠금에 대한 **ILM** 규칙 **1** 예**:** 버킷 일치가 있는 코딩 프로필 삭제

이 ILM 규칙 예는 Bank of ABC라는 S3 테넌트 계정에만 적용됩니다. 의 모든 개체와 일치합니다 bank-records 삭제 코딩을 사용하여 6+3 삭제 코딩 프로필을 사용하여 3개의 데이터 센터 사이트에서 스토리지 노드에 오브젝트를 저장합니다. 이 규칙은 S3 오브젝트 잠금이 설정된 버킷의 요구 사항을 충족합니다. 즉, 인제스트 시간을 참조 시간으로 사용하여 복사본을 0일부터 영원까지 스토리지 노드에 보관합니다.

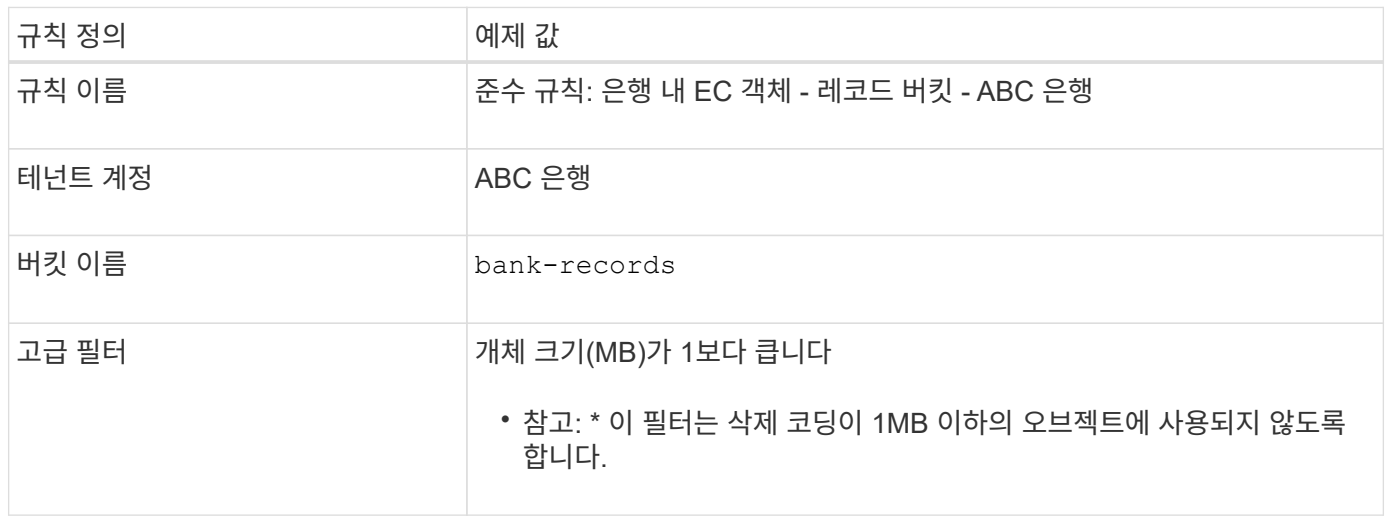

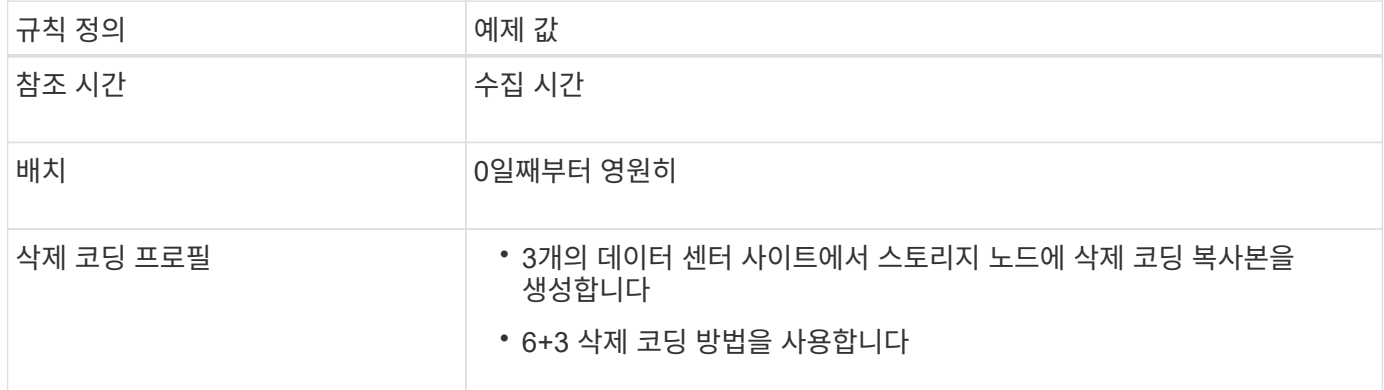

## **S3** 오브젝트 잠금에 대한 **ILM** 규칙 **2** 예**:** 비준수 규칙

이 ILM 규칙은 처음에 두 개의 복제된 오브젝트 복사본을 스토리지 노드에 저장합니다. 1년이 지나면 Cloud Storage Pool에 하나의 복사본이 영구 저장됩니다. 이 규칙은 Cloud Storage Pool을 사용하기 때문에 S3 Object Lock이 설정된 버킷의 오브젝트에는 적용되지 않고 호환되지 않습니다.

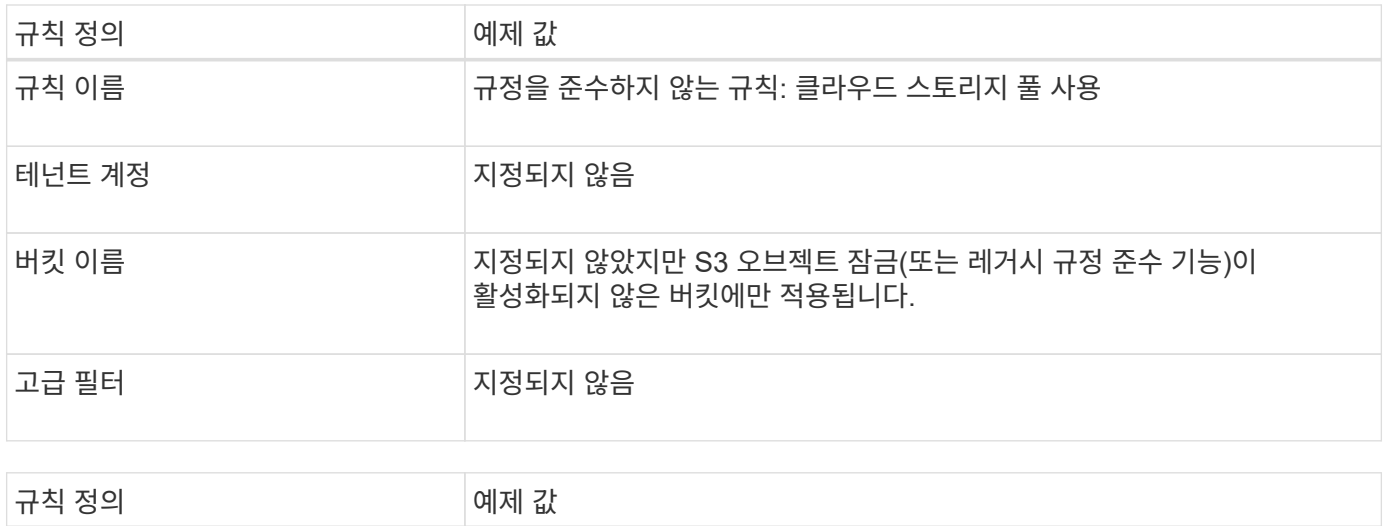

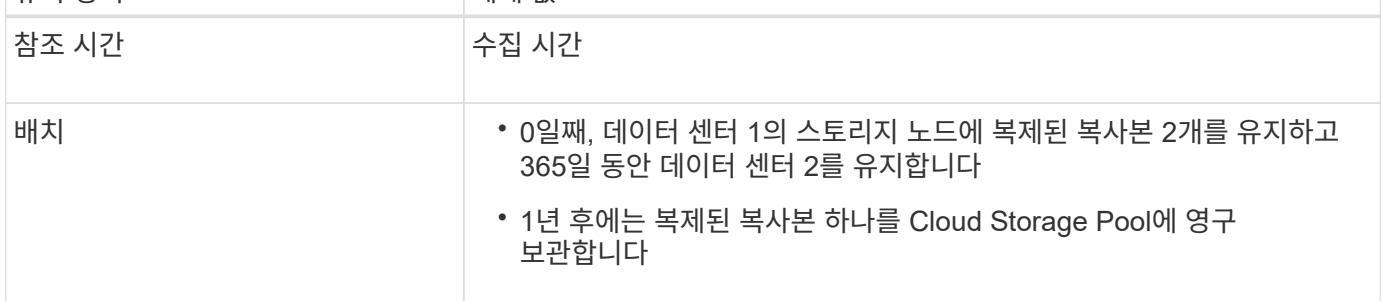

# **S3** 오브젝트 잠금에 대한 **ILM** 규칙 **3** 예**:** 기본 규칙

이 ILM 규칙 예에서는 오브젝트 데이터를 두 데이터 센터의 스토리지 풀로 복사합니다. 이 규정 준수 규칙은 ILM 정책의 기본 규칙으로 설계되었습니다. 이 노드에는 필터가 포함되지 않으며, 비현재 참조 시간을 사용하지 않으며, S3 오브젝트 잠금이 설정된 버킷의 요구 사항을 충족합니다. 즉, Ingest를 참조 시간으로 사용하여 오브젝트 복사본 2개가 0부터 영원까지 스토리지 노드에 보관됩니다.

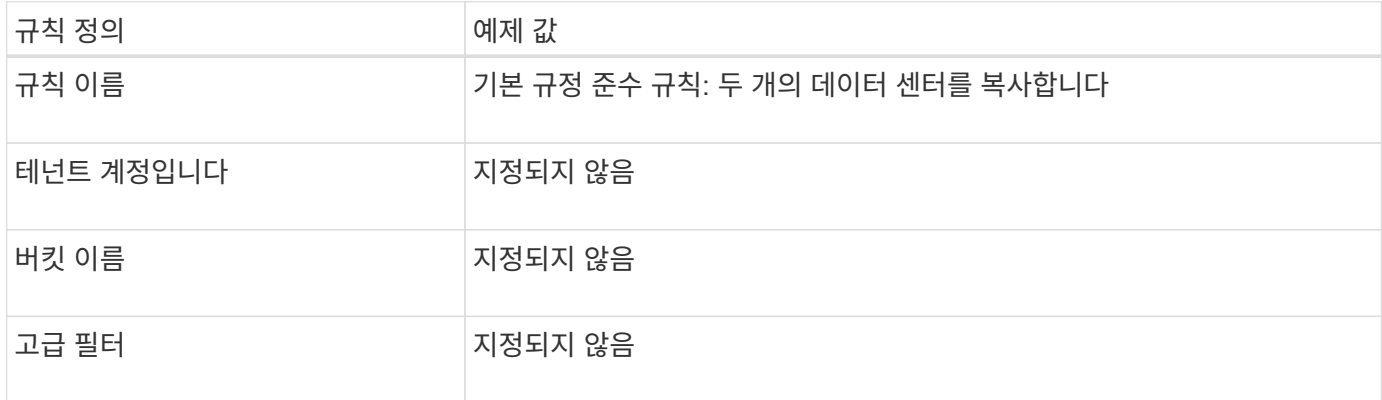

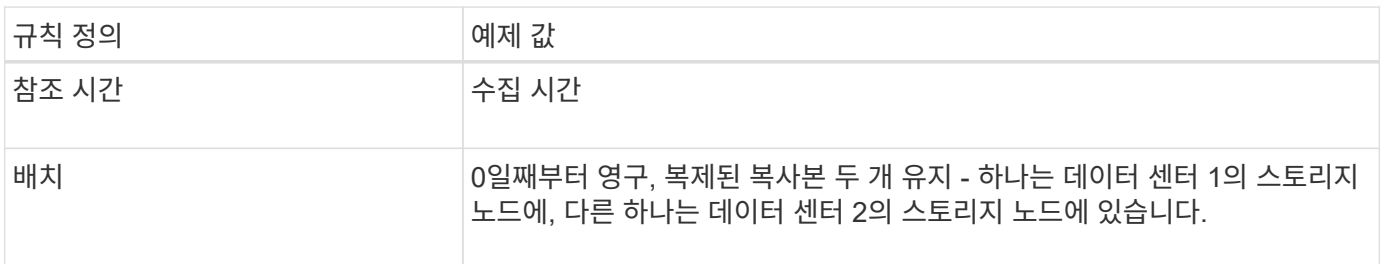

**S3** 오브젝트 잠금에 대한 규정 준수 **ILM** 정책 예

S3 Object Lock이 설정된 버킷에 포함된 개체를 포함하여 시스템의 모든 개체를 효과적으로 보호하는 ILM 정책을 생성하려면 모든 개체의 스토리지 요구사항을 충족하는 ILM 규칙을 선택해야 합니다. 그런 다음 제안된 정책을 시뮬레이션하고 활성화해야 합니다.

정책에 규칙을 추가합니다

이 예에서 ILM 정책에는 다음 순서로 세 가지 ILM 규칙이 포함되어 있습니다.

- 1. S3 오브젝트 잠금이 활성화된 특정 버킷에서 삭제 코딩을 사용하여 1MB 이상의 오브젝트를 보호하는 규정 준수 규칙입니다. 오브젝트는 0일부터 영원까지 스토리지 노드에 저장됩니다.
- 2. 1년 동안 스토리지 노드에 2개의 복제된 오브젝트 복사본을 생성한 다음 하나의 오브젝트 복사본을 클라우드 스토리지 풀로 영구적으로 이동하는 규정을 준수하지 않습니다. 이 규칙은 클라우드 스토리지 풀을 사용하기 때문에 S3 오브젝트 잠금이 설정된 버킷에는 적용되지 않습니다.
- 3. 스토리지 노드에 복제된 오브젝트 복사본 2개를 생성하는 기본 규정 준수 규칙입니다.

#### 제안된 정책을 시뮬레이션합니다

제안된 정책에 규칙을 추가하고 기본 규정 준수 규칙을 선택하고 다른 규칙을 정렬한 후에는 S3 오브젝트 잠금이 활성화된 버킷과 다른 버킷에서 객체를 테스트하여 정책을 시뮬레이션해야 합니다. 예를 들어, 예제 정책을 시뮬레이션할 때 테스트 개체는 다음과 같이 평가됩니다.

- 첫 번째 규칙은 Bank of ABC Tenant의 버킷 뱅크 레코드에 1MB보다 큰 테스트 오브젝트만 일치시킵니다.
- 두 번째 규칙은 다른 모든 테넌트 계정에 대해 모든 비준수 버킷의 모든 오브젝트를 일치시킵니다.
- 기본 규칙은 다음 개체와 일치합니다.
	- BANK BANK BANK에서 객체 1MB 이하 ABC 테넌트의 은행 레코드.
	- 다른 모든 테넌트 계정에 대해 S3 Object Lock이 활성화된 다른 버킷의 오브젝트

정책을 활성화합니다

새 정책이 예상대로 개체 데이터를 보호한다고 완전히 만족할 경우 이를 활성화할 수 있습니다.

Copyright © 2024 NetApp, Inc. All Rights Reserved. 미국에서 인쇄됨 본 문서의 어떠한 부분도 저작권 소유자의 사전 서면 승인 없이는 어떠한 형식이나 수단(복사, 녹음, 녹화 또는 전자 검색 시스템에 저장하는 것을 비롯한 그래픽, 전자적 또는 기계적 방법)으로도 복제될 수 없습니다.

NetApp이 저작권을 가진 자료에 있는 소프트웨어에는 아래의 라이센스와 고지사항이 적용됩니다.

본 소프트웨어는 NetApp에 의해 '있는 그대로' 제공되며 상품성 및 특정 목적에의 적합성에 대한 명시적 또는 묵시적 보증을 포함하여(이에 제한되지 않음) 어떠한 보증도 하지 않습니다. NetApp은 대체품 또는 대체 서비스의 조달, 사용 불능, 데이터 손실, 이익 손실, 영업 중단을 포함하여(이에 국한되지 않음), 이 소프트웨어의 사용으로 인해 발생하는 모든 직접 및 간접 손해, 우발적 손해, 특별 손해, 징벌적 손해, 결과적 손해의 발생에 대하여 그 발생 이유, 책임론, 계약 여부, 엄격한 책임, 불법 행위(과실 또는 그렇지 않은 경우)와 관계없이 어떠한 책임도 지지 않으며, 이와 같은 손실의 발생 가능성이 통지되었다 하더라도 마찬가지입니다.

NetApp은 본 문서에 설명된 제품을 언제든지 예고 없이 변경할 권리를 보유합니다. NetApp은 NetApp의 명시적인 서면 동의를 받은 경우를 제외하고 본 문서에 설명된 제품을 사용하여 발생하는 어떠한 문제에도 책임을 지지 않습니다. 본 제품의 사용 또는 구매의 경우 NetApp에서는 어떠한 특허권, 상표권 또는 기타 지적 재산권이 적용되는 라이센스도 제공하지 않습니다.

본 설명서에 설명된 제품은 하나 이상의 미국 특허, 해외 특허 또는 출원 중인 특허로 보호됩니다.

제한적 권리 표시: 정부에 의한 사용, 복제 또는 공개에는 DFARS 252.227-7013(2014년 2월) 및 FAR 52.227- 19(2007년 12월)의 기술 데이터-비상업적 품목에 대한 권리(Rights in Technical Data -Noncommercial Items) 조항의 하위 조항 (b)(3)에 설명된 제한사항이 적용됩니다.

여기에 포함된 데이터는 상업용 제품 및/또는 상업용 서비스(FAR 2.101에 정의)에 해당하며 NetApp, Inc.의 독점 자산입니다. 본 계약에 따라 제공되는 모든 NetApp 기술 데이터 및 컴퓨터 소프트웨어는 본질적으로 상업용이며 개인 비용만으로 개발되었습니다. 미국 정부는 데이터가 제공된 미국 계약과 관련하여 해당 계약을 지원하는 데에만 데이터에 대한 전 세계적으로 비독점적이고 양도할 수 없으며 재사용이 불가능하며 취소 불가능한 라이센스를 제한적으로 가집니다. 여기에 제공된 경우를 제외하고 NetApp, Inc.의 사전 서면 승인 없이는 이 데이터를 사용, 공개, 재생산, 수정, 수행 또는 표시할 수 없습니다. 미국 국방부에 대한 정부 라이센스는 DFARS 조항 252.227-7015(b)(2014년 2월)에 명시된 권한으로 제한됩니다.

## 상표 정보

NETAPP, NETAPP 로고 및 <http://www.netapp.com/TM>에 나열된 마크는 NetApp, Inc.의 상표입니다. 기타 회사 및 제품 이름은 해당 소유자의 상표일 수 있습니다.